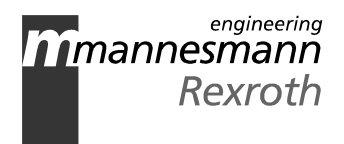

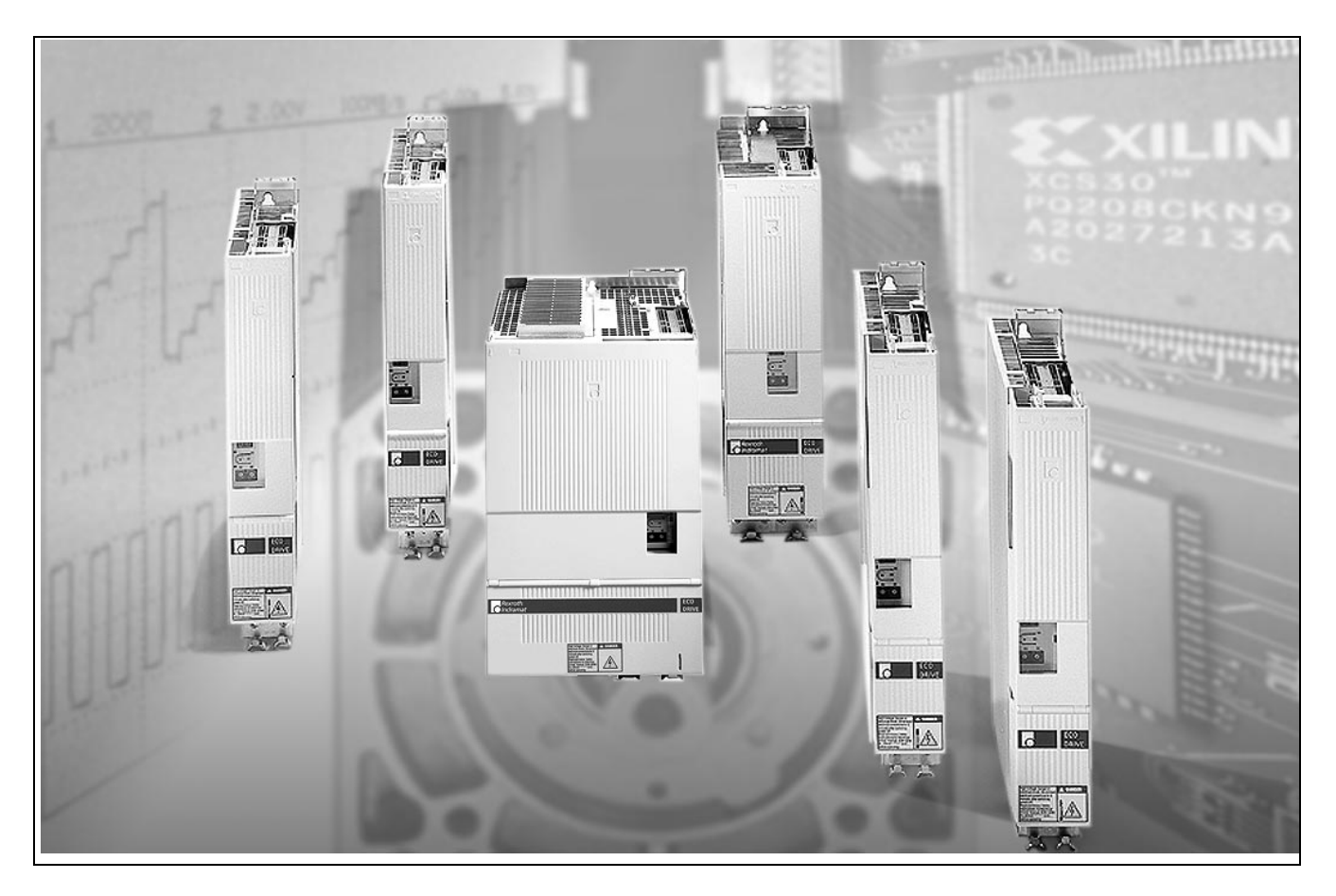

# ECODRIVE03 Drive With Integrated NC-Control And Profibus / Parallel Interface

Functional Description FLP-01VRS

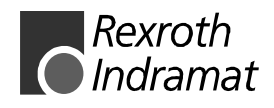

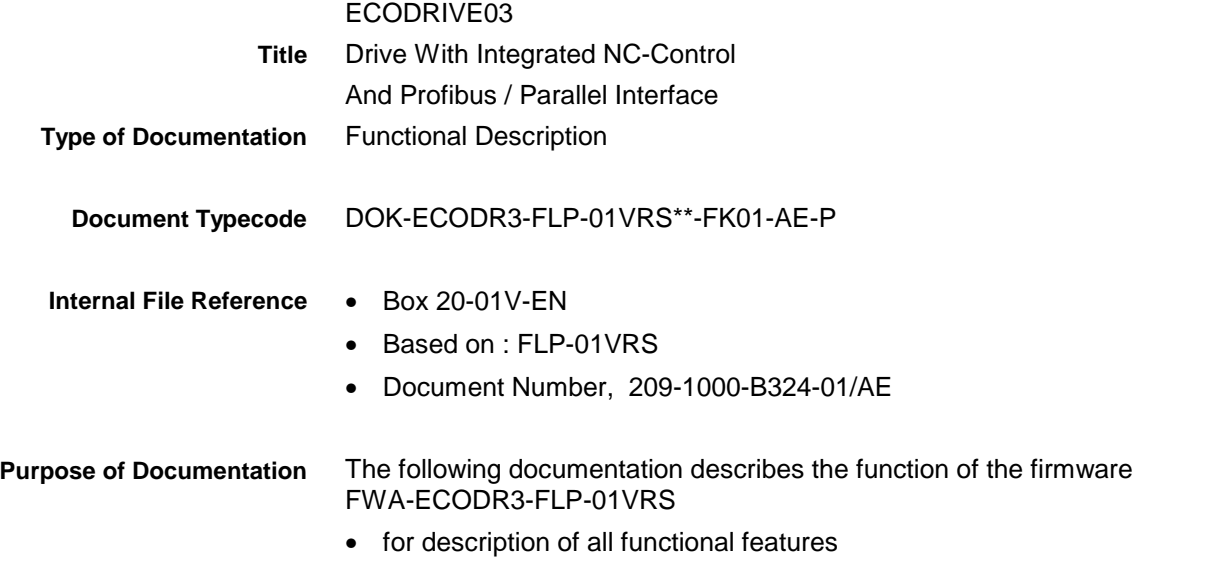

**Record of Revisions**

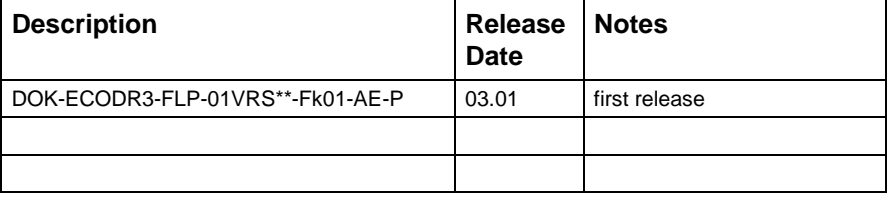

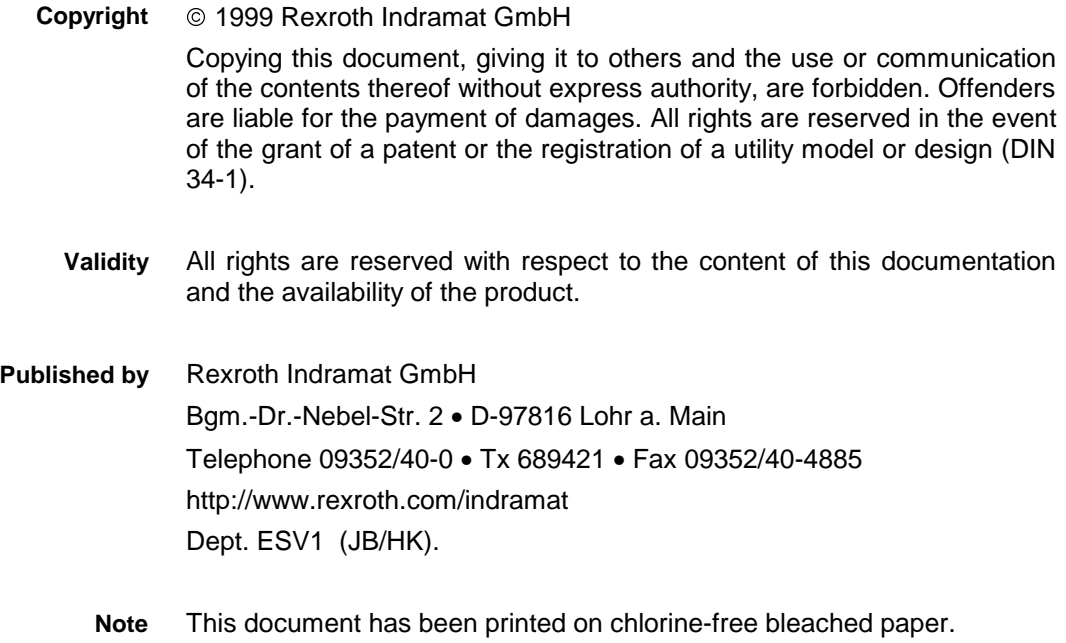

# **Table of Contents**

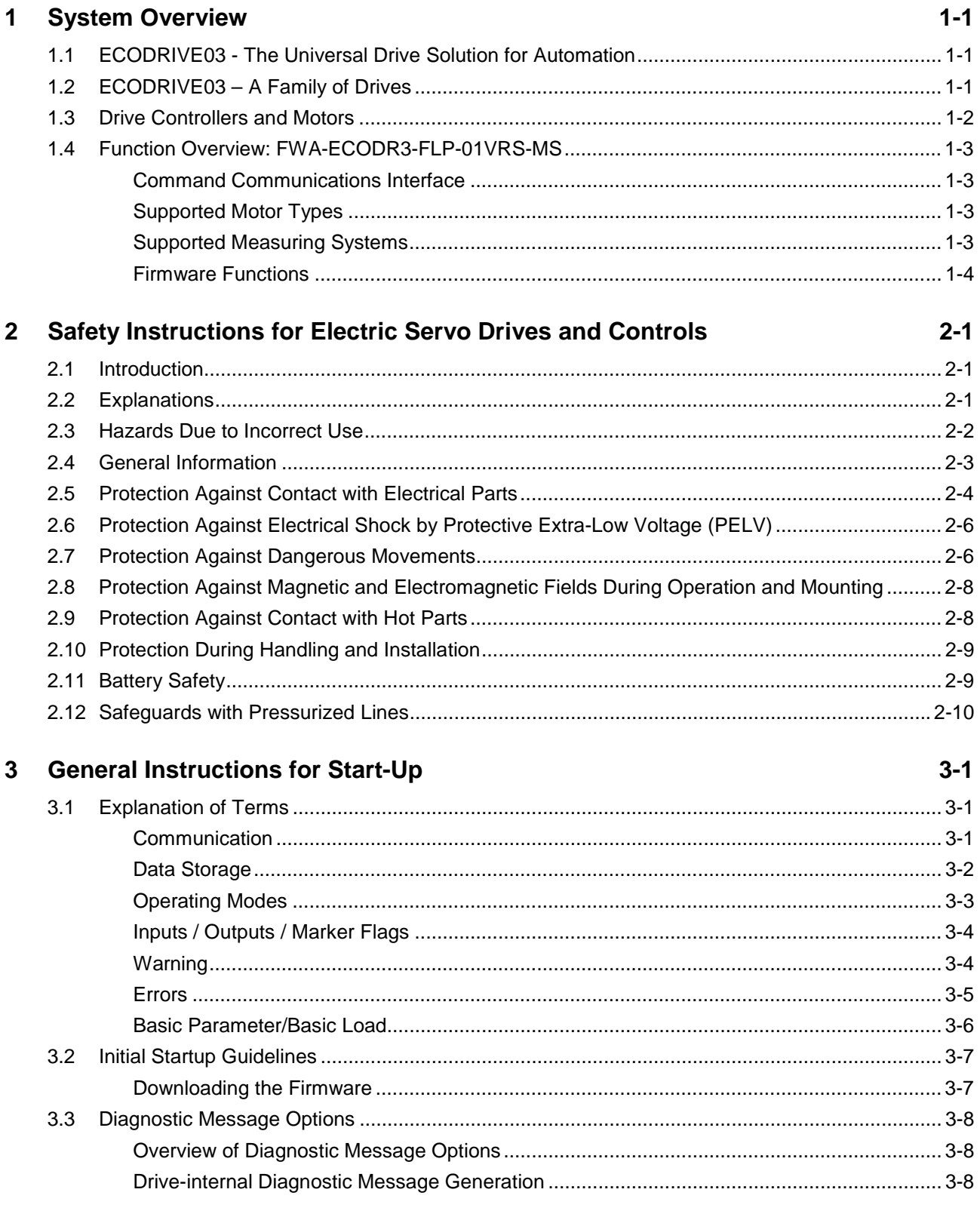

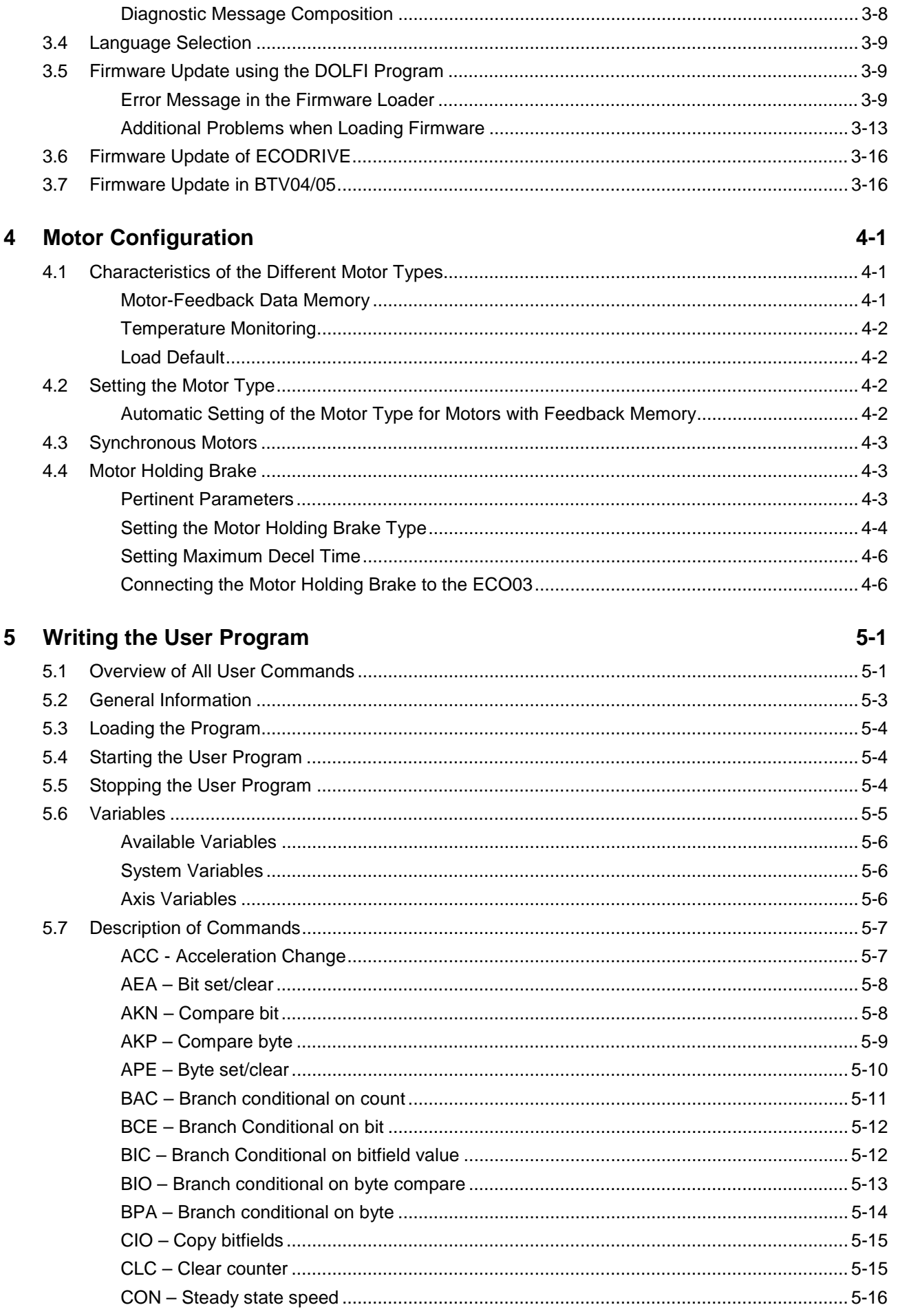

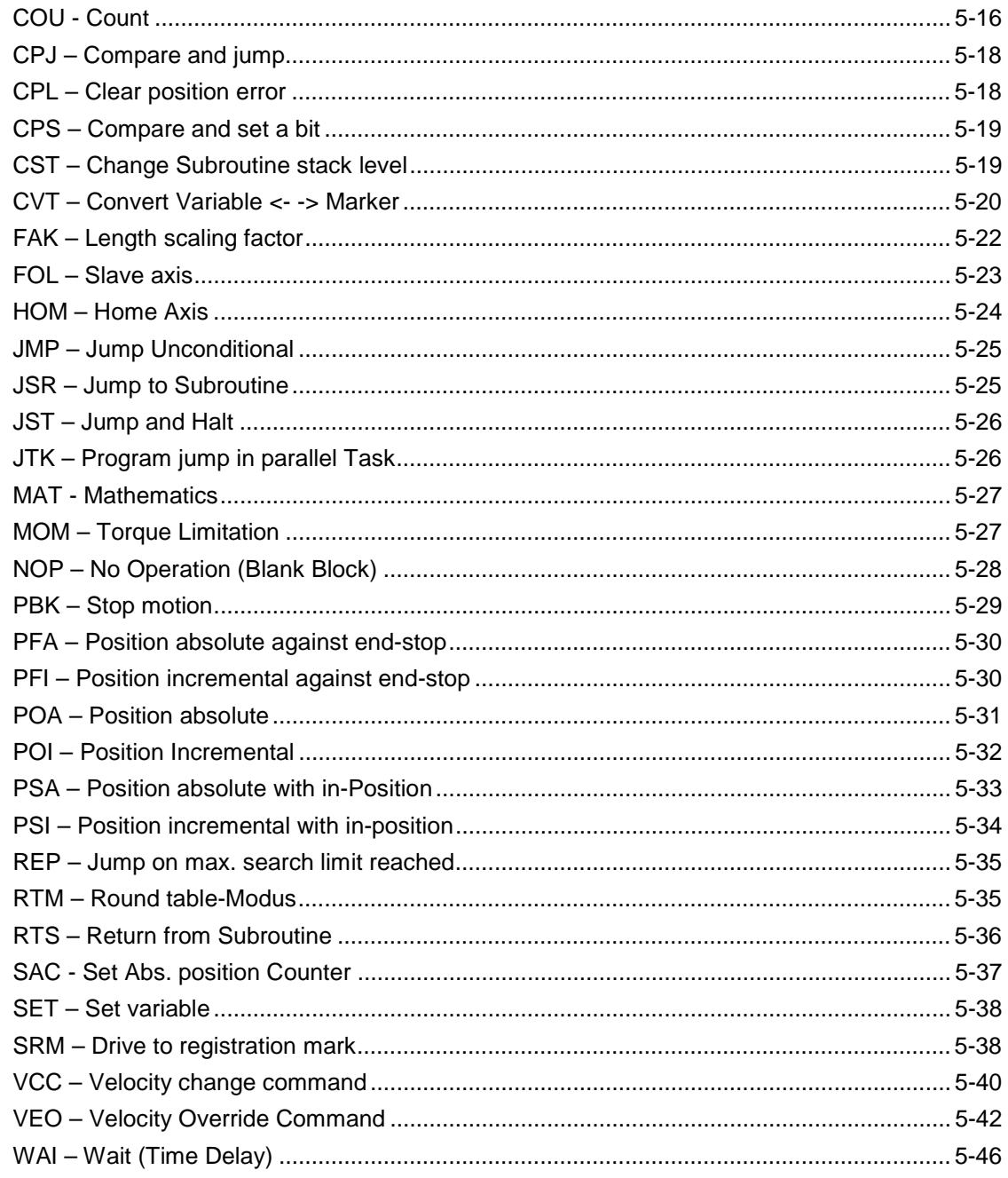

#### **The Logic Task**  $\bf 6$

#### $6-1$

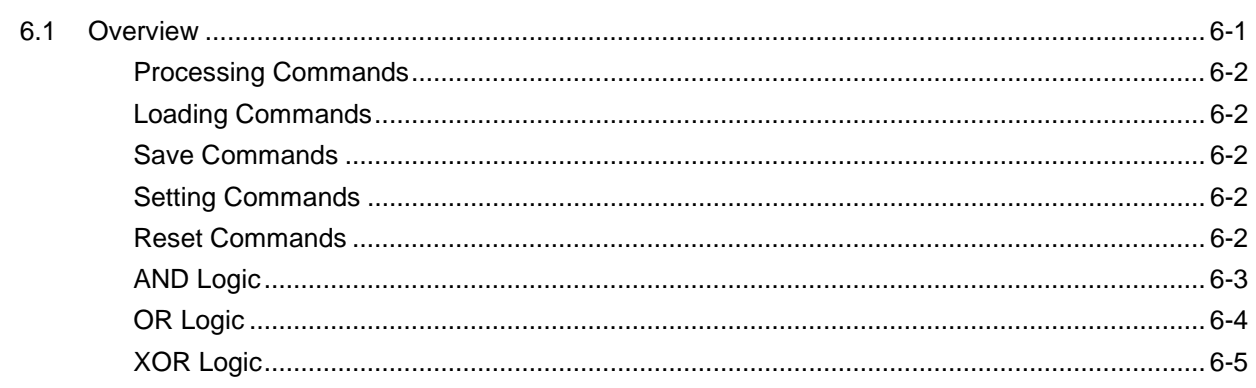

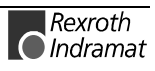

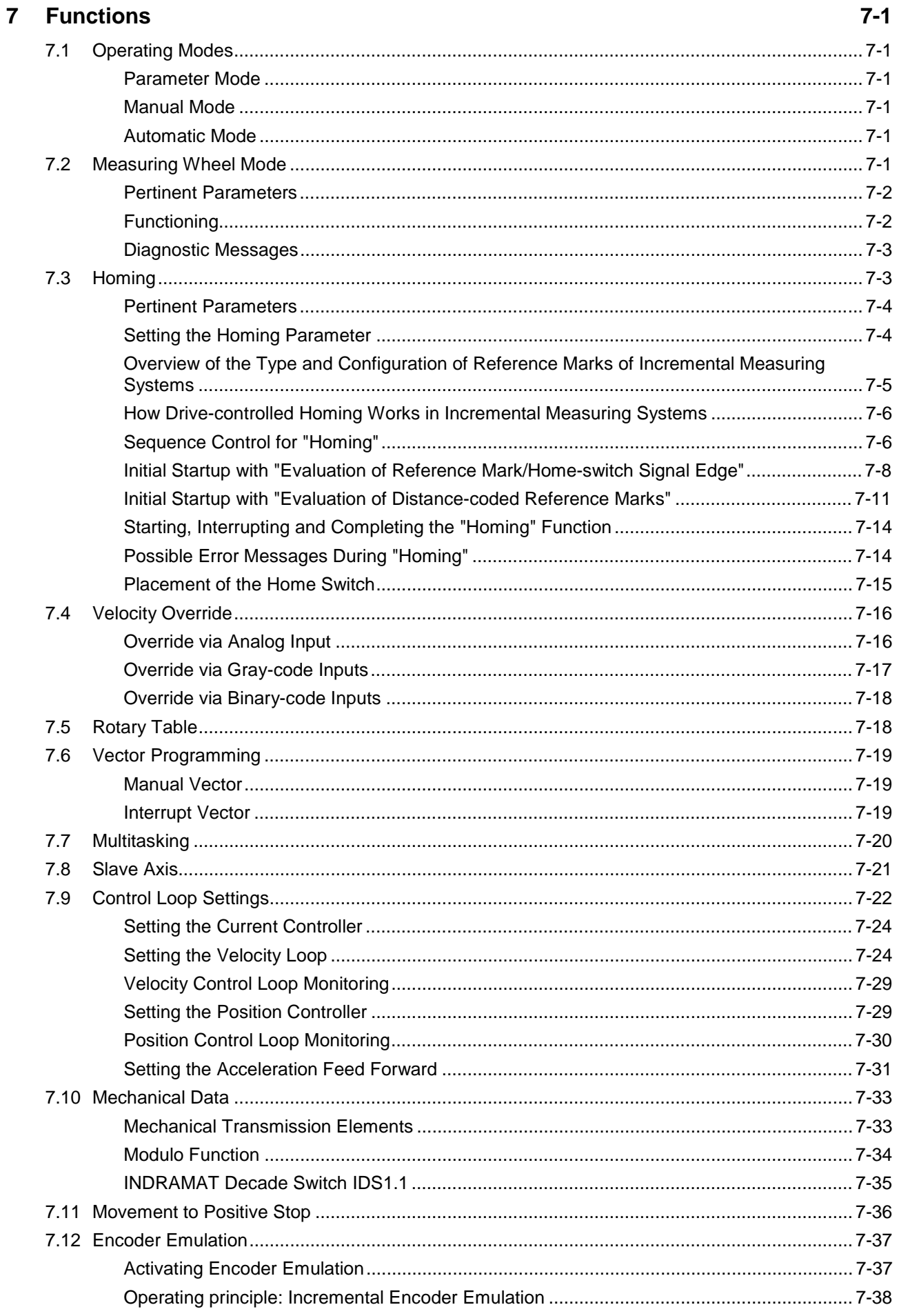

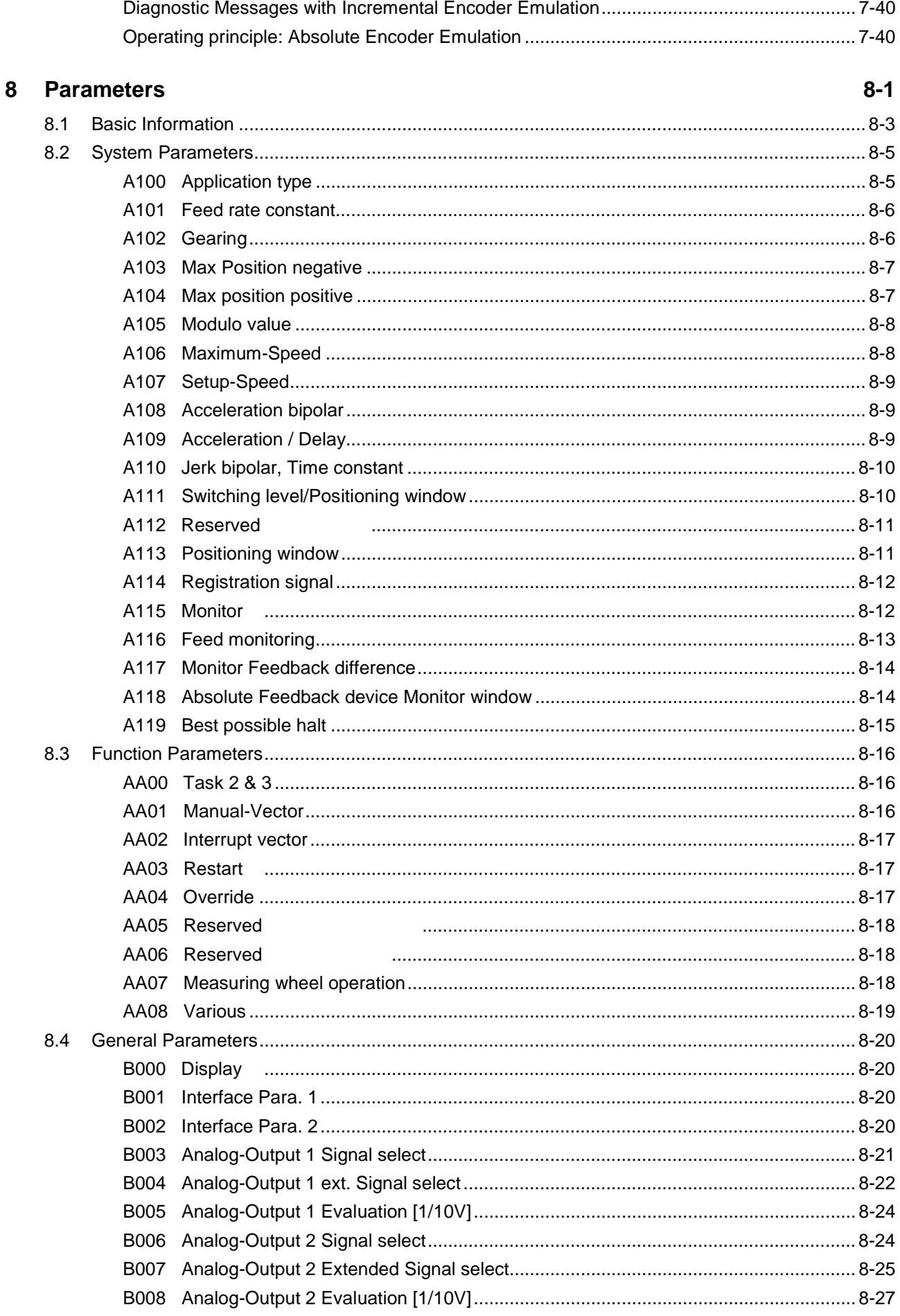

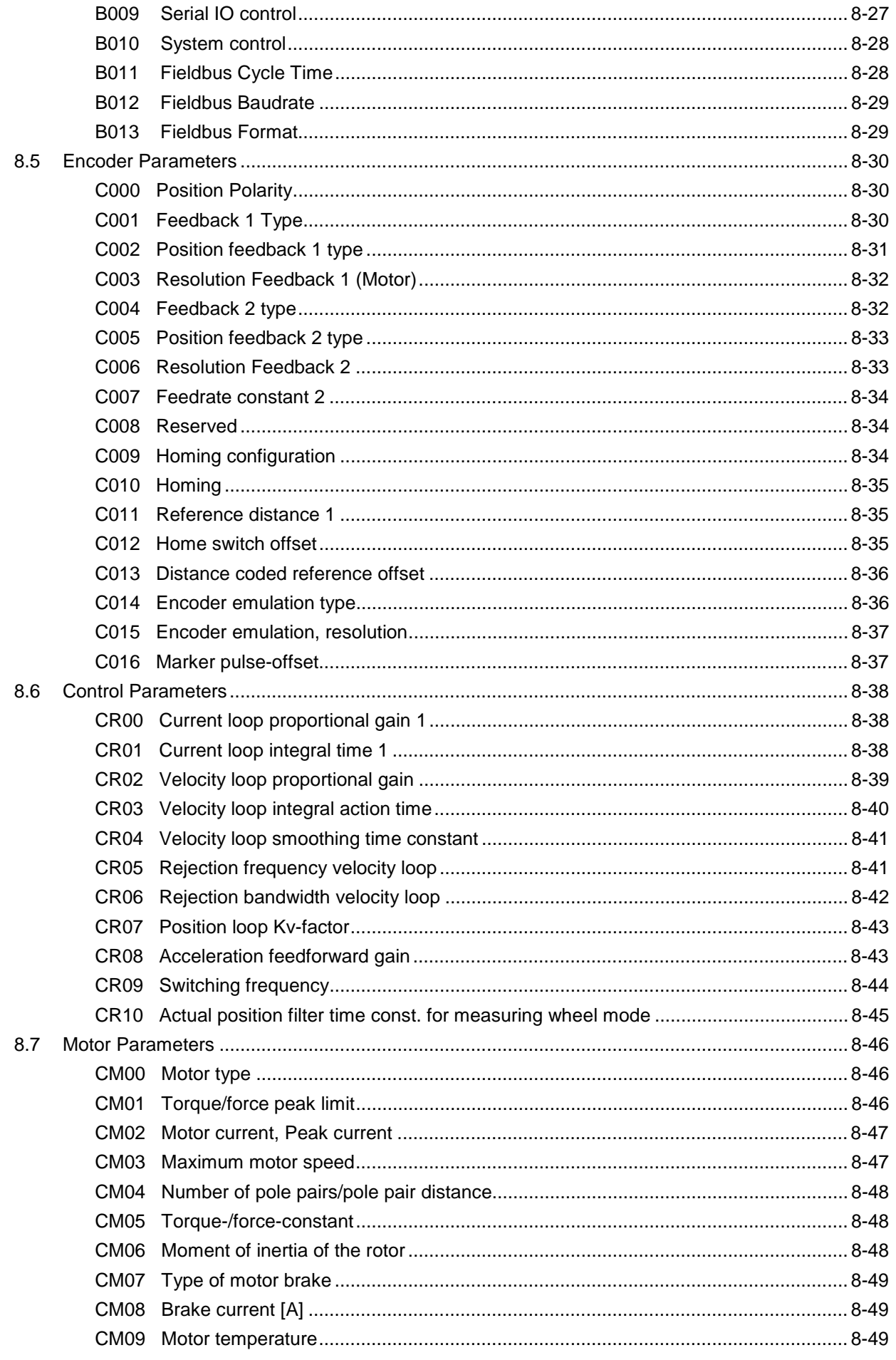

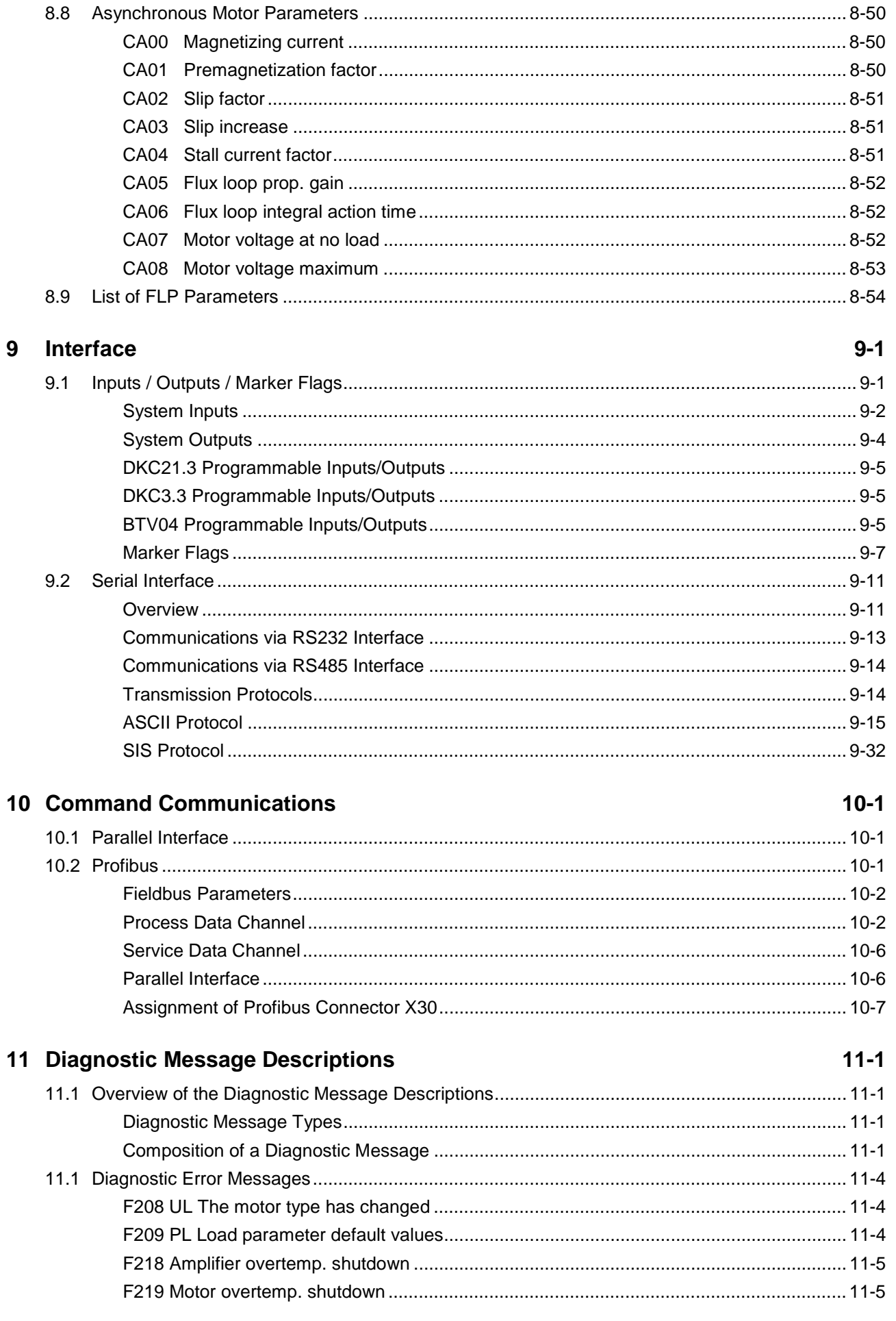

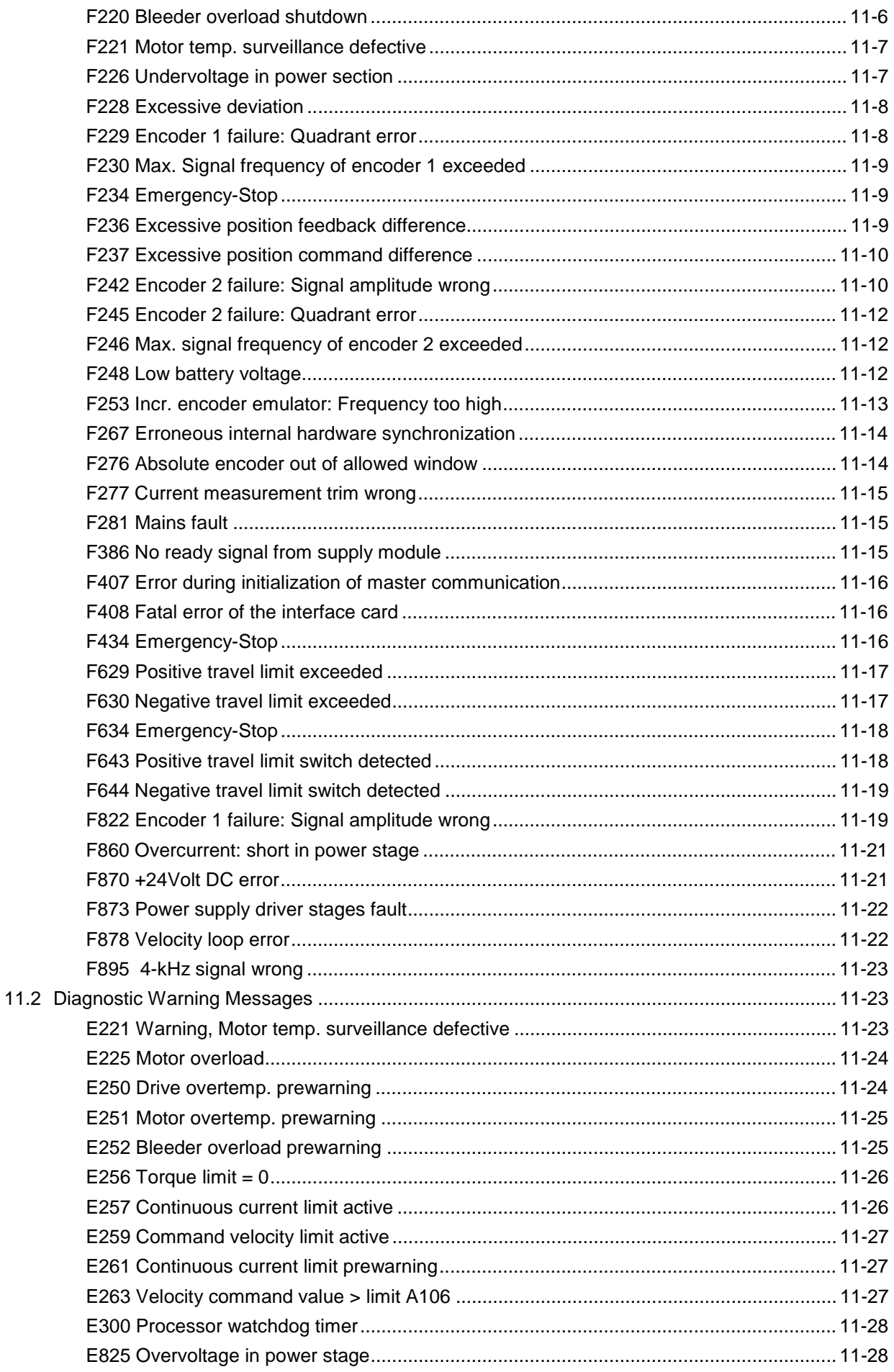

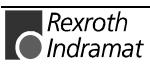

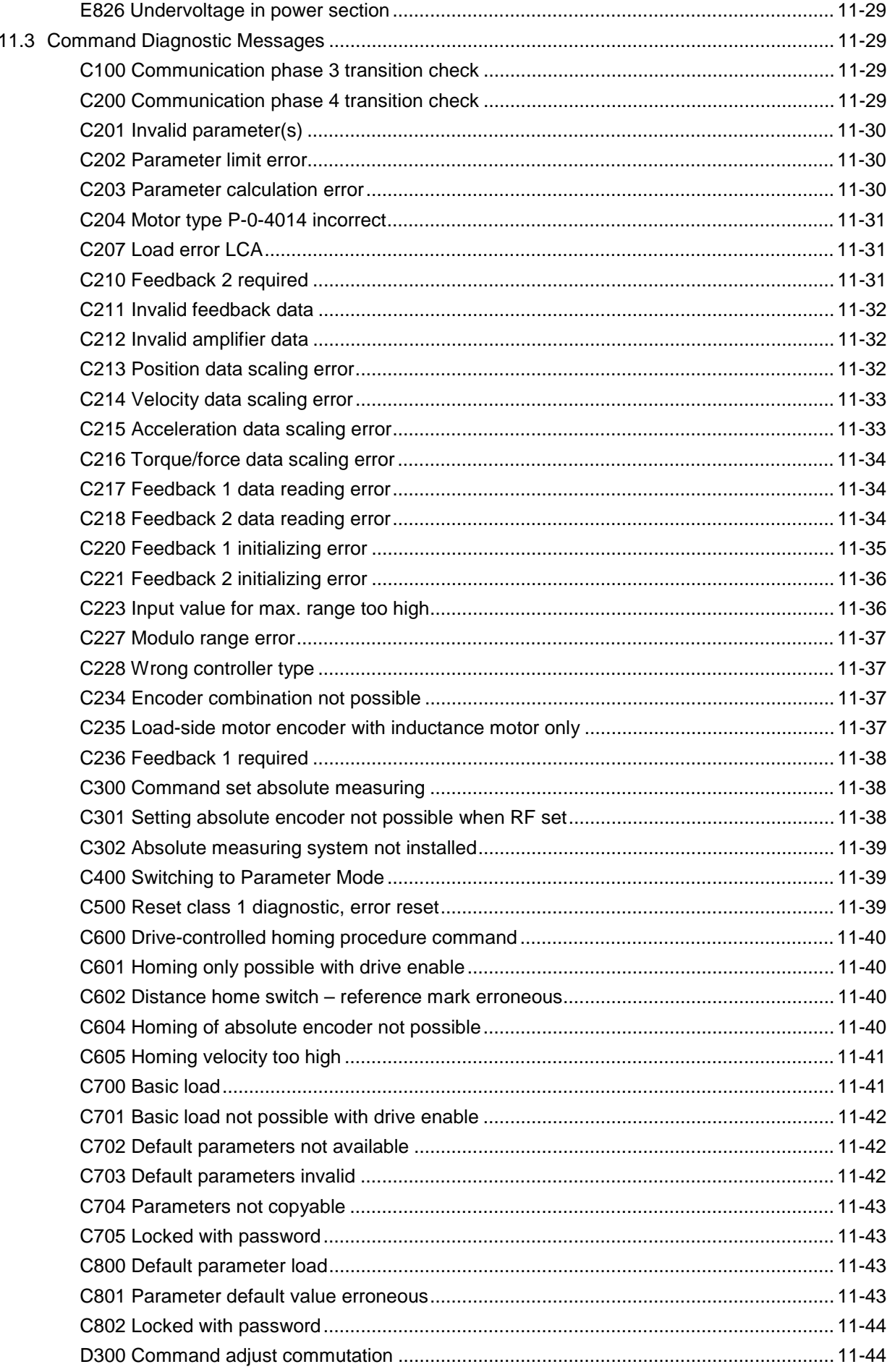

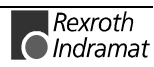

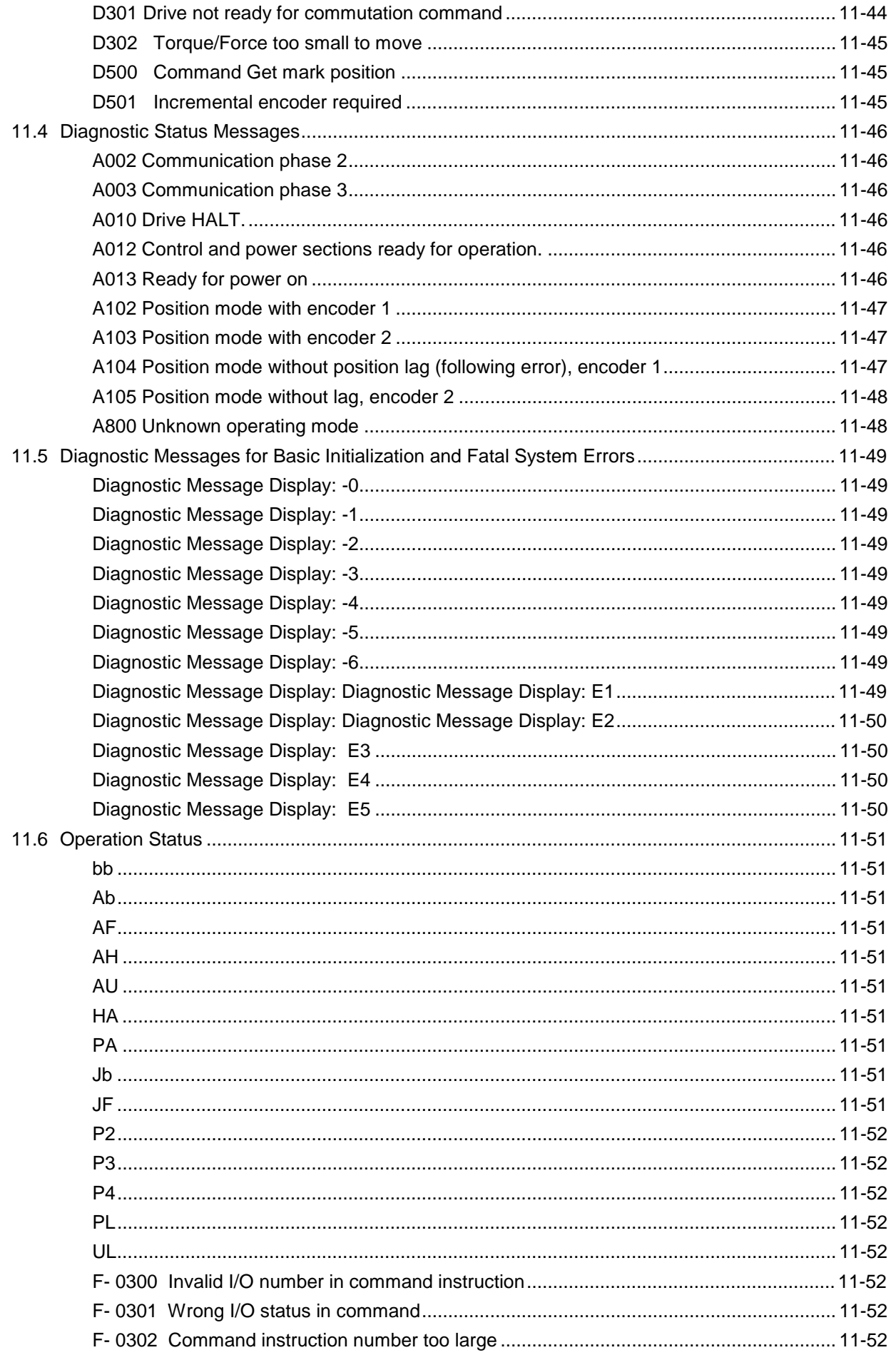

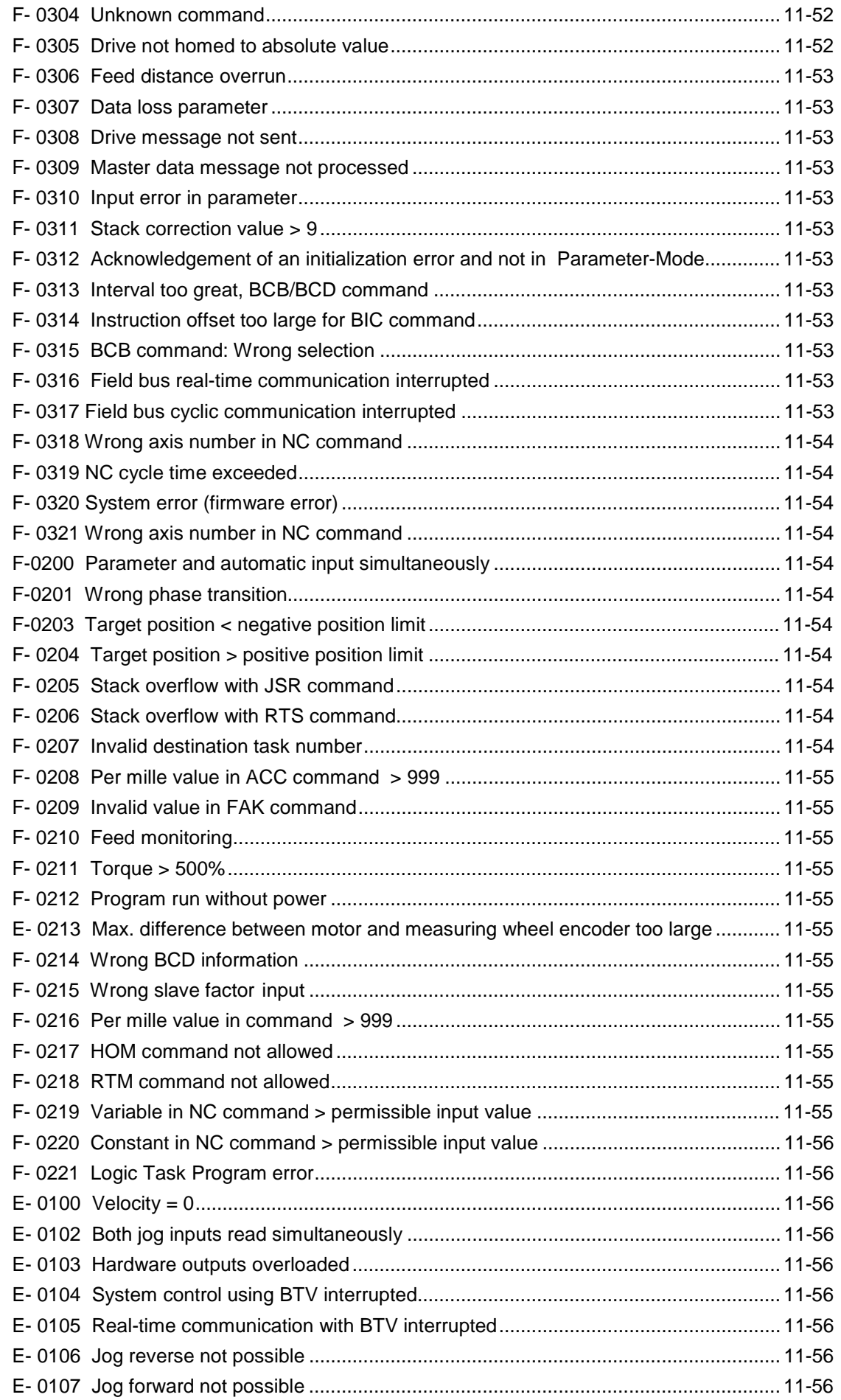

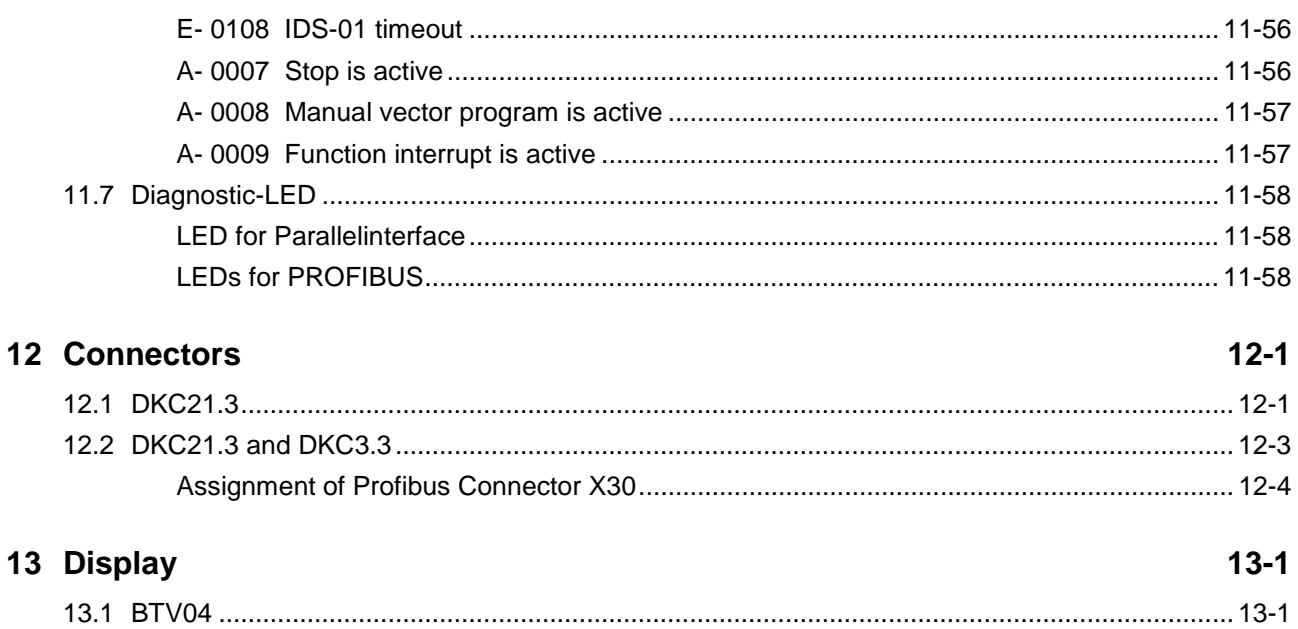

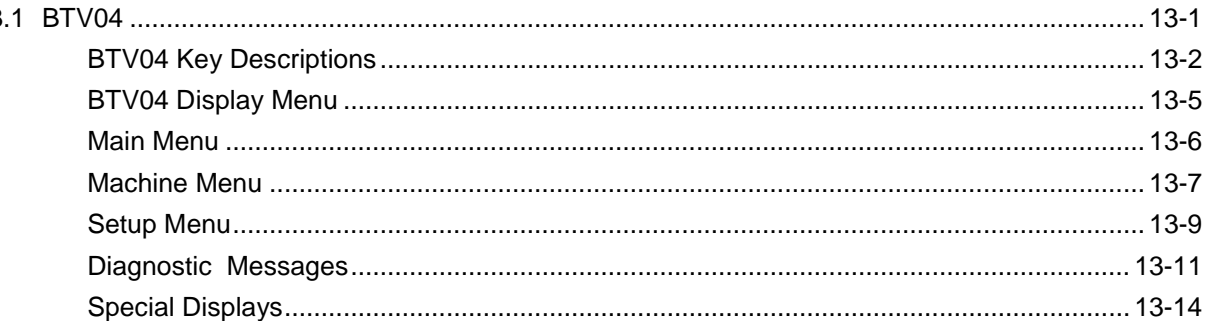

### 14 Index

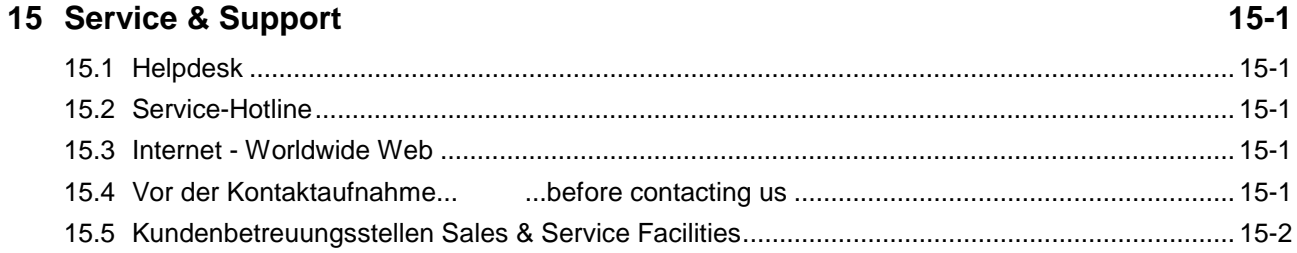

# **1 System Overview**

# **1.1 ECODRIVE03 - The Universal Drive Solution for Automation**

The ECODRIVE03 universal automation system is an especially costeffective solution for open- and closed-loop control tasks.

The ECODRIVE03 servo drive system features:

- a very broad range of applications
- many different integrated functions
- a highly favorable price/performance ratio

The **ECODRIVE03** also features ease of assembly and installation, high system availability, and a reduced number of system components.

The **ECODRIVE03** can be used to implement many different kinds of functions in a number of applications.

Typical applications are:

- metalworking
- printing and paper processing machines
- automatic handling systems
- packaging and food processing machines
- handling and assembly systems

# **1.2 ECODRIVE03 – A Family of Drives**

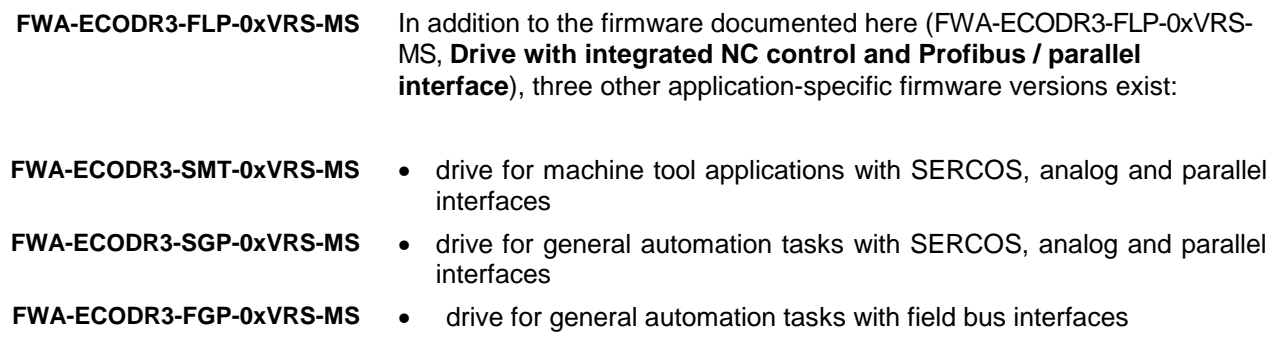

# **1.3 Drive Controllers and Motors**

The **ECODRIVE03** family of drives is at present made up of eight different units. They differ primarily in terms of which interface is used for machine control (e.g. SPS, CNC). The drive controllers are available in three different rating classes with peak currents of 40A, 100A and 200A. **Available controllers**

For the FLP, two different interfaces are supported:

- DKC21.3 Parallel interface 2
- DKC03.3 Profibus-DP interface

For other application-specific firmware versions:

- DKC11.3 Analog interface
- DKC01.3 Parallel interface
- DKC02.3 SERCOS interface
- DKC03.3 Profibus-DP interface
- DKC04.3 InterBus interface
- DKC05.3 CANopen interface
- DKC06.3 DeviceNet interface

The following motor types **can be operated using ECODRIVE03** firmware: **Supported Motor Types**

- synchronous motors for standard applications up to 48 Nm.
- synchronous motors for more stringent demands up to 64 Nm.

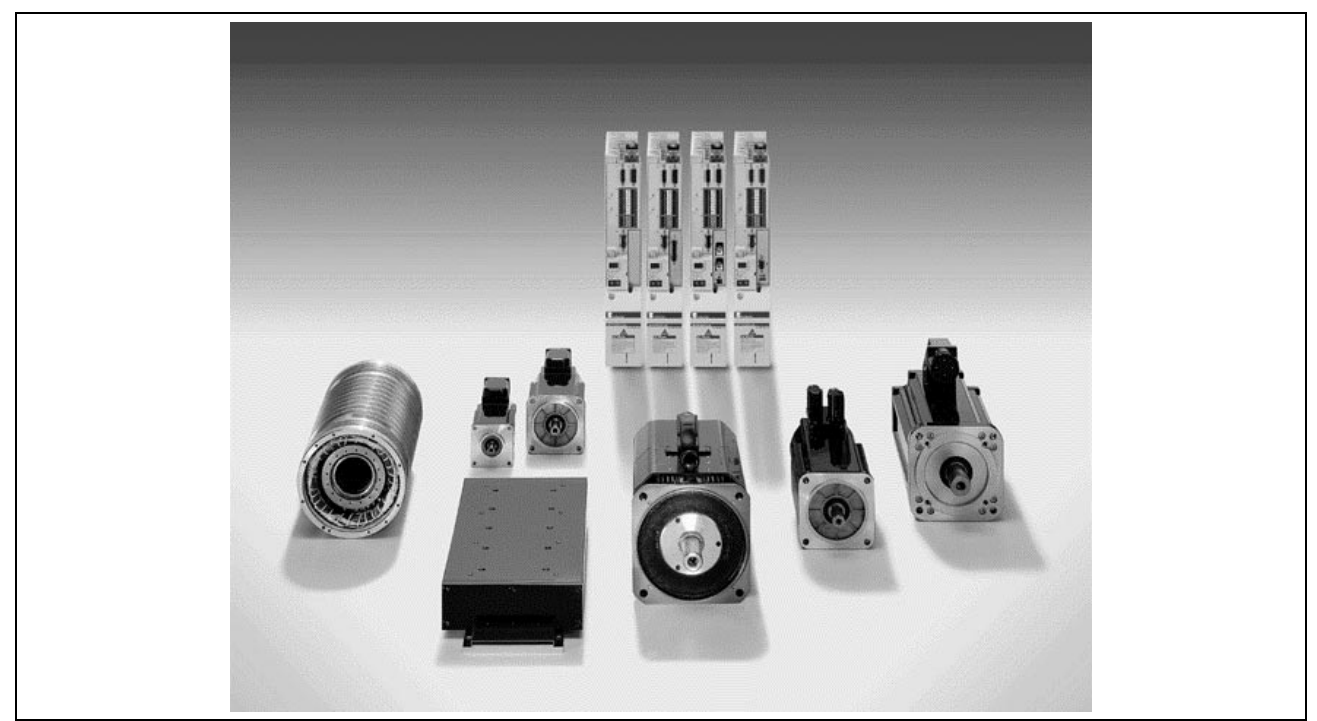

Fig. 1-1: The ECODRIVE03 Family of Drives and the Motors Supported

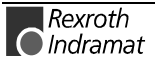

# **1.4 Function Overview: FWA-ECODR3-FLP-01VRS-MS**

### **Command Communications Interface**

The following interfaces are supported:

- Profibus-DP ( DKC 3.3 )
- Parallel interface 2 ( DKC 21.3 )

# **Supported Motor Types**

- 
- 
- 
- LAF LAR
- MKE
- MBS (rotary synchronous kit motor)
- MKD MHD
- 2AD ADF
	- MBW
	-
	- LSF (linear synchronous kit motor)

### **Supported Measuring Systems**

- HSF/LSF
- resolver
- sine encoder with 1Vp-p signals
- encoder with EnDat interface
- resolver without feedback data memory
- Resolver without feedback data memory, with incremental sine encoder
- gearwheel encoder with 1Vp-p signals
- Hall encoder with square-wave encoder
- Hall encoder with sine encoder
- ECI encoder

Parameters C001 and C004 describe which combinations are possible.

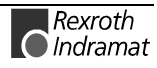

### **Firmware Functions**

- 1 NC axis **Data**
	- units can be defined in mm, inches and degrees
	- dimensions can be programmed as incremental or absolute
	- preselection of velocity in ‰ of Vmax

**Operating Modes**

- Parameter
- Manual
- Automatic

#### NC **Program Data**

- 1000-line sequential program
- 3 NC tasks (quasi parallel)
- processing of subroutines
- System variables
- 400 variables
- 224 marker flags

Logic task

- 1000 assignments
- Processing speed: 5000 assignments/sec
- Cycle time 4ms
- System flags
- 320 marker flags

RS 232 C / RS 485 serial interface **RS Interface**

Programing via this interface is possible using the following:

- **ASCII** protocol
- **SIS** protocol
- IDS connection ( Indramat Decade switch )
- The user programs and parameters are stored in a NOVRAM (nonvolatile memory). **Data Security**

#### **Functions**

- extensive diagnostics options
- basic parameters that can be called up to set the parameters to their default settings
- dual language support for parameter and command names, as well as for diagnostic messages
- **German**
- **English**
- evaluation of optional (load-side) encoder for position and/or velocity control
- evaluation of absolute measurement systems
- modulo function
- torque/force limit can be set via parameters
- current limiting
- travel limiting:
	- via travel limit switch and/or
	- position limit values
- drive-side error responses:
	- best possible deceleration "velocity
	- command value set to zero"
	- best possible deceleration "torque free"
	- best possible deceleration "velocity"
	- command value set to zero with ramp and filter"
	- power shutdown in the event of a fault
	- E-Stop function
- control loop settings
	- base load function (feedback memory readout) acceleration precontrol
	- velocity precontrol
- velocity control loop monitoring
- position control loop monitoring
- drive halt

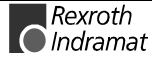

- homing
- set absolute distance
- analog output
- analog inputs
- oscilloscope function
- probe input function
- detect marker position
- encoder emulation
	- absolute encoder emulation (SSI format) incremental encoder emulation

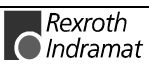

# **2 Safety Instructions for Electric Servo Drives and Controls**

# **2.1 Introduction**

Read these instructions before the equipment is used in order to prevent bodily injury and/or property damage. Follow these safety instructions at all times.

Do not attempt to install, use or service this equipment without first carefully reading all documentation provided with the product. Read these safety instructions and all user documentation prior to working with the equipment at any time. If you do not have user instructions for the equipment, contact your Rexroth Indramat sales representative. Request that this documentation be sent immediately to the person or persons responsible for safe operation of the equipment.

If the product is resold, rented and transferred to others, then these safety instructions must be delivered with the product.

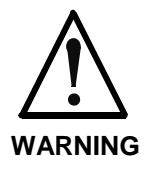

**Inappropriate use of this equipment, failure to follow the safety instructions in this document or tampering with the product, including disabling of safety devices, may result in product damage, bodily injury, severe electric shock or even death!**

# **2.2 Explanations**

The safety warnings in this documentation describe individual degrees of hazard seriousness in compliance with ANSI:

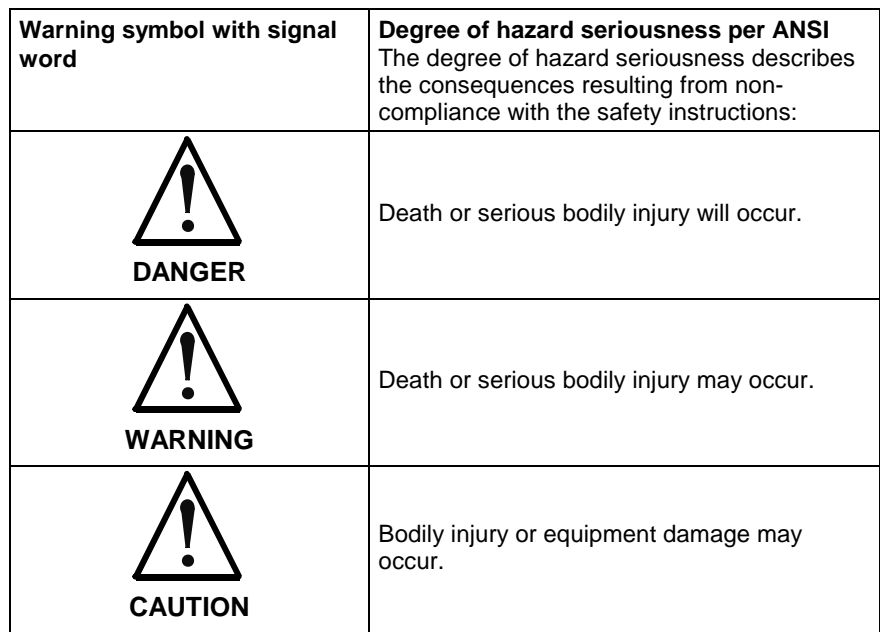

Fig. 2-1: Degree of hazard seriousness (per ANSI)

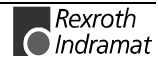

# **2.3 Hazards Due to Incorrect Use**

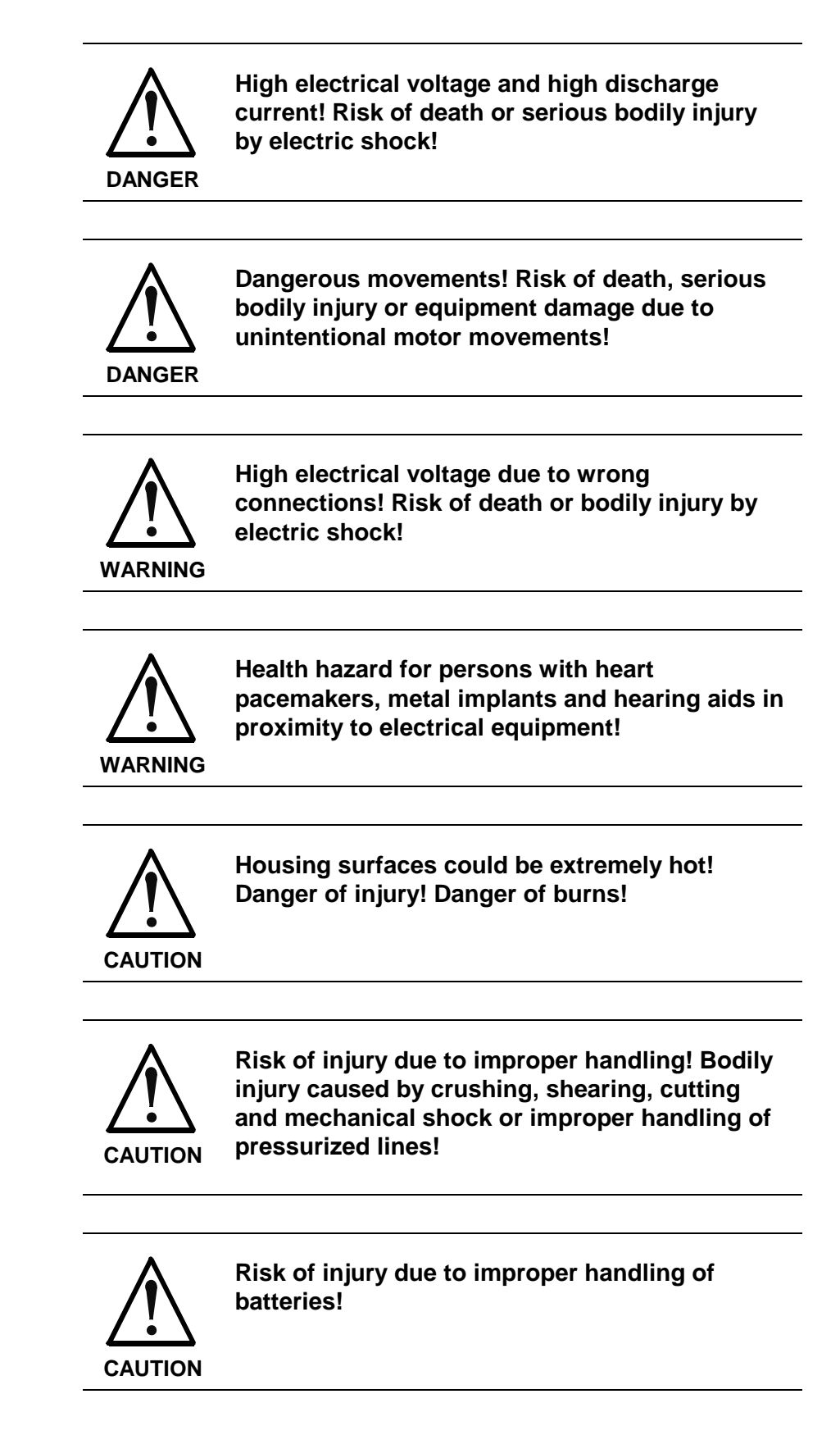

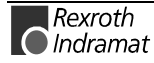

# **2.4 General Information**

- Rexroth Indramat GmbH is not liable for damage resulting from failure to observe the warnings given in this documentation.
- Read the operating, maintenance and safety instructions before starting up the machine. If you find that you can not completely understand the documentation for your product in the language provided, please ask your supplier to clarify.
- Proper and correct transport, storage, assembly and installation, as well as due care in operation and maintenance, are prerequisites for optimal and safe operation of this equipment.
- The handling of electrical equipment requires trained and qualified personnel:

Only trained and qualified personnel may work on this equipment or within its proximity. Personnel are qualified if they have sufficient knowledge of the assembly, installation and operation of the product, as well as an understanding of all warnings and precautionary measures noted in these instructions.

Furthermore, they should be trained, instructed or qualified to switch electrical circuits and equipment on and off, to ground them and to label them according to the requirements of safe work practices and common sense. They must have adequate safety equipment and be trained in first aid.

- Use only spare parts and accessories approved by the manufacturer.
- Follow all safety regulations and requirements for the specific application as practiced in the country of use.
- The equipment is designed for installation in commercial machinery.

European countries: see directive 89/392/EEC (machine guideline).

- The ambient conditions stipulated in the product documentation must be complied with.
- Applications relevant to safety are not permitted unless expressly and specifically stipulated in the project planning specifications. For example, the following uses and applications are not permitted: Cranes, passenger and freight elevators, facilities and vehicles for passenger transport, the medical industry, refineries, transport of hazardous substances, the nuclear sector, areas sensitive to high frequencies, mining, processing of foodstuffs, control of safety devices (even within machines).
- Start-up is permitted only after it has been determined that the machine in which the product is installed complies with the national requirements and safety regulations pertinent to the application.
- Operation is only permitted if the national EMC regulations are complied with for the application in question.

The instructions for installation in accordance with EMC requirements can be found in the INDRAMAT document "EMC in Drive and Control Systems".

The manufacturer of the machine or system is responsible for compliance with the limit values as prescribed in the national regulations and specific EMC regulations for the application.

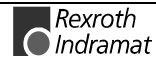

European countries: see Directive 89/336/EEC (EMC Guideline).

U.S.: See National Electrical Codes (NEC), National Electrical Manufacturers Association (NEMA), and local building codes. The user of this equipment must comply with the above noted items at all times.

• Technical data, connections and installation conditions are specified in the product documentation and must be followed at all times.

# **2.5 Protection Against Contact with Electrical Parts**

**Note:** This section refers only to equipment and drive components with voltages above 50 volts.

Making contact with parts conducting voltages above 50 volts can be dangerous to personnel and can cause electric shock. When operating electrical equipment, it is unavoidable that some parts of the unit conduct dangerous voltages.

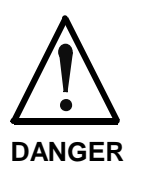

#### **High electrical voltage! Risk of death or injury by electric shock, or serious bodily injury!**

- $\Rightarrow$  Only personnel trained and qualified to work with or on electrical equipment are permitted to operate, maintain or repair this equipment.
- $\Rightarrow$  Observe general construction and safety regulations when working on electrical power installations.
- $\Rightarrow$  Before the power is switched on, the ground wire must be permanently connected to all electrical units in accordance with the connection diagram.
- $\Rightarrow$  Do not operate electrical equipment at any time if the ground wire is not permanently connected, even for brief measurements or tests.
- $\Rightarrow$  Before working with electrical parts with voltages higher than 50 V, the equipment must be disconnected from the grid or power supply. Make sure it isn't switched back on.
- $\Rightarrow$  With electrical drive and filter components, do the following:

Wait five (5) minutes after switching off power to allow capacitors to discharge before beginning work. Measure the voltage on the capacitors before beginning work to make sure that the equipment is safe to touch.

- $\Rightarrow$  Never touch the electrical connection points of a component while power is turned on.
- $\Rightarrow$  Properly install the covers and quards provided with the equipment before switching the equipment on. Prevent contact with live parts at all times.  $\Rightarrow$  A residual-current-operated protective device (r.c.d.) must not be used on an electric drive! Indirect contact must be prevented by other means, for

example, by an overcurrent protective device in accordance with the relevant standards.

 $\Rightarrow$  Equipment that is built into machines must be secured against direct contact. Use appropriate housings such as a control cabinet, for example.

European countries: according to EN 50178/1998, section 5.3.2.3.

U.S.: See National Electrical Codes (NEC), National Electrical Manufacturers Association (NEMA), and local building codes. The user of this equipment must comply with the above noted items at all times.

With electrical drive and filter components, do the following:

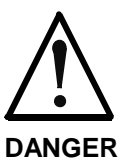

#### **High electrical voltage on housing and high leakage current! Risk of death or injury by electric shock!**

- $\Rightarrow$  Before switching on power for electrical units, all housings and motors must be permanently grounded according to the connection diagram. This applies even for brief tests.
- $\Rightarrow$  Therefore, the protective conductor of the electrical equipment and units must always be securely connected to the supply network. Leakage current exceeds 3.5 mA.
- $\Rightarrow$  Use a copper conductor with at least 10 mm<sup>2</sup> cross section over its entire length for this protective conductor connection!
- $\Rightarrow$  Prior to startup, even for brief tests, always connect the protective conductor or connect with ground wire. Otherwise, high voltage levels can occur on the housing that could lead to severe electric shock.

European countries: EN 50178/1998, section 5.3.2.1.

U.S.: See National Electrical Codes (NEC), National Electrical Manufacturers Association (NEMA), and local building codes. The user of this equipment must comply with the above noted items at all times.

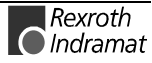

# **2.6 Protection Against Electrical Shock by Protective Extra-Low Voltage (PELV)**

All connections and terminals with voltages between 5 and 50 volts on INDRAMAT products are rated for protective extra-low voltages in accordance with the following standards on contact safety:

- International: IEC 60364-4-41
- EU countries: EN 50178/1998, section 5.2.8.1.

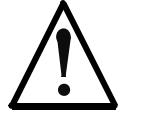

#### **High electrical voltage due to wrong connections! Risk of death or injury by electric shock!**

**WARNING**

- $\Rightarrow$  Only equipment, electrical components and cables of the protective extra-low voltage type (PELV) may be connected to all connectors and terminals with 0 to 50 volts.
- $\Rightarrow$  Only safely isolated voltages and electrical circuits may be connected. Safe isolation is achieved, for example, with an isolating transformer, an optoelectronic coupler or when battery-operated.

# **2.7 Protection Against Dangerous Movements**

Dangerous movements can be caused by faulty control of the connected motors. The causes can be as follows:

- unclean or faulty wiring or cable connections
- improper or incorrect operation of equipment
- malfunction of sensors, encoders and monitoring circuits
- defective components
- software errors

Dangerous movements can occur immediately after equipment is switched on or even after an unspecified period of trouble-free operation.

The monitoring systems in the drive components make malfunctions in the connected drives very unlikely. With regard to personnel safety, especially the risk of bodily injury and/or equipment damage, reliance on these systems alone is not enough. Until the built-in monitoring systems become active and effective, it must always be assumed that some faulty drive movements will occur. The extent of these faulty drive movements depends upon the type of control and the operating state.

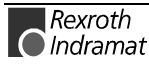

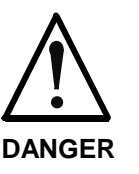

#### **Dangerous movements! Risk of death or injury, serious bodily injury or equipment damage!**

 $\Rightarrow$  For the above reasons, personnel safety must be ensured by means of monitoring or measures implemented at the facility in which the drives are used.

These monitoring systems or measures undergo a risk and fault analysis by the builder of the facility in accordance with the specific conditions of the facility. All the safety regulations that apply to this facility are included therein. Random machine movements or other types of faults can occur when safety devices are deactivated, circumvented or not activated in the first place.

#### **Prevention of accidents, bodily injury and/or equipment damage:**

- $\Rightarrow$  Keep free and clear of the machine's range of motion and moving parts. Prevent people from accidentally entering the machine's range of movement:
	- use protective fences
	- use protective screens
	- install protective coverings
	- install light curtains or light barriers
- $\Rightarrow$  Fences must be strong enough to withstand maximum possible momentum.
- $\Rightarrow$  Mount the emergency stop switch (E-stop) within the immediate reach of the operator. Verify that the emergency stop works before startup. Don't operate the machine if the emergency stop is not working.
- $\Rightarrow$  Isolate the drive power connection by means of an emergency stop circuit or use a start-inhibit system to prevent unintentional start-up.
- $\Rightarrow$  Make sure that the drives are brought to standstill before accessing or entering the danger zone.
- $\Rightarrow$  Provide additional safeguards to prevent vertical axes from dropping or descending after shutdown, e.g., using:
	- a mechanical interlock on the vertical axis
	- an external braking/capture/clamping element or
	- a sufficient axis counterweight

By itself, the standard holding brake supplied with the motor or an external motor holding brake controlled by the drive controller is not suitable for personnel protection!

- $\Rightarrow$  Disconnect electrical power to the equipment using a master switch and provide safeguards to prevent unintentional restarts when:
	- performing maintenance and repair work
	- cleaning the equipment
	- there are long periods of discontinued equipment use

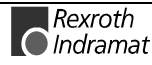

 $\Rightarrow$  Avoid operating high-frequency, remote control and radio equipment near electronic circuits and supply leads. If use of such equipment cannot be avoided, check the system and the facility in which it is installed for possible malfunctions at all possible positions of normal use before the first start-up. If necessary, perform a special electromagnetic compatibility (EMC) test on the facility.

# **2.8 Protection Against Magnetic and Electromagnetic Fields During Operation and Mounting**

Magnetic and electromagnetic fields generated by current-carrying conductors and permanent magnets in motors represent a serious health hazard to persons with heart pacemakers, metal implants and hearing aids.

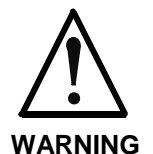

**Health hazard for persons with heart pacemakers, metal implants and hearing aids in proximity to electrical equipment!**

 $\Rightarrow$  Persons with heart pacemakers, metal implants and hearing aids are not permitted to enter the following areas:

- Areas in which electrical equipment and parts are being mounted, are in operation or are being started up.

- Areas in which motor parts containing permanent magnets are being stored, repaired or mounted.

- $\Rightarrow$  If it is necessary for a person with a pacemaker to enter such an area, then a physician must be consulted prior to doing so. Pacemakers that are already implanted or will be implanted in the future vary greatly in terms of their resistance to interference, and thus there are no generally valid rules regarding their use.
- $\Rightarrow$  Persons with hearing aids, metal implants or embedded metal fragments must consult a doctor before they enter the areas described above, since health hazards are present.

# **2.9 Protection Against Contact with Hot Parts**

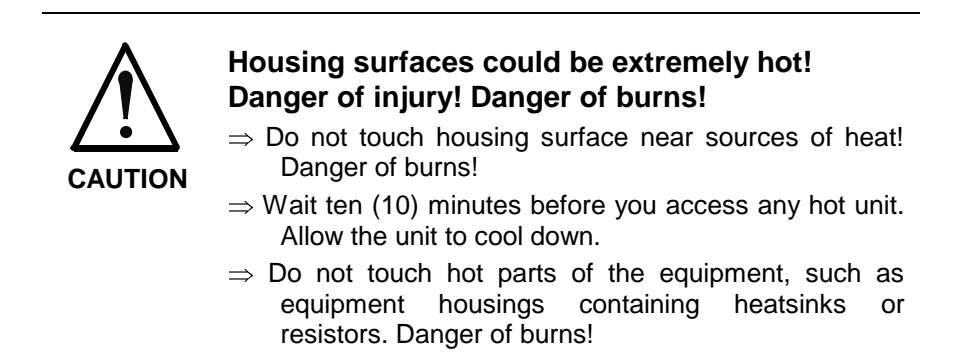

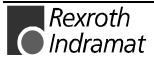

# **2.10 Protection During Handling and Installation**

Under unfavorable conditions, improper handling and installation of parts and components may cause injuries.

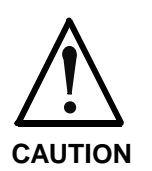

#### **Risk of injury due to improper handling! Bodily injury caused by crushing, shearing, cutting and mechanical shock!**

- $\Rightarrow$  Observe general instructions and safety regulations regarding handling and installation.
- $\Rightarrow$  Use only appropriate lifting or moving equipment.
- $\Rightarrow$  Take precautions to avoid pinching and crushing.
- $\Rightarrow$  Use only appropriate tools. If specified by the product documentation, special tools must be used.
- $\Rightarrow$  Use lifting devices and tools correctly and safely.
- $\Rightarrow$  Wear appropriate protective gear, e.g. safety glasses, safety shoes and safety gloves.
- $\Rightarrow$  Never linger under suspended loads.
- $\Rightarrow$  Clean up liquids from the floor immediately to prevent the risk of slipping.

# **2.11 Battery Safety**

Batteries contain reactive chemicals in a solid housing. Improper handling may result in injuries or equipment damage.

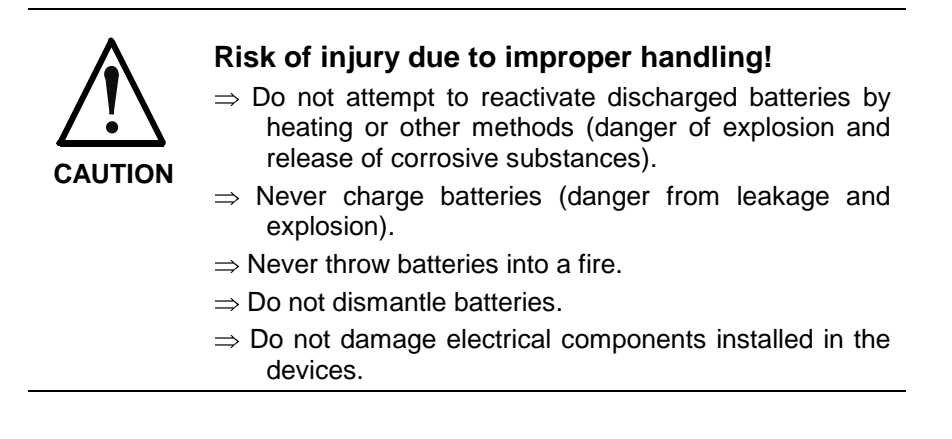

**Note:** Environmental protection and waste disposal! In terms of the legal requirements, the batteries contained in the product must be considered a hazardous material for land, air and sea transport (danger of explosion). Dispose of batteries separately from other refuse. Observe the legal requirements in the country of installation.

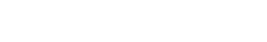

# **2.12 Safeguards with Pressurized Lines**

Depending on what is specified in the project planning specifications, certain motors (ADS, ADM, 1MB, etc.) and drive controllers can sometimes be supplied externally with pressurized media, such as compressed air, hydraulic oil, liquid coolants and cooling lubricants. In such cases, improper handling of external supply systems, supply lines or connections can lead to injury or equipment damage.

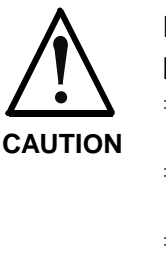

#### **Risk of injury due to improper handling of pressurized lines!**

- $\Rightarrow$  Do not attempt to disconnect, open or cut pressurized lines (danger of explosion).
- $\Rightarrow$  Follow the operating instructions provided by the respective manufacturers.
- $\Rightarrow$  Before lines are disconnected, the pressure must be relieved and the medium (air or liquid) must be drained.
- $\Rightarrow$  Wear appropriate protective gear, e.g. safety glasses, safety shoes and safety gloves.
- $\Rightarrow$  Immediately clean up spilled liquids from the floor.

**Note:** Environmental protection and waste disposal! Under certain circumstances, the media used to operate the product may not be environmentally compatible. Dispose of environmentally harmful media separately from other refuse. Observe the legal requirements in the country of installation.

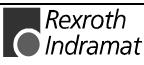

# **3 General Instructions for Start-Up**

# **3.1 Explanation of Terms**

So that the terms used in this document will be better understood, some explanations are provided below.

### **Communication**

#### **Display**

The 2-digit, 7-segment H1 display on the programming module indicates the current status. Distinctions are made between:

- operating mode
- warnings
- errors

Errors can be acknowledged using the S1 key located next to the display on the programming module.

### **Serial Interface**

Parameters and programs must be entered into the control in order for it to conform to the system-specific requirements. This input is handled exclusively via the serial interface ( X2).

Rexroth Indramat has two options available:

- PC programming using MotionManager
- BTV04 display unit

### **Fieldbus**

The following can be transmitted via the fieldbus:

- cyclic I/O
- variables

### **S1 Key on Programming Module**

The S1 key and the address switch located below it can be used to control various basic settings.

The subsequent function is enabled by pressing the S1 key with the address set to 00. The function enable signal is present for 1 minute. This is indicated by "Ad" on the display. After selecting the function number and confirming it with the S1 key, the display disappears if the function was completed.

1 stop bit applies for all

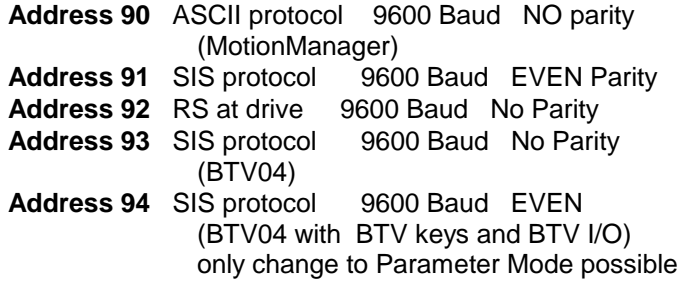

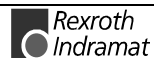

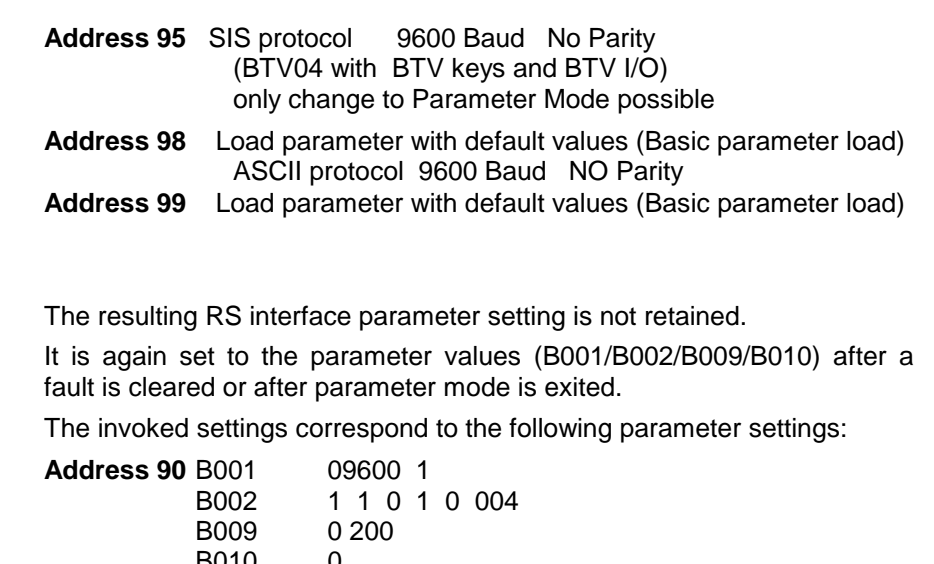

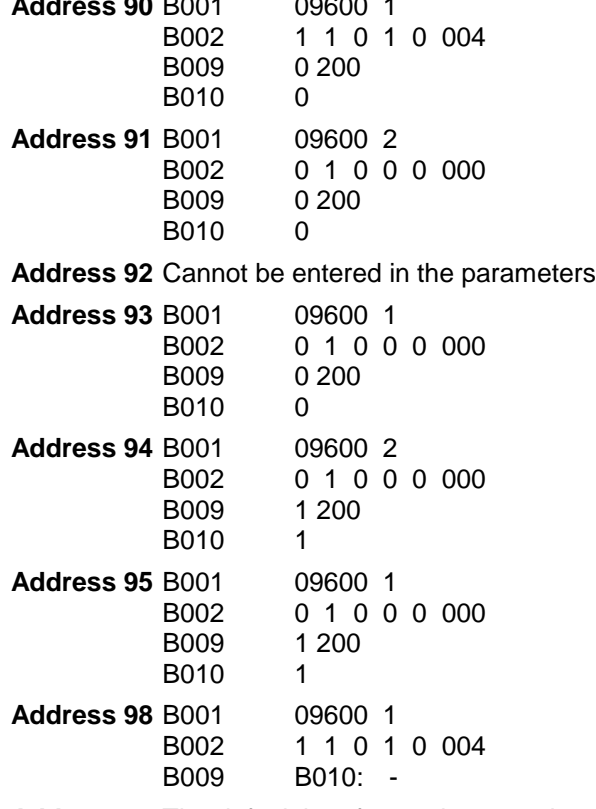

**Address 99** The default interface values are the same as for Address 93

**Note:** When the basic parameters are set, any parameters that have already been entered are overwritten.

### **Data Storage**

#### **Non-volatile Memory**

Various non-volatile data storage registers are contained in the drive.

The following operating data are stored there

- The configuration setting
- Parameters
- Programs
- Stored marker flags and variables.

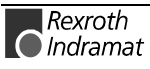

The data are stored to the corresponding operating data after each instance of write access.

The following modules contain non-volatile memory:

- Drive controller
- Motor encoder (optional)
- Programming module
- Plug-in module (Profibus Card, DIO Card)

### **Operating Modes**

There are three operating modes:

- **Manual**
- **Automatic**
- **Parameter**

They are specified via system inputs for DKC21.3, via the fieldbus for DKC3.3, or via the BTV04.

#### **Parameter**

The drive displays **"PA"** on the H1 display.

You must switch to parameter mode to change parameters and to operate the Logic Task program. When you exit parameter mode, the parameters and the Logic Task program are checked, and for any errors, an error message is displayed.

#### **Manual**

The drive displays **"HA"** on the H1 display.

In manual mode and with the drive enabled, the following functions are in operation:

- Task 3
- Logic Task

The following functions are possible:

- Jog forward
- Jog reverse
- **Manual Vector**
- Homing via programmable input ( Parameter C010 )

#### **Automatic**

The drive displays **"AU"** on the H1 display.

In automatic mode and with the drive enabled, the following functions are in operation:

- Task 1
- Task 2
- Task 3
- Logic Task

The following function is possible:

• Interrupt vector

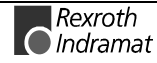

### **Inputs / Outputs / Marker Flags**

### **Designation:**

Die designation of the inputs, outputs and marker flags.

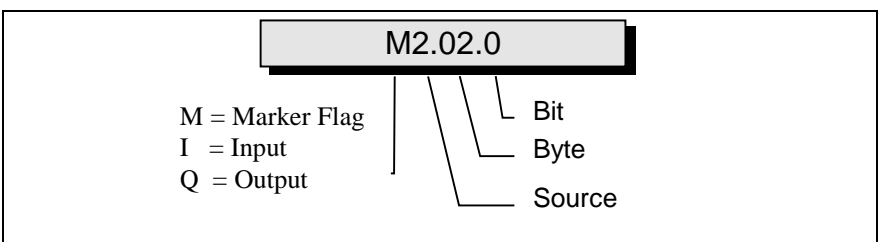

Fig. 3-1: Structure of the Inputs / Outputs / Marker Flags

e.g. I0.00.6

Input: I0 Input, Connector X210 I0.00 Input, Connector X210, Group 0 (Byte) I0.00.6 Input, Connector X210, Group 0, Bit 0 First user-programmable input

See also: "Inputs, outputs, marker flags," Section 9.1.

### **Warning**

**Warnings do not lead to an automatic shutdown**

A number of monitoring functions are performed depending on the operating modes and parameter settings. If a state is detected which allows proper operation for the time being, but eventually generates an error and leads to a shutdown of the drive, a warning will be generated if this state continues.

### **Warning Classes**

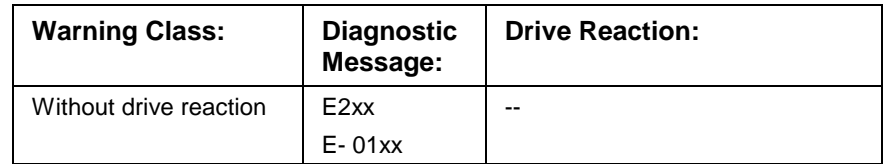

Fig. 3-2: Warning Classes

Warnings can not be externally cleared.

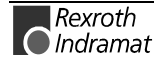

### **Errors**

A number of monitoring functions are performed depending on the operating modes and parameter settings. An error message is generated if a condition is discovered which no longer allows proper operation.

#### **Error Classes**

The error class is apparent from the diagnostic error message.

Errors can be divided into four error classes. The error class determines the drive error reaction.

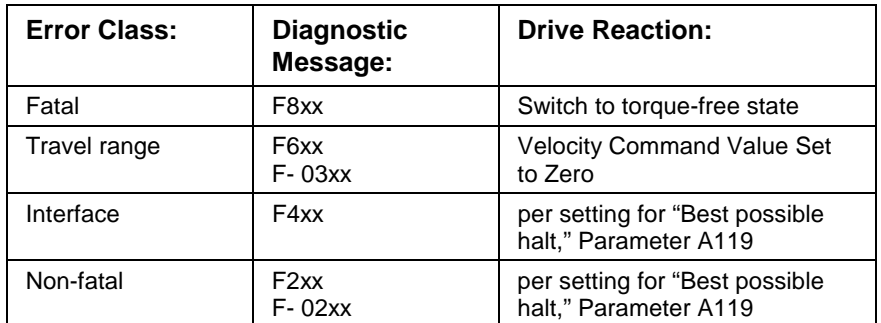

Fig. 3-3: Error Classes

### **Drive Error Reaction**

If an error condition is detected in the drive, execution of the drive's error reaction starts automatically as long as the drive is ready. The H1 display flashes Fx / xx. The drive's reaction to interface and non-fatal errors can be set in Parameter A119, Best possible halt. The drive switches to torque-free operation at the end of each error reaction.

### **Clear Errors**

Errors must be cleared externally<br>Errors must be cleared externally<br>externally via:

Input X3/7

or

by pressing the **"S1"** key.

or

via the fieldbus

If the error condition is still present, the error will be immediately detected again. The **positive edge of a controller enable signal** is required to restart the drive.

### **Clearing Errors When Controller Enable Is Set**

If a drive error is discovered while operating with the controller enable set, the drive will execute an error reaction. The drive automatically deactivates itself at the end of each error reaction; in other words, the power stage is switched off and the drive switches from an energized to a de-energized state.

To reenable the drive:

the error must be cleared

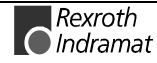

### **Basic Parameter/Basic Load**

#### **Basic Parameter**

When the drive is ready for delivery, the factory-set basic values are written to the parameters. The **load basic parameters** function can be invoked using the S1 key and the address setting 99. The basic parameter set is structured such that

- all optional functions are deactivated
- limit values for position are deactivated
- limit values for torque/force are set to high values
- and limit values for velocity and acceleration are set to low values
- SIS protocol 9600 Baud No parity

**Note:** If machine parameters have already been set prior to invoking this function, they will be overwritten.

**Note:** The basic parameter load does not guarantee that the drive will be matched to the machine, and only in certain instances will it be matched to the connected motors and measuring systems. The relevant settings must be made when first starting up the axis.

### **Automatic execution of the "Load basic parameter " function**

The drive firmware is on the programming module. If the firmware is replaced with a different, non-compatible version of the firmware, the drive controller will detect this the next time the control voltage is switched on. In this case, the message "**PL**" appears on the 7-segment display. The basic parameter block is activated by pressing the "**S1**" key.

- **Note:** Any previous parameter settings are lost upon replacement of the firmware followed by "Load basic parameter." To prevent the loss of these settings when a new version is loaded, save the parameters prior to replacement and then reload them following the replacement of the firmware and loading of the basic parameter block.
- **Note:** As long as the drive displays "PL" and the command is active, no communication is possible via the serial interface.

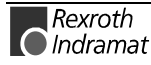
# **3.2 Initial Startup Guidelines**

During initial startup, the drive should be disconnected from the mechanical system.

- Check to see that devices and cables are of the correct type
- The power supply, the control voltage and the drive with its encoder must be connected according to the information provided in the documentation: Project Planning Manual DOK-ECODR3-DKC\*\*.\*\*\*\*-PRxx-EN-P.
- Hardwire inputs X3 and DKC21.3 X210 DKC3.3 Profibus Interface
- Match the interface parameter using the S1 key
- Hardwire the interface to the operator panel (PC or BTV )
- Match the parameters to the equipment
- Turn on the power
- Use 'Jog' to move the axis in manual mode
- Check the safety devices (emergency STOP, travel limit switches, etc.)

If the drive works as expected, the power can be turned off and the motor can be connected to the machine. After that, the following work must be performed if required by the application in question:

- Set the absolute distance or home the drive
- Set the position-limit parameters
- Load the programs
- Test the dynamic motion reaction and match up the control parameters (CRxx) if necessary.
- Save parameters and program.

## **Downloading the Firmware**

The firmware is already included in a new unit when it is delivered.

The firmware version which the unit contains can be read sequentially via Status Message 19.

If the unit contains the wrong firmware version, the correct firmware can be downloaded using DOLFI software.

Once a new firmware version has been downloaded, the H1 display will indicate **PL** the next time the control voltage is turned on. The basic parameter load is activated by pressing the "**S1**" key.

# **3.3 Diagnostic Message Options**

## **Overview of Diagnostic Message Options**

The diagnostic message options are divided into 2 groups:

- Options for generating priority-based, drive-internal diagnostic messages for identifying the current operating state
- Collective messages for diverse status messages

Additionally, there are parameters for all important operating data that can be transmitted via both the command communications hardware (Profibus, ...) and the parameter-entry interface (RS-232/485 using the ASCII protocol or SIS [serial Indramat protocol]).

## **Drive-internal Diagnostic Message Generation**

The actual operating state of the drive is determined from the presence of any errors, warnings, commands and controller enable signals, as well as the active operating mode. It can be ascertained from

- the 2-part seven-segment display (H1 display)
- status message 53
- system outputs

## **Diagnostic Message Composition**

Each operating state is identified by a diagnostic message which consists of

- a diagnostic message number and a
- diagnostic message text

For example, the diagnostic message for the non-fatal error "Excessive Deviation" is displayed as follows.

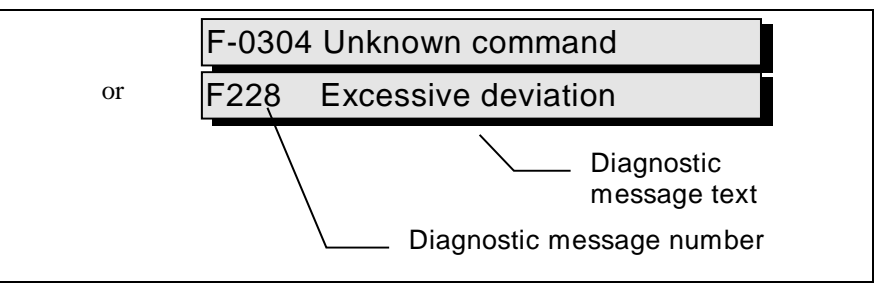

Fig. 3-4: Diagnostic Message Composition with a Diagnostic Message Number and Text

In this example, "F2" and "28" appear alternately on the H1 display.

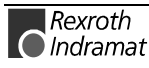

#### **H1 Display**

The diagnostic message number appears in the two-digit seven-segment display. The display format is shown in the graphic "Priority-Based Display of the Diagnostic Message".

With the help of this display, it is possible to quickly determine the current operating state without using a communication interface.

The operating mode is not shown on the H1 display. If the drive complies with the operating mode and no command was activated, "AF" appears on the display.

### **Plain Text Diagnostic Message, Status Message 53**

The plain-text diagnostic message contains the diagnostic message number followed by the diagnostic message text, as shown in the "Excessive Deviation" example. It can be read out via the status message and is used for direct display of the drive status at a user interface.

The language of the plain-text diagnostic message can be changed.

## **3.4 Language Selection**

The language for the following items can be changed using **Parameter B000, Language selection** :

- Parameter names
- Description of commands
- Diagnostic message texts

Currently, the following languages are implemented:

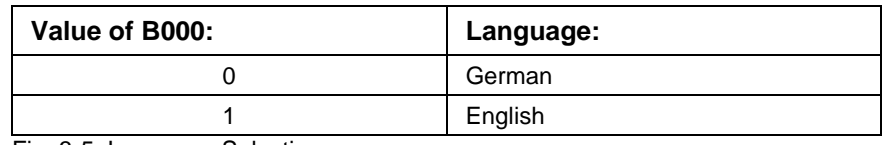

Fig. 3-5: Language Selection

## **3.5 Firmware Update using the DOLFI Program**

With the help of the DOLFI program it has become possible to update the firmware for a drive controller via the serial interface.

This program can be ordered from Indramat with the designation:

-SWA-DOL\*PC-INB-01VRS-MS-C1,44-COPY

or with the Material Number: 279804

A detailed description of the program is also included.

### **Error Message in the Firmware Loader**

If a firmware update is performed via the serial interface (using the SIS protocol), it is possible that the drive will generate error messages.

These messages are displayed both by DOLFI, as shown in the figure below, and by the drive on its 7-segment display:

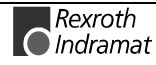

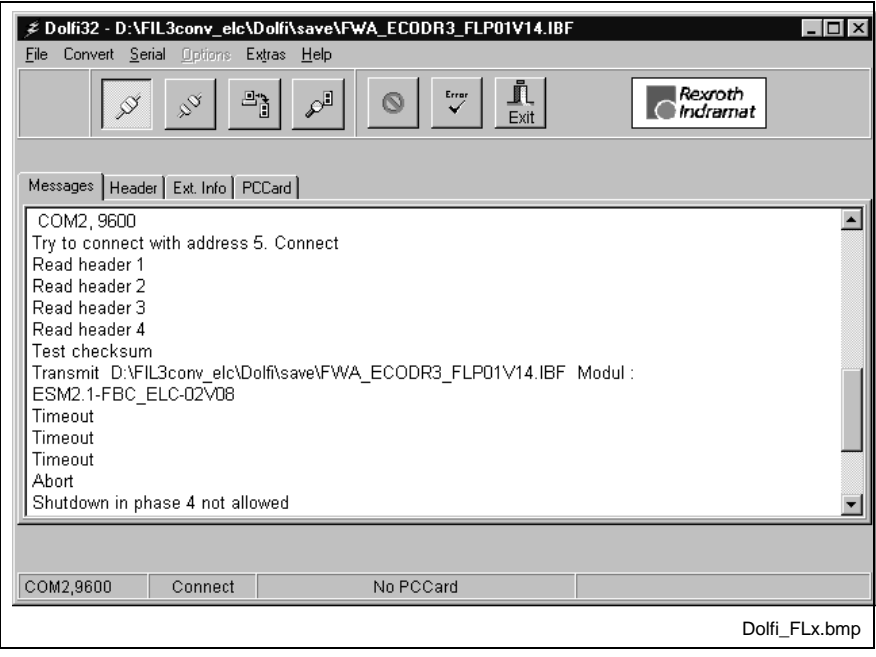

Fig. 3-1: Example: An illustration of a "Firmware was cleared" error

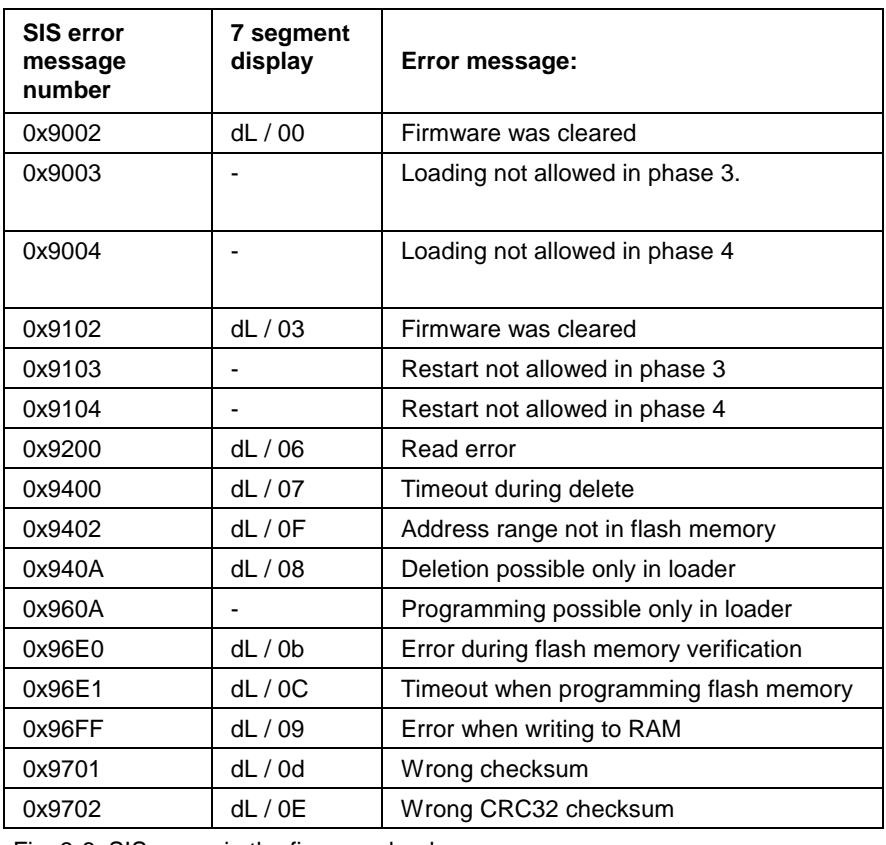

The table below lists the error messages:

Fig. 3-6: SIS errors in the firmware loader

**Note:** While the firmware is being updated, the 7-segment display of the drive reads "**dL**".

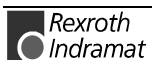

#### **0x9002 (dL / 00) Firmware was cleared**

a) The FBC boot kernel module or FIL firmware loader is to be programmed. **Description:**

> The FIL firmware is running, and it or the boot kernel must be replaced. To do so, the command "Drive firmware shutdown" must be sent, i.e., the controller must changeover from the FIL module to the ELC (FLP), FGP, SGP or SMT module. During the transition, a check is made to see whether the checksum of the ELC (FLP), FGP, SGP or SMT module is correct in order to ensure that the module was correctly programmed and that the program can be executed. This checksum validation went wrong.

b) The ELC (FLP), FGP, SGP or SMT module must be programmed.

The ELC (FLP), FGP, SGP or SMT firmware is running and must be replaced. To do so, the command "Shutdown, Loader" must be sent. This means that the controller must change over from module ELC (FLP), FGP, SGP or SMT to module FIL: During the transition, a check is made to see whether the checksum of the FIL module is correct in order to ensure that the module was correctly programmed and that the program can be executed. This checksum validation went wrong.

- For a) The ELC (FLP), FGP, SGP or SMT module must be programmed prior to programming the FIL module. **Clearing Errors:**
	- For b) The FIL module must be programmed prior to programming the ELC (FLP), FGP, SGP or SMT module.

### **0x9003 Loading not allowed in phase 3**

- The drive is in manual or automatic mode and switchover to the firmware loader for replacement of the firmware is required. This operation is possible only in parameter mode. **Description:**
- Switch the drive to parameter mode. **Clearing the Error:**

### **0x9004 Loading not allowed in phase 4**

- The drive is in manual or automatic mode and switchover to the firmware loader for replacement of the firmware is required. This operation is possible only in parameter mode. **Description:**
- Switch the drive to parameter mode. **Clearing the Error:**

#### **0x9102 (dL / 03) Firmware was cleared**

The drive firmware is to be restarted after replacement of the firmware. The programming of the ELC (FLP), FGP, SGP or SMT module was incomplete (checksum validation went wrong). The ELC (FLP), FGP, SGP or SMT module must be reprogrammed. **Description: Clearing the Error:**

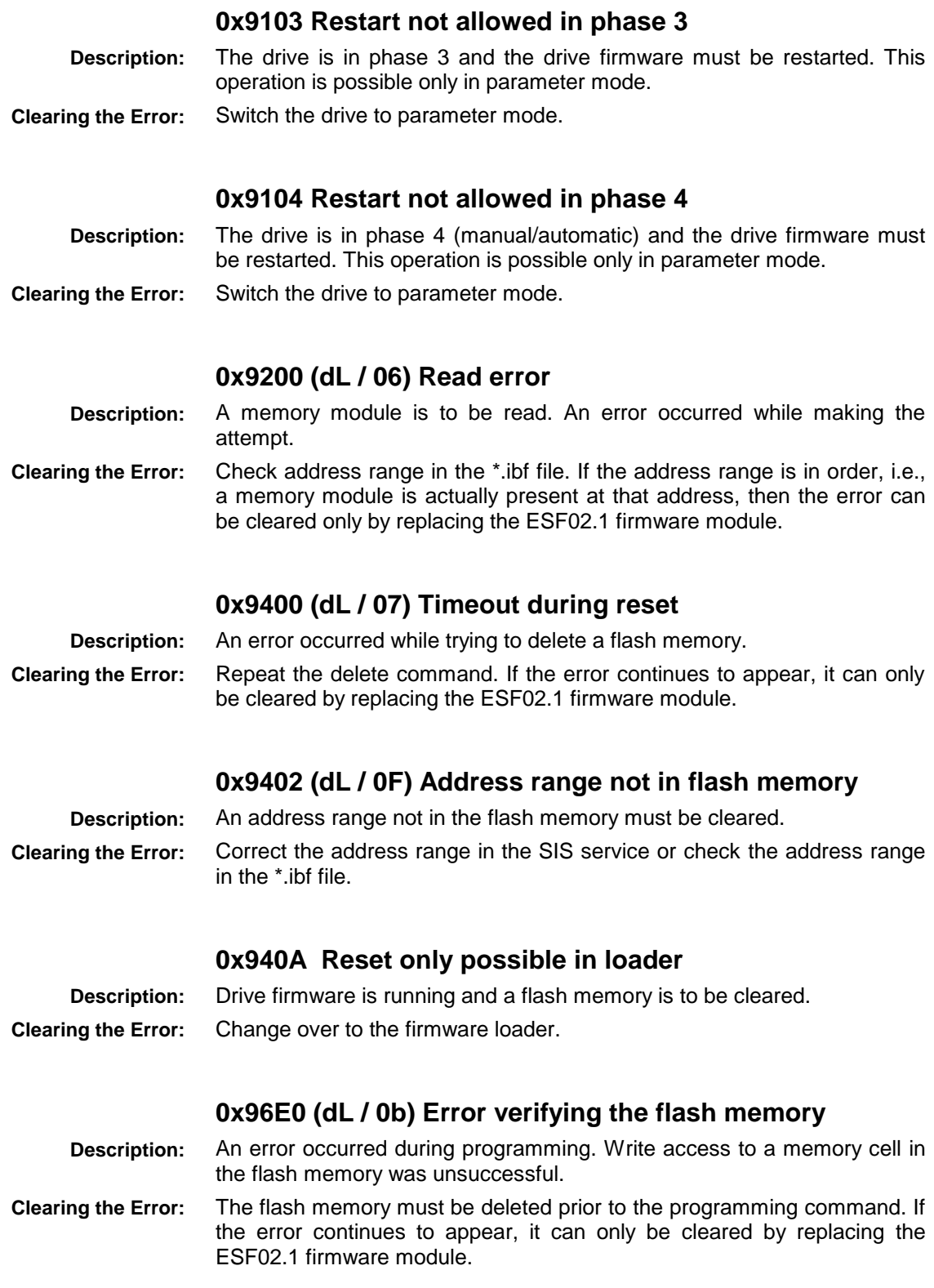

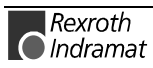

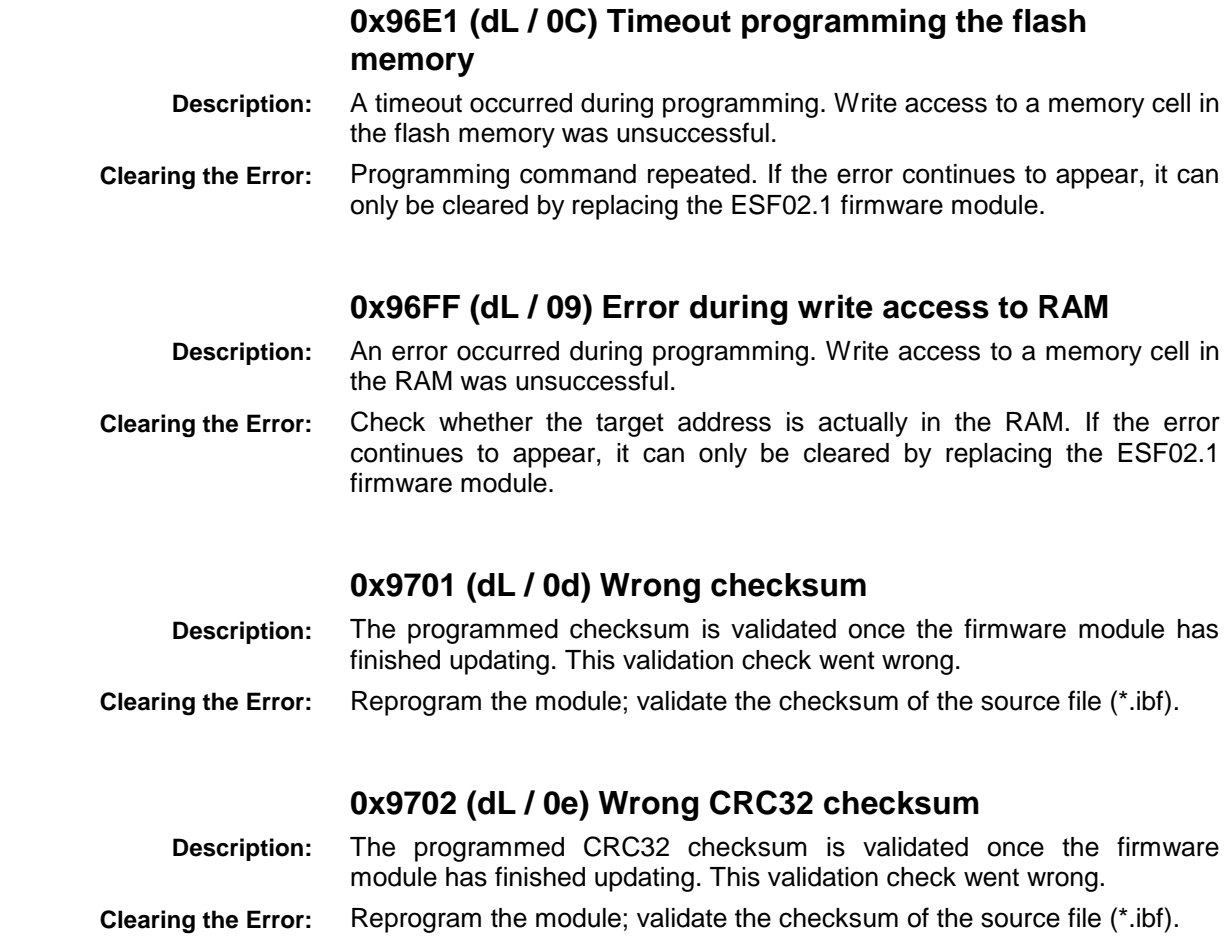

### **Additional Problems when Loading Firmware**

### **The programming of a module was terminated**

Problems on the serial interface can lead to the termination of a transmission.

If the loading procedure for the FBC module was terminated, the unit must not be switched off. This module is responsible for starting the firmware and is therefore absolutely necessary.

A module that has not been completely programmed can simply be reprogrammed (open \*.ibf file, press transmit key, select Modules, single in the "Send" window, and then press the "Skip" key to find the right module. After that, press the send key).

### **After switching the unit on, the display reads dL**

The last programming procedure with DOLFI was not completed correctly.

To exit the firmware loader, one or all of the modules of an \*.ibf file must be programmed with DOLFI. The drive firmware is then started by pressing the "Abort" key.

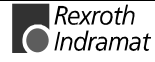

### **DOLFI Cannot Establish a Connection**

a) A baud rate other than that in DOLFI was set in Parameter B001.

#### **B001, Baud rate RS-232/485**

Baud rates possible [baud]

09600

19200

It is recommended that Parameter B001 be set to 09600 baud for the "Connect" process. The baud rate for the download can be set to a different value in DOLFI.

If the programming of a module was terminated, (e.g., due to interference at a serial interface), the baud rate for the download still remains set in the DKC. For DOLFI to be able to re-establish a connection, it is necessary to set the connect baud rate to the same value used for the most recent download.

If the unit has been switched back on and the display reads dL, then a baud rate of 9600 is always set.

b) The receiver and unit addresses are not identical to the addresses set at the controller via switches S2 and S3.

c) Parity check in Parameter B001: Parity must be set to NO or EVEN.

#### **DOLFI Cannot Open the \*.ibf File**

DOLFI signals "Wrong \*.ibf format" when opening the \*.ibf file.

The \*.ibf file was generated using a different release and the \*.ibf format has changed from that used in the DOLFI version.

To open the file, the correct DOLFI version must be used. This version can be obtained from the manufacturer.

### **DOLFI Signals Timeout**

Timeout messages appear while the \*.ibf file is being transmitted. Interference at the serial connections could be the problem or a deactivated COM interface FIFO buffer.

This function can be activated as follows:

#### **Windows 95:**

Start Settings → Control Panel → System → Device Manager

Ports (COM and LPT)  $\rightarrow$  COM port (COMx)  $\rightarrow$  Port Settings  $\rightarrow$ Advanced

Activate FIFO buffer using standard setting

#### **Windows NT:**

Start  $\rightarrow$  Settings  $\rightarrow$  Control Panel  $\rightarrow$  Ports  $\rightarrow$  COMx  $\rightarrow$  Settings  $\rightarrow$ Advanced

Activate FIFO buffer

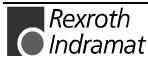

### **Select the Download Baud Rate**

Depending on the length of the serial interface cable, there is a physical limit to the maximum baud rate at which serial communications will proceed without errors.

The factory recommends a maximum download baud rate of 19.2 kBd. The baud rate can be increased considerably in some applications, however, which helps achieve a reduction in the time needed for a firmware update.

The following baud rates can be implemented at the specified cable lengths.

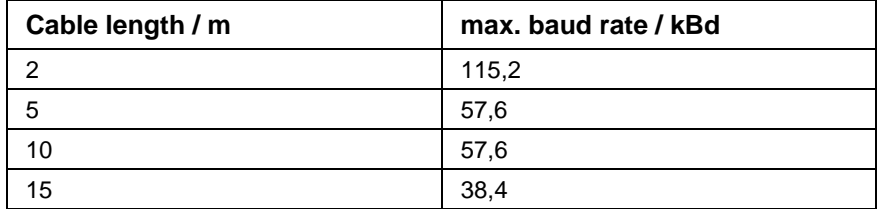

Fig. 3-7: Maximum Baud Rate Depending on Cable Length

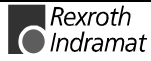

## **3.6 Firmware Update of ECODRIVE**

The previous description also applies to the downloading of new firmware to the ECODRIVE.

Serial transmission to X2 takes place via the RS 232 port.

The communications parameters of the DOLFI program must be set as follows:

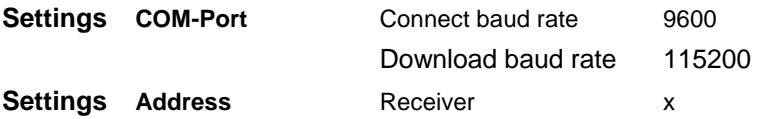

# **3.7 Firmware Update in BTV04/05**

The previous description also applies to the transmission of new firmware to the BTV04/05 display unit.

Serial transmission to X3 takes place via the RS 232 port.

The communications parameters of the DOLFI program must be set as follows:

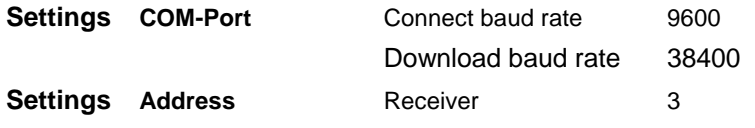

**Caution:** The **BTV04\***-**DOL-01Vxx** module must never be overwritten.

### **Setup Menu in the BTV**

Enter the Setup Menu by

- pressing the F2 key while the BTV is in the initialization phase.
- pressing Shift + F6

Enter the Setup Menu for Port 2 by pressing F1 (Serial Port Parameter) and then F3 (Serial Port 2)

Set to

Address: 3 Baud rate: 9600 Parity: off Protocol: ASCII +SIS Answer Delay: 1 4 Timeout (ms): 400 Retry: 2 Group No.: 0 Max Unit: 0

Once these data are set, exit this input level by pressing ESC. These data are stored by pressing F3 (Save Values and Reboot).

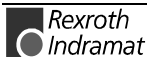

# **4 Motor Configuration**

# **4.1 Characteristics of the Different Motor Types**

The following motor types can be used.

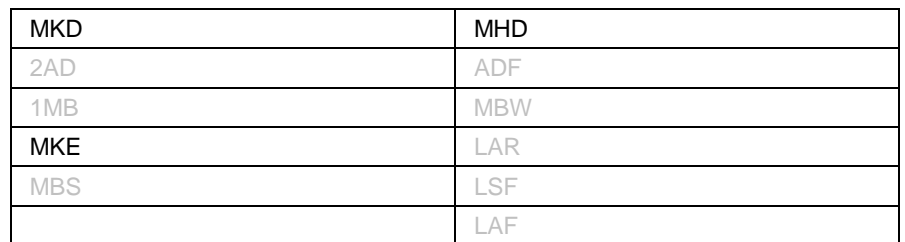

The individual motor types all have one characteristic in common.

The presence of data memory in the motor encoder for all motorspecific parameters

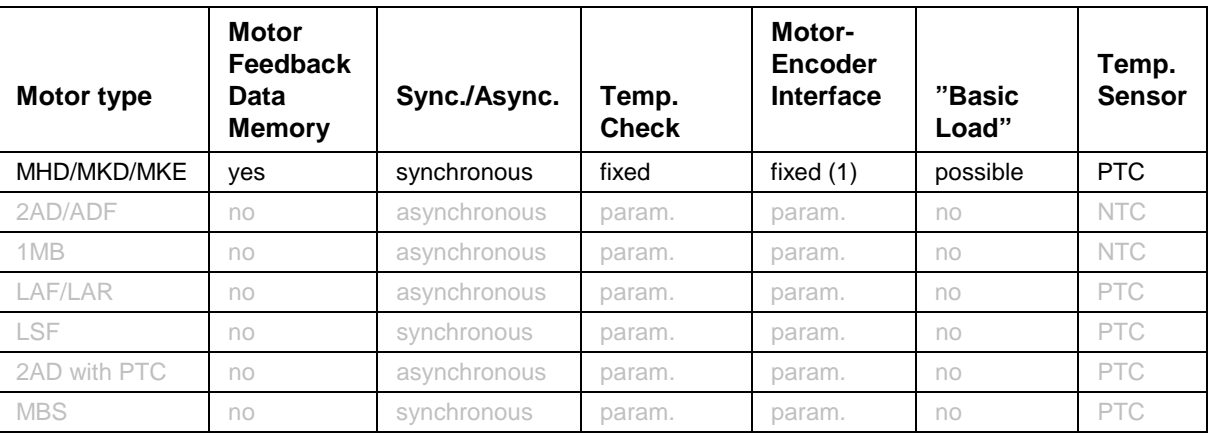

The individual motor types have the following characteristics

Fig. 4-1: Characteristics of Motor Types, Part 1

## **Motor-Feedback Data Memory**

The motor-feedback data memory contains all motor-specific parameters

MHD, MKD and MKE motors have a motor feedback data memory in which all motor-specific parameters are stored. The drive controller automatically detects this data memory and reads the parameters from it following power up and exiting of parameter mode.

The data memory contains values for the following parameters:

- **CM00, Motor type**
- **CM01, Motor peak current**
- **CM02, Motor current at standstill**
- **CM03, Maximum speed Motors**
- **CM04, Pole pair number/pole width**
- **CM05, Torque-/Force-constant**
- **CM06, Rotor inertia**
- **CM08, Holding brake current [A]**

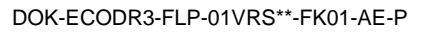

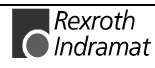

## **Temperature Monitoring**

The power-off threshold of the motor-temperature monitoring system is fixed for MHD, MKD, MKE motors.

The following parameters are used to monitor the motor temperature

**Motor warning temperature Motor shutdown temperature**

:

For MHD, MKD and MKE motors, the parameter default values are fixed at the following values:

**Motor warning temperature** = 145.0°C

**Motor shutdown temperature** = 155.0°C

The drive controller checks for proper functioning of the motor temperature monitoring system. If discrepancies occur (temperature drops below –10° Celsius), the warning **E221 Warning, Motor temp. surveillance defective** will be displayed for 30 seconds. After that, the error message **F221 Error, Motor temp. surveillance defective** is generated.

## **Load Default**

MHD, MKD and MKE motors have data memory circuits in their encoders. The memory contains a set of default control parameters in addition to all motor-dependent parameters.

These parameters are activated with "load default."

# **4.2 Setting the Motor Type**

The setting of the motor type is either:

- dependent on the motor type used or
- performed automatically by reading the motor feedback memory

The motor type should be set before start-up because the motor type affects the drive functions:

## **Automatic Setting of the Motor Type for Motors with Feedback Memory**

MHD, MKD and MKE motors have a motor feedback data memory in which the motor type is stored (along with other information). The drive controller recognizes these motor types automatically, and the following actions are taken:

- The value of parameter **CM00, Motor type** is set to its proper value and is write-protected.
- The value of parameter **C001, Interface fbk. device 1** is set to the defined value for the corresponding motor type.
- All motor-specific parameters are read from the motor feedback memory.
- The value for **Motor warning temperature** is set to 145.0°C and for **Motor shutdown temperature** is set to 155.0°C.
- The value of **Parameter CM07, Holding brake type** is set to "0". The value for the **Holding brake delay period** is set to 150 msec.

This process is executed immediately after the unit is switched on. The command error message, **C204 Motor type incorrect**, will be generated

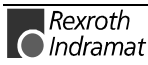

if an MHD, MKD and MKE motor is selected in parameter CM00, **Motor type**, but the corresponding character string cannot be found in the motor feedback data memory.

# **4.3 Synchronous Motors**

This drive firmware can be used to run the following Rexroth Indramat housing motors

- MHD
- MKD and MKE motors

plus rotary and linear synchronous kit motors, types MBS and LSF. Indramat housing motors have the stator, rotor, bearings and encoder factory-installed in the housing. They are equipped with a motor feedback data memory containing

- motor parameters
- motor feedback parameters
- synchronous motor-specific parameters and
- default control parameters

**Automatic Detection and Parameter Loading of INDRAMAT Housing Motors (MHD and MKD Motors)**

These motors are recognized by the firmware and the correct settings for them are made automatically. In these motors, the adjustment between the physical rotor position and the position supplied by the encoder has already been performed at the factory. The resulting offset is stored in the **Commutation offset** parameter in the motor feedback data memory (synchronous-motor-specific parameter). INDRAMAT housing motors are configured ready for operation at the factory, meaning that they can be placed in service without having to make any additional motor-specific settings.

## **4.4 Motor Holding Brake**

A motor holding brake can be mounted via a potential-free contact built into the drive controller . It prevents unwanted axis movements when the drive enable signal is off. (e.g. for vertical axes without counterweights)

**Note:** The holding brake for Rexroth Indramat motor types MHD and MKD is not designed to halt operation of the drive. After about 20,000 motor revolutions with the brake applied, it is worn down.

## **Pertinent Parameters**

To set the motor holding brake, use the following parameters

- **A119, Best possible halt**
- **CM07, Holding brake type**
- **Holding brake delay time (always 150 ms)**

**The parameters for the motor holding brake are automatically set in motors with motor feedback data memory**

With MHD, MKD and MKE motors, **Parameter CM07** is set automatically.

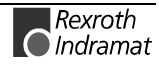

## **Setting the Motor Holding Brake Type**

The motor holding brake type can be set using **Parameter CM07, Holding brake type**.

The following are stipulated:

- self-releasing or self-holding brake
- Spindle brake or servo brake

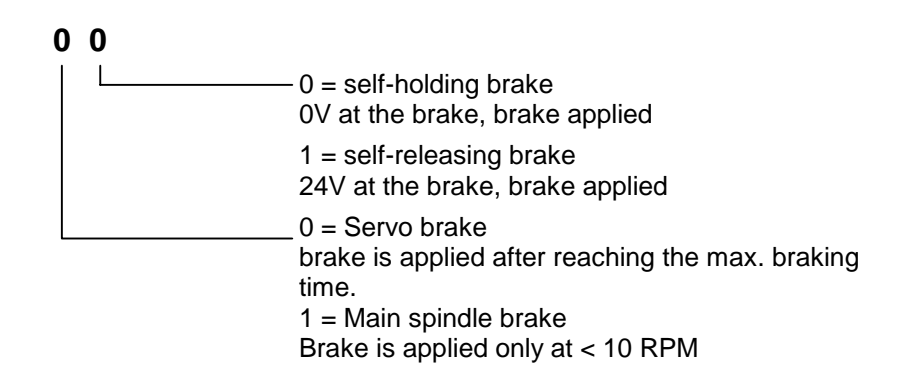

### **Behavior with Spindle Brake CM07 Holding brake type**

The motor holding brake is always activated when the actual velocity of the motor is less than 10 RPM.

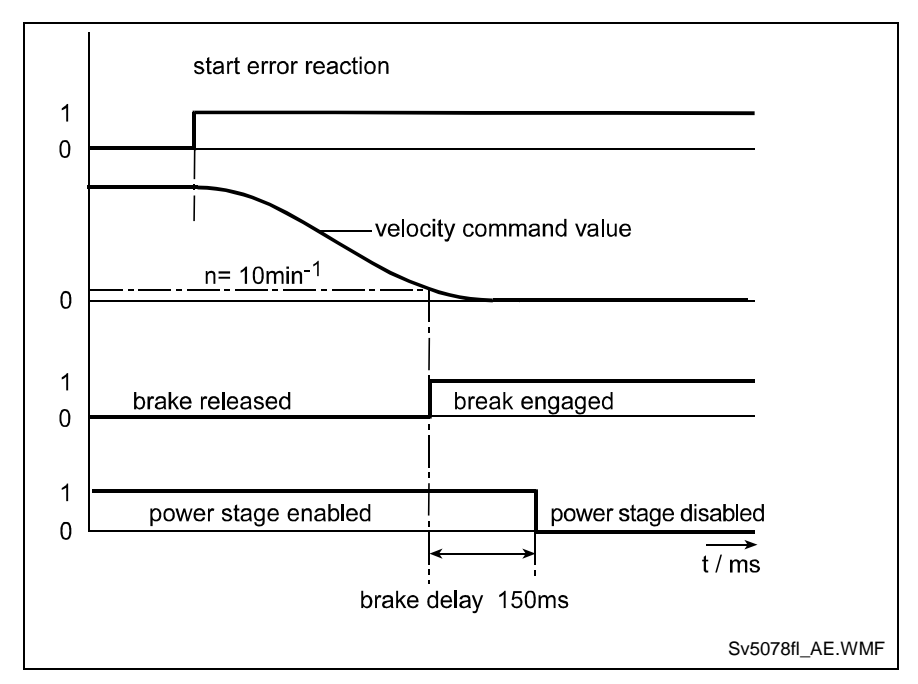

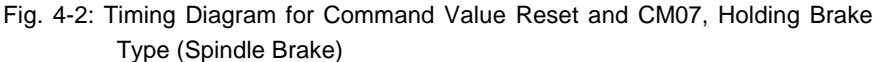

**Behavior with Servo Brake CM07, Holding brake type Braking time < A119**

- Activation of the brake takes place
- as soon as the velocity drops below 10 RPM during the error reaction or
- after the maximum deceleration time has elapsed at the latest. Correctly set braking time

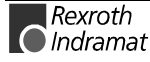

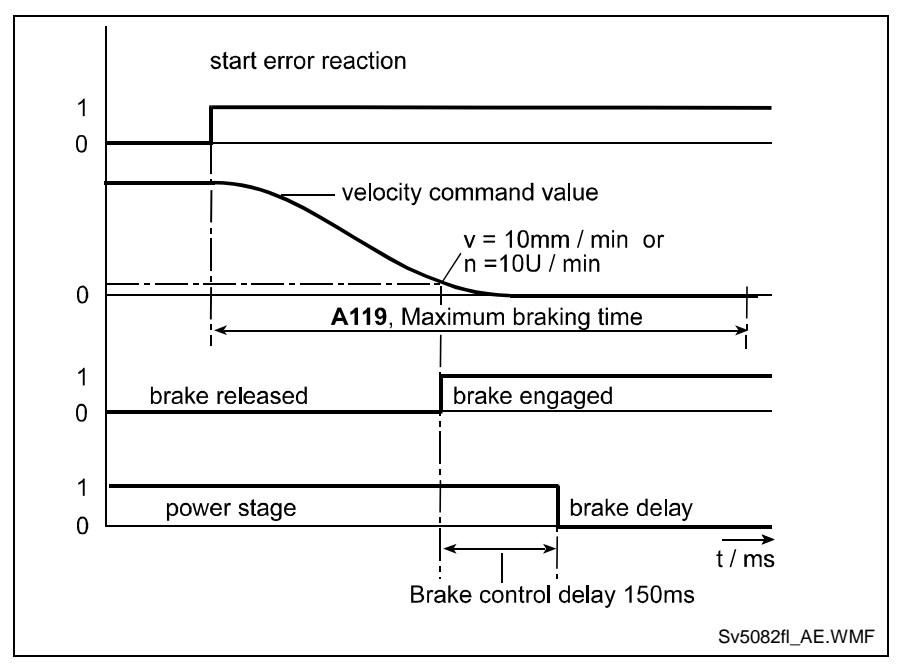

Fig. 4-3: Timing Diagram for Command Value Set to Zero and CM07, Holding Brake Type (Servo Brake) and Actual Braking Time < A119

Incorrectly set braking time

### **Behavior with Servo Brake CM07, Holding brake type Braking time > A119**

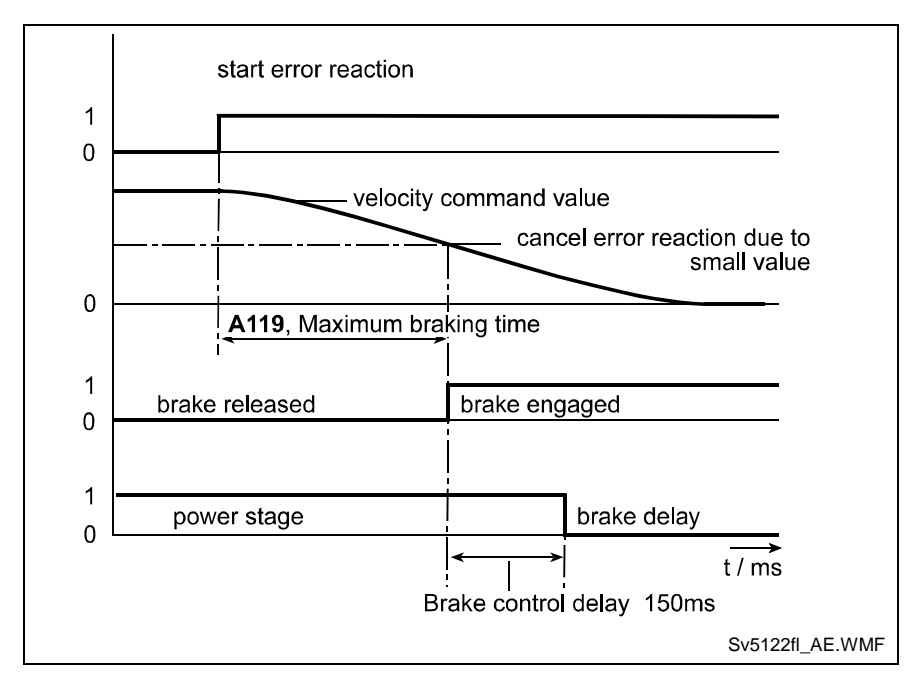

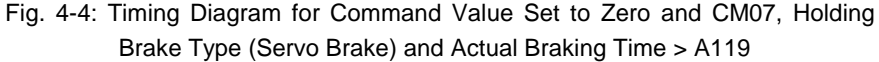

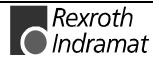

## **Setting Maximum Decel Time**

The **Best possible decel time parameter** is used to monitor the braking time and activate the motor holding brake if the theoretical braking time is exceeded due to an error.

The motor holding brake is activated once the time (set in **A119, Best possible halt)** since the start of the error reaction has elapsed.

**Note:** The value in **A119, Best possible halt** must be set so that the drive can come safely to a standstill from the maximum speed at the maximum moment of inertia and greatest load forces.

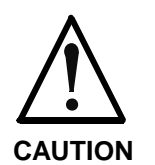

If the value in **A119, Best possible halt** is set too low, then the error reaction is terminated and the motor holding brake is activated at a speed greater than 10 RPM. Over time, this will damage the brake !

## **Connecting the Motor Holding Brake to the ECO03**

See also Project Planning Specifications

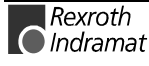

# **5 Writing the User Program**

# **5.1 Overview of All User Commands**

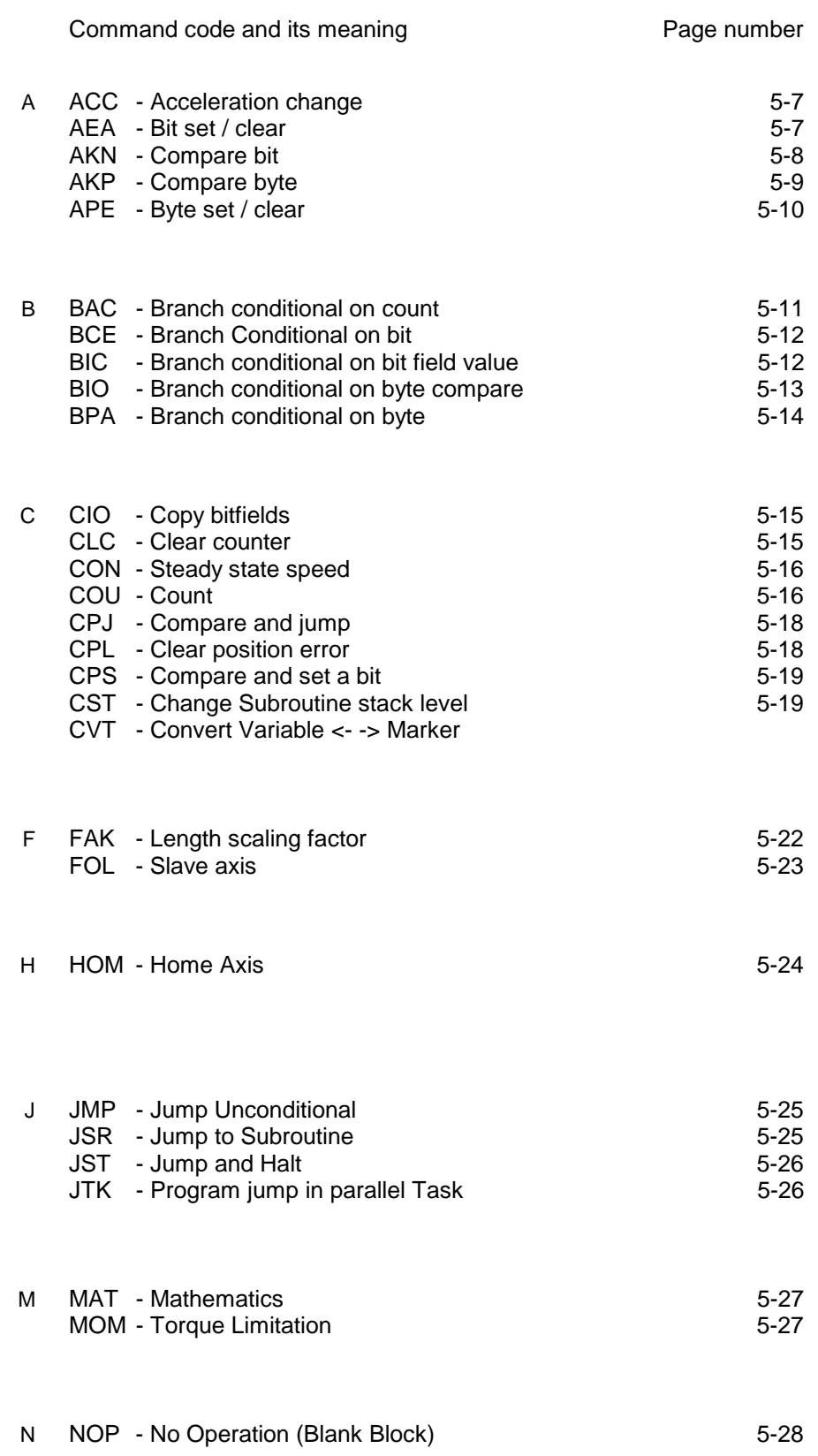

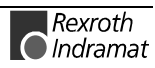

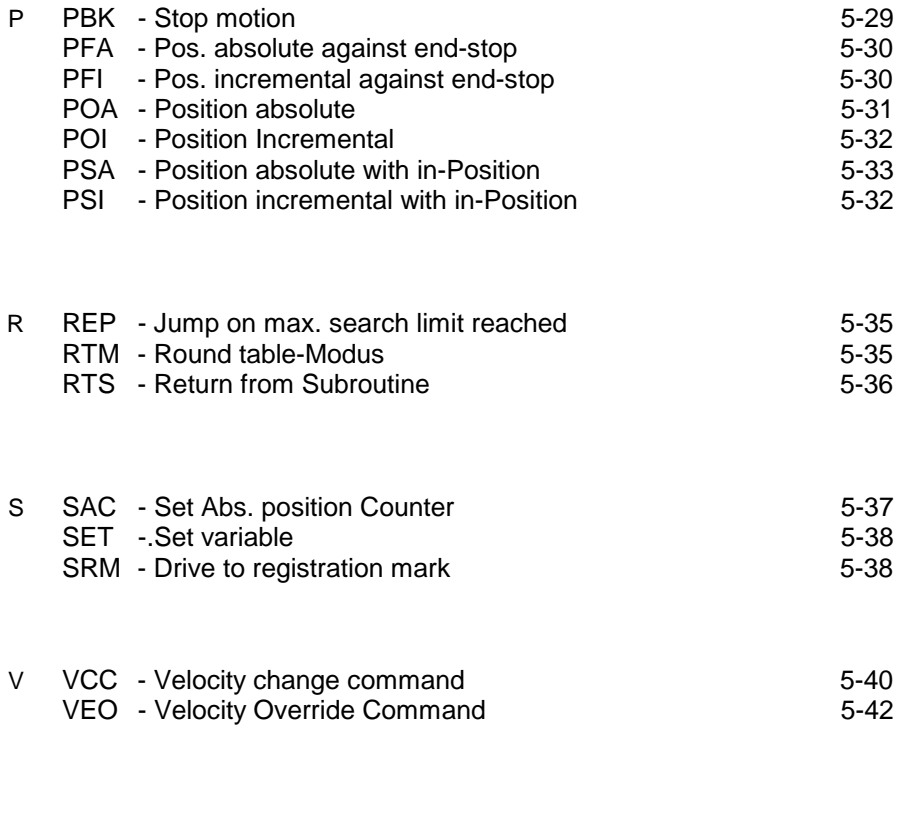

w WAI - Wait 5-46

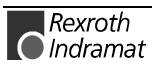

# **5.2 General Information**

The basic programming is preprogrammed, and the user has no external access to it.

The programming language for the user program is a code similar to the BASIC programming language and was developed especially for use with this program.

The user program can have a maximum size of 1000 instructions or lines. Only one command is stored within each program instruction.

In programming, any four-digit program number between 0000 and 0999 is allowed.

The user program can be loaded via the serial port.

Program input can take place in any operating mode. A running program should not be interrupted.

With most commands, the processing time for an instruction is exactly the same as the CPU cycle time of 2 ms.

After that, the instruction with the next higher sequence number is processed (unless a jump instruction is given). In the descriptions that follow, this action is called 'proceed immediately to next instruction.'

In the case of commands involving wait states for receipt of an outcome, the process time is always extended by the CPU cycle time required for the outcome to arrive.

In most commands, both constants and variables can be used. For clearer understanding, command examples are shown with variables and with constants. If both example lines contain a variable or a constant in the same location, only this type of value is allowed.

## **5.3 Loading the Program**

The program can be loaded via the serial port of any computer having an RS232C or RS485 interface.

Parameters B001 and B002 control the activation and setting of the serial interface. The programming module can be used to provide a default setting to ensure establishment of a reliable communications link.

Handling of the interface and the transmission format used are described in Section 9.2.

# **5.4 Starting the User Program**

The user program can be started only in the 'Automatic' operating mode. One exception is the 'manual vector'

The program start address for Task 1 is reset to '0000' after each change of operating mode or system restart. The start addresses for Task 2 and Task 3 are set in **Parameter AA00**.

In Task 3, the program runs as a higher-level program in every operating mode (except parameter mode) and is not affected by the 'Start' or 'Immediate Stop' input variables.

The program start command is received via the 'Start' input.

## **5.5 Stopping the User Program**

The running program can be stopped again at any time. There are two ways to accomplish this:

- 1) Stop the program externally using the 'Immediate Stop' input
- 2) Stop the program using the JST user command

If the operating mode was not changed after such a stop, the program continues from the point of interruption once the start command is received.

There are also two ways to interrupt the user program. Unlike a program stop, no start command is required once the cause of the interrupt is removed, i.e., the program continues from the point of the interrupt.

- 1) Program interrupt caused by signal at input 'Interrupt'
- 2) Program interrupt caused by signal at input 'Feed angle monitoring'

See also Section 8, Parameter A116

In the event of an error message, the user program is always stopped in Tasks 1, 2. Continuation of the program following correction of the problem is possible only at instruction 0000 for Tasks 1 and 2 for the instruction defined in **Parameter AA00**.

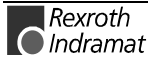

## **5.6 Variables**

The commands contain data which are contained in the instruction.

These constants can also be changed on-line via the serial interface, but not from the user program.

Using variables is an alternative. They can be programmed in place of the constants, so that this data can also be edited from the user program.

The variables are retained and all have the same format:

#### +12345678.123456

If a variable is used in a command, only the size of the constant that has been placed here is used. If the content of the variable is greater or less than the size of the constant, an error message is generated.

**Note:** The variable's operational sign is always taken into account!

#### e.g.

For a travel command POI, several inputs are shown. With Constants:

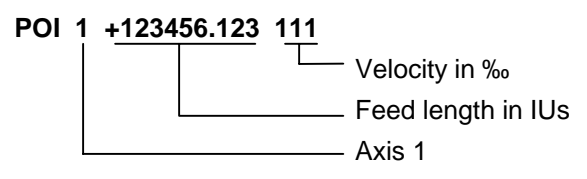

For feed length, the following data size is assigned min.: -200000,000 max: +200000.000

For velocity, the following data size is assigned min.: 000

max: 999

 $V600 = +00123456.123456$ 

 $V601 = +999.9999$ 

 $V602 = +01234567.123456$ 

V603 = -999.99999

 $V604 = -1234.123456$ 

#### **POI 1 +V600 V601**

The value +123456.123 is picked up from the variable V600. The value 999 is picked up from the variable V603.

#### **POI 1 +V602 V603**

- The value of variable V602 is too large. An error message is generated.
- The value of variable V603 is negative. An error message is generated.

#### **POI 1 -V604 V601**

The content of variable V604 is negative. With the operational sign from the command, the feed length becomes positive.

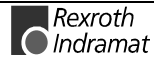

## **Available Variables**

The following variables are available for NC user programs:

### **V600 to V999**

## **System Variables**

The system variables can only be read.

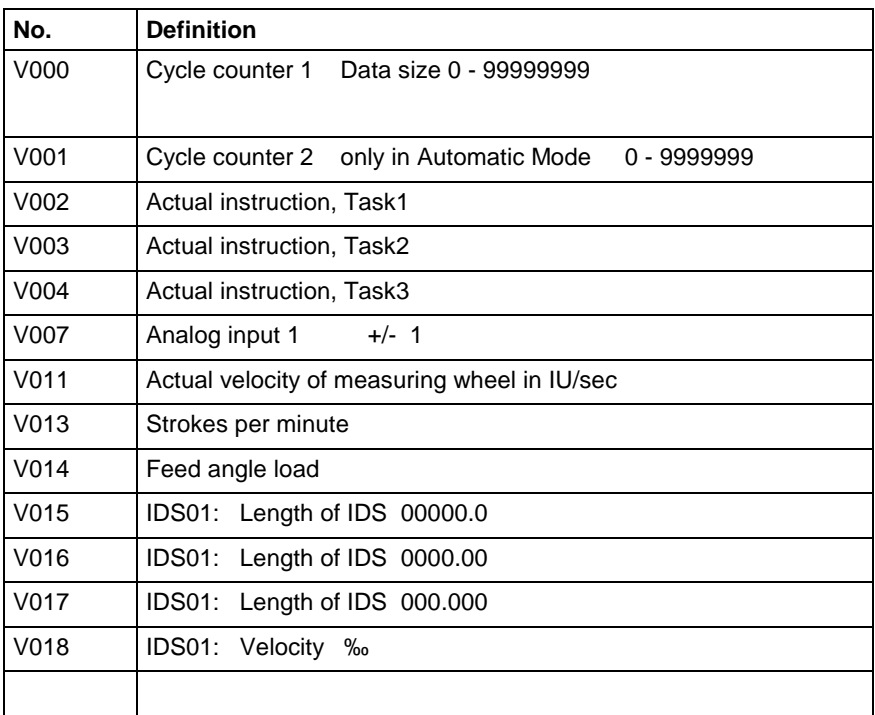

Fig. 5-1: System Variables

## **Axis Variables**

The axis variables can only be read.

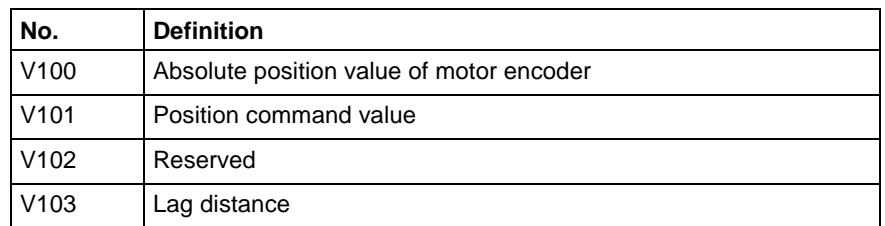

Fig. 5-2: Axis System Variables

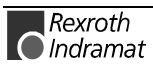

# **5.7 Description of Commands**

## **ACC - Acceleration Change**

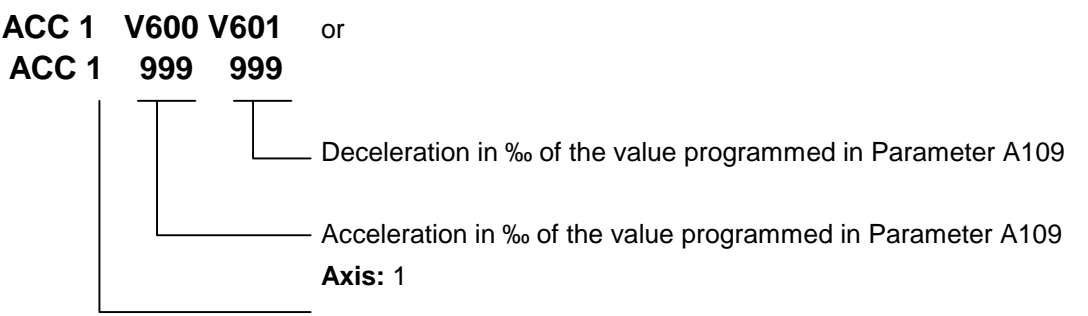

Acceptance of the new acceleration and deceleration value is immediate.

The new acceleration and deceleration value is retained until changed by a new ACC command.

After switching from Automatic to Manual Mode, following an error or start-up, the valid acceleration and deceleration value is always the value programmed in Parameter A109.

If the value 000 is input, it represents 1000‰

Example of how to change the acceleration value:

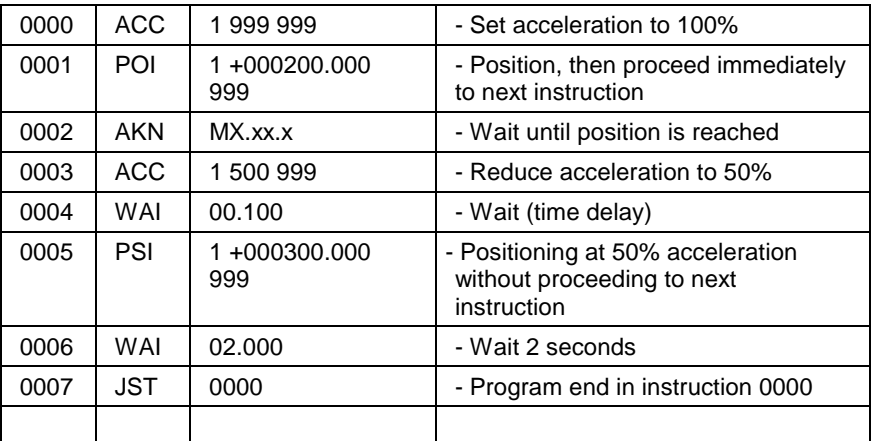

Fig. 5-3: Example of Programming an Acceleration Change

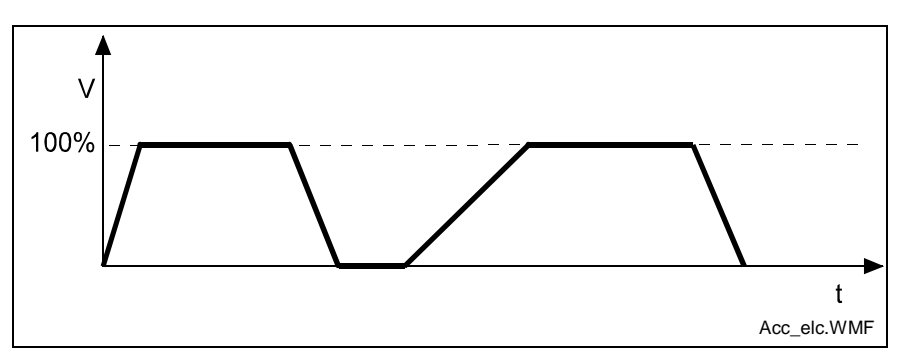

Fig. 5-4: Example Showing Acceleration Change

The program proceeds to the next instruction following one CPU cycle.

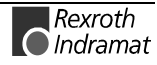

## **AEA – Bit set/clear**

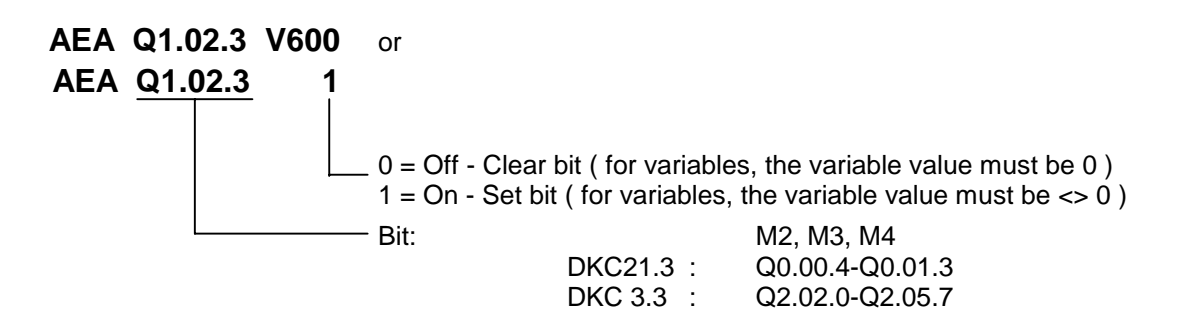

This command affects the status of the bit.

The program proceeds to the next instruction following one CPU cycle.

## **AKN – Compare bit**

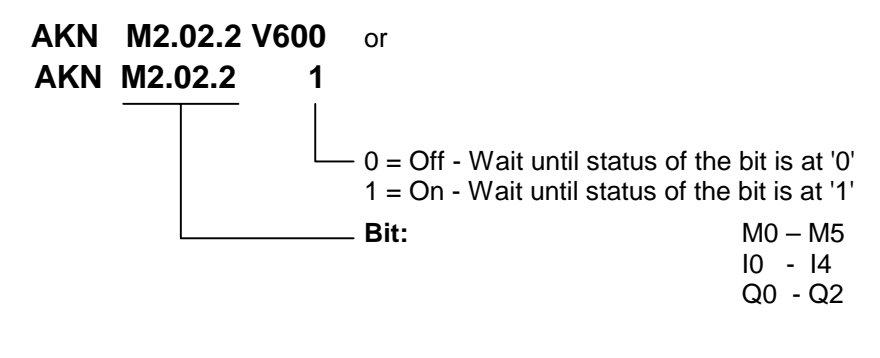

This is where the status of the programmed bits is verified. The program proceeds to the next instruction as soon as the bit assumes the desired status.

For inputs not present in the hardware, the signal level is always set to '0.'

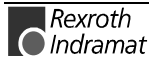

## **AKP – Compare byte**

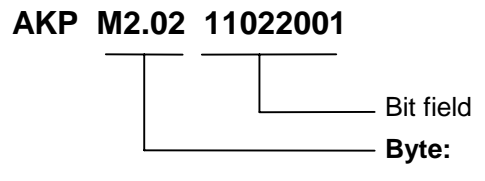

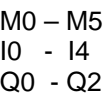

This command represents an extension of the 'AKN' command. It can be used to verify that conditions have been for a particular byte. The program proceeds to the next instruction if all bytes have met their conditions simultaneously. If not, the program waits at this instruction until all conditions for proceeding on to the next instruction have been met.

Three different conditions are possible:

- $0 =$ The bit is checked to see if it is set to '0'
- $1 =$ The bit is checked to see if it is set to '1'
- $2 =$ The bit is not checked

Example:

$$
0008 \text{ _AKP\_M\_0 } \text{ _- } \text{ _- } \text{ _0 } \text{ _5 } \text{ _{-}} \text{ _{-}}
$$

Bits 0, 4 and 5 are checked to see if they are set to '0.' Bits 3 and 6 are checked to see if they are set to '1.' Bits 1, 2 and 7 are not checked.

The program proceeds to the next instruction once all bits are in the correct state.

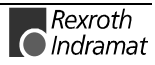

## **APE – Byte set/clear**

### **APE M2.02 21022001**

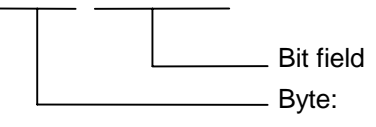

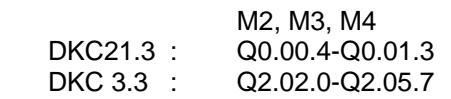

This command represents an extension of the 'AEA' command. It can be used to switch the bits in a byte. At the same time, each of the bits can be controlled independently.

Three different conditions are possible:

- $0 =$  The bit is set to `0'
- $1 =$  The bit is set to `1<sup> $\prime$ </sup>
- 2 = The status of the bits remains unchanged

Example: a)

**0008\_APE\_M2.02 \_21002210** 76543210

Bits 0, 4 and 5 are set to `0.' Bits 1 and 6 are set to `1.´ Bits 2, 3 and 7 are not changed.

```
Example: b)
```

```
0008_APE_M2.02 _21110002
76543210
```
Bits 1, 2 and 3 are set to `0.´ Bits 4, 5 and 6 are set to `1. Bits 0 and 07 are not changed.

The program proceeds to the next instruction following one CPU cycle.

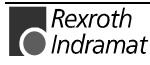

## **BAC – Branch conditional on count**

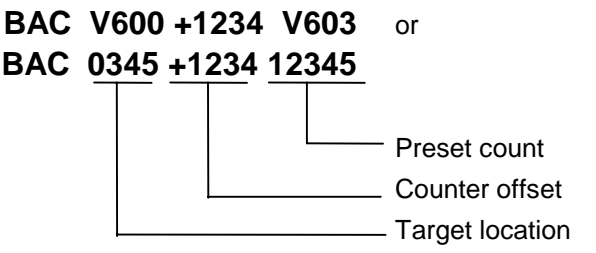

Like the COU command, this command allows the program to count events, process cycles, quantities, etc.

First the quantity is incremented. Then the actual quantity is compared with the target quantity. If the programmed target quantity is not reached, the program jumps to the target location. If the target quantity is reached, the actual quantity is reset to zero and the program proceeds to the next instruction.

Examples: a) Count following the event

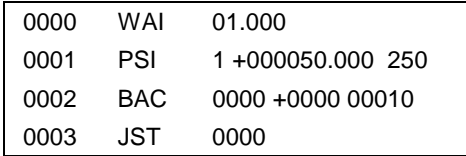

Positioning is executed 10 times, and then the program waits for a new start signal.

Examples: b) Count prior to the event

| 0000 | BAC   | 0002 +0000 00010  |
|------|-------|-------------------|
| 0001 | .IST  | 0000              |
| 0002 | PSI   | 1 +000050.000 250 |
| 0003 | W A I | 01.000            |
| 0004 | JMP.  | 0000              |

Positioning is executed 9 times, and then the program waits for a new start signal.

For additional information on this command, see the explanation below under the COU command.

## **BCE – Branch Conditional on bit**

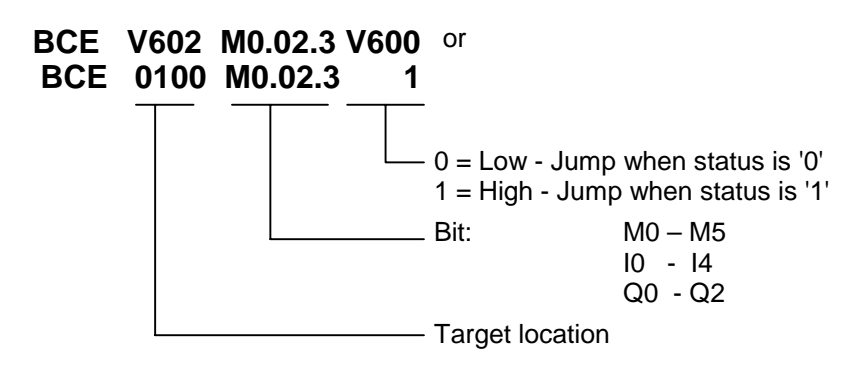

The jump is executed if the programmed bit has met the preselected condition.

If the condition is not met, the program continues at the instruction with the next higher number.

The program continues after one CPU cycle.

## **BIC – Branch Conditional on bitfield value**

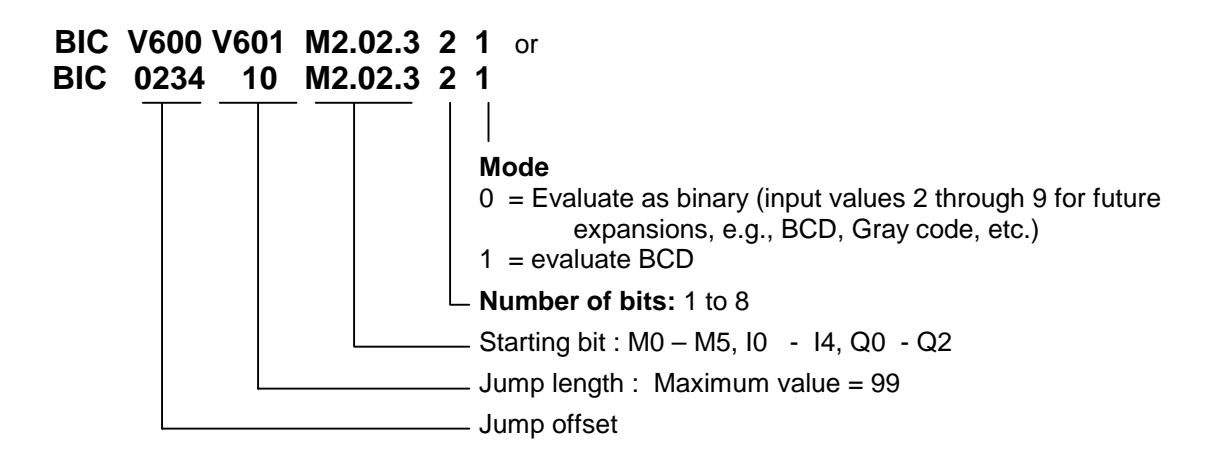

This command executes a jump to a calculated target location. The destination depends on the state of the programmed bits. Up to 8 bits are considered. If a target location of >0999 is produced, the error message 'illegal instruction' is generated.

The target location is calculated as follows:

*Target location=JumpOffset* +(*Overall Evaluation*×*Jump Length*)

Fig. 5-5: Calculation of Target Location with Binary Input Logic

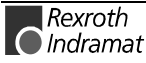

Examples:

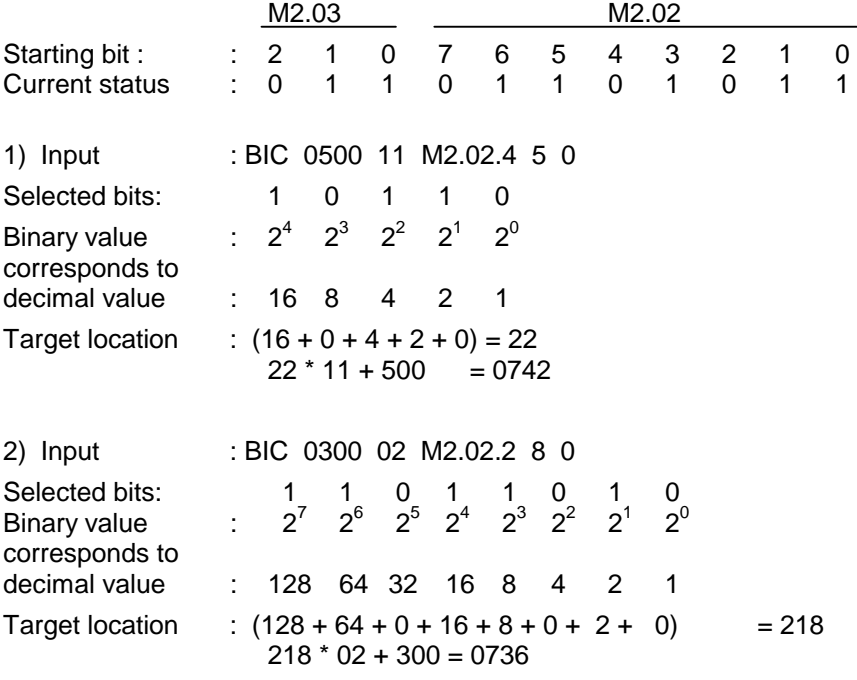

The program proceeds to the target location following one CPU cycle.

### **BIO – Branch conditional on byte compare**

# **BIO V600 M0.02 Q1.01 01201201 or** Assigned bit field Compare byte 2 : M0 – M5, I0 - I4, Q0 - Q2 Compare byte 1 : M0 – M5, I0 - I4, Q0 - Q2 Target location **BIO 0123 M0.12 Q1.01 01201201**

In assigned bit field is to designate which bits of the two compare bytes are to be checked for which states.

 $0 =$ The bit is checked to see if it is set to  $0'.$ 

 $1 =$ The bit is checked to see if it is set to '1'

 $2 =$ The bit is not checked

The condition is met when the state of all selected bits in both compare bytes matches the state of the assigned bit field.

The jump is executed when all conditions are met.

#### Example:

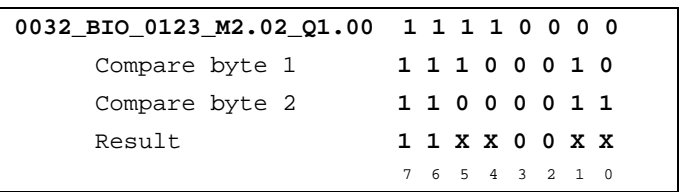

For results places with a content of 0 or 1, the condition is met. For results places with a content of X, the conditions are not met, and therefore the overall condition is not met.

The program continues after one CPU cycle.

## **BPA – Branch conditional on byte**

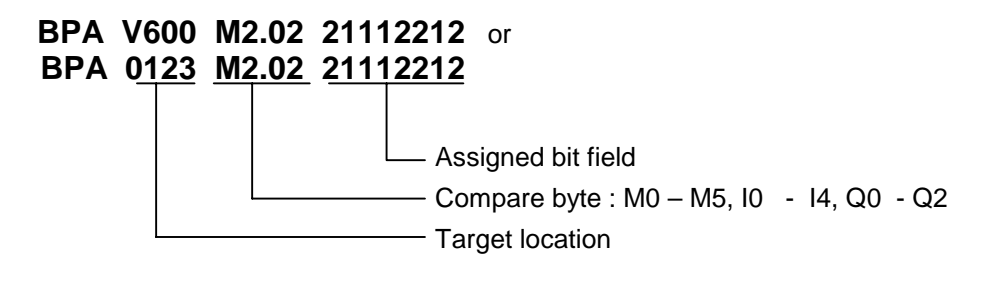

Here, the byte is checked for a met condition. At the same time, the condition can be stipulated separately for each bit. The jump to the target location is executed only if all programmed conditions are met. Otherwise, the program proceeds to the next instruction.

Three different conditions are possible:

 $0 =$ The condition is true if the bit is set to  $0.7$ 

1 = The condition is true if the bit is set to  $1.7$ 

 $2 =$ The bit is not checked.

The program continues after one CPU cycle.

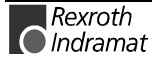

### **CIO – Copy bitfields**

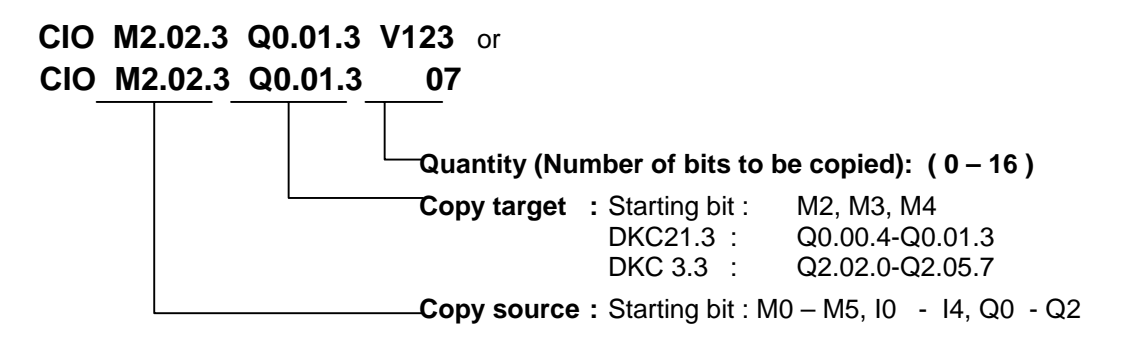

This command can be used to copy bit states. This command is particularly important for security programs. Regularly saving the data ensures that it may be possible to continue the program with the proper state settings following a fault.

Example:

0456 CIO I1.01.0 M2.02.0 5

The status of inputs I1.01.0 to I1.01.4 is copied to markers M2.02.0 to M2.02.4.

Status of the Input Bits  $= 76543210$ 1 0 1 0 10 1 1

Status of the Marker Bits = **<sup>76543210</sup>**  $before = 1 1 0 1 0$ after = 001 01

The program proceeds to the next instruction following one CPU cycle.

### **CLC – Clear counter**

or **CLC V661 CLC 0123**

Block number of the counter to be set to zero

At the specified instruction number, this command resets the current value of a counter to zero. If the specified instruction contains no BAC or COU count command, this instruction is skipped.

The program proceeds to the next instruction following one CPU cycle.

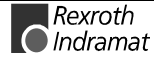

## **CON – Steady state speed**

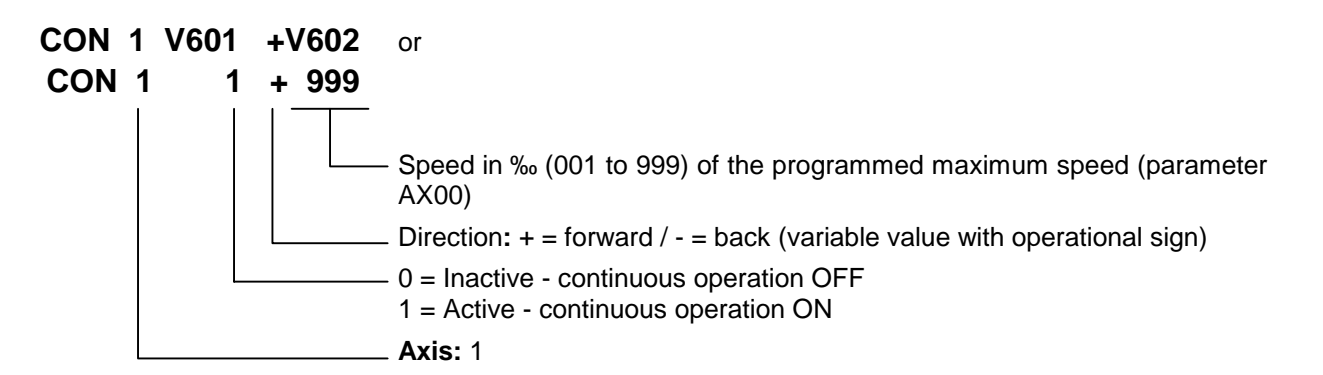

The CON command can also be used in the 'Homed' state. In that case, however, the position limit values (**Parameters A113** and **A114**) must be noted.

Within the program, continuous operation can be switched off only using the commands CON, JST or PBK.

A change in the operating mode (e.g., from automatic to manual) switches continuous operation off.

Acceleration and deceleration are always executed using the current values.

The program proceeds to the next instruction following one CPU cycle.

## **COU - Count**

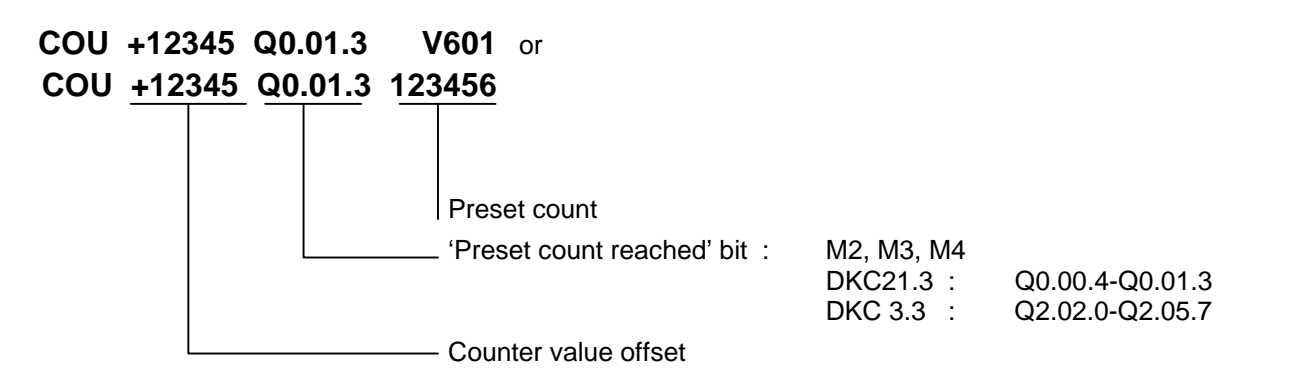

In the same way as the BAC command, this command allows the program to count events, process cycles, quantities, etc.

The quantity is incremented each time the instruction is processed with the COU command. Then, the actual quantity is compared with the desired target quantity. Once the target quantity is reached, the programmed output is activated and the actual quantity is set to zero.

The programmed bit is only enabled here. If it is necessary for this bit to be disabled, this action must take place at another location within the user program.

Counters can be set at any digit position as often as desired within the user program.

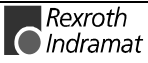

Example:

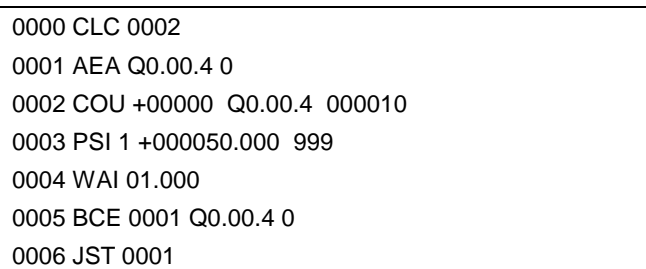

Positioning is executed ten times. Then, output Q0.00.4 is set and the system waits for a new start signal.

Note on actual count offset for COU (Count) and BAC (Branch and count):

The counter display on the BTV04 or Status 4 via the serial interface can be used to check the counter status. The actual quantity is not apparent within the command itself. Once a COU command (BAC command) has been read in, the actual quantity can be manipulated. To accomplish this, the actual quantity offset must be entered. With the BAC command, the offset has one less digit.

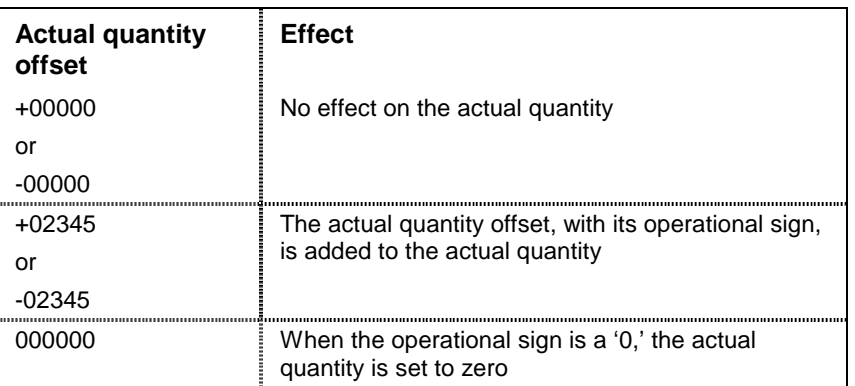

The actual quantity offset is significant only if the COU command (BAC command) has been read in (even via the RS interface). When the program is running, the offset has no meaning. In the user program, the actual quantity can be reset to zero using the **CLC command**.

During a production cycle, it may be necessary to change the desired target quantity. This can be accomplished by overwriting the quantity within the command and then resaving.

In order to prevent unintentional repetition of a one-time correction every time the program is read in, the offset within the command itself is reset to '+00000' once the actual quantity offset has been accepted. This prevents unintentional changes from being made to the actual quantity.

**Note:** The current actual quantity of every counter is retained even in the event of a fault, emergency stop, change of operating mode or shutdown!

The program proceeds to the next instruction following one CPU cycle.

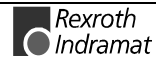

## **CPJ – Compare and jump**

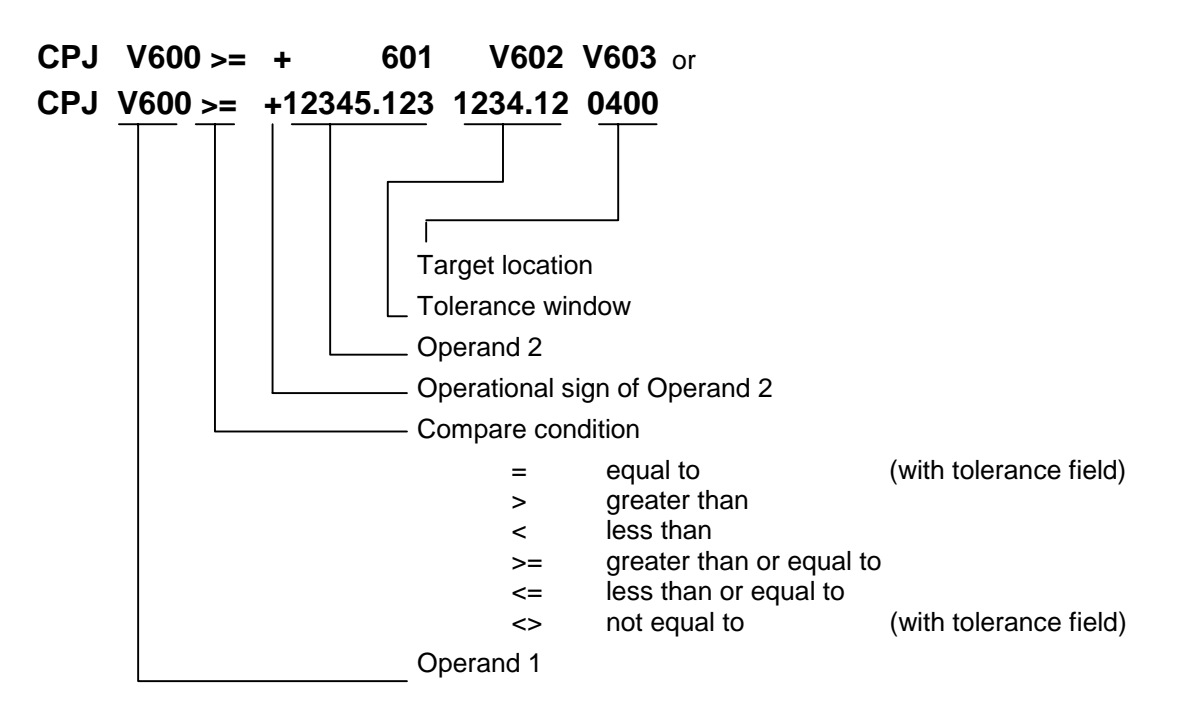

The jump to the target location is executed when the comparison has been made.

If the condition is not met, the program continues at the instruction with the next higher number.

The program continues after one CPU cycle.

Example: CPJ V600 >= +V601 0000.00 0400  $V600 = 100.000$  $V601 = 090.000$ The command branches to instruction 400

## **CPL – Clear position error**

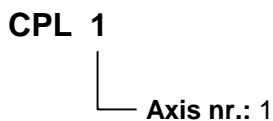

The position lag of the axis is set to zero on a one-time basis. Normally,

this action is useful only for special tasks such as moving to a positive stop. When this task is performed, buildup of a substantial position lag is possible because the monitoring systems are deactivated and the performance of the drive has been affected.

The program proceeds to the next instruction following one CPU cycle.

**Note:** This command directly accesses the position control circuit. It is therefore possible for unauthorized changes to be made in the values for length, position and acceleration.

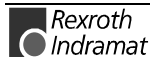

### **CPS – Compare and set a bit**

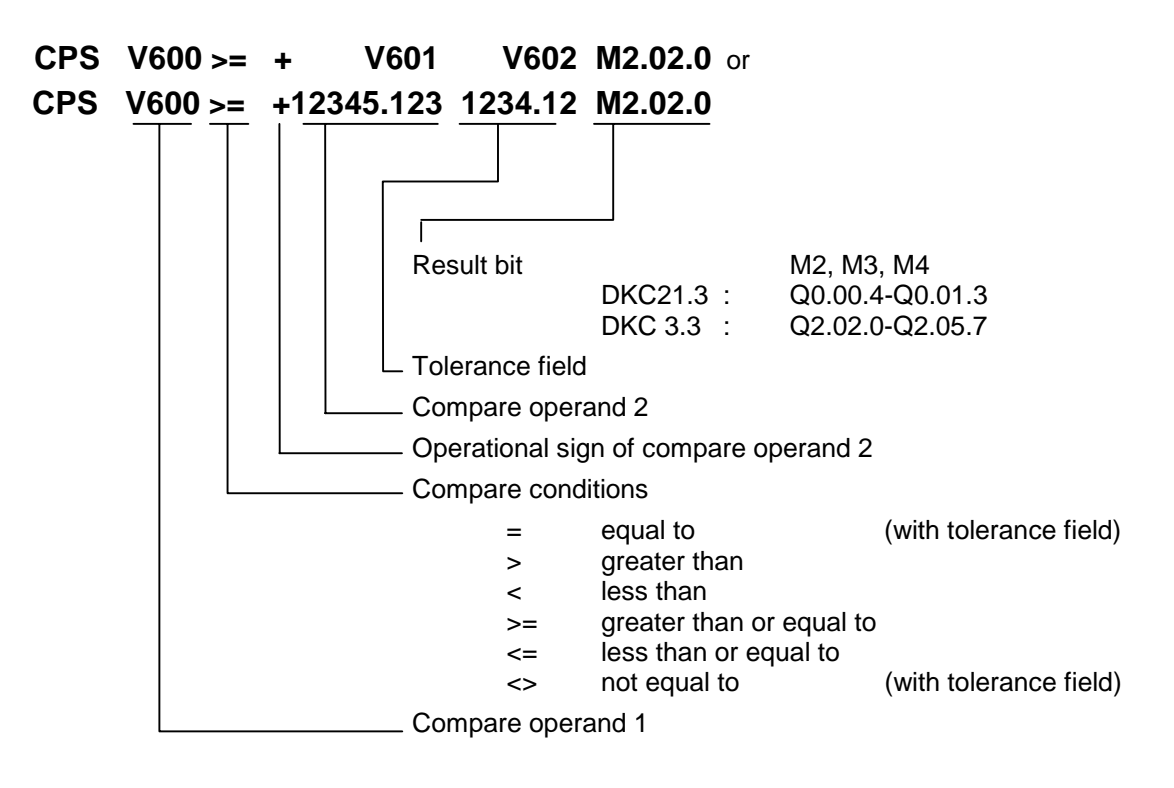

The result bit is set when the comparison has been made.

The program continues after one CPU cycle.

### **CST – Change Subroutine stack level**

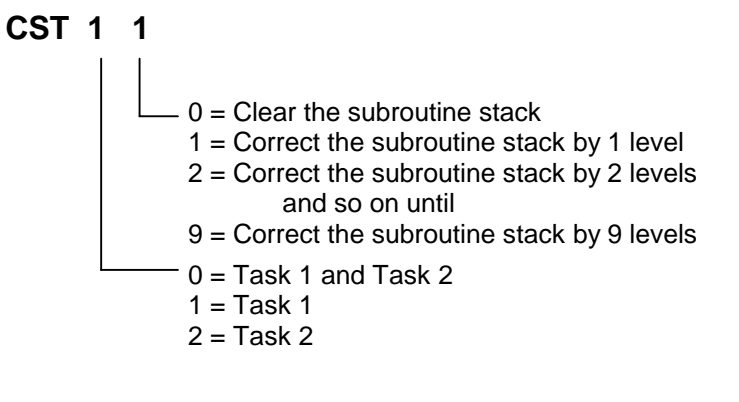

This command can be used to correct the subroutine stack.

If several subroutines are opened within one program cycle, a direct return over several levels is not possible with the RTS command. If the subroutine stack has been corrected using the CST command, a

subsequent RTS command will execute a direct return over several levels.

**Note:** If all subroutine stacks have been cleared, issuing an RTS command after the CST X 0 command will result in an RTS nesting 'error.'

Example:

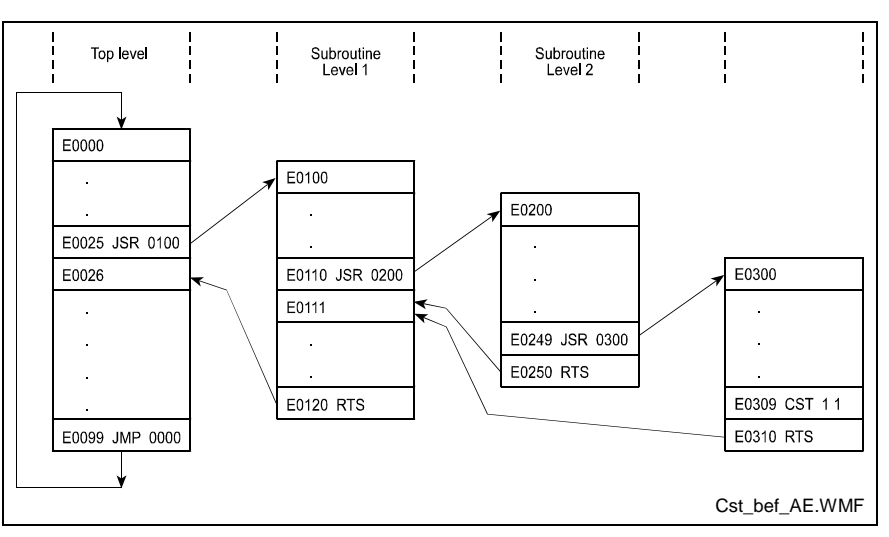

Fig. 5-6: Example Overview of Subroutine Stack Levels

### **CVT – Convert Variable <- -> Marker**

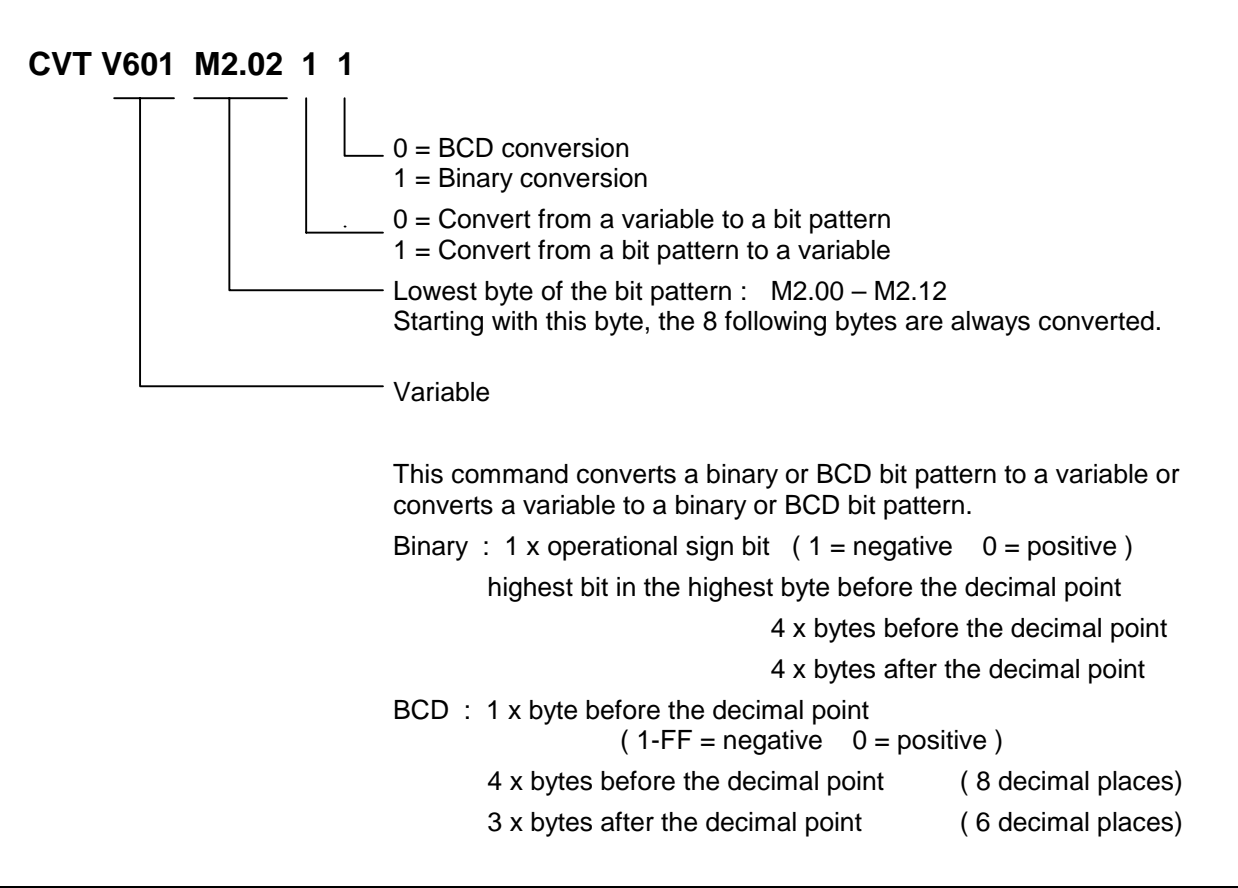
The program proceeds to the next instruction following one CPU cycle.

Example:

Convert the content of a variable to a BCD bit pattern

V600 = -87654321.654321

CVT V600 M2.00 0 0

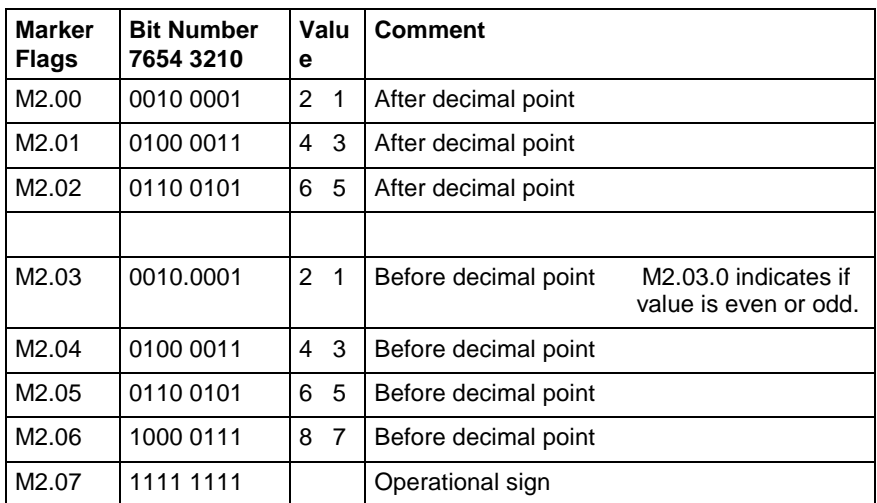

Fig. 5-7: Marker Use According to CVT Command

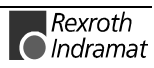

# **FAK – Length scaling factor**

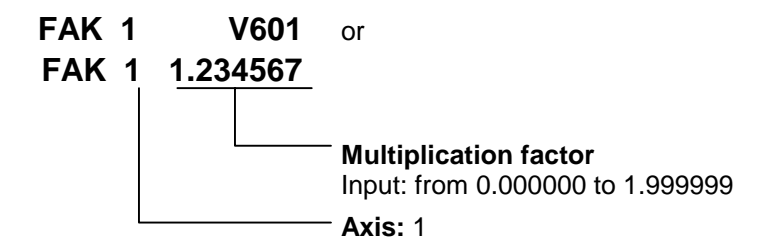

Positioning travel of the POA, POI, PSI and PSA commands is **always** the result of a preselected linear value or position and a multiplication factor.

The formula below applies for incremental positioning:

*Positioning Path* = *Preselected Length* × *Multiplication Factor*

Fig. 5-8: Calculation of Incremental Positioning

The formula below applies for absolute positioning:

*Target Position* = *Preselected Abs*.*Pos*.× *Multiplication Factor*

Fig. 5-9: Calculation of Absolute Positioning

Each change in the factor applies to all subsequent positioning motions. A positioning motion already in progress is no longer affected by changes in this factor.

To make a change in the operating mode (homing/automatic), the multiplication factor is preset to a value of 1.000000.

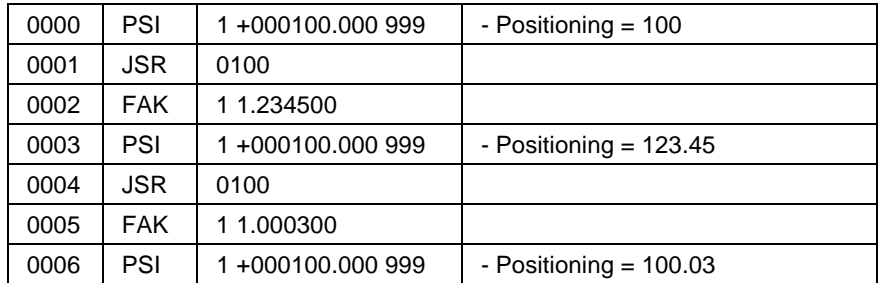

Fig. 5-10: Example of Multiplication Factor for Positioning Motions

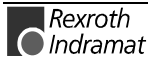

#### **FOL – Slave axis**

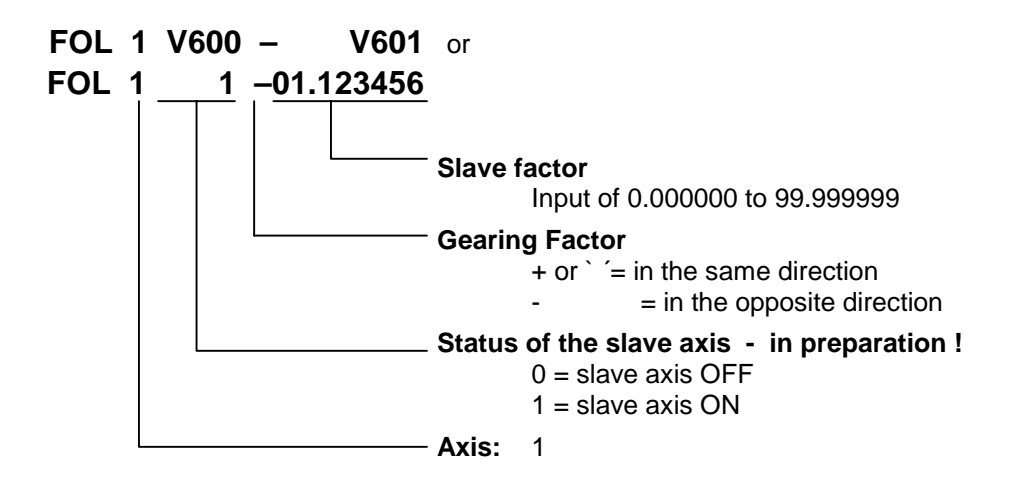

This command assigns the parameter for the axis to be used as a slave axis. The master is Encoder 2

The FOL command can be used to enable or disable the slave axis function. The behavior of the slave axis can also be changed by using a multiplication factor.

The positioning travel of the slave axis in IUs is calculated as follows:

*Pos*.*Travel MasterAxisin IU* × *Multiplication Factor*

L: IUs = input units

Fig. 5-11: Calculation of Positioning Travel of Slave Axis

In calculating the positioning travel in IUs for the slave and master axes, the IUs shall be considered in terms of the feed constant for the relevant axis (slave or master). Any differences in the values calculated for the input units shall also be taken into account.

An additional positioning motion (e.g., using the POI or PSI commands) is additive to the positioning of the slave axis.

When the operating mode is changed from Homing to Automatic, or vice versa, the status (enabled or disabled) and the current value of the multiplication factor are retained.

Each time the operating mode is changed from Parameter Mode to Manual or Automatic mode, the slave axis defaults to a multiplication factor of 1.000000.

**Note:** Currently, deactivating operation of the slave axis in Slave or Synchronous Mode is possible only by setting the multiplication factor to zero!

See also Section 7.8, Slave Axis

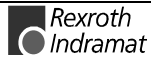

#### **HOM – Home Axis**

**HOM 1**

Axis 1

This command produces an absolute measurement reference. What occurs basically corresponds to homing in Manual Mode. To accomplish this, **Parameters C009 through C012** must be programmed accordingly.

This command is not needed when the position is detected using multiturn encoders, since they already generate an absolute measurement reference.

Otherwise, the error message 'Illegal command' is generated.

Significance of entries:

During homing, make sure that no command is processed which executes a drive motion.

A query within the program to determine whether homing has been successfully completed is accomplished by polling the 'Homed' output in **Parameter C010**.

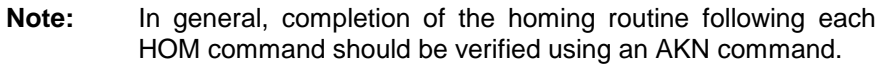

#### Example:

Entry in Parameter C010 = 00.00.0 M2.02.0 00

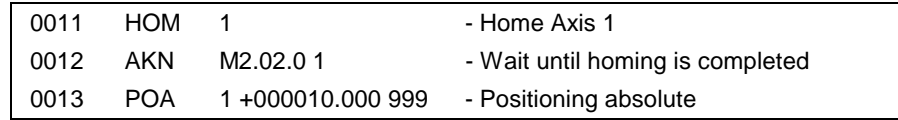

A detailed description of the homing function is provided in Section 7.3.

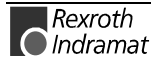

#### **JMP – Jump Unconditional**

or **JMP V601 JMP 0123**

Target location

When it reaches this user command the program jumps to the specified target location.

This allows the programmer to jump directly to another part of the program. This enables the main program to be divided up into fixed program blocks, which can be of great help when making changes or additions.

An unconditional jump from the end of the program to the beginning produces an endless loop. Such a program continues to run without interruption.

A valid command must be present in the target location, otherwise the error message 'Illegal command' will be generated.

The program proceeds to the target location following one CPU cycle.

#### **JSR – Jump to Subroutine**

or **JSR V601 JSR 0123**

Start instruction of the subroutine

In programs containing several identical functions, the programming can be simplified by entering repeat functions into a subroutine.

A program structure is thus clearer and shorter.

The return from a subroutine is always automatically to the instruction with the next sequential number following the instruction which initiated the jump to the subroutine.

A maximum of 127 subroutine levels are possible. At more than 127 levels, the error message 'JSR nesting' is generated.

**Note:** The last instruction in each subroutine must be an RTS (Return From Subroutine) command. If this command is invoked without first jumping to a subroutine, the error message 'RTS nesting' is generated.

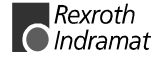

#### **JST – Jump and Halt**

or **JST V611 JST 0123**

Target location

With this command, the program jumps to the specified target location. However, program execution stops there. The program continues only when the voltage changes from 0 to 1 at the system input 'Start.' With the new start signal, the program continues at the target location.

This command is used frequently to end a machining cycle.

If the drive is in motion, it is brought to a standstill by the programmed acceleration/deceleration values. The remaining travel distance is stored and executed after the next start. There is no loss of dimensions. Continuous operation using the CON command is disabled!

The output states are not changed by a JST command. In multitasking (see Section 7.7), a JST command results in a programmed stop in all running tasks. Task 3 is not affected.

This corresponds to the system input: Stop.

### **JTK – Program jump in parallel Task**

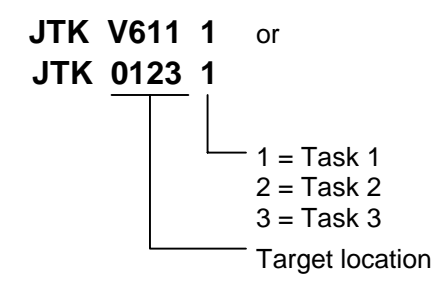

This command can be used to influence program execution in one of the other tasks. Program execution within the programmed task is aborted and the task jumps to the specified target location.

- The command JTK\_0100\_2 in Task 1 causes execution of the Task 2 program to continue at instruction 100.
- The JTK command can also be programmed in Task 3.
- The command JTK\_0100\_1 in Task 1 does the same thing as the JMP\_0100 command

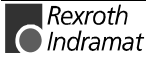

#### **MAT - Mathematics**

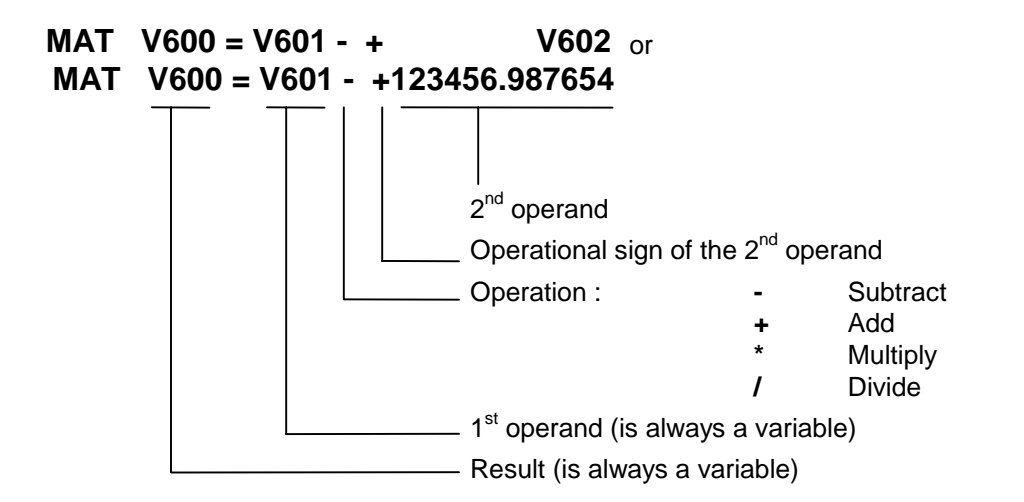

The calculation is transferred to a calculating unit. This unit functions independently from the cycle time. Furthermore, this calculating unit can be used by the other tasks. Therefore, this command can endure over multiple CPU cycles.

The program proceeds to the next instruction when the calculation is completed.

# **MOM – Torque Limitation**

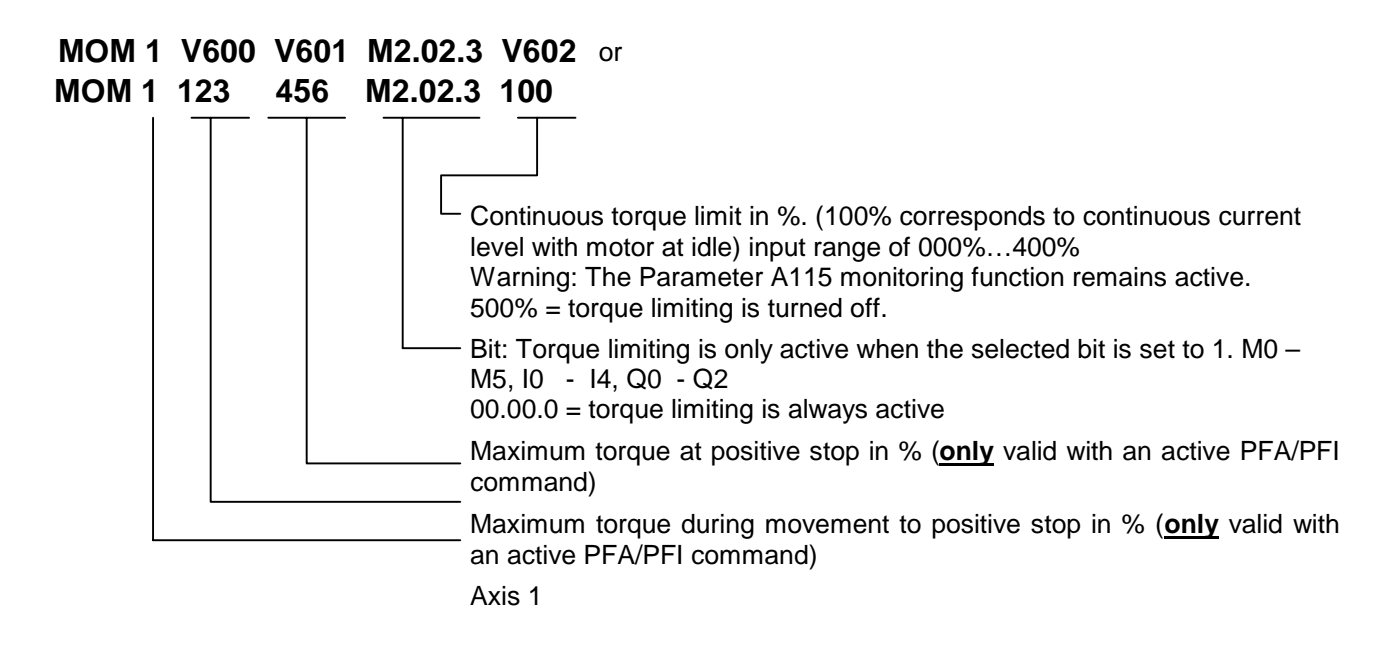

This command is used to preselect the maximum torque values in % for the drive unit.

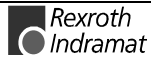

Torque limiting remains in effect until the next MOM command is invoked or as long as automatic mode is activated. When reactivating Automatic Mode, the limit is set to 400 percent.

It is also possible to overwrite the torque limiting command while the drive is running.

The program proceeds to the next instruction following one CPU cycle.

**Note:** When the MOM command is used, error messages may be generated if the torque limit is set too low (F228, F878). To prevent these error messages, position control circuit monitoring in Parameter A115 can be deactivated. **Caution:** If this monitoring function is disabled, a malfunction may result in unmonitored acceleration of the drive unit!

**Note:** Parameter CM01, Bipolar torque/force limit value, limits all previous settings using the MOM command. The smaller of the two limit values in the MOM command and in Parameter CM01 is active. Please make appropriate data selections!. When using continuous torque limiting via the MOM command, 100% corresponds with the motor current at standstill. The peak current, which can reach four times the continuous current level depending on the motor type, is also limited to this value.

# **NOP – No Operation (Blank Block)**

#### **NOP**

This command has no function and functions like a blank block. While executing the program in Automatic Mode, this command is processed like any other command.

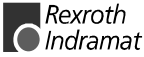

#### **PBK – Stop motion**

**PBK 1**

Axis Number: 1

This command can be used to interrupt positioning motions in progress. The relevant axis is brought to a standstill using the current deceleration value. Following deceleration, any remaining positioning travel is ignored. If continuous operation has been enabled using CON, it is disabled.

After the PBK command has been executed, other positioning commands can follow immediately.

Example:

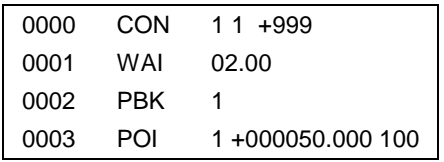

After the PBK command has been read in, the axis still moves over the deceleration distance from  $V = 99.9\%$  to  $V = 0$  plus 50 IUs. There is, however, a continuous transition from  $V = 99.9\%$  to  $V = 10\%$ .

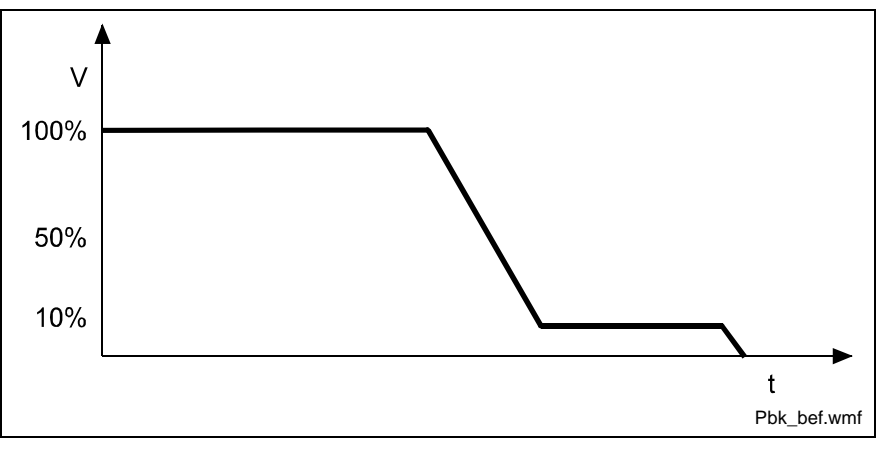

Fig. 5-12: Example of Positioning Break

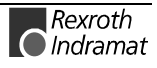

#### **PFA – Position absolute against end-stop**

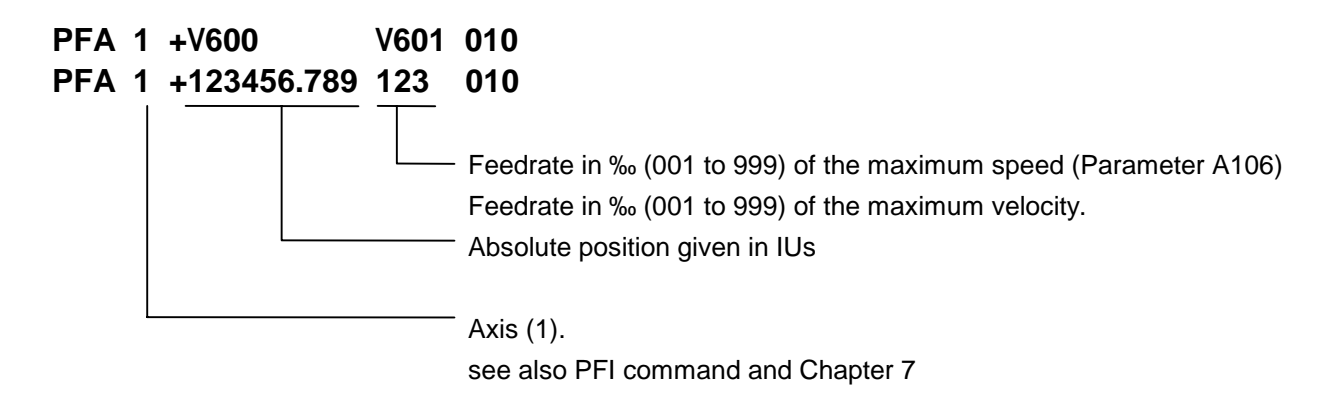

#### **PFI – Position incremental against end-stop**

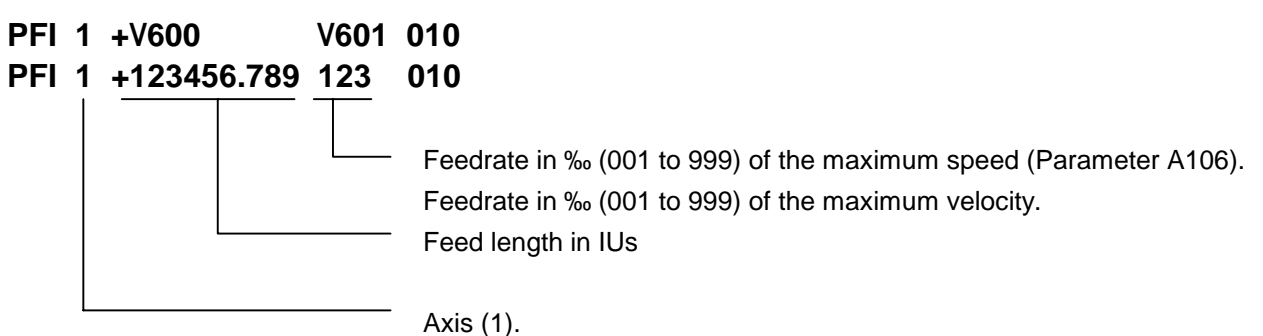

Using the PFA/PFI commands, movement to a positive stop occurs.

The positive stop must be between the position limit values (A103, A104).

The programmed distance to a positive stop must always be larger than the exact travel distance to the positive stop, otherwise the positive stop may not be reached.

Proceeding to the next program instruction occurs immediately after fulfilling one of the following two conditions:

- Proceeding to the next program instruction if the positive stop is not reached.
- Skipping the next program instruction and proceeding to the following one if the positive stop is reached.

If the positive stop is not reached, Continuous Torque Reduction (MOM command) becomes active again.

For movement to a positive stop and standstill at the positive stop, the torque limits in the MOM command are active (see MOM command).

So that no motor overload occurs, torque settings should always be set via the MOM command. The start of a positioning movement usually occurs 150 ms after reading in the command.

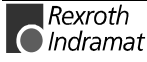

### **POA – Position absolute**

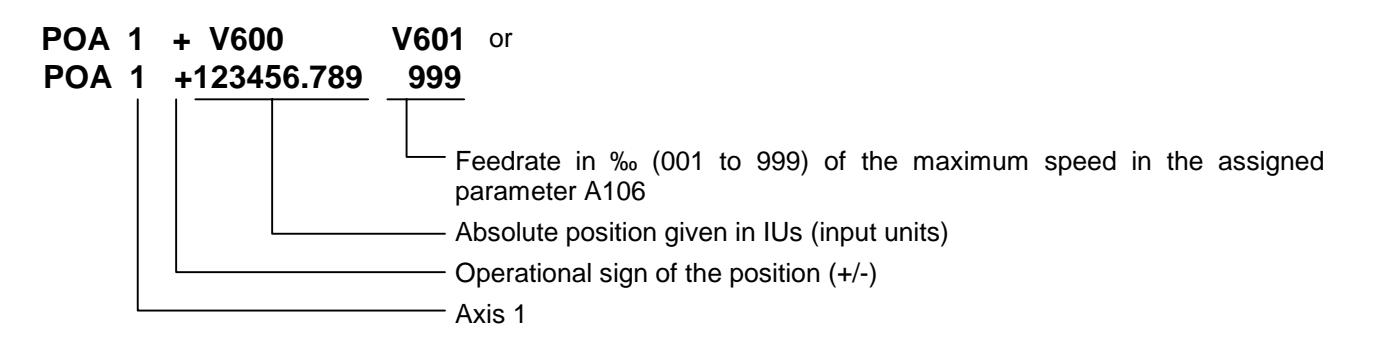

From its current position, the drive is moved to the programmed absolute position referenced to the zero point.

Example: 1) current position  $= -100.00$ 

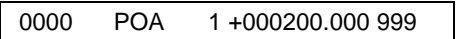

The drive unit is moved 300 mm forward to the +200 position.

Example: 2) current position =  $+400$  mm

0011 POA 1 +000200.000 999

The drive unit is moved 200 mm backward to the +200 position.

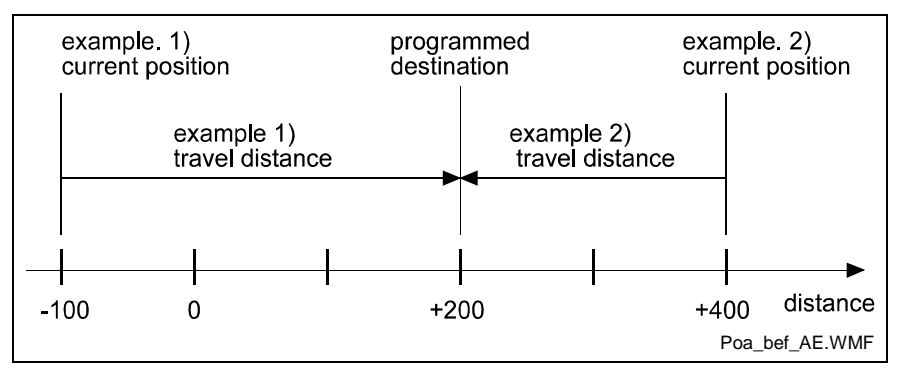

Fig. 5-13: Example of Positioning Absolute

[Callouts for Fig. 5-13]

Beisp. 1) momentane Position = example 1) current position

programmierte Zielposition= programmed destination

Beisp. 2) momentane Position = example 2) current position

Beisp. 1) Fahrweg = example 1) travel distance

Beisp. 2) Fahrweg = example 2) travel distance

This command may be used only if an absolute measurement reference is present. This is the case when an absolute multi-turn encoder is used for position detection or for position detection following a return to zero (homing), (see also Chapter 7.3, Homing). Otherwise the error message 'Not homed' is generated.

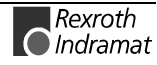

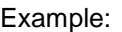

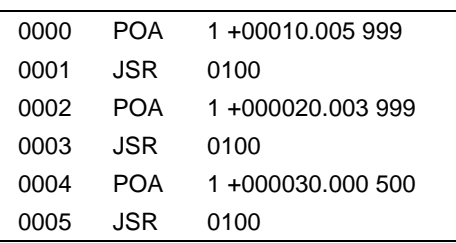

The program proceeds to the next instruction following one CPU cycle.

### **POI – Position Incremental**

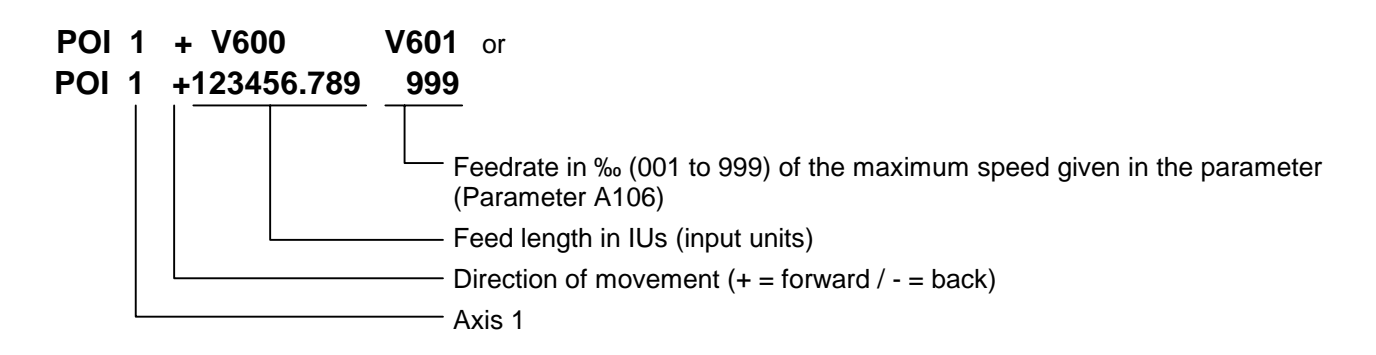

The position setpoint is incremented or decremented by the amount of the programmed value.

This feed length is adjusted to account for any remaining travel distance. Example: The drive unit traverses the distance: -100 +200 = +100

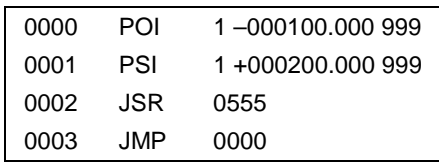

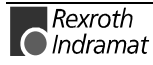

### **PSA – Position absolute with in-Position**

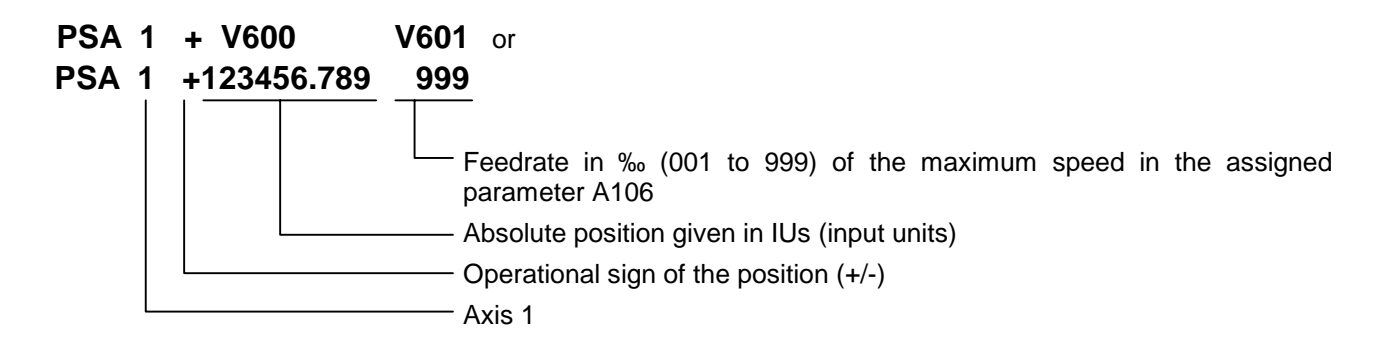

This command corresponds to the POA command. However, the program proceeds to the next instruction only if the programmed absolute position has been reached.

The drive unit is considered to have reached the correct position as soon as it reaches the 'Position window' (see Parameter A111 'Switching level') for the programmed position.

Example:

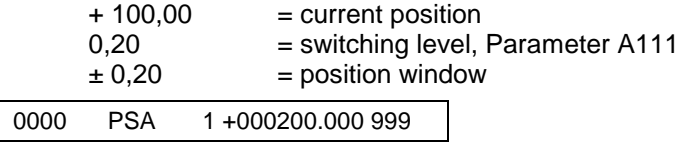

The program proceeds to the next instruction when the drive unit has reached position +199.80 to +200.20.

**Note:** Adjustment for the highest accuracy naturally takes place even after the program has gone on to the next instruction. The adjustment accuracy is therefore not dependent on the size of the position window.

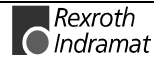

### **PSI – Position incremental with in-position**

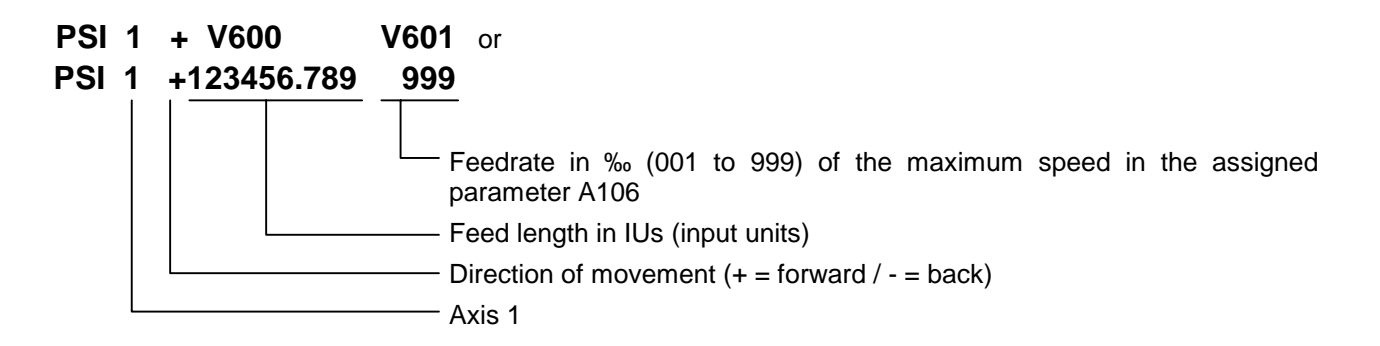

This command corresponds to the POI command. However, the program proceeds to the next instruction only after the positioning procedure has been completed (position acknowledgement). This procedure is completed as soon as the drive unit has traversed the programmed feed length within the 'Switching level' (A111). Adjustment for the highest accuracy takes place even after the program has gone on to the next instruction.

The size of the 'Positioning window' is stipulated in parameter A111 (Switching level).

Example:

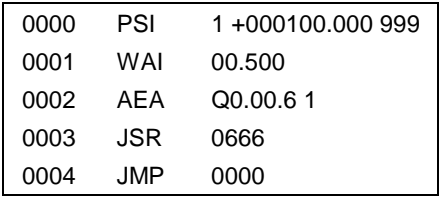

First, Axis 1 is started up. Once the final position has been reached and an additional waiting time of 0.5 seconds has elapsed, output 02 is activated.

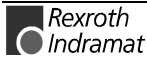

### **REP – Jump on max. search limit reached**

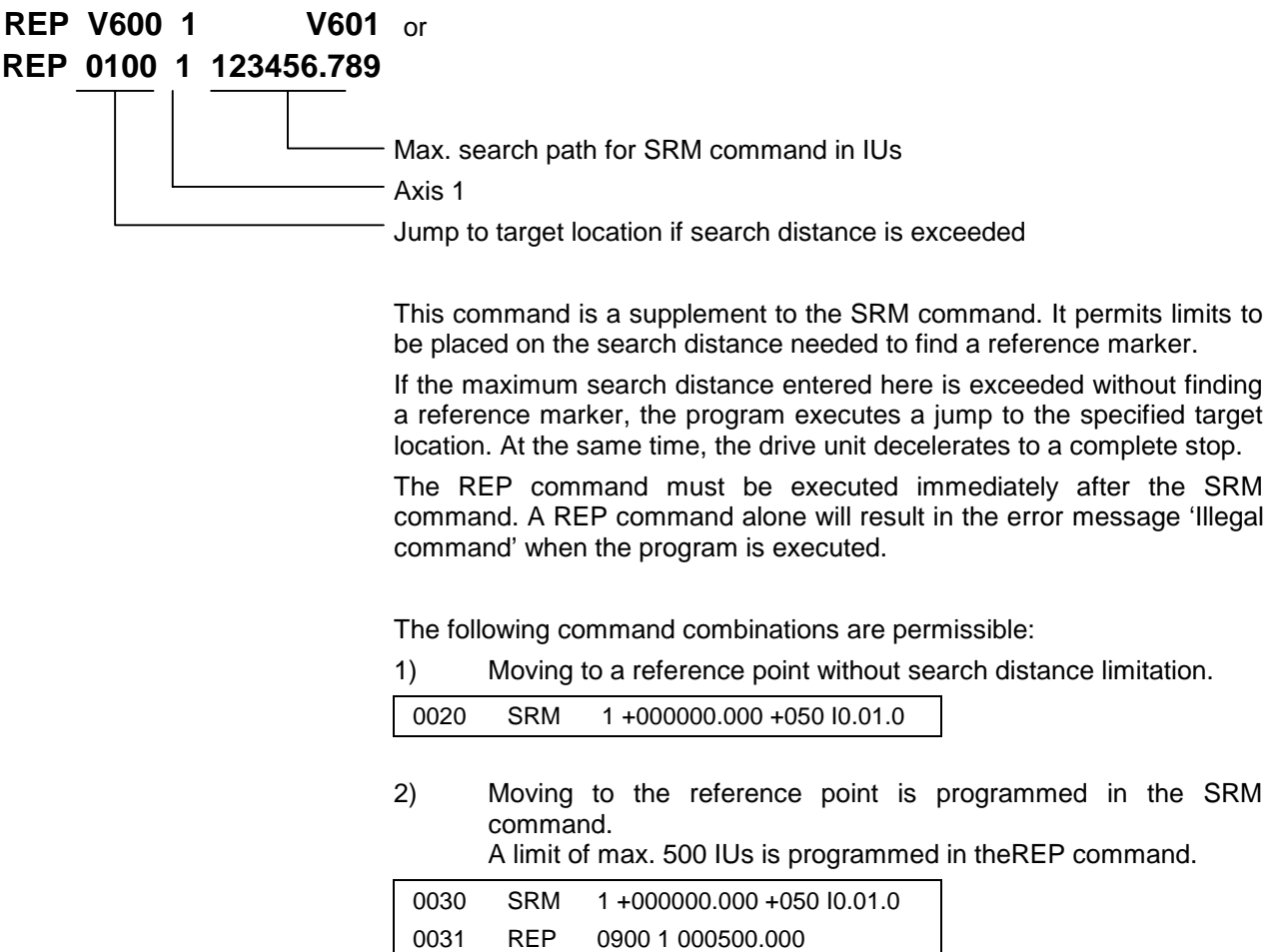

#### **RTM – Round table-Modus**

.

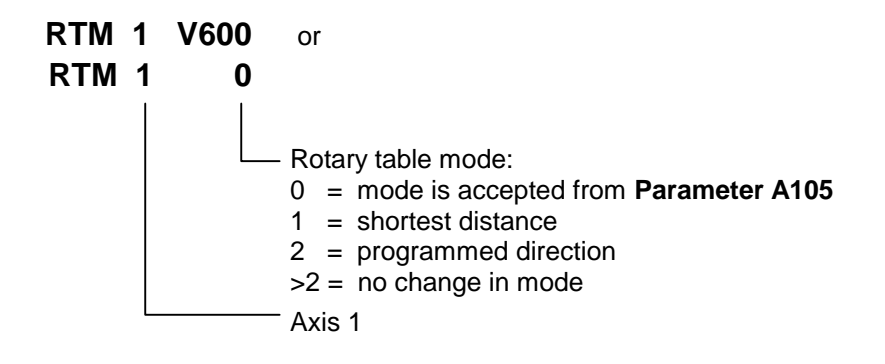

Rotary table must be preselected under the type of motion in **Parameter A100** and the axis must be homed.

The **parameter setting A105** is active after each restart or error acknowledgement, or after termination of Parameter Mode. Changing between Manual and Automatic Modes does not change the current Rotary Table Mode.

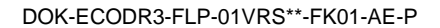

# **RTS – Return from Subroutine**

#### **RTS**

As already described for the JSR command, a subroutine must be concluded with an RTS return command.

If several subroutine levels have been opened in one program cycle, a return from a higher subroutine level leads first to the next lower subroutine level rather than directly back to the main program.

#### Example:

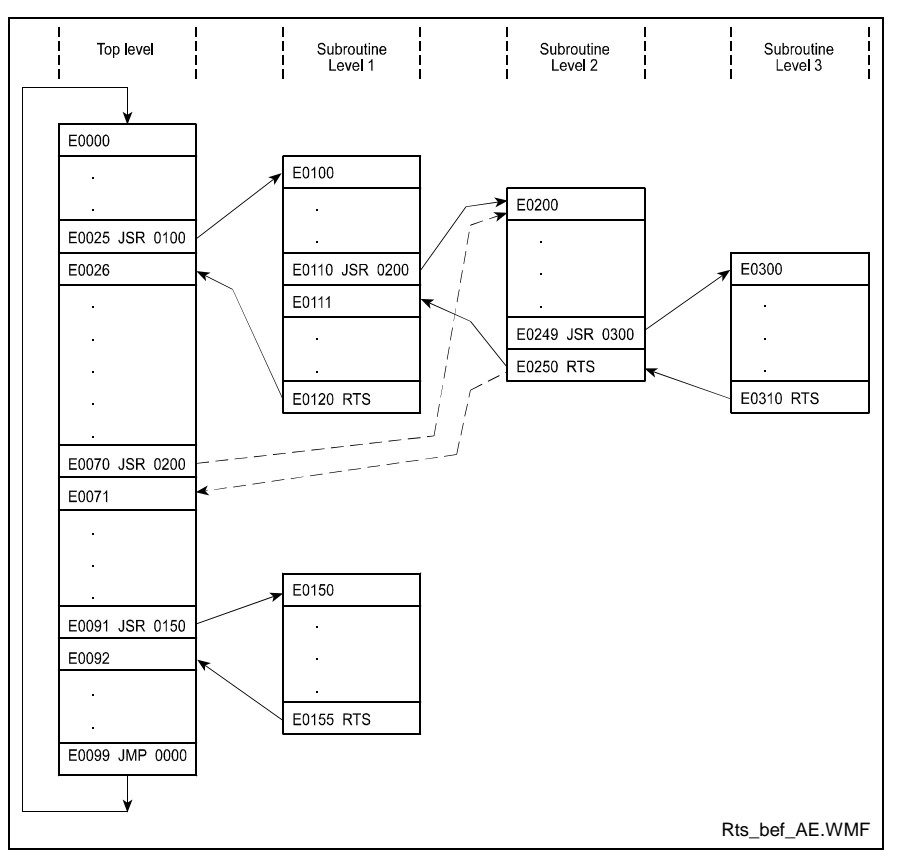

Fig. 5-14: Example of Return from Subroutine Levels

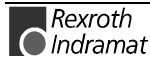

#### **SAC - Set Abs. position Counter**

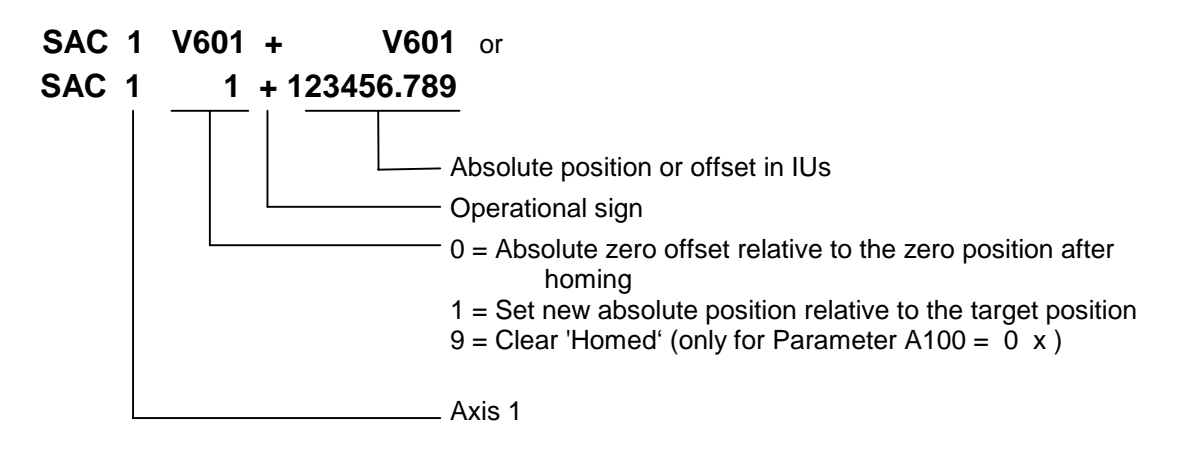

The command is executed correctly only when the axis signals 'Position reached'.

Example for incremental encoders:

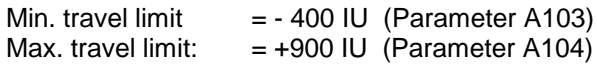

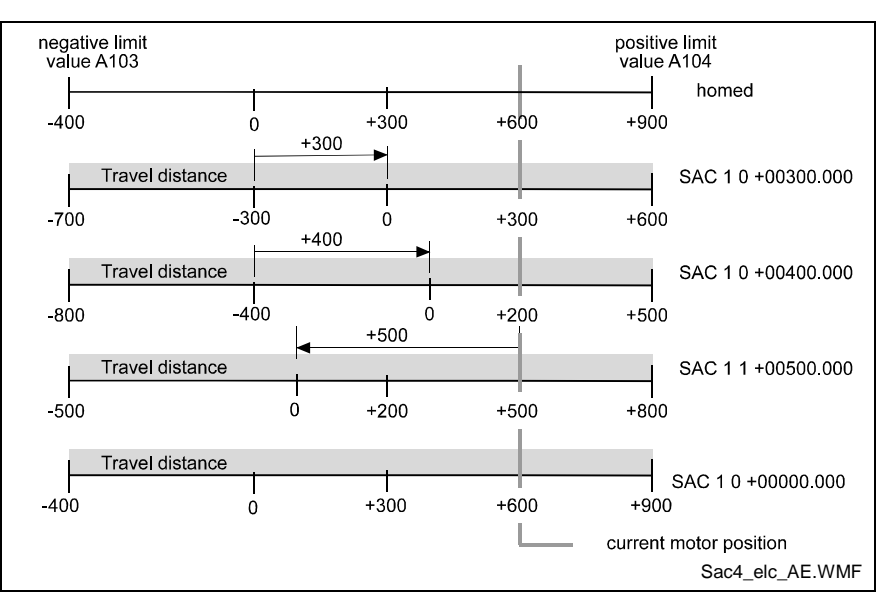

Fig. 5-15: SAC Command

For motion types 1 and 2 (Parameter A100), the coordinate system in the user program can be shifted using the SAC command.

For motion type 0 (Parameter A100), an absolute reference can be established using the SAC command. **Parameters A103, Max Position negative** and **A104, Max Position positive**) are also valid in this case. The first time this command is used, the actual axis position is set to the offset value of the SAC command. For further uses of the SAC command while the drive is homed, the offset is processed as shown in the figure. The absolute reference can be cleared using SAC 1 0 +000000.000.

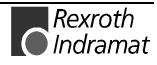

#### **SET – Set variable**

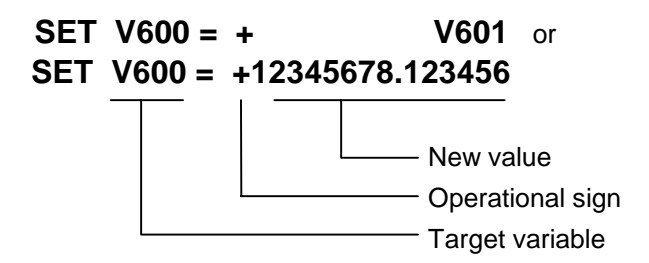

Using this command, variables can be set from the program or copied from another variable.

The program proceeds to the next instruction following one CPU cycle.

# **SRM – Drive to registration mark**

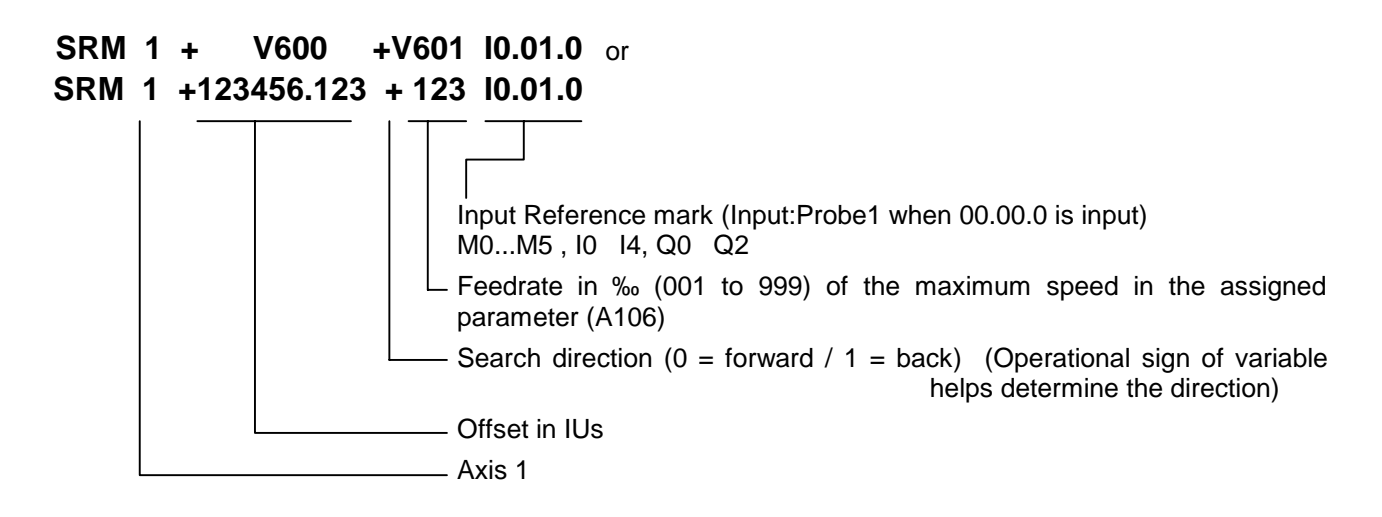

This command can be used to search for a reference marker at any time. The axes, the search direction, the search velocity and the reference signal input can be freely selected. Once the command is invoked, the search for the reference marker proceeds at the preselected velocity. The reference marker is detected by means of the rising edge of a pulse (from 0V to 24V) at the programmed input.

As soon as the reference marker is detected, the program proceeds to the next instruction.

(The command did not wait for the offset to be executed.)

If a value of 00.00.0 is programmed for the reference marker input, then that input (probe 1, connector X3 / pin 4) is selected as the reference marker input. This input has no hardware debouncing. This input can also initiate an interrupt. This input is therefore able to detect the reference marker substantially more accurately (within a time frame of approx. 100 microseconds).

Offset dimension:

The move to an offset dimension (referenced to the reference point) is accomplished by means of an incremental positioning command immediately following the SRM command.

It is also possible to limit and monitor the search travel until the reference marker is found (see also the REP command).

**Note:** No new absolute measurement reference (zero point) is created using the SRM command. This is possible only through the homing function. (see also Section 7.3).

Detection of the reference point occurs within a time frame of 2 to 4 ms (controller cycle time). If a highly accurate reference point is required, the search velocity must be reduced. The achievable accuracy is determined as follows:

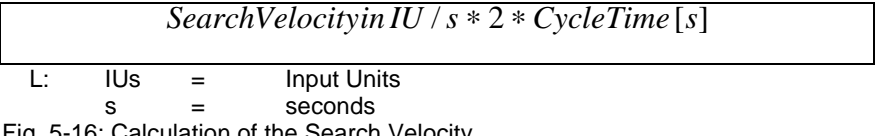

Fig. 5-16: Calculation of the Search Velocity

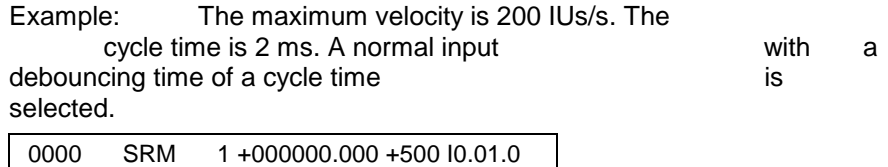

The search velocity is 200 IUs/s  $*$  500 ‰ = 100 IUs/s. The accuracy is > 0.4 mm.

With the system input Probe1, Connector X3 / Pin 4, there is no debouncing time and the detection time is approx. 0.1 ms. The accuracy  $is > 0.01$  IU

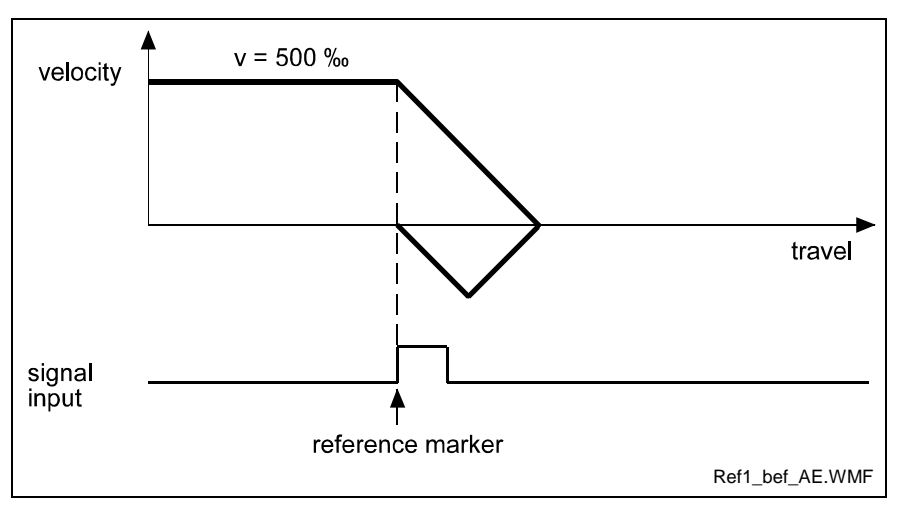

Fig. 5-17: Example of Movement to a Reference Mark

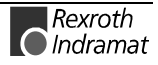

Example of moving to a reference mark with offset programming:

0000 SRM 1 +000200.000 +050 I0.01.0

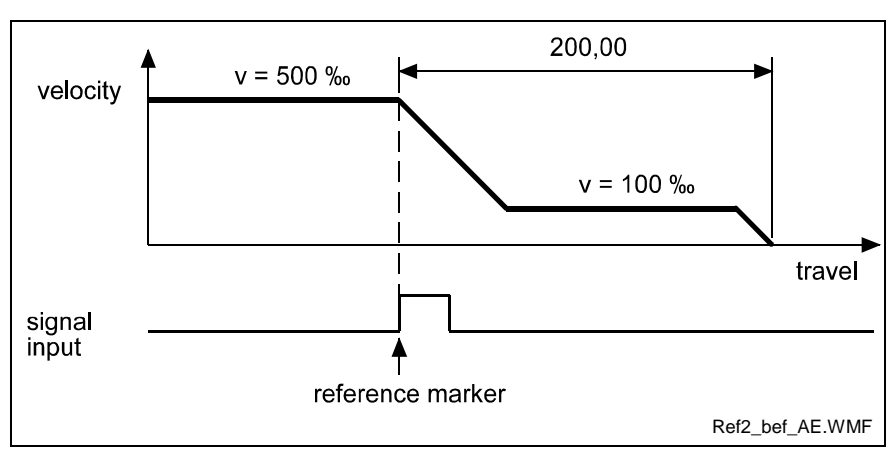

Fig. 5-18: Example of Moving to a Reference Mark with Offset Programming

#### **VCC – Velocity change command**

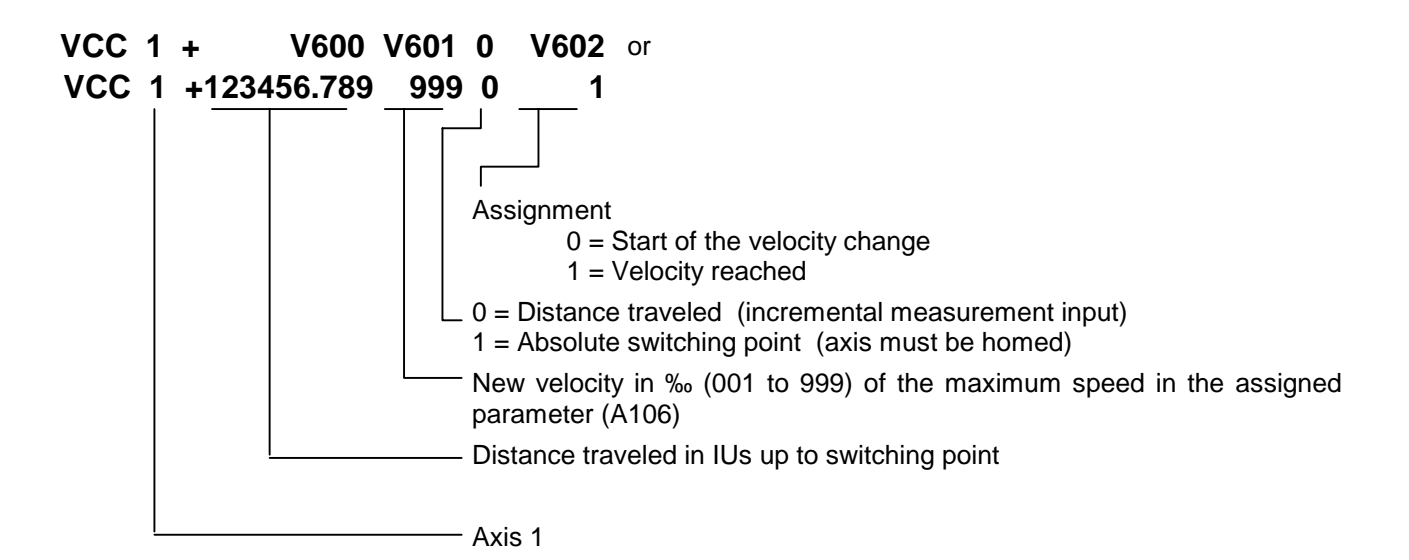

**Assignment 0 :** Start of velocity change

Velocity changes are always referenced to the most recently initiated positioning function.

The program proceeds to the next instruction immediately after the distance programmed in the VCC command, referenced to the start position of the most recent positioning function, has been traversed.

A change in velocity can take place only when the positioning functions do not include position acknowledgement (POI, POA).

The position portion in the last VCC value must be smaller than the previously started positioning function, otherwise that VCC command is not executed and the program proceeds to the next instruction.

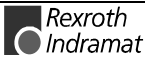

#### Example:

The actual start position is 0 mm.

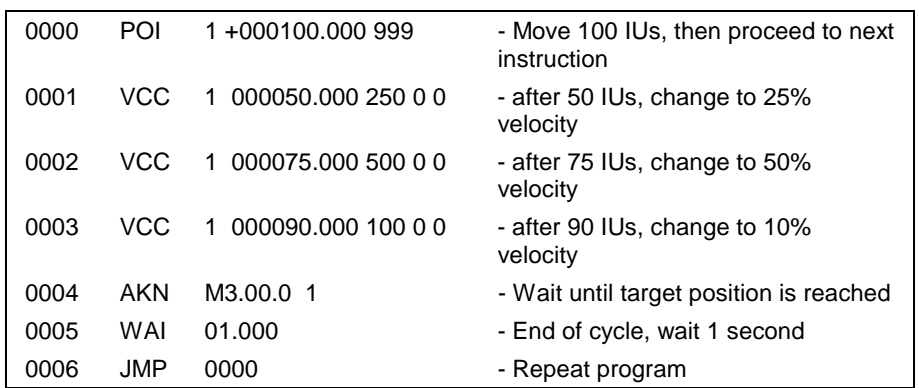

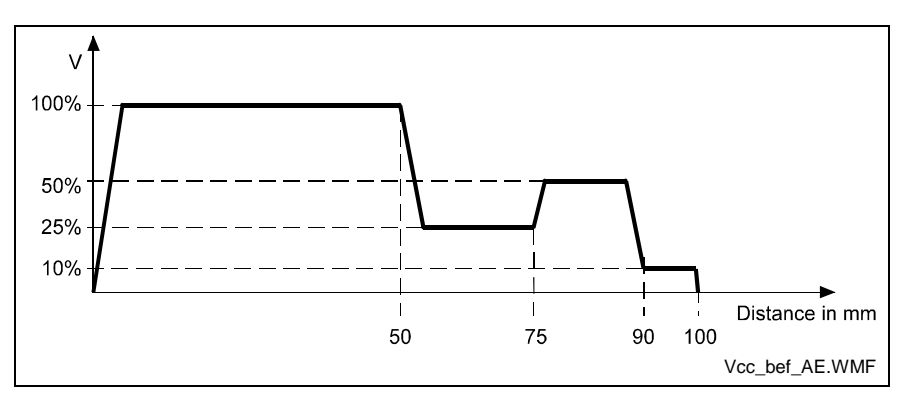

Fig. 5-19: Change Velocity

#### **Assignment 0 :** Start of velocity change

New velocity in ‰ (001 to 999) of the maximum speed in the assigned parameter (A106)

Absolute position in IUs at which the new velocity is achieved

This command changes the velocity of a positioning move in progress such that the desired velocity is reached at the specified absolute position.

The program proceeds to the next instruction immediately after the drive unit begins changing its velocity. This point depends on the acceleration, the difference in velocity and the position lag.

If this point has already been reached or exceeded when the VCC command arrives, the program proceeds immediately to the next instruction, accepting the new velocity.

The axis must be homed to zero.

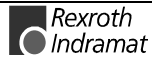

Example:

The actual start position is 0 mm.

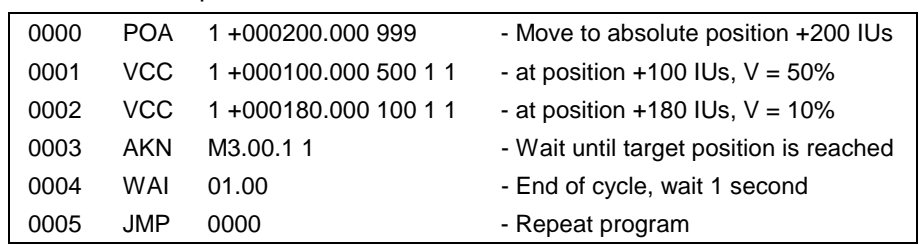

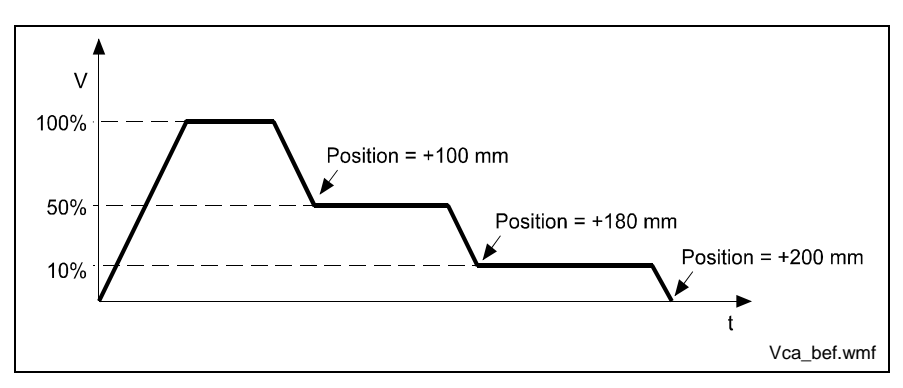

Fig. 5-20: Change Velocity (Absolute Position)

### **VEO – Velocity Override Command**

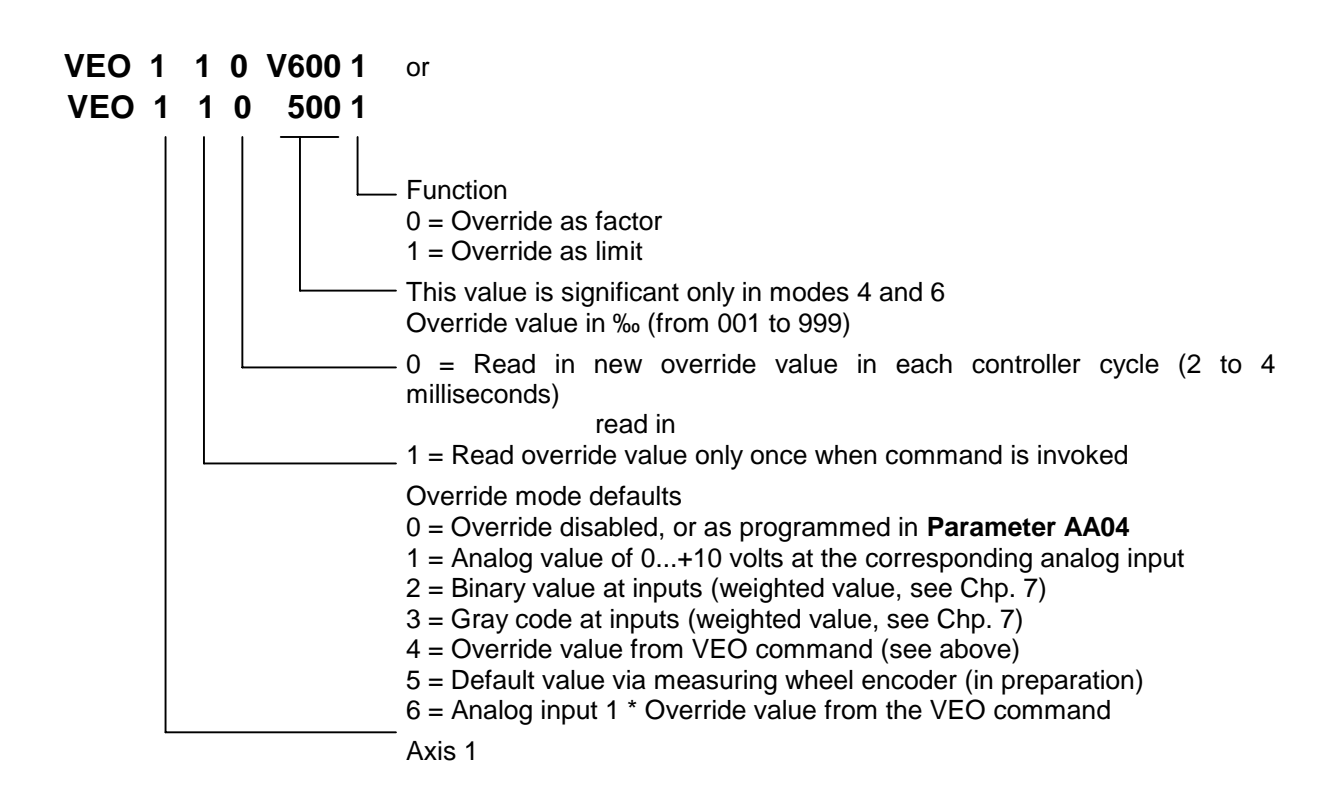

This command produces a reduction in the velocity of all of the programmed traversing commands.

With the 'Override as factor' function, the override value is multiplied by the programmed velocity from the commands.

With the 'Override as limit' function, the override value is multiplied by the programmed speed from the parameter Vmax (**Param. A106**), and therefore limits the speed. Activation of an override function using the VEO command has priority over activation of any function within **Parameter AA04**.

Once a VEO command has been invoked, it applies to all subsequent motions until it is canceled. See also the examples on the following pages.

Any change in operating mode between 'Automatic' and 'Homing' cancels the override function invoked by the VEO command. The values can be changed again in Task 3.

The program proceeds to the next instruction following one CPU cycle.

#### Description of Override Mode 5 ( in Preparation)

This function can only be activated using the VEO command if Encoder 2 is designated as a Slave Axis in Parameter A100. Additionally, Encoder 2 must be set up correctly in the parameters (Parameter B016, B017 and B018). Otherwise, the program proceeds to the following instruction immediately.

The following relationship applies:

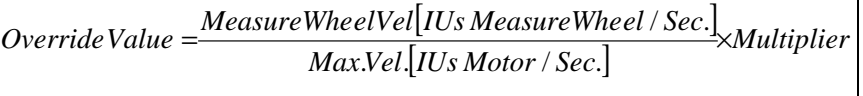

L: IUs - Input Units

Fig. 5-21:Formula for Default Values via Measuring Wheel Encoder

The maximum speed is taken from **Parameter A106**.

The multiplier is always equal to 1 after a change in operating mode (from Manual to Automatic or from Automatic to Manual). Using the FOL command, the multiplier can be changed and this value remains until another change in operating mode or changed input using the FOL command is executed.

If the axis reaches a speed of more than 1.25 times Vmax (Parameter A106), because of a programming error or excessive velocity of the measuring wheel encoder, the error message ` max. Override ´ is issued.

However, the velocity of the drive is limited to Vmax in any case, for measuring wheel encoder speeds > Vmax.

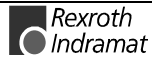

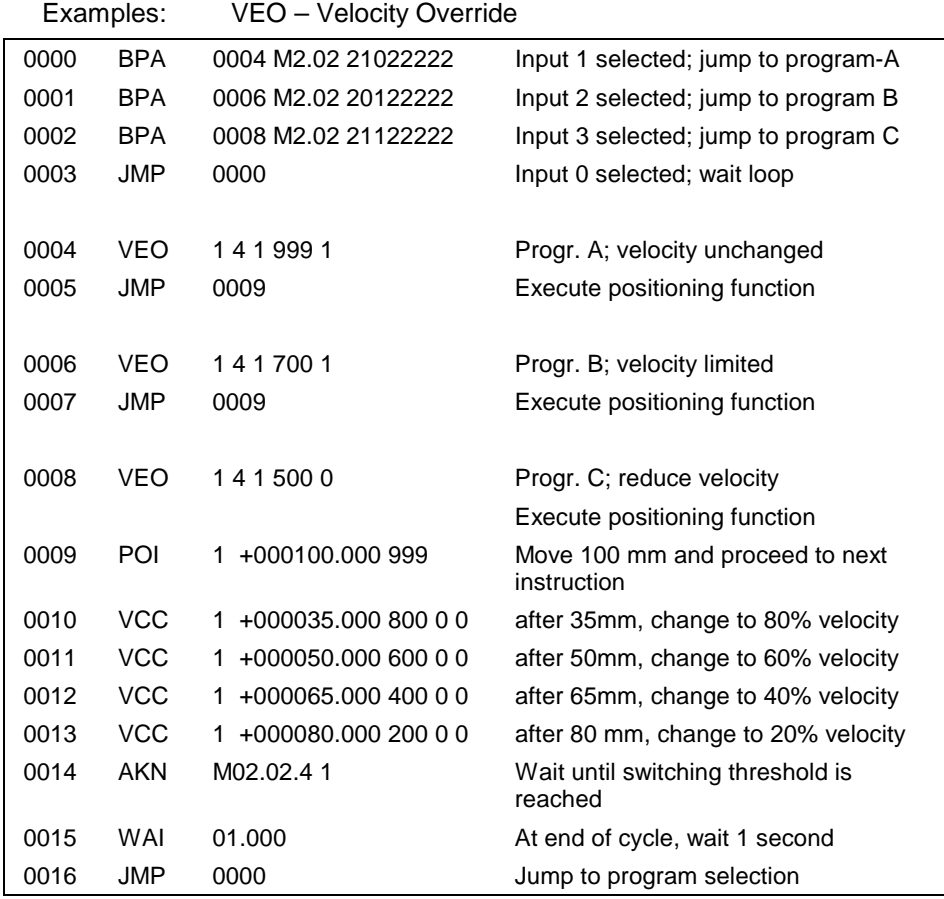

The above example from the program generates the following velocity profiles:

1) Program A – unaffected velocity profile

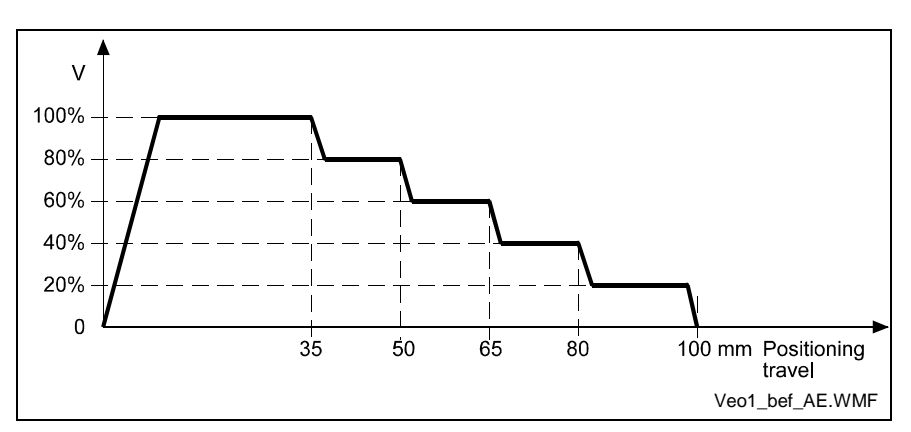

Fig. 5-22: VEO Command – Change Velocity

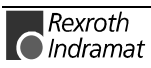

2) Program B – velocity limited to 70% from instruction number 0006

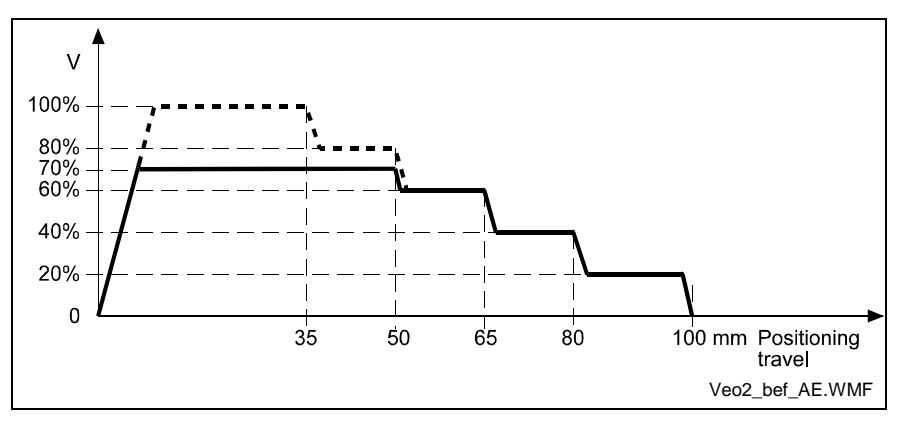

Fig. 5-23: VEO Command – Limit Velocity to 70%

3) Program C - Multiplication by factor of 500 from instruction number 0008

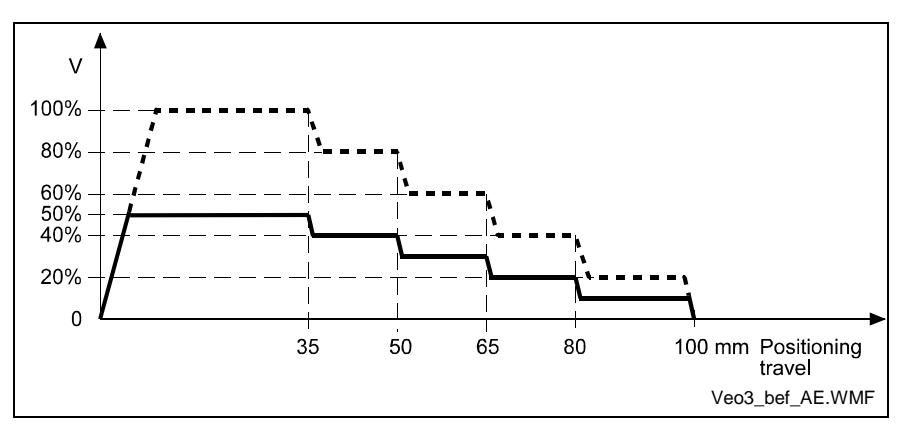

Abb. 5-24: VEO Command - Multiplication by a Factor

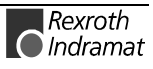

### **WAI – Wait (Time Delay)**

or **WAI V600 WAI 00.500**

Waiting time in seconds

Execution of the next instruction is delayed until the programmed time has elapsed, i.e., the program proceeds to the next instruction after the waiting time has elapsed. Execution of the next instruction is delayed until the programmed time has elapsed, i.e., the program proceeds to the next instruction after the waiting time has elapsed.

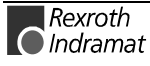

# **6 The Logic Task**

# **6.1 Overview**

The Logic Task program is written into a line-by-line memory that contains 1000 lines. It is saved in a buffered area and it can be edited via the serial interface. After turning on the unit, the program is interpreted by the builtin compiler and processed without a start signal. For programming and for stopping the Logic Task, the system must be switched to Parameter Mode. When leaving Parameter Mode, the program is recompiled and it is started immediately (only if no errors are present). If an error is present, the system cannot be started up, and must be switched to Parameter Mode again.

An average processing speed of 5000 assignments/sec is reached, where a minimum cycle time of 4 ms is present.

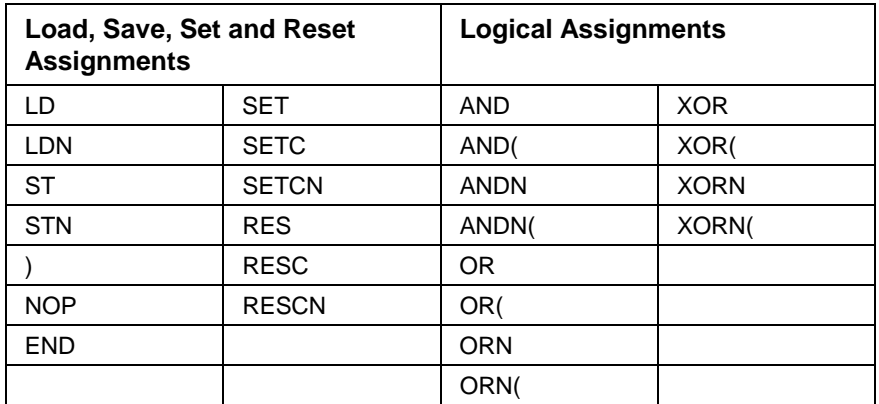

Fig. 6-1: Table of Commands

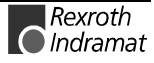

# **Processing Commands**

- No Command (can be used as a placeholder) **NOP**
- End of the assignment list **END**
	- End of a partial term **)**

# **Loading Commands**

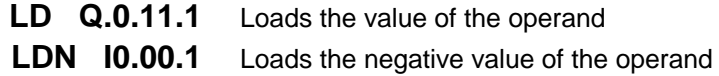

# **Save Commands**

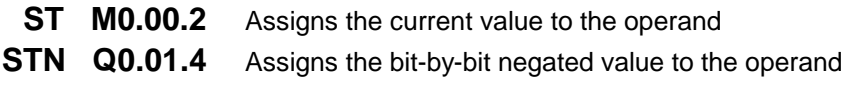

Allowed data type: BOOL

# **Setting Commands**

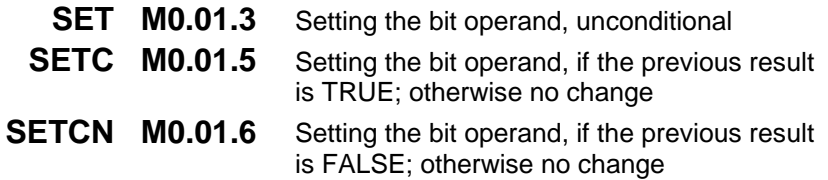

# **Reset Commands**

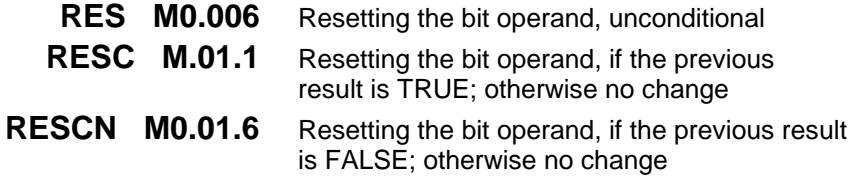

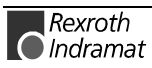

### **AND Logic**

The ´**AND Logic**´ functions bit-by-bit.

**Examples:** AND Logic

bool3  $\begin{vmatrix} 0 & 0 & 1 & 0 \end{vmatrix}$ 

- AND AND logic of the current value with the value of the operand
- ANDN AND logic of the current value with the bit-by-bit negated value of the operand
- AND( AND logic of the current value with the logical value of the bracket.
- ANDN( AND logic of the current value with the bit-by-bit negated value of the operand

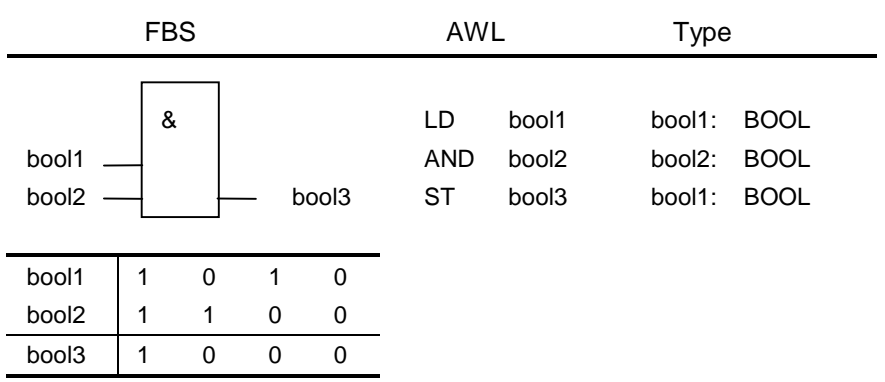

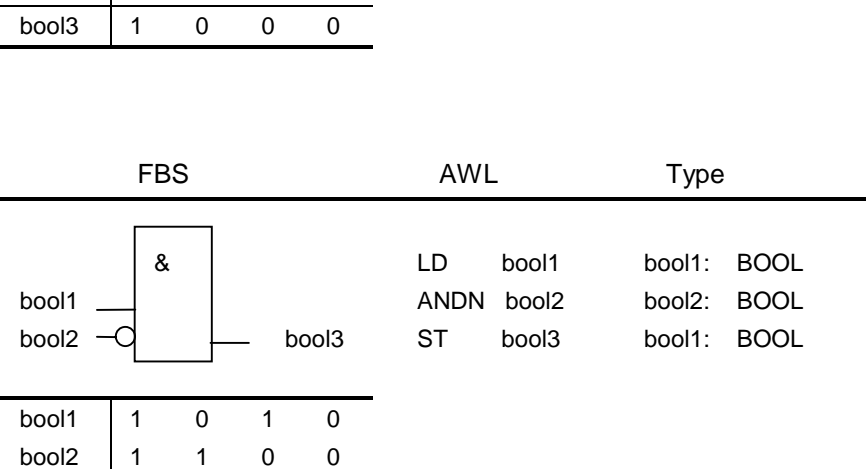

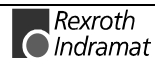

# **OR Logic**

The ´**OR Logic**´ functions bit-by-bit.

**Examples:** OR Logic

- OR OR logic of the current value with the value of the operand
- ORN OR logic of the current value with the bit-by-bit negated value of the operand
- OR( OR logic of the current value with the logical value of the bracket.
- ORN( OR logic of the current value with the bit-by-bit negated value of the operand

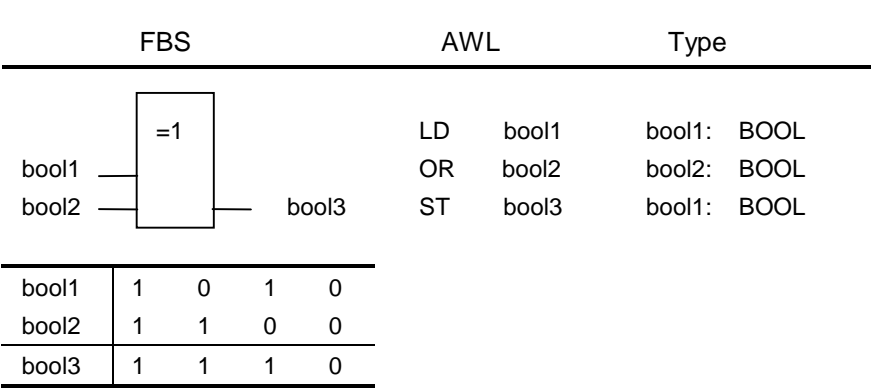

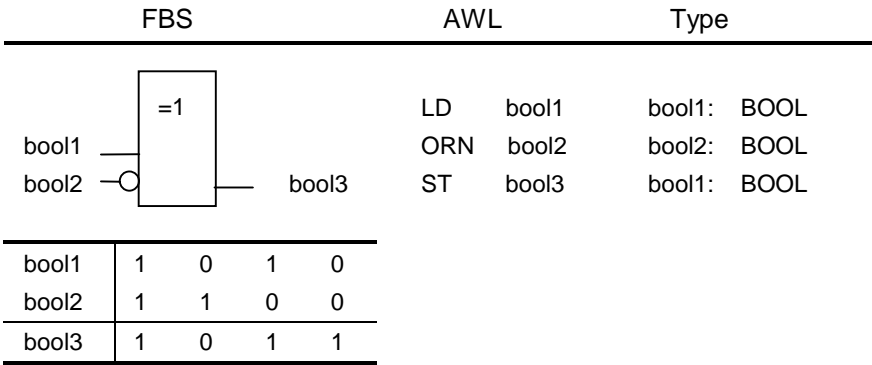

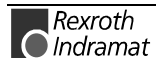

# **XOR Logic**

The ´**XOR Logic**´ functions bit-by-bit.

- XOR Exclusive OR logic of the current value with the value of the operand
- XORN Exclusive OR logic of the current value with the bit-by-bit negated value of the operand
- XOR( Exclusive OR logic of the current value with the logical value of the bracket
- XORN( Exclusive OR logic of the current value with the bit-by-bit negated value of the operand

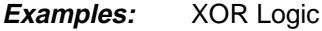

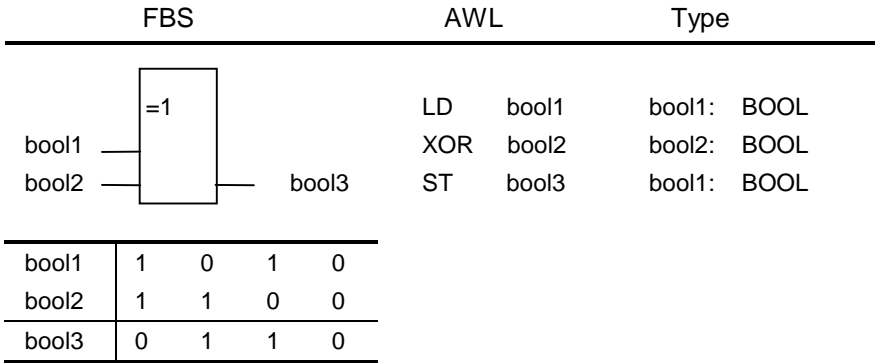

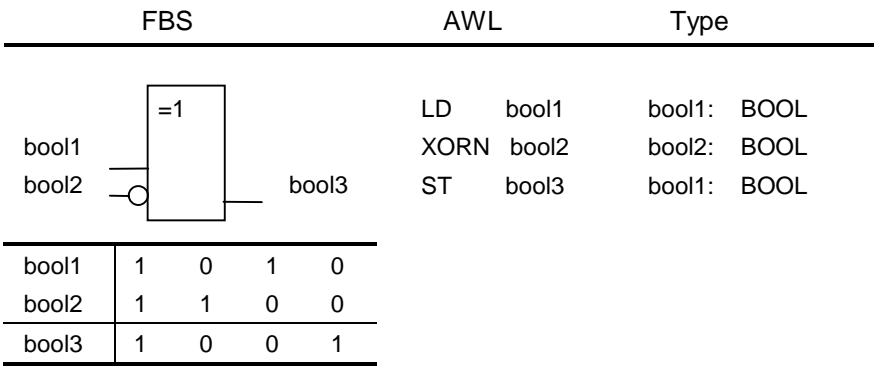

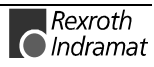

#### **Examples:**

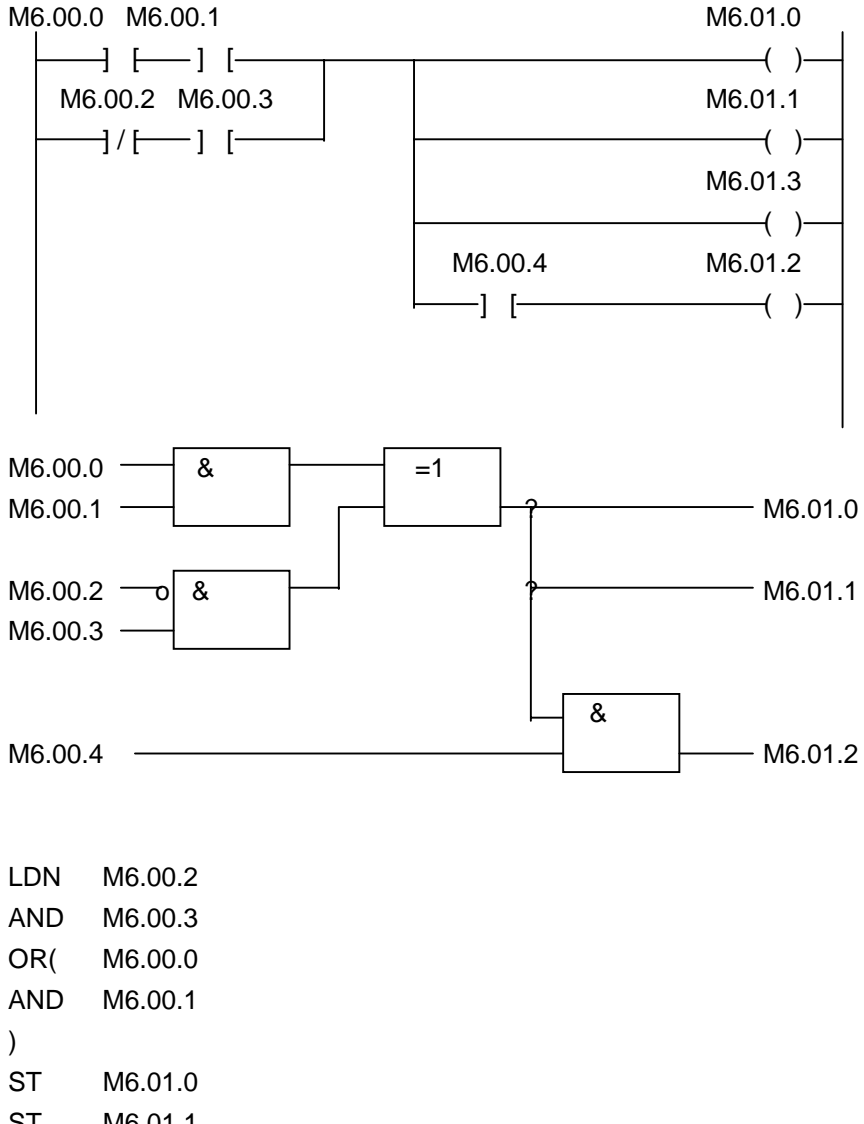

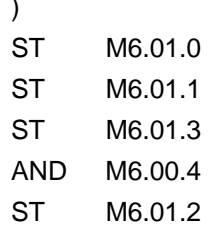

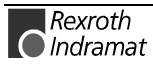

Positive Starting Edge  $M6.00.0 =$  Input  $M6.00.1$  = Result  $M6.00.4$  = Intermediate flag M6.00.0 - 8 M6.00.1  $M6.00.4 - 6$  $M6.00.0 \longrightarrow \quad 8 \longleftarrow M6.00.4$ LD M6.00.0 ANDN M6.00.4 ST M6.00.1 LD M6.00.0 ST M6.00.4 Negative Starting Edge  $M6.00.0 =$  Input  $M6.00.1$  = Result  $M6.00.4$  = Intermediate flag  $M6.00.0 - 0$  &  $M6.00.1$  $M6.00.4 - o$  $M6.00.0 - 0$  &  $-M6.00.4$ LDN M6.00.0 ANDN M6.00.4 ST M6.00.1 LDN M6.00.0 ST M6.00.4 **Spurious Pulse Spurious Pulse**

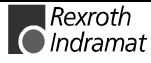

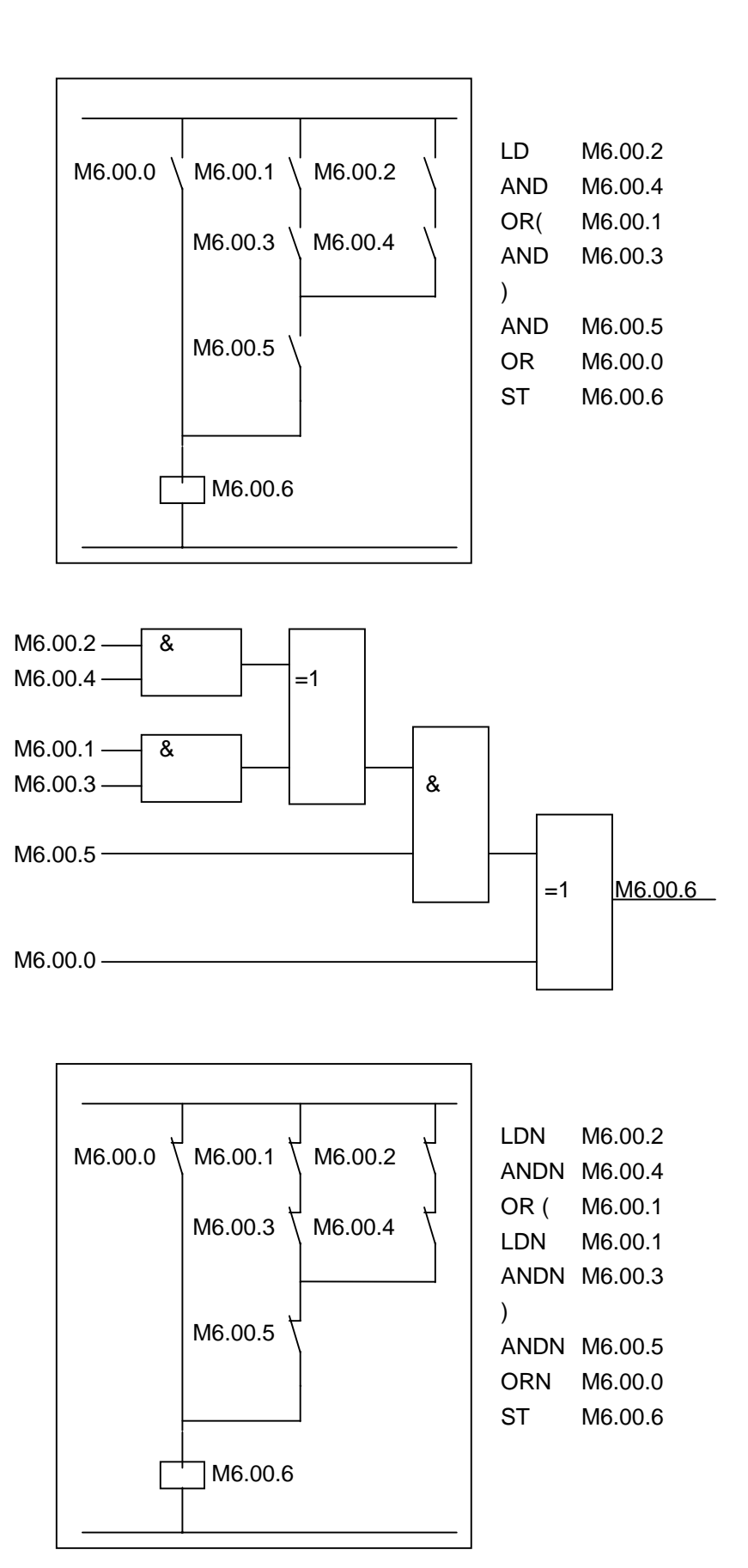

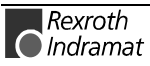

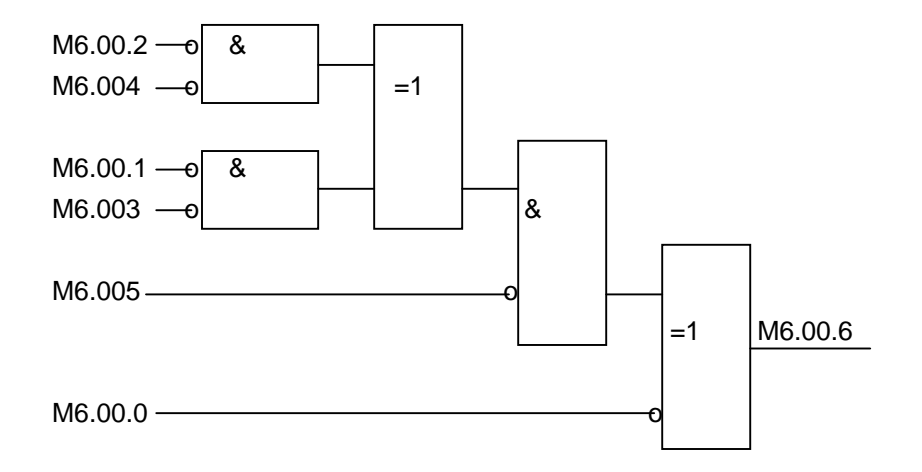

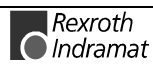

### **Notes**

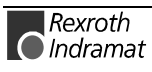
# **7 Functions**

# **7.1 Operating Modes**

## **Parameter Mode**

Programming the parameters and the logic task is possible only in this operating mode. When this mode is exited, the parameter interactions are reviewed and the logic task program is tested.

In Parameter Mode, the power is turned off and all tasks are halted. The outputs and non-retained marker flags are cleared.

### **Manual Mode**

The unit is in Manual Mode when there is no error, and it is not in parameter or automatic mode. It is used primarily to move the axis using the Jog+ (forward) or Jog- (backward) functions.

The two tasks

NC task 3

Logic Task

are functioning. The following functions can also be called up.

Homing

Manual vector

Interrupt

Feed angle monitoring

# **Automatic Mode**

In Automatic Mode, both NC tasks 1 and 2 can be activated using the start command.

All functions are possible except for the jog and manual vector functions.

# **7.2 Measuring Wheel Mode**

Roll-feed drives are used to feed material that is processed downstream (for example, sheet-metal cutting). The motor encoder cannot be used to measure the material length if there is slip between the material and the drive. In such cases, an optional encoder (the measuring wheel encoder) can be used. Ideally, there is no slip between this encoder and material, and the individual lengths can be measured accurately.

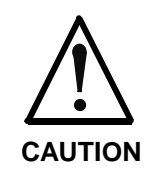

#### **If the measuring wheel encoder has no contact with the material:**

The position control circuit via encoder 2 is open, i.e. the motion of the drive is uncontrolled.

 $\Rightarrow$  only start the measuring wheel mode command if encoder 2 is in contact with the material.

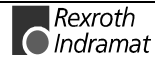

### **Pertinent Parameters**

- **A100, Function Feedback device 2**
- **AA07, Measuring wheel operation**
- **CR10, Smoothing filter for measuring wheel**

# **Functioning**

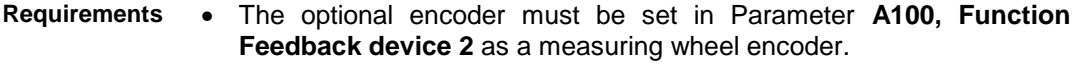

- The material is in feed rollers and under the measuring wheel.
- The feed rollers are closed.
- The measuring wheel encoder is pressed up against the material.

The measuring wheel function is possible only in Automatic Mode. In Manual Mode, the motor encoder always handles positioning control. It is activated in Parameter **A100, Function Feedback device 2**. It is possible to deactivate the measuring wheel function via an input or marker flag in Automatic Mode by programming **Parameter AA07, Measuring wheel operation**. **Activation**

The drive switches over to Position Control Mode with motor encoder and measuring wheel encoder. **Drive in Position Control Mode**

> Any negative effects produced by poor coupling between the measuring wheel encoder and the motor shaft (only those due to material properties) shall be alleviated by attenuating the differences in the position feedback value. The differences are smoothed out using a first-order filter. The filter time constants are set in **Parameter CR10, Smoothing filter for measuring wheel**.

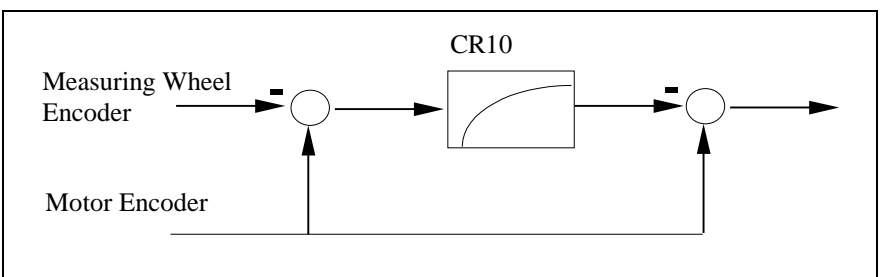

Fig. 7-1: Generation of Position Feedback Value in Measuring Wheel Mode

**Drive Not in Position Control Mode Position Loop Reset**

The position of the measuring wheel encoder is detected correctly. However, automatic control is handled by the motor encoder.

If position loop reset is required in conjunction with 'measuring wheel mode,' the 'measuring wheel mode' signal must be removed via the signal input while resetting the position loop. Care must be taken not to exceed switching times.

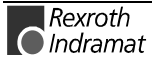

### **Setting the Measuring Wheel Encoder Parameters**

**Note**: Difference monitoring can be activated when a measuring wheel is used. This occurs using Parameter **A117, Monitor Feedback difference**.

The following parameters are set for the measuring wheel encoder:

- **C007 Feedrate constant 2**
- **C005 Pos. measurement device type 2**
- **C006 Resolution 2**

### **Diagnostic Messages**

The following error messages can be generated in conjunction with the measuring wheel mode command:

• **D801 Measuring wheel mode not possible**

# **7.3 Homing**

The position feedback value of the measuring system to be referenced forms a coordinate system referencing the machine axis. If absolute encoders are not used, this coordinate system does not correspond to the machine coordinate system after the drive has been initialized.

Therefore, homing is used to:

- establish agreement between the drive measuring system and the machine coordinate system in incremental measuring systems
- move to the reference point in absolute measuring systems.

Homing means that the drive independently generates the position command values for initiating the necessary drive motions in accordance with the homing velocity and acceleration settings.

**Note:** It is possible to perform this function for either the motor encoder or the optional encoder.

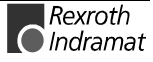

# **Pertinent Parameters**

The following parameters are available for execution of this function:

- **C009, Reference move-configure**
- **C011, Reference point**
- **C009, Reference speed**
- **C009, Reference acceleration**
- **C013, Distance encoded Reference point 1**

In addition, the following parameter is used:

• **A011, Switching threshold**

### **Setting the Homing Parameter**

The basic sequence is dependent on how the **C009, Reference moveconfigure** parameter has been set.

The following settings are made in this parameter:

- homing direction positive/negative (depending on A100)
- homing using motor/optional encoder (depending on A100)
- readout of home switch yes/no
- readout of reference mark yes/no

The parameter is structured as follows:

### **C009 Reference move-configure**

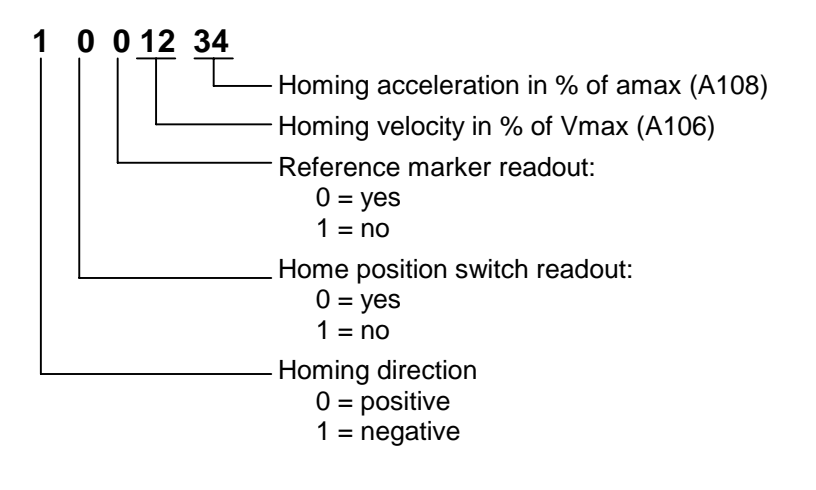

**Note:** The sequence also depends on the type and arrangement of the reference marks of the encoder to be used for homing. (see next section).

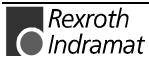

# **Overview of the Type and Configuration of Reference Marks of Incremental Measuring Systems**

For better understanding, the measuring systems can be divided into 4 different groups according to the type and configuration of their reference marks.

- **Type 1:** Measuring systems with an absolute single-turn range, such as the single-turn DSF or resolver. These measuring systems have an absolute range of one encoder revolution or fractions of one encoder revolution (resolver). Typical applications are
- the encoders for the MHD, MKD and MKE motors
- the GDS measurement system
- the single-turn encoder with EnDat interface by Heidenhain
- **Type 2**: Incremental rotary measuring systems with a reference mark for each encoder rotation, such as the ROD or RON types by Heidenhain.
- **Type 3**: Incremental linear measuring systems with one or more reference marks, such as the LS linear scales by Heidenhain.
- **Type 4**: Incremental measuring systems with distance-coded reference marks, such as the LSxxxC linear scales by Heidenhain.

Drive-internal detection of the configuration of the reference marks is based on the settings in the relevant parameter — **C002, Fbk. device type 1** (for motor encoders) or **C005, Pos. measurement device type 2** (for optional encoders).

In these parameters, bit 0 determines whether a rotary or a linear measurement system is set, and bit 1 determines whether the measurement system has distance-coded reference marks.

### **C002 Fbk device type 1**

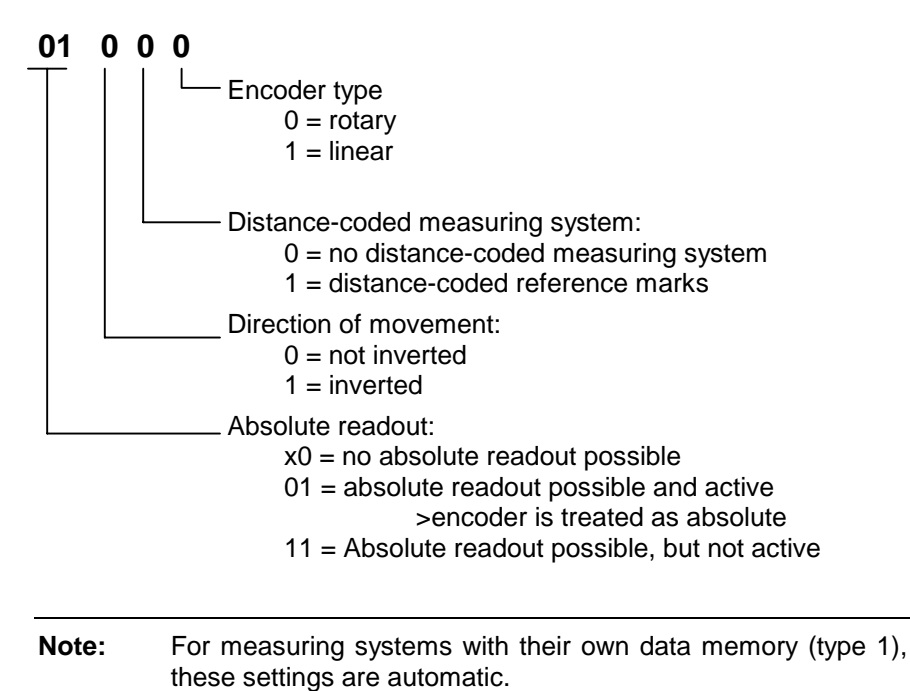

DOK-ECODR3-FLP-01VRS\*\*-FK01-AE-P

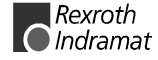

### **How Drive-controlled Homing Works in Incremental Measuring Systems**

To establish congruency between the coordinate systems of the drive (measuring system) and machine, it is necessary for the drive to have precise information about its relative position within the machine coordinate system. The drive receives this information by detecting the home-switch signal edge and/or the reference mark.

**Note:** Evaluation of the home switch alone is not recommended, since detecting the position of the home-switch signal edge is less precise than detecting the reference mark!

The coordinate systems are matched by comparing the desired feedback position at a specific point within the machine coordinate system with the actual feedback position ("old" drive coordinate system). A distinction must be made in this case between "Evaluation of a reference mark/**home-switch** signal edge" (type 1 .. 3) and "Evaluation of distancecoded reference marks".

- With "Evaluation of a reference mark/home-switch signal edge," the "specific" point within the coordinate system is the so-called reference point. The desired feedback position at this point is stipulated in parameter **C011, Reference point 1**. The physical position of the reference point is the result of the position of the reference mark. After detecting the reference mark, the drive knows the position of this marker and, thus, also the position of the reference point in the "old" drive coordinate system. The desired position in the new coordinate system based on the machine zero point is provided in parameter **C011, Reference point 1**. **Definition of the Reference Point**
	- With "**Evaluation of distance-coded reference marks**" the "specific" point is the zero point (position of the first reference mark) of the distance-coded measuring system. By detecting the position difference between two adjacent reference marks, it is possible to determine the position of the first reference mark in the "old" drive coordinate system. The desired feedback position at this point is defined by the position of the first reference mark in the machine coordinate system at this point, plus the value in **C011, Reference point.**

In both cases, the difference between the two coordinate systems is added to the "old" drive coordinate system. The two coordinate systems will then conform to one another.

# **Sequence Control for "Homing"**

The command value profile depends on the following parameters:

- **C009, Reference speed**
- **C009, Reference acceleration**

The following diagram explains this:

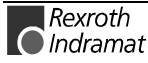

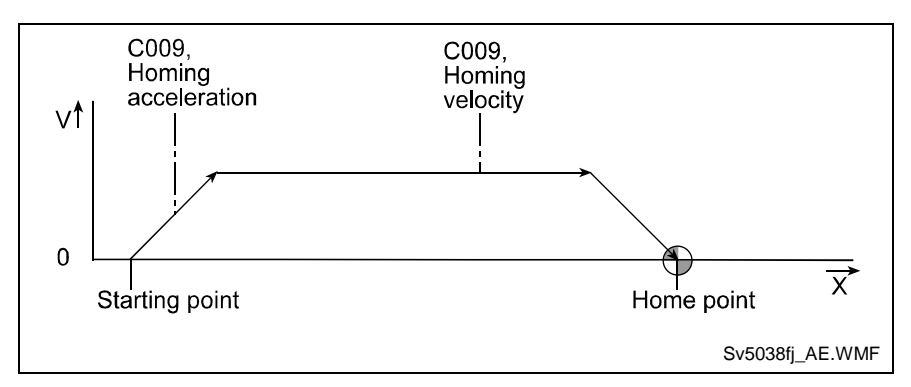

Fig. 7-2: Position Command Value Profile for Homing Velocity and Homing Acceleration

#### Executing the movement required for homing incremental encoders can consist of up to three subprocesses: **Executing Movement**

• If the home switch evaluation process has been activated and there are no distance-coded reference marks, then the drive accelerates to the homing velocity and travels in the selected homing direction (Parameter C009) until the positive home-switch signal edge is detected. If the drive is already at the home switch when homing starts (**REF X3/1**), the drive first accelerates in the opposite homing direction until the negative home switch signal edge is detected, and then reverses the direction of travel. If a distance-coded measuring system is being homed, the drive travels in the set homing direction when the home switch is not activated. However, if the home switch has been activated when the command is invoked, the drive travels in the opposite direction.

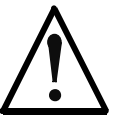

 $\Rightarrow$  Make sure that the home switch signal edge lies within the reachable travel range.

#### **WARNING**

- If reference marks are present (types 2 to 4, see above), and if the reference mark evaluation is activated, then the drive travels in the homing direction until it detects a reference mark. In distance-coded measuring systems (type 4), two sequential reference marks must be passed.
- After the necessary movements have been executed to detect the home switch or reference mark, the drive is positioned at the reference point.

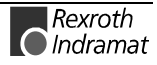

# **Initial Startup with "Evaluation of Reference Mark/Home-switch Signal Edge"**

If the encoder does not have distance-coded reference marks (types 1 to 3), then in **C009, Reference move-configure** select whether

• whether the home switch should be evaluated and/or

• the reference marks should be evaluated.

The following must also be stipulated:

- the direction in which the drive is to move when the **"Homing"** command is started, along with
- $\Rightarrow$  verification of the corresponding position encoder type parameters (C002/C005) for the correct settings
- $\Rightarrow$  setting the following parameter to 0
- **C011, Reference point 1, and/or**
- ⇒ Set parameter **C009, Reference speed** and **C009, Reference acceleration** to low values (e.g.,
- $\Rightarrow$  Execute the homing function
- The command should have been completed without error. The machine zero point is at the position of the home switch or the reference point, since the reference distance for the position feedback value was set to "0" in parameter C011. The actual position value should now be absolute as referenced to this preliminary machine zero point. To set the correct machine zero point, the following steps can now be taken: **Result of Homing**
	- $\Rightarrow$  Move the axis to the desired machine zero point and enter the position feedback value indicated there in **C011, Reference point** with the inverse operational sign.

or:

 $\Rightarrow$  Move the axis to position feedback value = 0 and measure the distance between the current position and the desired machine zero point. Enter this distance in **C011, Reference point**.

After once again executing the drive-controlled homing command, the position feedback value should be referenced to the desired machine zero point.

Parameters **C009, Reference speed** and **C009, Reference acceleration** can now be set to their final values.

### **Evaluation of the Home Switch**

If there is no clear-cut match with the reference marks of the measuring system to be homed, the home switch can be used to identify a specific mark.

If reference mark evaluation was selected in parameter C009, the reference mark evaluated is the one that comes right after the leading edge of the home switch signal in the homing direction. **Home Switch Evaluation**

**Note:** The home switch input is mapped as input I4.00.6.

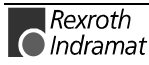

#### Homing of a motor encoder with 1 reference mark per **Example:**

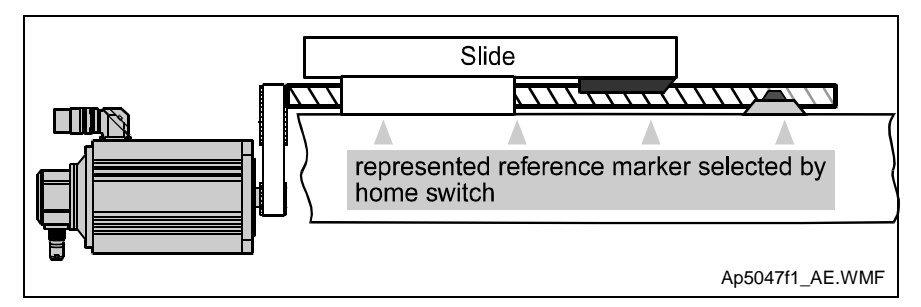

Fig. 7-3: Selection of a Reference Mark Depending on the Homing Direction

If **home switch evaluation is activated**, the drive searches first for the positive edge of the home switch signal. If the home switch has not been actuated when the command is invoked, the drive moves in the preset homing direction.

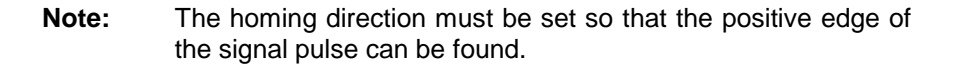

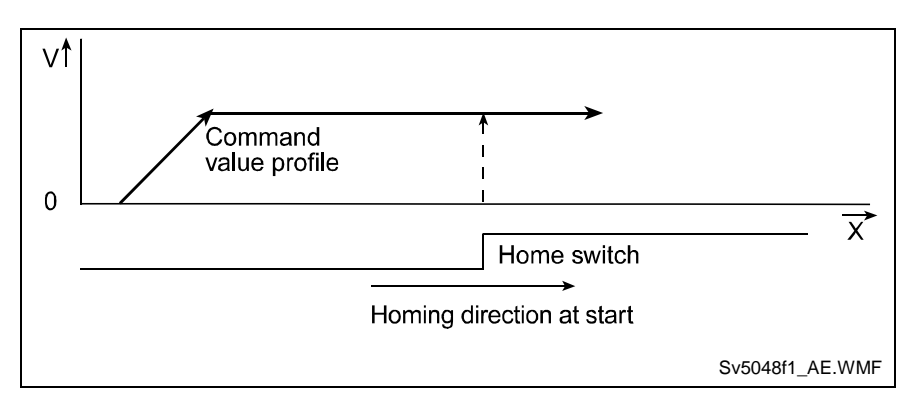

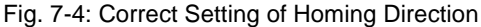

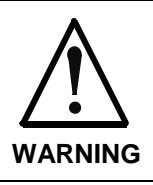

If the homing direction setting is incorrect, the drive generates command values away from the positive edge of the home switch signal. In such a case, the drive runs the risk of reaching its travel range limits. This may result in damage to the system!

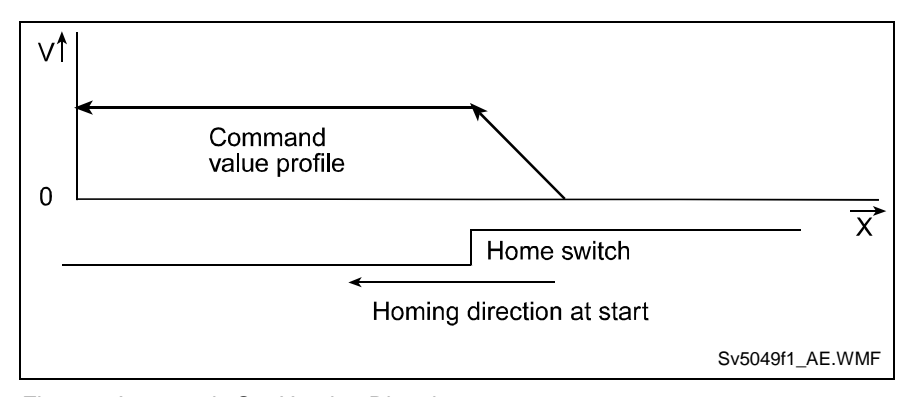

Fig. 7-5: Incorrectly Set Homing Direction

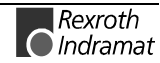

### **Command Value Profile with Home Switch Actuated**

If the home switch has already been activated when the command is started, the drive generates command values in the opposite direction to move away from the home switch. As soon as a 1-0 edge of the home switch signal is detected, the drive reverses its direction and continues as if the starting point were outside the home switch range.

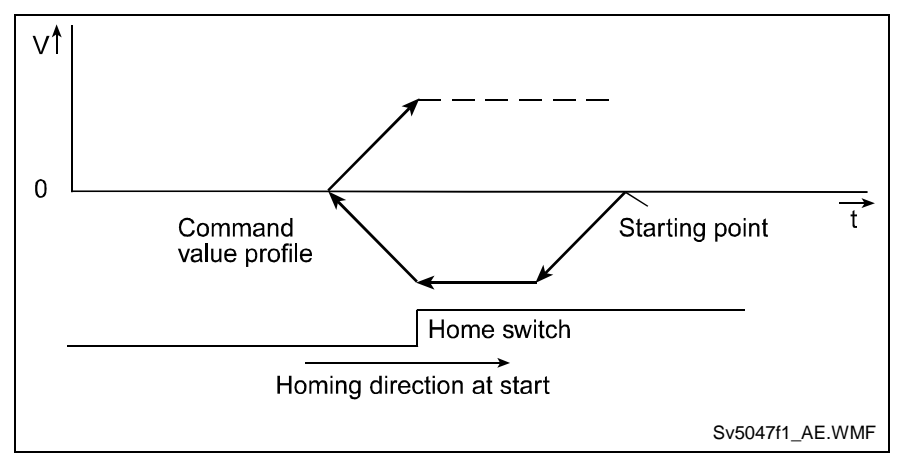

Fig. 7-6: Command Value Profile with Start Position at the Home Switch

### **Monitoring the Distance Between Home Switch and Reference Mark**

If the distance between the home-switch signal edge and the reference mark is too small, it is possible that sometimes the home-switch signal edge will be detected only after the reference mark has already been passed. As a result, the next reference mark after that is then evaluated. The reference mark selection is no longer uniquely defined.

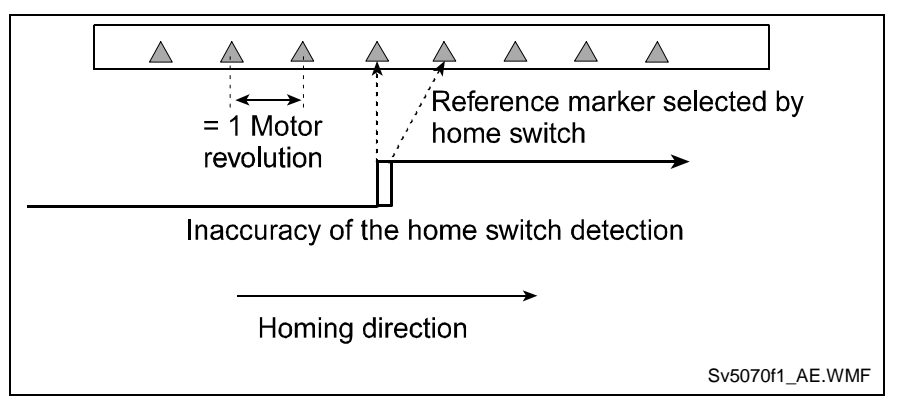

Fig. 7-7: Inaccurate Selection of Reference Marks when Distance Between Home-switch Signal Edge and Reference Mark is too Small

The distance between the home-switch signal edge and the reference mark is therefore monitored.

If the distance between the home-switch signal edge and the reference mark is smaller than a certain value, the command error **C602 Wrong home switch** - reference mark distance will be generated.

The Critical Range for this distance is:

0.25 \* distance between reference marks

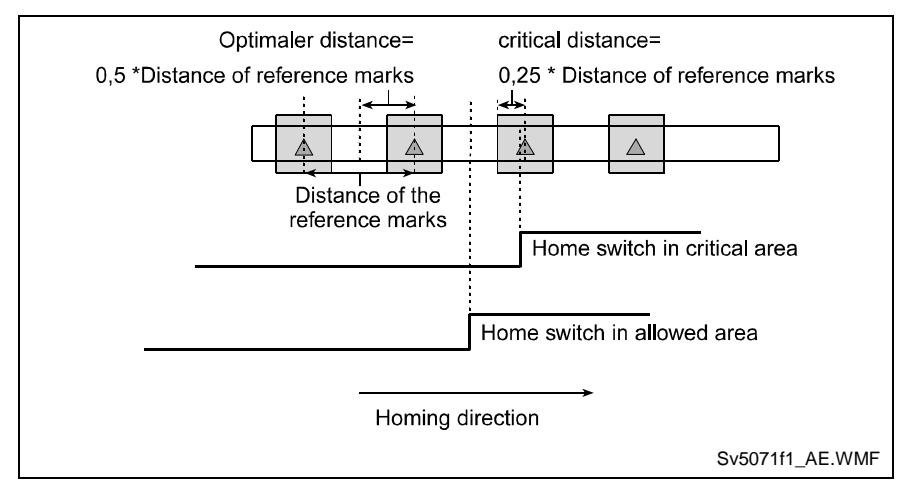

Fig. 7-8: Critical and Optimal Distance Between Home Switch and Reference Mark

The optimum distance between the home-switch signal edge and the reference mark is:

0.5 \* distance between reference marks

To avoid having to mechanically shift the home-switch signal edge, this procedure can be taken over by the software in parameter **C012, Reference switch**.

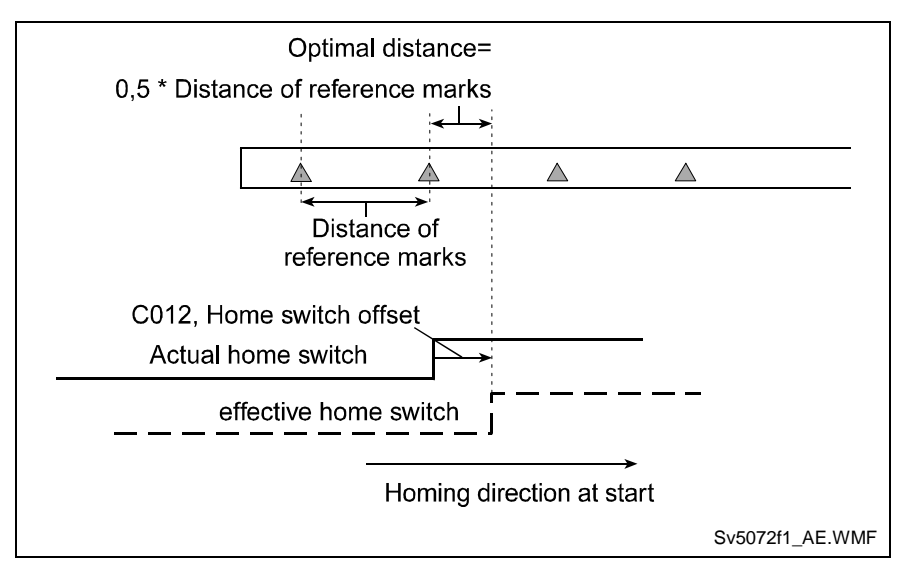

Fig. 7-9: How Parameter **C012, Reference switch** Works

When setting parameter **C012, Reference switch,** always enter 0 the first time.

# **Initial Startup with "Evaluation of Distance-coded Reference Marks"**

If the encoder has distance-coded reference marks (type 4), **C009, Reference move-configure** must be set to determine the following:

- whether the home switch should be evaluated and/or
- in what direction the drive should move during "Homing"

In the following parameters:

- **C013, Distance encoded Reference point 1**, and
- **C013, Distance encoded Reference point 2**

enter the greater and lesser distances between the reference marks. These values can be found in the encoder specification.

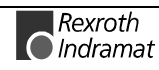

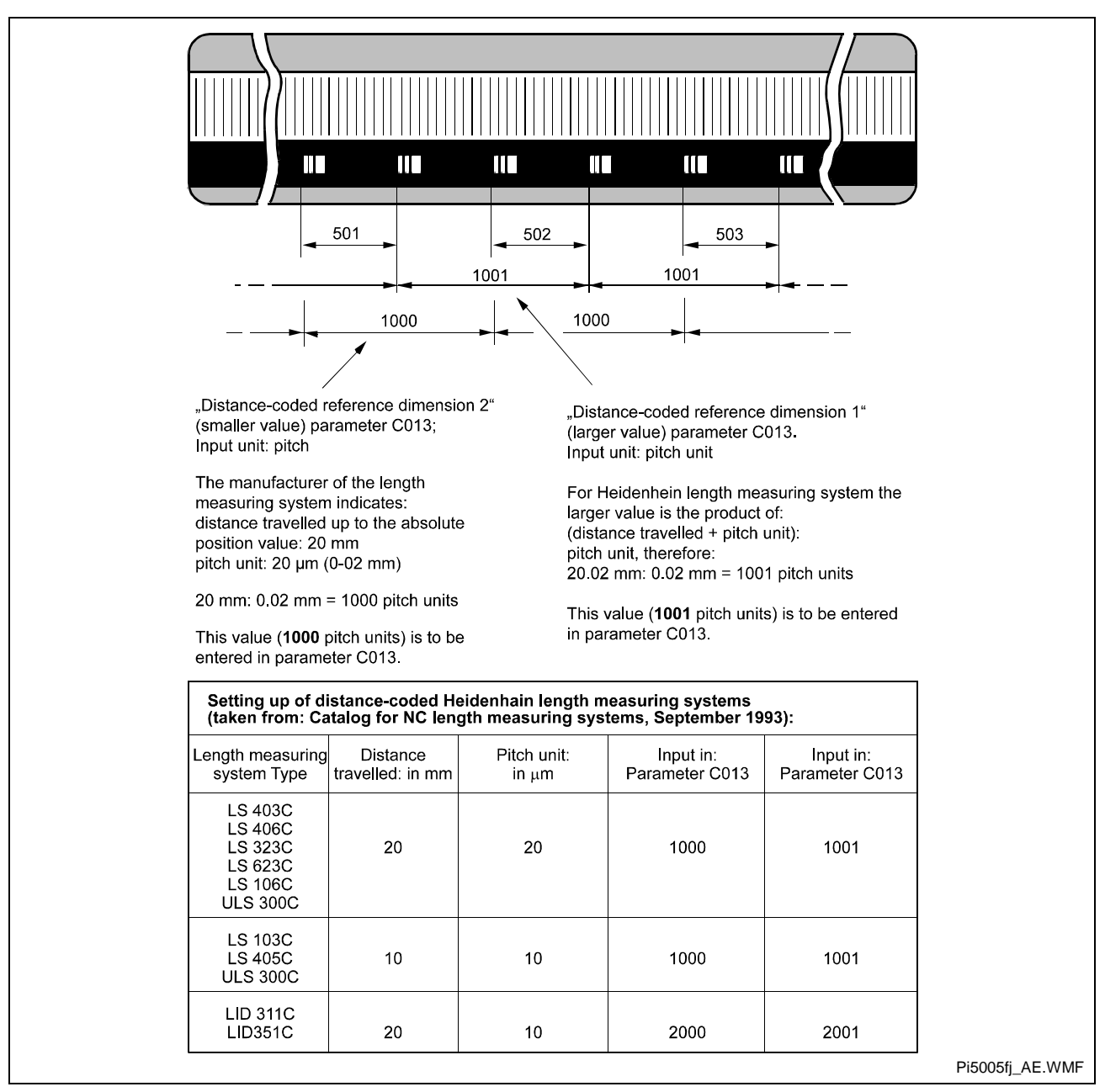

Fig. 7-10: Distance-coded Measuring System Specified with Greater and Lesser **Distances** 

The greater distance is entered in **C013, Distance-coded reference offset 1**, the lesser distance in **C013, Distance-coded reference offset 2**. The unit for these two parameters is the grating period. Typical values for a linear scale with distance-coded reference marks are 20.02 mm for the greater distance and 20.00 mm for the lesser distance with a resolution of 0.02 mm. The numerical values 1001 or 1000 are then entered in parameter C013.

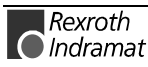

The further steps are outlined below.

- $\Rightarrow$  Verify the corresponding position encoder type parameters (C002/C005) for the correct settings
- ⇒ Set parameter **C011, Reference point (absolute distance offset 1)** to  $0.$
- ⇒ Set parameter **C009, Reference speed** and<br>**C009, Reference acceleration** to low values.
- $\Rightarrow$  Execute the homing function

The command should have been completed without error. The machine zero point is at the position of the first reference mark of the distancecoded measuring system, since the reference distance was set to "0" in parameter C011. The actual position value should now be absolute as referenced to this preliminary machine zero point. To set the correct machine zero point, the following steps can now be taken: **Result of the Homing Command**

> $\Rightarrow$  Move the axis to the desired machine zero point and enter the actual position value indicated there in **C011, Reference point** with the inverse operational sign.

or:

 $\Rightarrow$  Move the axis to position feedback value = 0 and measure the distance between the current position and the desired machine zero point. Enter this distance in **C011, Reference point**.

After once again executing the homing command, the position feedback value should be referenced to the desired machine zero point.

Parameters **C009, Reference speed** and **C009, Reference acceleration** can now be set to their final values.

### **Home Switch Evaluation with Distance-Coded Reference Marks**

Evaluating a home switch in conjunction with homing of a distance-coded measuring system serves only one purpose: staying within the allowed travel range.

#### **Increased Reliability with a Home Switch**

If the home switch is not evaluated, the drive always traverses the distance in the selected homing direction which is needed to detect 2 adjacent marker positions.

This distance is

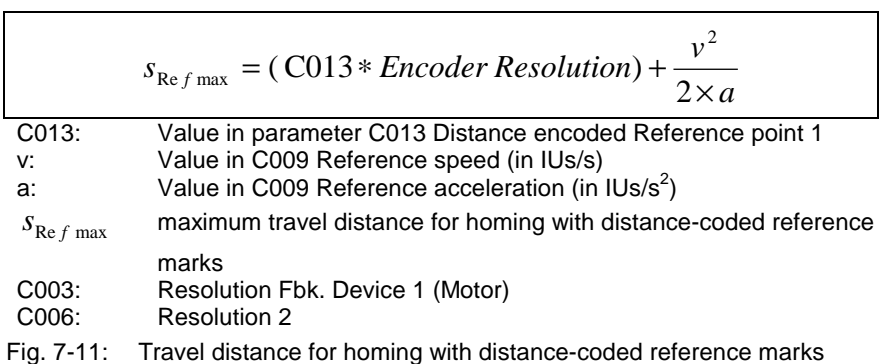

If the distance between the drive and the limit of the travel range in the homing direction is smaller than the necessary travel distance  $S_{Refmax}$ , the drive can leave the allowed travel range and do mechanical damage to the machine. To prevent such an occurrence, do the following

- make sure that the distance of the axis from the travel limit at start of the **homing command** is greater than the max. necessary travel distance  $S_{\text{Refmax}}$ , or
- evaluate the home switch.

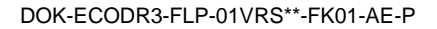

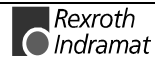

**Home Switch Evaluation**

If the home switch is evaluated, the drive automatically starts traveling in the opposite homing direction as long as the home switch has already been activated when the command is invoked.

Therefore, the home switch must be mounted in such a way that it covers at least the max. necessary travel distance  $S_{\text{Refmax}}$  until reaching the travel range limit in the homing direction.

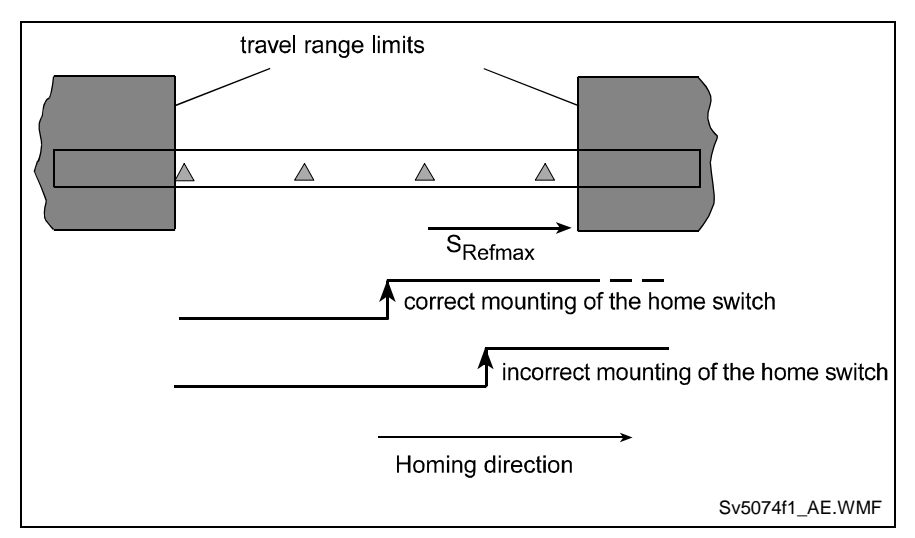

Fig. 7-12: Placement of the Home Switch with Distance-coded Reference Marks

# **Starting, Interrupting and Completing the "Homing" Function**

Homing can be started as follows:

- in Manual Mode via the programmed input in parameter C010
- in Automatic Mode via the HOM command

If a stop, interrupt, feed monitoring or mode change command is received in Manual Mode, the cycle is terminated and must be reinvoked.

In Automatic Mode, homing restarts immediately after the interrupt or stop is cleared and the start button is pressed.

Following an error or a change in operating mode during homing, the homing function must be invoked all over again.

# **Possible Error Messages During "Homing"**

The following command errors can occur during execution of the homing function:

- **C601 Homing only possible with drive enable** When the command was started, the drive enable parameter was not set.
- **C602 Distance home switch reference mark erroneous** The distance between the home switch and reference mark is too small,

see Section entitled "Monitoring the Distance Between the Home Switch and the Reference Mark." Monitoring the Distance Between Home Switch and Reference Mark"

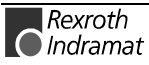

- **C604 Homing of absolute encoder not possible** The encoder to be homed is an absolute encoder. "Homing" was started without first starting the "Set absolute dimension" command. (see Parameter C010 "Set absolute dimension")
- **C606 Reference mark not detected**
	- With incremental encoders, the actual position value is determined through detection of the reference mark. During the search for the reference mark during homing, the distance traversed is monitored. If the distance traversed is greater than the calculated max. distance necessary to detect a reference mark, the error message **C606 Reference mark not detected** is generated. Monitoring is performed with the following encoder types:
- Rotary incremental encoder: The maximum travel distance is 1 revolution of the encoder.
- Distance-coded measuring systems: The maximum travel distance is defined by **C013, Distance encoded Reference point 1**.

The cause for this error message can be:

- no detection of the reference marks possible (due to cable break, defective encoder, etc.).
- wrong parameter set in **C013, Distance encoded Reference point 1**
- **F-0217**, HOM command not allowed Parameter A100 Motion type = 0 or Parameter C002/C005 Absolute readout = 01

## **Placement of the Home Switch**

**Note:** The home switch should be set up so that its "activated" range extends over the permissible travel range of the axis. Otherwise, it can overrun the permissible travel range if it is in an unfavorable position when the command is started. Damage to the system is possible !

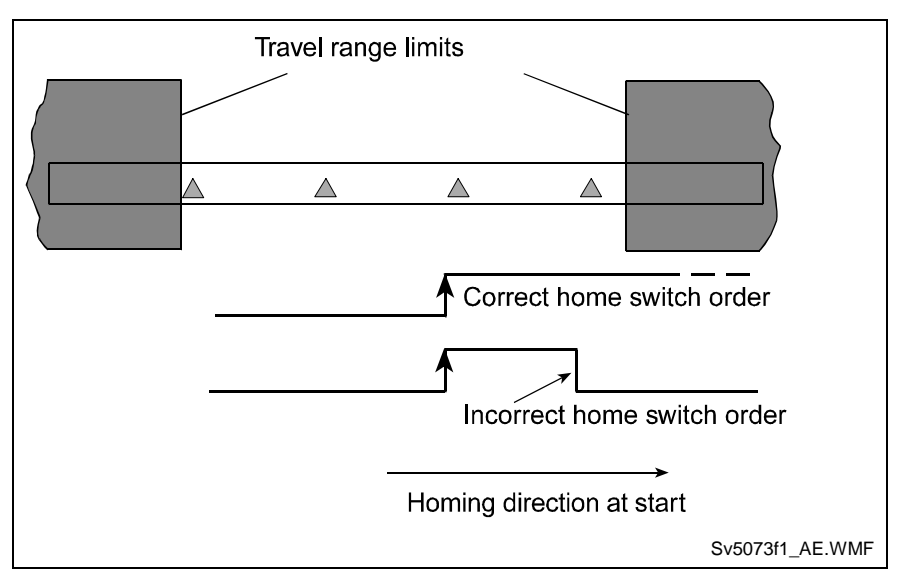

Fig. 7-13: Placement of the Home Switch in Reference to the Travel Range

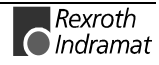

# **7.4 Velocity Override**

The override function permits an infinitely variable reduction in the currently programmed velocity in Manual and Automatic Modes (exception: homing).

# **Override via Analog Input**

The override is controlled by applying a voltage to E1 (X3/12 and X3/13). The graph below shows the relationship between the applied voltage and the override factor.

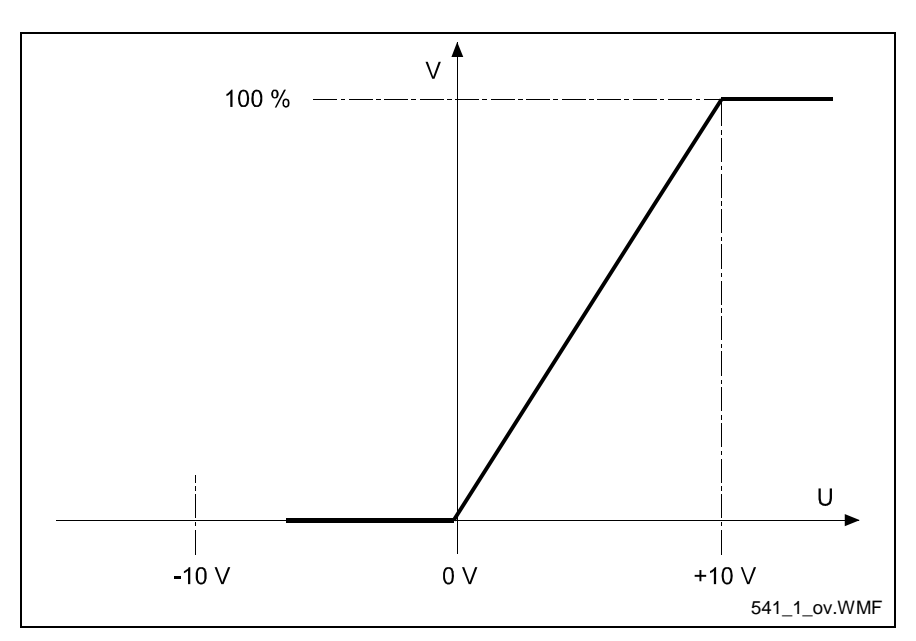

Fig. 7-14: Analog Override

The velocity `Vo´ is produced by multiplying the programmed traversing velocity `Vp´ by the override factor `F´  $(F = 0 - 1$  corresponds to 0V -10V):

|    |     | $V_O = V_p \times F$ |
|----|-----|----------------------|
| Vo | $=$ | velocity             |
| Vp |     | traversing velocity  |
|    |     | override factor      |
|    |     |                      |

Fig. 7-15: Velocity Calculation with Override

This function can be activated in Parameter AA04 or using the VEO command.

If a voltage  $= 0V$  is applied, the E-0100 diagnostic error message is generated.

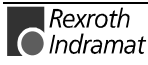

### **Override via Gray-code Inputs**

The override velocity can also be set using a step switch programmed with Gray code. This switch must be connected to I0.01.1 – I0.01.4. This function is activated individually per axis in Parameter AA04 or using the `VEO´ program command.

The set velocity always references the currently programmed velocity.

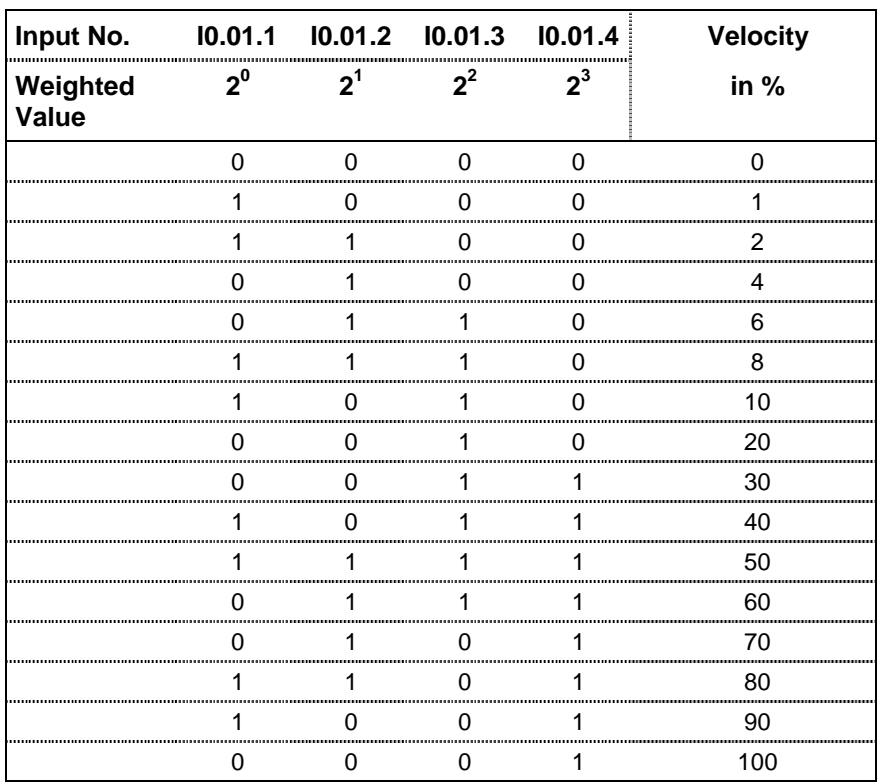

Example:

The max. velocity is entered in parameter A100 .

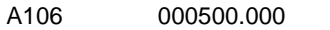

The following program instruction is processed.

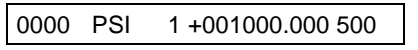

Input  $10.01.1$  = weighted value of 1 Input  $10.01.2$  = weighted value of 1 Input  $10.01.3$  = weighted value of 0 Input  $10.01.4$  = weighted value of 0

The max. velocity is 500 mm/sec.

In the sample instruction, the velocity is reduced to 50%. The result is 250 mm/sec.

If the override has also been activated in Parameter AA04, the velocity is  $0.02 \times 250 = 5$  mm/sec.

# **Override via Binary-code Inputs**

The evaluation is handled via inputs I0.00.6 through I0.1.4. This function is activated individually for each axis in parameter AA04 or using the VEO program command.

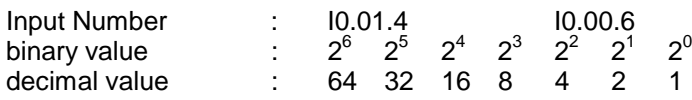

The decimal values of all of the above inputs set to 1 are added together. The resulting velocity is obtained as follows:

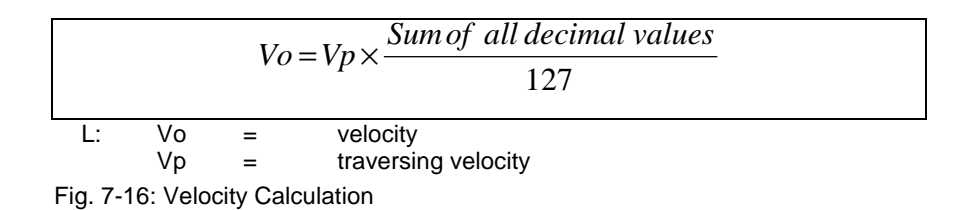

**7.5 Rotary Table**

Description in preparation

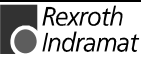

# **7.6 Vector Programming**

### **Manual Vector**

This makes it possible to run a user program in Manual Mode. The vector program must be concluded with an RTS command (the stack is not changed).

**Note:** In the manual vector program, no feeds can be programmed.

When the operating mode is changed from `Manual´ to `Parameter,´ the manual vector program is terminated. While the manual vector program is running, any attempt to change the operating mode to `Automatic´ is suppressed until the program has concluded.

The manual vector program is started by detection of the rising edge of a signal pulse at the programmed input (see Chapter 8/Parameter AA01). If '00.00.0' is programmed in this parameter, the manual vector program is to be started only via a change in operating mode (Automatic  $\rightarrow$  Manual). The start instruction for the manual vector program must not be within the main program.

During jogging or homing in Manual Mode, no manual vector is accepted. No jogging or homing is possible while the manual vector program is running. Any such command is ignored.

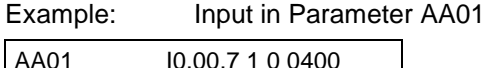

Input in the programming instruction

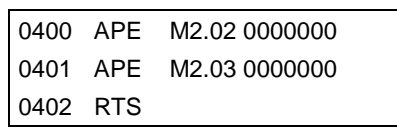

Bytes M2.02 and M2.03 are cleared when the manual vector is invoked.

The manual vector program can be halted with a `Stop´ command. When the immediate stop input changes from '0' to '1,' the program continues to run from the point at which it was stopped.

### **Interrupt Vector**

With the interrupt vector, a program running in Automatic Mode in Task 1 can be interrupted externally at any time. The program sequence then continues at the interrupt program address (see Chapter 8/Parameter AA02). There is no return to the interrupted main program.

The interrupt vector can be invoked only in Automatic Mode. Therefore, the `Start´ or `Stop´ actions remain in effect. The subroutine stack (JSR, RTS) is cleared each time the interrupt vector is invoked.

Invoking the interrupt vector during a subroutine can wait until the subroutine has ended (see Chapter 8/Parameter AA02).

The interrupt vector is available only in Task 1.

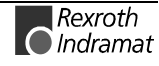

# **7.7 Multitasking**

The control can process 3 cycles simultaneously (Task). The user can enter a program in each of these 3 tasks. In each task, one instruction (command) is processed within the NC cycle time.

When programming Tasks 1 through 3, take note of the following:

The same subroutine may not be called up by more than one task at the same time!

Movements in a given axis may not be initiated by more than one task at the same time!

Prior to activation of Task 3, make sure that a program is present at its start instruction!

Task 1 runs only in Automatic Mode. Program execution begins after a `Start´ and ends with a `Stop´ command. After re-entering Automatic Mode, the program counter resets to 0000 with each start command. If the start command follows execution of a prior immediate stop, the program continues from the point of interruption. **Task 1**

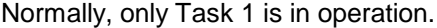

Example:

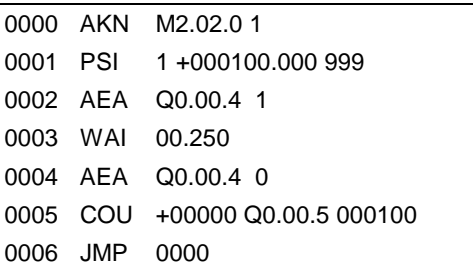

Task 2 is activated only if it has been enabled in parameter AA00. That is also where the start instruction that begins the program in Task 2 is entered for each start following re-entry into Automatic Mode. **Task 2**

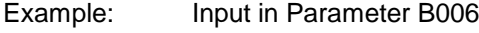

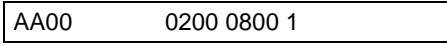

Input in the programming instruction

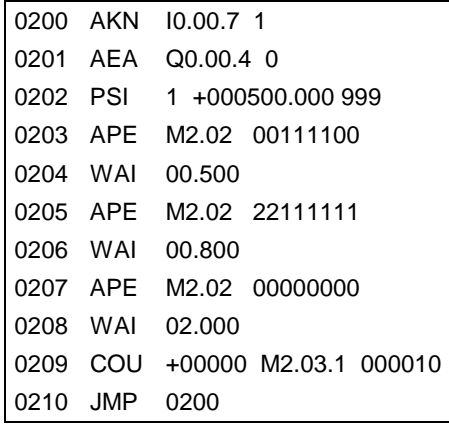

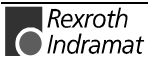

Task 3 is also enabled in Parameter AA00, as is the start instruction. Program execution of Task 3 begins automatically immediately after power-up (even in Manual Mode). **Task 3**

> Task 3 is deactivated only in Parameter Mode. Task 3 continues to run in the event of a fault or emergency stop.

Lockouts can therefore also be monitored via this cycle.

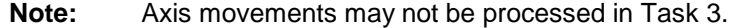

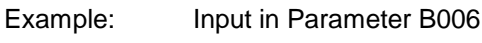

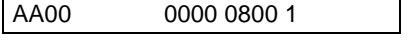

Input in the programming instruction

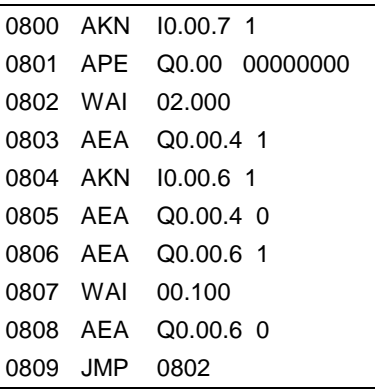

**Note:** Tasks 1 and 2 are equivalent. Within the NC cycle, the tasks are completed in numerical order (1, 2, 3).

# **7.8 Slave Axis**

Description in preparation

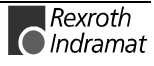

# **7.9 Control Loop Settings**

"Optimizing" the controller settings is generally not necessary!

The control loop settings in a digital drive controller are important in terms of the characteristics of the servo axis.

Determining the control loop settings requires expert knowledge. For this reason, application-specific controller parameters are available for all Rexroth Indramat digital drives. These parameters are either located in the motor feedback data memory and can be activated through the **Basic load** command (with MHD, MKD and MKE motors), or they must be entered via the parameter input interface. (See also chapter on: "Basic Load")

In isolated instances, it may nevertheless be necessary to adjust the control loop settings for a specific application. The following section gives a few simple but important basic rules for setting the control loop parameters in such cases.

The methods indicated should always be viewed only as guidelines for producing a stable control setting. Specific aspects of some applications may require settings that deviate from these guidelines.

The control loop structure is made up of a cascaded (nested) position, velocity and torque/force loop. Depending on the operating mode, sometimes only the torque control loop or the torque and velocity control loops become operative. The control is structured as depicted below:

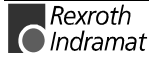

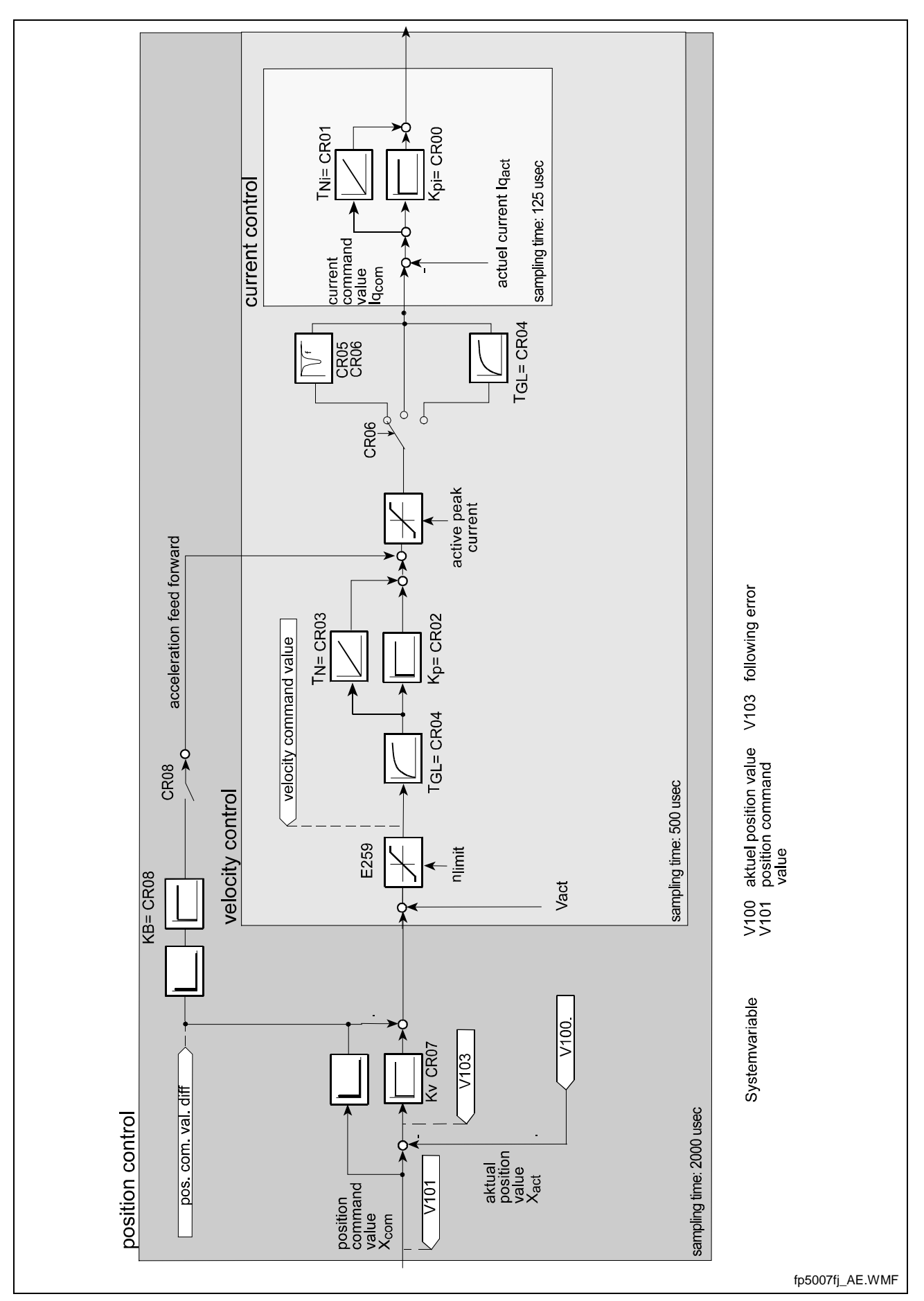

Fig. 7-17: Control Loop

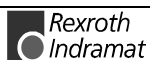

# **Setting the Current Controller**

The parameters for the current loop are set by Rexroth Indramat and cannot be adjusted for specific applications. The parameter values set at the factory are activated by the **Basic Load** command for MKD/MHD motors or can be found on the motor data sheet.

The settings for the current controller are made via the parameters.

- **CR00, Current controller Proportional gain 1**
- **CR01, Current controller Time constant 1**

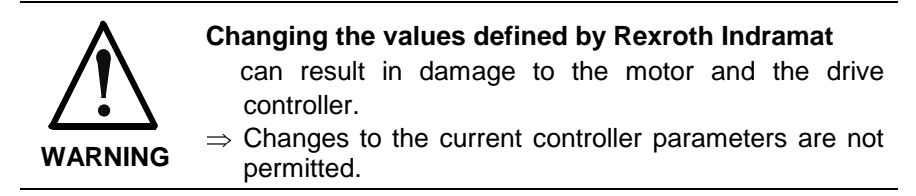

# **Setting the Velocity Loop**

#### **Requirements:**

The current loop must be set correctly.

The velocity loop is set via the parameters

- **CR02, Speed controller Proportional gain**
- **CR03, Speed controller integral action time**
- **CR04, Speed controller smoothing time constant**

as well as the parameters

- **CR05, Notch filter speed-controller**
- **CR06, Bandwidth Notch-Filter Speed-controller**

The setting can be made by:

- one-time execution of the "Basic Load" function
- in accordance with the procedure described below

Preparations for Programming the Velocity Loop A series of preparations must be made in order to be able to set the velocity loop:

- The mechanical system must be completely assembled and ready for operation, so that the original conditions are present for determining the parameters.
- The drive controller must be properly connected as described in the user manual.
- The safety limit switches (if present) must be checked for correct operation.

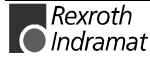

The controller settings must be selected for the start of parameterization as follows: **Start Settings**

> **CR02, Speed controller – Proportional gain** = default value of the connected motor.

> **CR03, Speed controller – integral action time** = 6500 ms (no integral gain)

> **CR04, Speed controller – smoothing time constant** = minimum value  $(= 500 \text{ }\mu\text{s})$

**CR06, Bandwidth Notch-Filter Speed-controller** = 0 Hz (deactivated)

### **Definition of the Critical Proportional Gain and Smoothing Time Constant**

- Allow the drive to move at low velocity after activating the controller enable signal. (Rotary motors: 10...20 rpm, linear motors: 1...2 m/min)
- Increase the **CR02, Speed controller Proportional gain** until unstable behavior (sustained oscillation) begins.
- Determine the frequency of the oscillation using an oscilloscope to view the actual velocity signal (see also section entitled "Analog Output"). If the frequency of the oscillation is much higher than 500 Hz, raise the **CR04, Speed controller – smoothing time constant** until the oscillation ends. Then increase the **CR02, Speed controller – Proportional gain** until it becomes unstable again.
- **Reduce the CR02, Speed controller Proportional gain** until the oscillation ends by itself.

The value found using this process is called the "**critical velocity loop proportional gain."**

### **Determining the Critical Integral Action Time**

- Set the **CR02, Speed controller Proportional gain** = 0.5 times the critical proportional gain
- Reduce the **CR03, Speed controller integral action time** until unstable behavior results.
- Increase the **CR03, Speed controller integral action time** until sustained oscillation ends.

The value found using this process is called the "**Critical Integral Action Time."**

#### **Determining the Velocity Loop Setting**

The critical values found can be used to derive a control setting that is:

- independent of changes to the axis, since there is a sufficient safety margin with respect to the stability limits
- able to reliably reproduce the characteristics in series-produced machines

The following table shows some of the most frequently used application types and the corresponding control loop settings.

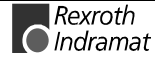

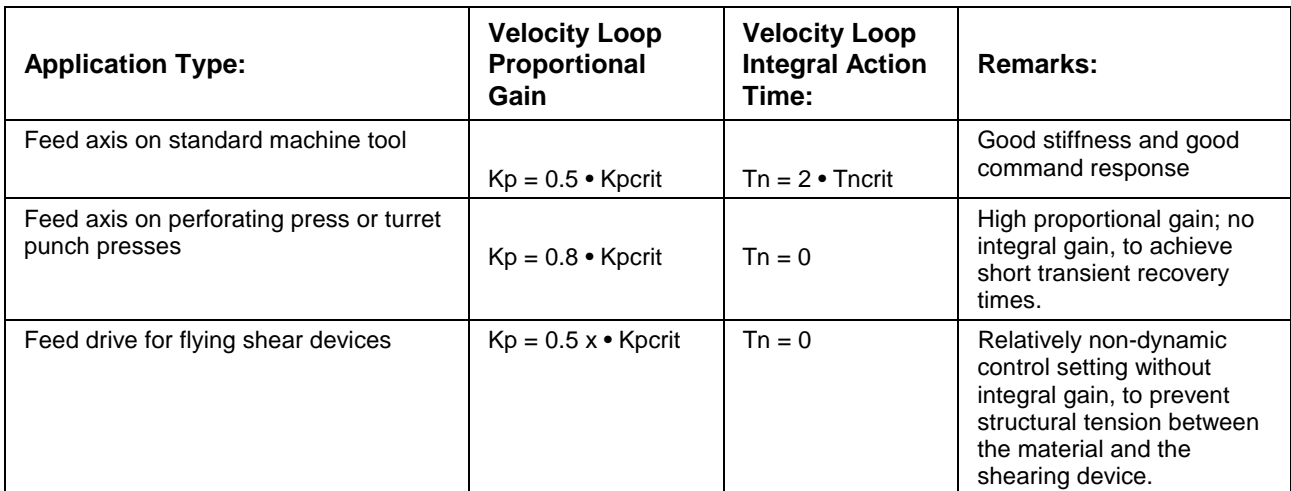

Fig. 7-18: Identification of Velocity Loop Settings

### **Filtering of Mechanical Resonance Oscillations**

Within a narrow band, the drives are able to suppress oscillations caused by the drive train (gear) between the motor and the axis or spindle mechanism. As a result, increased drive dynamics with good stability can be achieved.

With torsionally rigid drive mechanisms, mechanical oscillations are induced in the mechanical system (comprising the rotor—drive train load) as a result of position/velocity feedback within a closed control loop. This behavior, called "two mass oscillation," is generally within the 400 to 800 Hz range depending on the rigidity (or elasticity) of the mechanism and spatial volume of the system.

This "two mass oscillation" usually has a distinct resonance frequency which can be suppressed selectively by a notch filter (band suppressor) provided in the drive.

By suppressing the mechanical resonance frequency, the dynamics of both the velocity and position control loops can be significantly improved compared to control loops without a band suppression filter.

This results in greater contour accuracy and shorter cycle times for positioning processes, leaving a sufficient stability margin.

The filter rejection frequency and bandwidth can be adjusted. The rejection frequency is the one that is attenuated the most, while the bandwidth determines the frequency range within which the attenuation is less than -3 dB. A larger bandwidth results in less attenuation of the rejection frequency! The following parameters can be used to set both:

- **CR05, Notch filter speed-controller**
- **CR06, Bandwidth Notch-Filter Speed-controller**

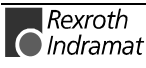

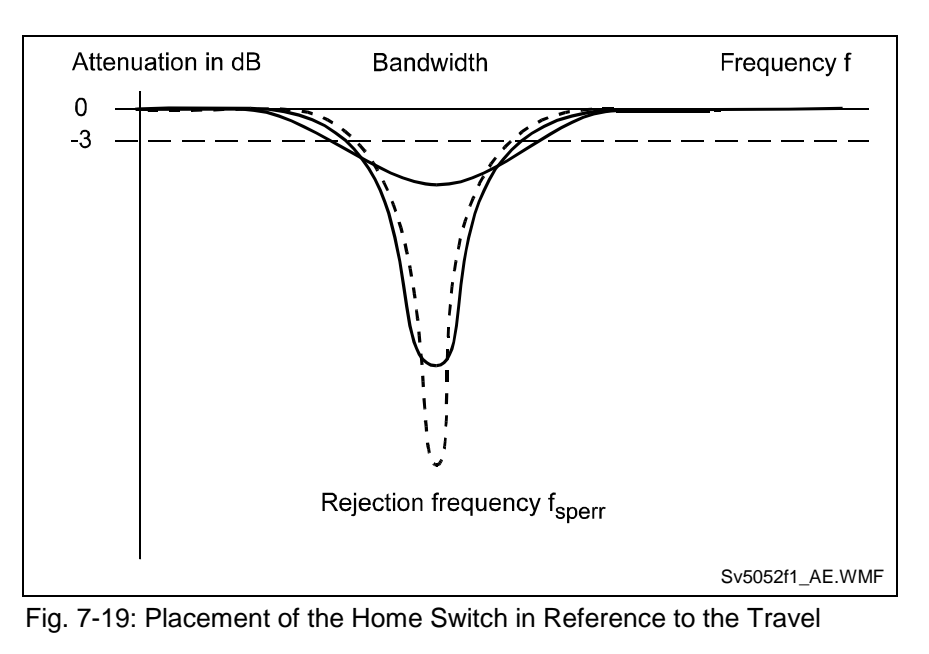

To set the bandpass filter, we recommend proceeding as follows:

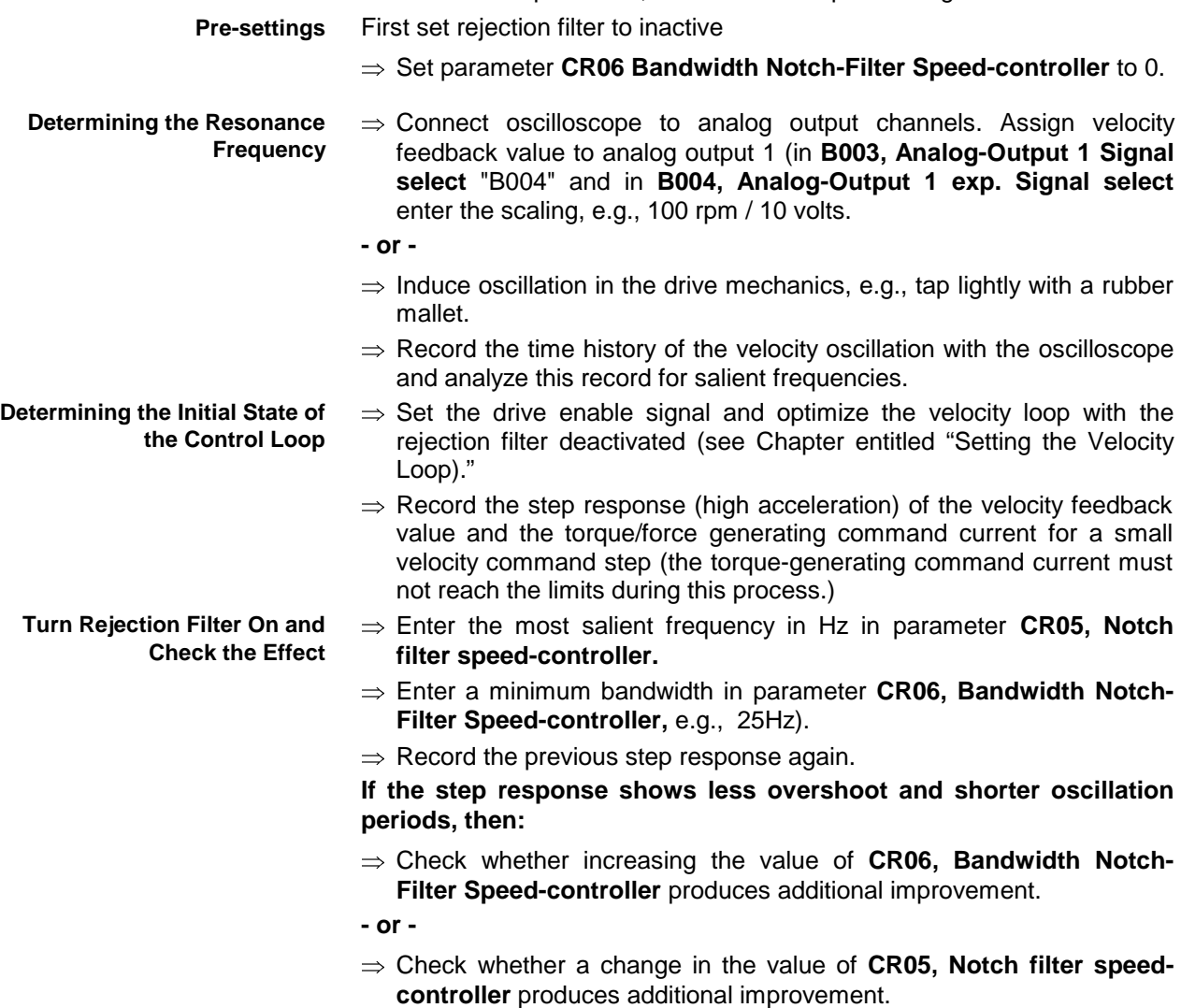

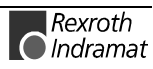

**If the step response displays the same behavior, then:**

 $\Rightarrow$  Check the resonance frequency analysis.

**- or -**

⇒ Increase the value of **CR06, Bandwidth Notch-Filter Speedcontroller** by a much larger amount.

⇒ Using the pre-optimized values for **CR05, Notch filter speedcontroller** and **CR06, Bandwidth Notch-Filter Speed-controller,** optimize the velocity loop again (see above). The step response defined above must have a similar appearance with higher values for **CR02, Speed controller – Proportional gain** and/or smaller values for **CR03, Speed controller – integral action time. Optimize Rejection Filter or Velocity Loop**

- ⇒ Any additional optimization cycles for **CR05, Notch filter speedcontroller** and **CR06, Bandwidth Notch-Filter Speed-controller** must be based on the step response.
- $\Rightarrow$  Using a notch (band suppression) filter for optimization of the control loop does not always produce enough improvement in the control quality. This can happen, for example, when the closed loop has no salient resonance frequencies. In some situations, activation of a second smoothing filter (with low pass response) can nevertheless produce the desired improvement in the control quality.
	- To activate this second filter, set parameter **CR06, Bandwidth Notch-Filter Speed-controller** to **"-1**.**"** The notch filter and the associated parameter **CR05, Notch filter speed-controller** are deactivated. Instead of the notch filter, a smoothing filter is activated in the control loop. This filter has the same smoothing time constant  $(T_{gl})$  as the smoothing filter in **CR04, Speed controller – smoothing time constant**. Together with the smoothing filter at the velocity loop input, a low pass filter of the 2nd order (2 poles) is produced. Frequencies greater than the cut-off frequency ( $f_a = 1/2\pi T_a$ ) are much more heavily suppressed and can no longer induce oscillations in the control loop. The parameter for the filter is set via **CR04, Speed controller – smoothing time constant**.

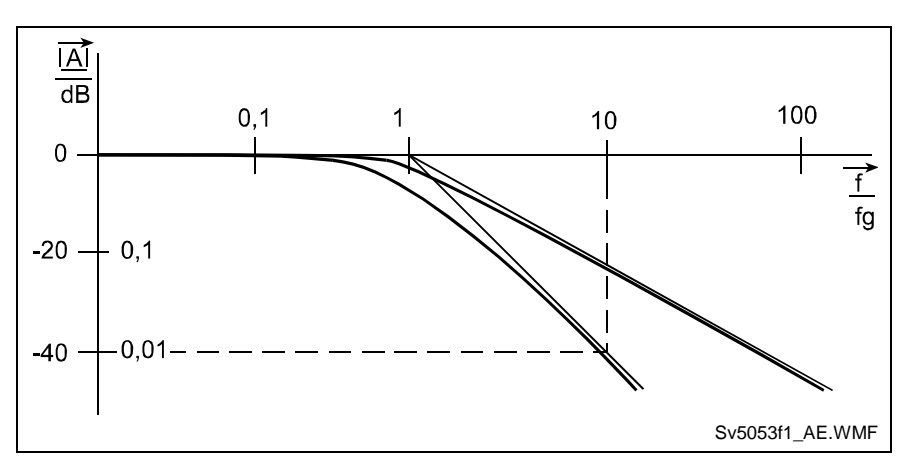

Fig. 7-20: Frequency Response of Low Pass Filters with 1 Pole and with 2 Poles

**Note:** This setting is made as described in the section entitled: "Determination of the critical proportional gain and parameter CR04, Speed controller – smoothing time constant."

**Filtering with Two Smoothing Filters**

# **Velocity Control Loop Monitoring**

If the velocity control loop monitor detects an error in the velocity control loop,, the error message

• **F878 Velocity loop error**

is entered.

### **Reasons for Triggering the Monitor**

The velocity control loop monitor is designed to monitor for those faults that could lead the motor to begin turning in the wrong direction. Basically, the following are possible:

- reversed polarity when motor is connected
- wrong commutation angle
- faults in the velocity encoder

**Note:** The purpose is to prevent the "runaway effect" in the motor.

### **Criteria for Triggering the Monitor**

The following criteria must be met for the velocity control loop monitor to be triggered :

- the command value for current is limited to the **effective peak current**.
- the motor is accelerating in the wrong direction
- the actual velocity value is  $> 0.0125$ \*n<sub>Max</sub>

# **Setting the Position Controller**

**Requirements:**

Current and velocity loops must be correctly set.

The position loop can be set using the following parameter

• **CR07, Kv-Factor**

This loop can be set by either executing the "Basic load" function or by following the procedure below.

### **Preparations for Setting the Position Control Loop**

A number of preparations must be made in order to be able to set the position loop properly:

- The mechanical system must be completely assembled and ready for operation, so that the original conditions are present for determining the parameters.
- The drive controller must be properly connected as described in the user manual.
- The safety limit switches (if present) must be checked for correct operation.
- Operate the drive in a mode that closes the position loop in the drive (Operating Mode: Position Control").
- The subordinate velocity loop must be properly tuned. The start value chosen for the K<sub>v</sub>-factor should be relatively small. (K<sub>v</sub> = 1)
- For the determination of the position loop parameters, no compensation function should be activated.

### **Determining the Critical Position Loop Gain**

- Move axis slowly, i.e., using jog function on connected NC control (rotary motors: 10...20 rpm, linear motors: 1...2 m/min).
- Raise the  $K_v$ -factor until instability appears.
- Reduce the K<sub>v</sub>-factor until the sustained oscillation ends by itself.

The Kv factor determined through this process is the "**Critical position control loop gain".**

### **Determining the Position Loop Setting**

In most applications, an appropriate position loop setting will lie between 50% and 80% of the critical position loop gain. This means:

**CR07, Kv-Factor** = 0.5 … 0.8 x Kvkrit

# **Position Control Loop Monitoring**

The position control loop monitor helps to diagnose errors in the position control loop.

Reasons for triggering the position control loop monitor can be:

- Exceeding the torque or acceleration capability of the drive
- Blocking of the axis mechanism
- Disruptions in the position encoder

Two parameters are used for setting and diagnosing the monitoring function:

#### • **A115, Monitor**

If the drive detects an error in the position control loop, the error message

• **F228 Excessive deviation**

is generated.

### **General Operating Characteristics of Position Control Loop Monitoring**

To monitor the position control loop, the drive calculates a model position value within the closed position loop which is a function only of the specified position command value profile and the set position loop parameters. This model position value is compared continuously to the actual position that is fed back to the control.

If the deviation exceeds **A115, Monitor** for more than 8 msec, error message **F228 Excessive deviation** will be generated.

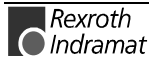

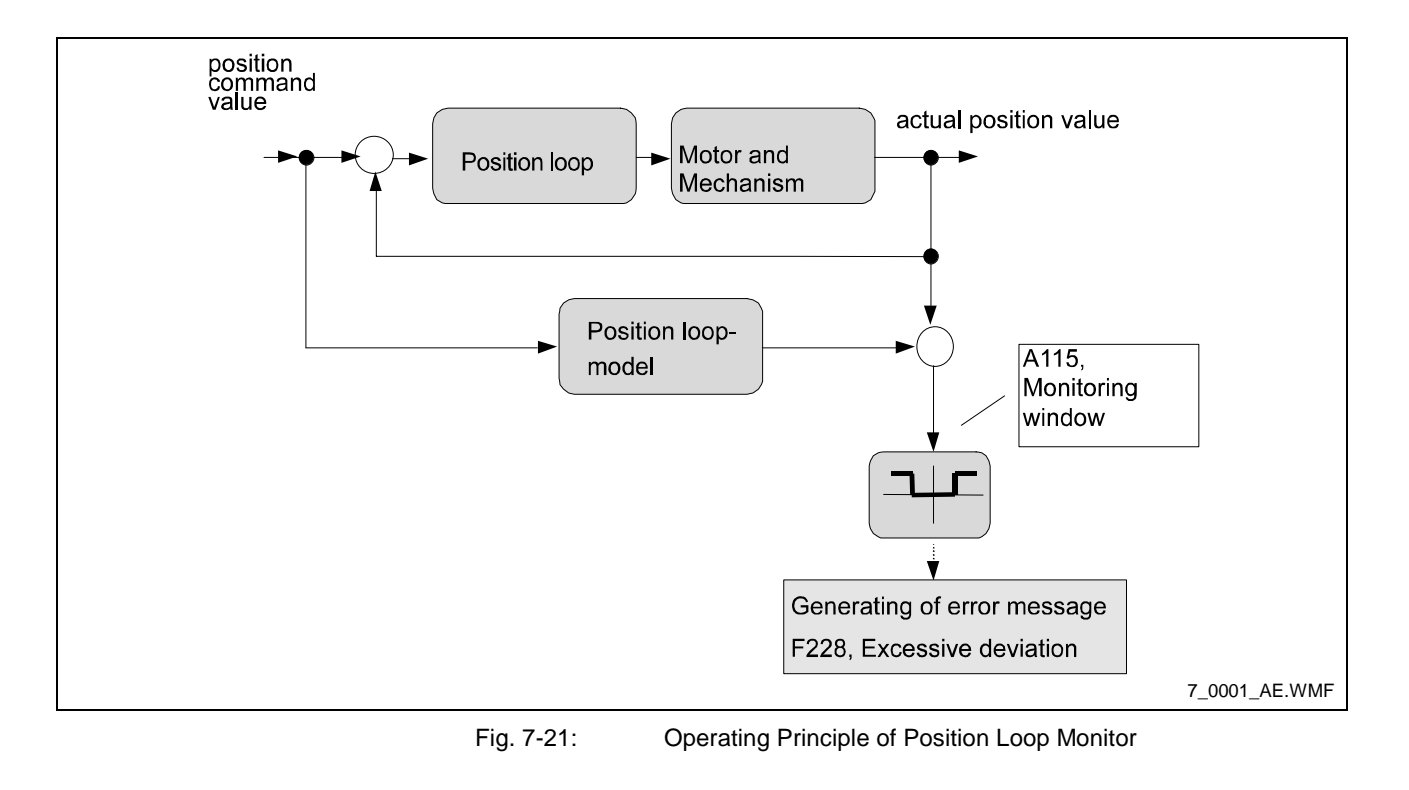

**Note:** For accurate monitoring, the actual feedback value from the position loop is always used. This means that for position control with the motor encoder, position feedback value 1 is used; and for position control with the external encoder, position feedback value 2 is used.

### **Setting the Position Control Loop Monitor**

**Requirements**

Requirements for setting the position loop monitor are as follows

- Check the velocity and position control loops for their appropriate settings prior to setting the position loop monitor.
- The axis in question should be checked mechanically and should be in its final state.

### **Deactivation of the Position Control Loop Monitor**

It is strongly recommended that the position loop monitor be activated.

However, there are exceptions when the position loop monitor must be deactivated. This action can be taken in Parameter **A115, Monitor**.

**Note:** By default, the position control loop monitor is active.

### **Setting the Acceleration Feed Forward**

For servo applications requiring high precision at high speeds, it is possible to greatly improve the precision of an axis during the acceleration and deceleration phases by activating the acceleration feed forward.

Typical applications for the use of the acceleration feed forward:

- Free-form surface milling
- **Grinding**

To set the acceleration feed forward, use the following parameter

• **CR08, Amplification Accel.-pre-set**

### **Requirements for a Correct Setting for Acceleration Feed Forward**

• Velocity and position loops must be set properly.

### **Setting the Acceleration Feed Forward**

Since it is dependent on the moment of inertia, the correct acceleration feedforward can only be set by the user.

Setting this value involves two steps:

• Calculation of an approximate value for acceleration feedforward. To make this calculation, take the total moment of inertia transferred from the axis to the motor shaft (JMotor+JLoad). This approximate value is known from the size and set-up of the axis. Then take the torque constant of the motor used. This data can be retrieved from the motor data sheet or parameter **CM05, Torque-/Force-constant**. The approximate value is calculated as follows:

$$
Acceleration\ feedforward = \frac{J_{\text{Motor}} + J_{Load}}{Kt} \times 1000
$$

Acceleration feedforward [mA\rad\s²)]

JMotor: Moment of inertia of the motor [kg m²]

JLoad: Moment of inertia of the load [kg m<sup>2</sup>] Kt: Torque constant of the motor [Nm/A]

Fig. 7-22: Approximate Value for Acceleration Feedforward

Enter the approximate value calculated in parameter **CR08, Amplification Accel.-pre-set.**

• Verification of the effect of the acceleration feedforward and fine tuning of parameter **CR08, Amplification Accel.-pre-set** if necessary. The deviation between the actual feedback value and the position command can be displayed via the analog diagnostic outputs of the drive controller or using the oscilloscope function. To verify the effect of the acceleration feedforward, this signal must be viewed on an oscilloscope while the axis traverses the desired operating cycle. In the acceleration and deceleration phases, the acceleration feedforward must reduce the dynamic control deviation significantly.

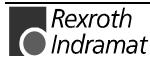

# **7.10 Mechanical Data**

# **Mechanical Transmission Elements**

Mechanical transmission elements are gearboxes and feed mechanisms between the motor shaft and the load. These data must be entered in order to perform the load-side conversion of the physical parameters for position, velocity and acceleration. To see if these parameters have been entered correctly, move the shaft and compare the path followed with the position feedback value and the path actually taken.

### **Gear Ratio**

The gear ratio can be set using the following parameters

• **A102, Gearing, Load gear Input rev's**

### • **A102, Gearing, Load gear Output rev's**

The parameters for the ratio between gear input and output are set here. **Example:**

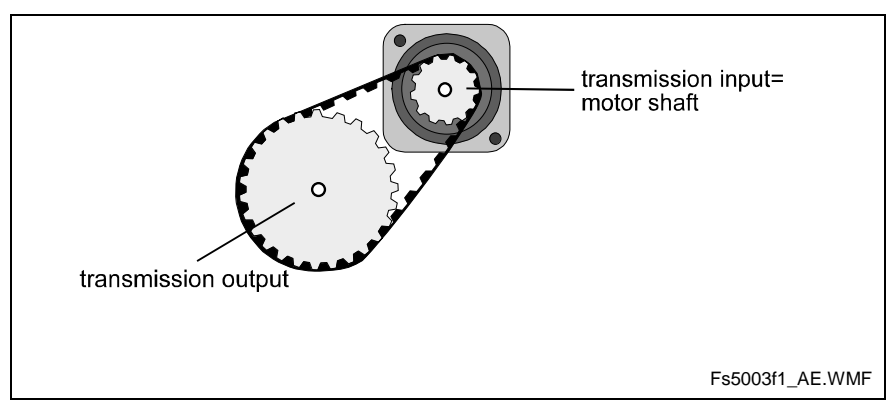

Fig. 7-23: Setting the Gear Ratio Parameters

In the illustration above, 5 gear input revolutions ( $=$  motor revolutions) were equivalent to 2 gear output revolutions. The proper parameter settings for this would be :

#### **Input revolutions of load gear** = 5

#### **Output revolutions of load gear** = 2

### **Feed Constant**

The feed constant defines how far the load moves linearly per output revolution of the gear. It is stipulated in Parameter **A101, Feed rate constant**.

The value programmed here is used along with the gear ratio for converting the position, velocity, and acceleration data from motor reference to load reference.

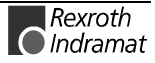

### **Example:**

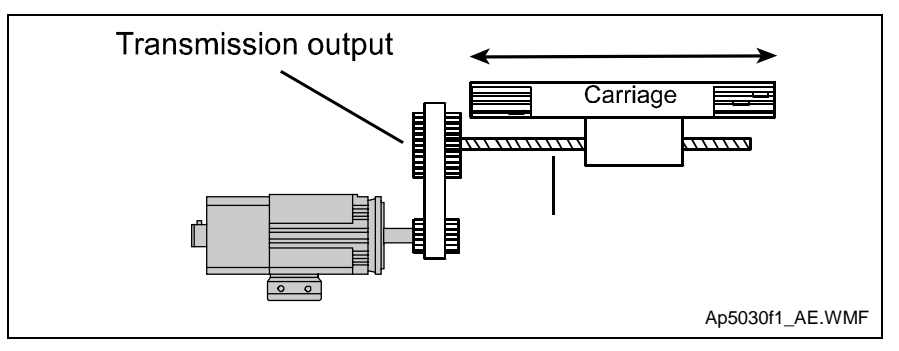

Fig. 7-24: Feed Constant Parameters

Example:

In the illustration above, the feed module would cover 10 mm per output revolution of the gear. The proper parameter settings for this would be :

A101, Feed rate constant =  $10$  mm/rev

# **Modulo Function**

If Parameter A100 is programmed for a rotary table, the modulo function is activated and all position data in the vicinity of the 0..modulo value are displayed. Thus it is possible to implement an axis which can move infinitely in one direction. There is no overrunning of the position data.

The modulo value is set via parameter **A105, Modulo value**.

**Note:** Modulo processing of position data is allowed only with rotary motors. The motor type is verified when parameter mode is exited, and error message **C213 Position data scaling error** is issued if necessary.

The following illustration shows the difference in displaying the position data in absolute format and modulo format:

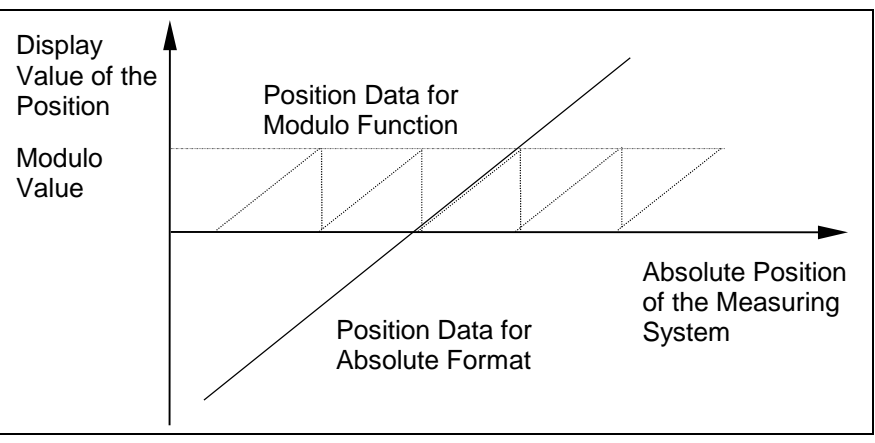

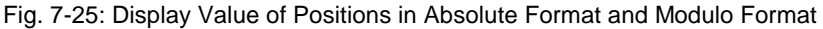

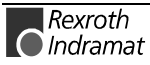

# **INDRAMAT Decade Switch IDS1.1**

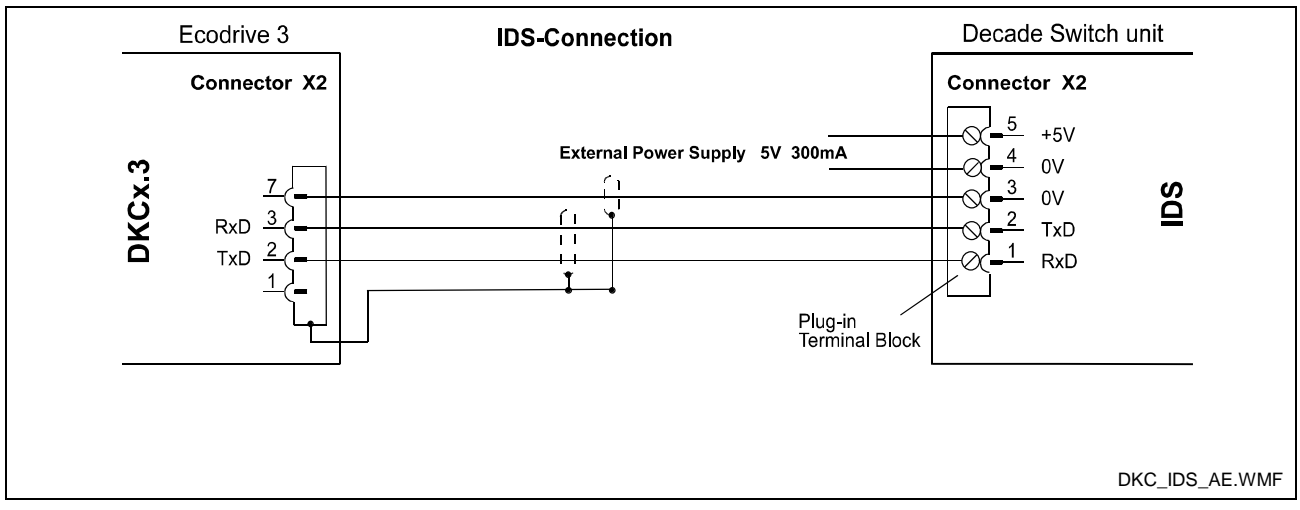

Fig. 7-26: IDS Connection to DKC

The INDRAMAT Decade Switch "IDS1.1" enables inputting a feed length with 6 decimal places and a velocity with 2 decimal places. Communications with the IDS1.1 are activated by increasing the input value to 2 or 3 for the protocol in Parameter B002. With this setting, the interface is always set to the IDS setting in Manual/Automatic Mode. In Parameter Mode, the protocol setting is set back to the original protocol, according to the driver selection in Parameter B002. This reestablishes communication with the BTV04.

Die IDS1.1 operates with the following transmission parameters:

RS232, 2400 Baud, 1 Start bit, 8 Data bits, 1 Stop bit, no parity checking.

A timeout is effective in Automatic Mode. If more than 2 seconds pass without receiving a valid IDS1.1 telegram, the following message is displayed: "**E- 01 08 IDS01 timeout**." Any positioning function in process is terminated and the NC user program is subsequently stopped.

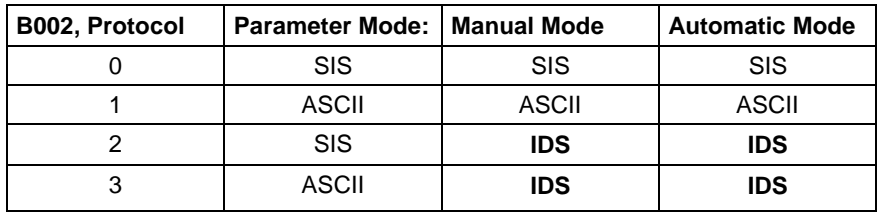

Fig. 7-27: B002, Protocol Setting

The IDS information that has been read is made available in system variables V015 to V018 and can be accessed there by the user NC program.

The distance between the DKC and the IDS1.1 can be up to 15 m. If power is available directly on the IDS, longer cables can sometimes be used.

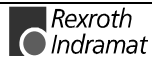

# **7.11 Movement to Positive Stop**

The goal is to move a particular distance, within which a positive stop is expected.

If the positive stop is reached within that distance, the torque defined in the user program (refer to MOM command) is applied at the positive stop.

The torque, which should be valid until reaching the positive stop (during movement of the carriage), is also defined in the user program (refer to MOM command).

If the positive stop is not reached within the programmed distance, the movement is equal to the programmed distance. In this case, it is possible to switch the program flow into a user-defined error routine.

When the positive stop is reached, the position is held using the programmed torque, until new motion is initiated using another travel command.

If you only want to turn off the voltage, a POI command with travel distance of zero can be used.

Following are the criteria for recognizing the positive stop:

- Motion is started.
- The positive stop is recognized as soon as:
	- a) The current torque/force actual value >= torque/force limit value, is defined in the MOM command.

and

b) a drive movement occurs that is smaller than the feedrate set in the PFA/PFI command.

Only one PFI/PFA command can be active at one time.

During an active movement to positive stop, the execution of any other PFI/PFA command in a different program task is impeded until the movement to positive stop is completed.

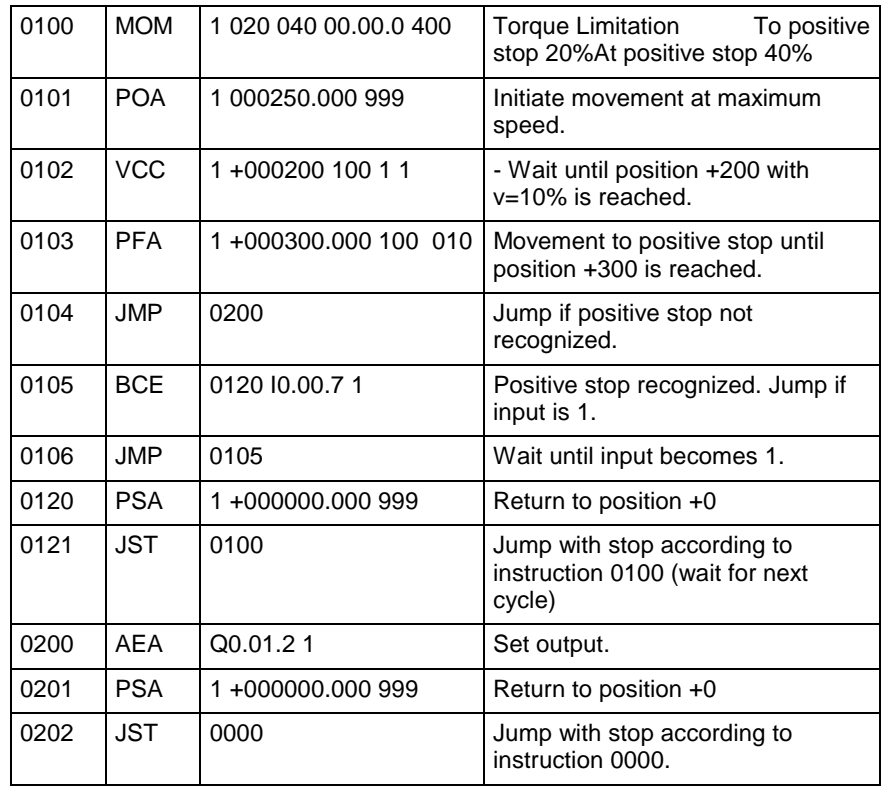

Fig. 7-28: PFA Command Example

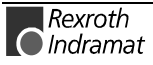
# **7.12 Encoder Emulation**

It is possible, with the help of encoder emulation, to generate positions in both of the standard formats

- **TTL format** with incremental encoder emulation
- **SSI format** with absolute encoder emulation.

Using these formats, encoder signals can be sent to other devices.

Incremental encoder emulation means the simulation of a real incremental encoder by a driver controller. **Incremental Encoder Emulation**

> The emulated **incremental encoder signals** are used to relay information about the traversing velocity of the motor that is connected to the controller to a higher-ranking numeric control (NC) device.

"Absolute encoder emulation" means that the drive controller has the option of simulating a real absolute encoder in **SSI data format**. The drive controller thus offers the possibility of transmitting the position in **SSI data format** to a higher-level device. Pertinent Parameters **Absolute Encoder Emulation**

- **C014, Encoder emulation**
- **C015, Encoder-Emulation Resolution**
- C010, Reference, set absolute dimension

For **incremental encoder emulation,** the following parameter is also used:

• **C016, Reference impulse-offset**

With absolute encoder emulation, the following parameter is used: **C011, Reference point**

#### **Activating Encoder Emulation**

It is possible to control the behavior of the function with the help of parameter **C014, Encoder emulation.**

#### **C014 Encoder emulation**

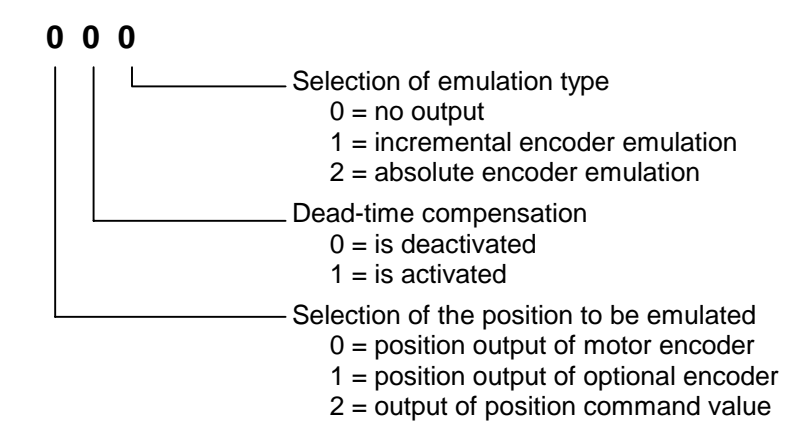

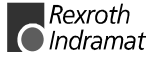

# **Operating principle: Incremental Encoder Emulation**

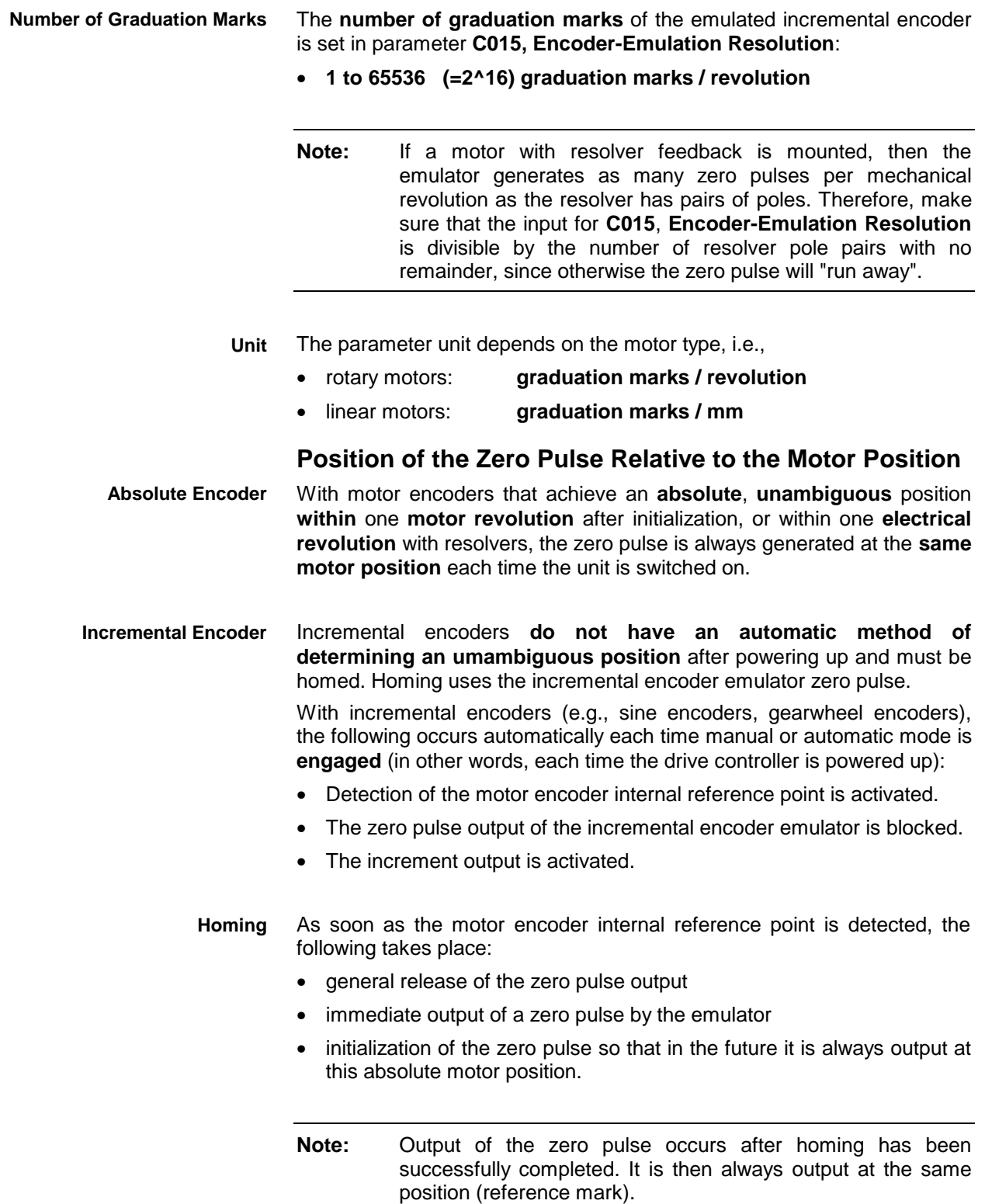

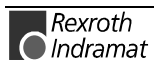

With **rotary motors,** it is possible to offset the zero pulse using **C016**, **Reference impulse-offset** within one (electrical or mechanical) rotation in a clockwise direction. **Zero Pulse Offset**

> The **unit** used in C016 is the **degree.** For motor encoders which provide an absolute, unambiguous position within **one motor revolution** after their initialization, the input range is **0..3590.9 degrees.**

> The input range for resolvers which provide an absolute, unambiguous position within one **electrical revolution** is

> > **359.9 degrees /number of pole pairs**.

#### **Limits on Incremental Encoder Emulation**

In contrast to the conventional incremental encoder in which the pulse output frequency is virtually infinitely adjustable in very fine increments (i.e., the pulse edges are always assigned to fixed positions), emulated incremental encoder signals are subject to certain restrictions. These restrictions are primarily the result of how the digital process of the drive controller works.

The maximum pulse frequency is 1024 kHz. If this frequency is exceeded, pulses can be lost. The non-fatal error **F253 Incremental encoder emulator: Pulse frequency too high** is generated. The emulated position is then offset with respect to the real position. **Maximum Output Frequency**

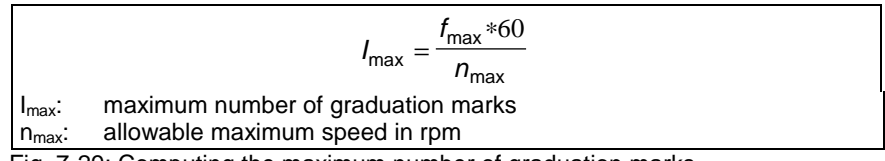

Fig. 7-29: Computing the maximum number of graduation marks

Between position measurement and pulse output, there is a deadtime (delay) of about 1 ms. If the deadtime compensation is set to 1 in parameter **C014, Encoder emulation**, then this time is compensated for in the drive. At the end of each time interval, the **signal levels** can **remain constant** for a certain period of time. During the time interval  $T_A$ , the output frequency cannot be changed . This effect is especially noticeable at high frequencies, i.e., when the number of graduation marks is great and/or at high speeds. **Compensation for Delay (Deadtime) Between Real and Emulated Positions Pulse Breaks at the End of the Pulse Output Cycle**

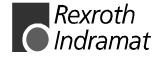

#### **Diagnostic Messages with Incremental Encoder Emulation**

The following diagnostic messages are generated with incremental encoder emulation:

- **F253 Incremental encoder emulator: Pulse frequency too high**
- The output frequency for the set number of graduation marks exceeds the value of 1024 kHz. **Cause:**
- Decrement number entered for **C015, Encoder-Emulation Resolution. Remedy:**
	- Reduce travel velocity
	- output of all graduation marks detected in the interval is monitored and was incorrect in this case, leading to a position offset. This error occurs only during extremely long interrupt periods. **Cause:**
- All software options not absolutely required are disabled, e.g., processing of the second analog input, signal output via the two analog outputs, etc. **Remedy:**

### **Operating principle: Absolute Encoder Emulation**

#### **SSI Format**

The following illustration shows the format for SSI data transmission.

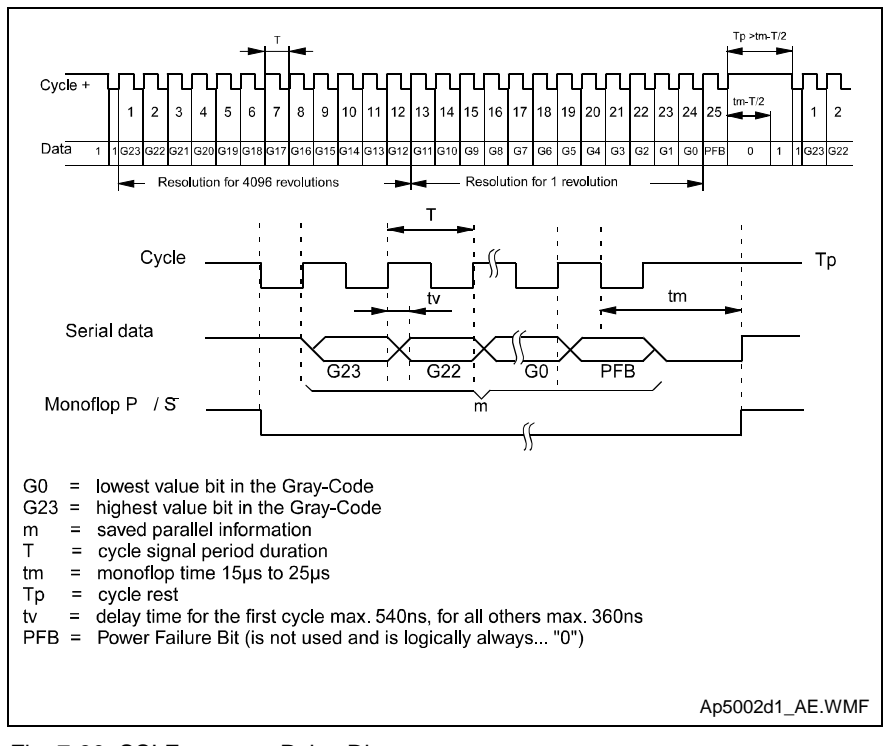

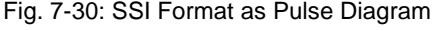

**Notes:** The **Power Failure Bit** is not evaluated in the drive!

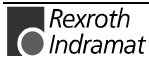

#### **Emulated position reference**

Emulation of the signals for "Position of the motor encoder," "Position of the optional encoder" and "Position command value" is based on the "feed constant" and "gear" parameters.

The values produced by the emulator are load-dependent.

#### **Resolution with Absolute Encoder Emulation**

The data output format for the emulated SSI position is stipulated in parameter **C015**, **Encoder-Emulation Resolution**.

• **4 .. 24** bit / mm

The output direction depends on parameter C000, Working Polarity.

#### **Homing with Absolute Encoder Emulation**

Using parameter **C010, Set absolute dimension,** the absolute position output by the absolute encoder emulator can be homed .

When the absolute encoder is set, the value from parameter **C011, Reference point** is processed.

#### **Position Jumps at the Display Limits of Absolute Encoder Emulation**

Using SSI emulation, it is possible to represent **4096 revolutions** as an absolute measurement . When the display limits are reached with SSI emulation, small position fluctuations will lead to large **jumps in the emulated SSI position**.

This is the case with position 0 followed by 4096 revolutions.

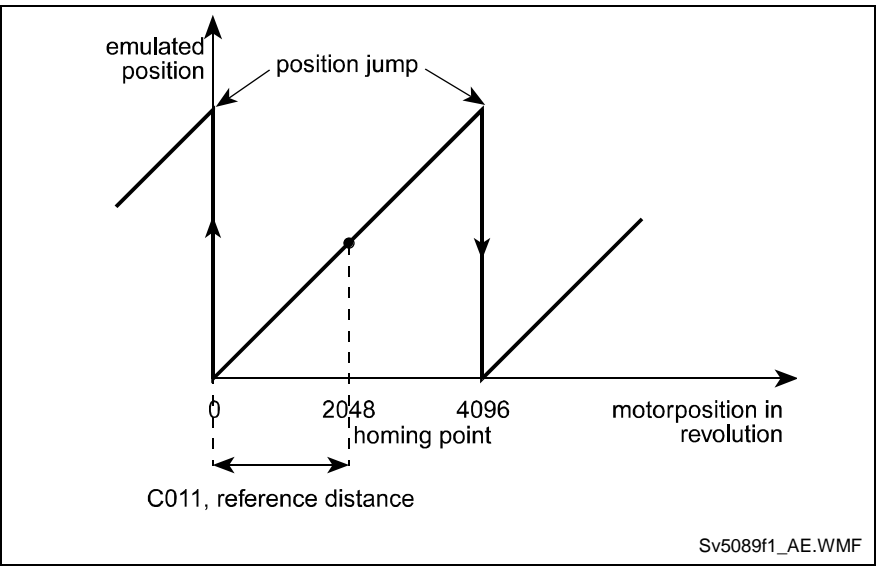

Fig. 7-31: SSI Display Limits

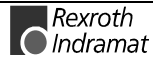

To prevent this effect, the SSI position value must be moved using parameter

#### **C010, Set absolute dimension**.

It is recommended that parameter **C011, Reference point** be used to move the position to the middle of the SSI display range. Then it is possible to travel 2048 revolutions to the left and right.

# **8 Parameters**

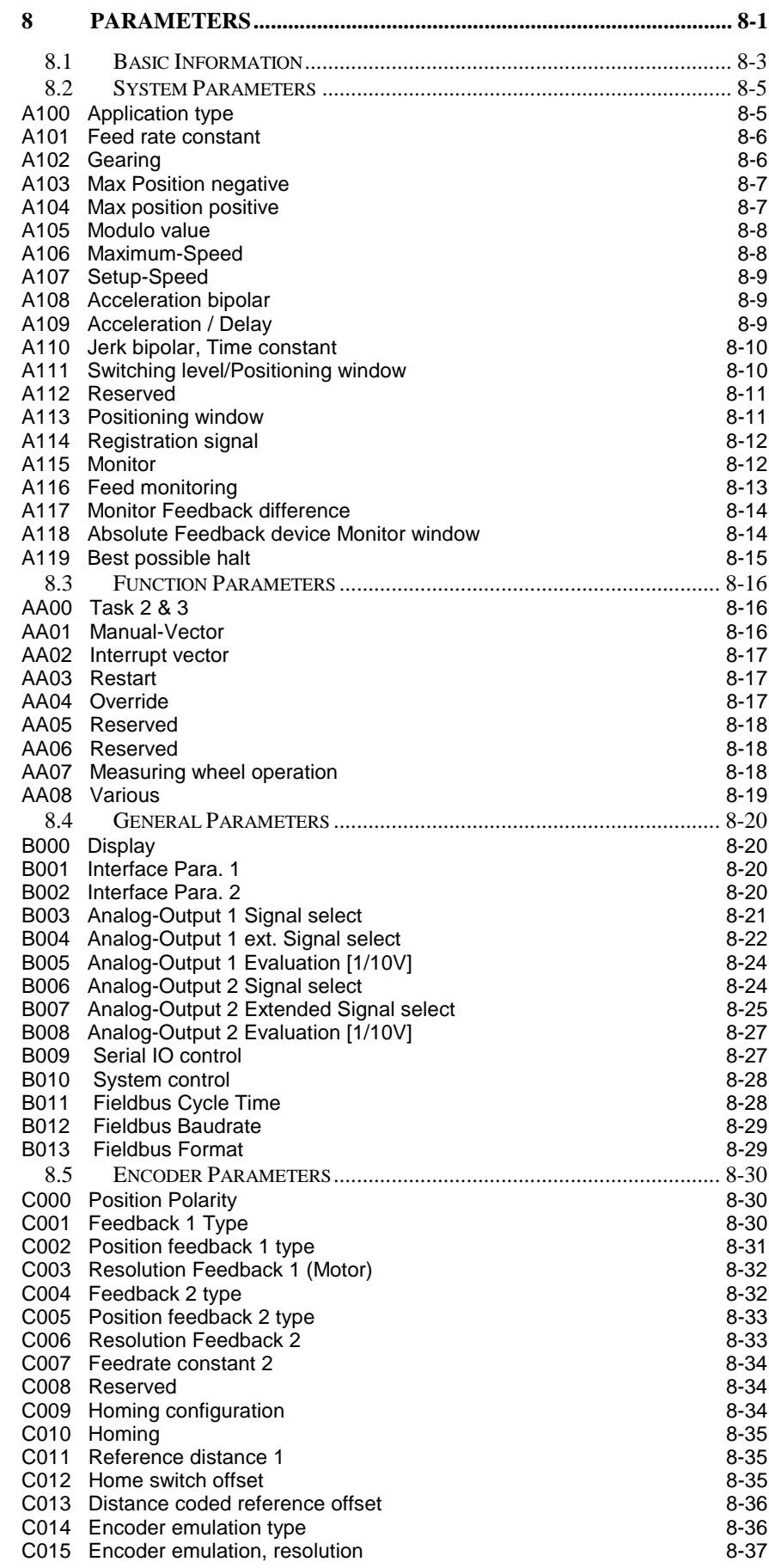

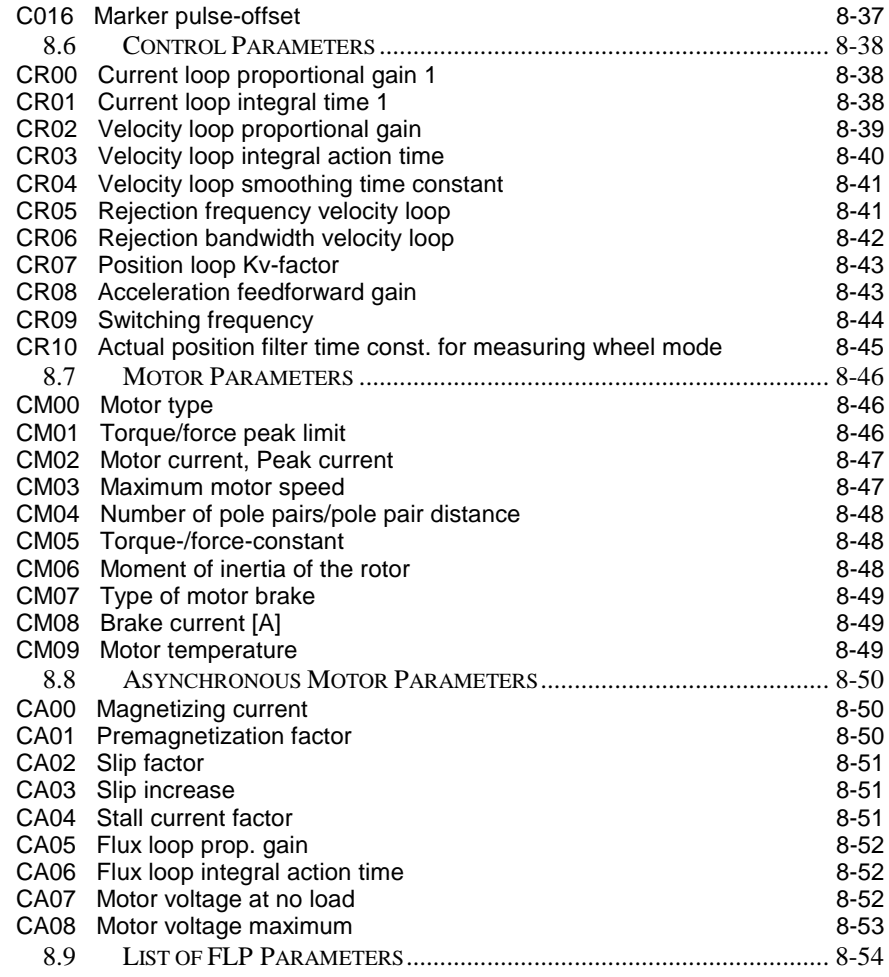

# **8.1 Basic Information**

In this chapter, the parameters are described. They are used to define and adjust the system components and to activate hard-coded operations. Except for the CR parameters, they can only be modified in parameter mode via the serial interface. Once the system is no longer in Parameter Mode, the parameters are monitored and a diagnostic message is issued if incorrect parameters are found.

To provide a better overview, the parameters are divided into 7 groups:

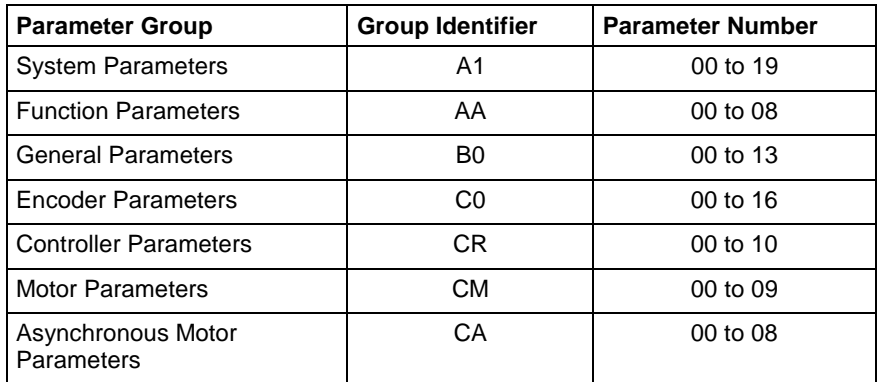

Fig. 8-1: Parameter Groups

#### **Controller Parameters (CR)**

These parameters can be changed via the serial interface, both in Manual and Automatic Mode.

#### **Motor Parameters (CM)**

In motors with feedback memory, these parameters are set when the program is initially loaded.

#### **Asynchronous Motor Parameters (CA)**

In motors with feedback memory, these parameters are meaningless.

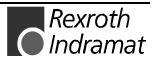

#### **Input Units**

The input unit is defined in Parameter **A101 Feed rate constant**. The feed constant is defined as the linear displacement of the load during one revolution of the gear drive shaft. Input can be in any desired dimension and is referred to below as the input unit (IU).

It is important that all other measurements entered be referenced to this same unit.

e.g. IUs [mm]

In this case, the velocity is entered or shown as IUs/sec., hence mm/sec.

IUs [inch]

In this case, the velocity in entered or shown as IUs/sec, hence inches/sec.

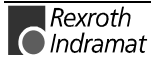

### **8.2 System Parameters**

#### **A100 Application type**

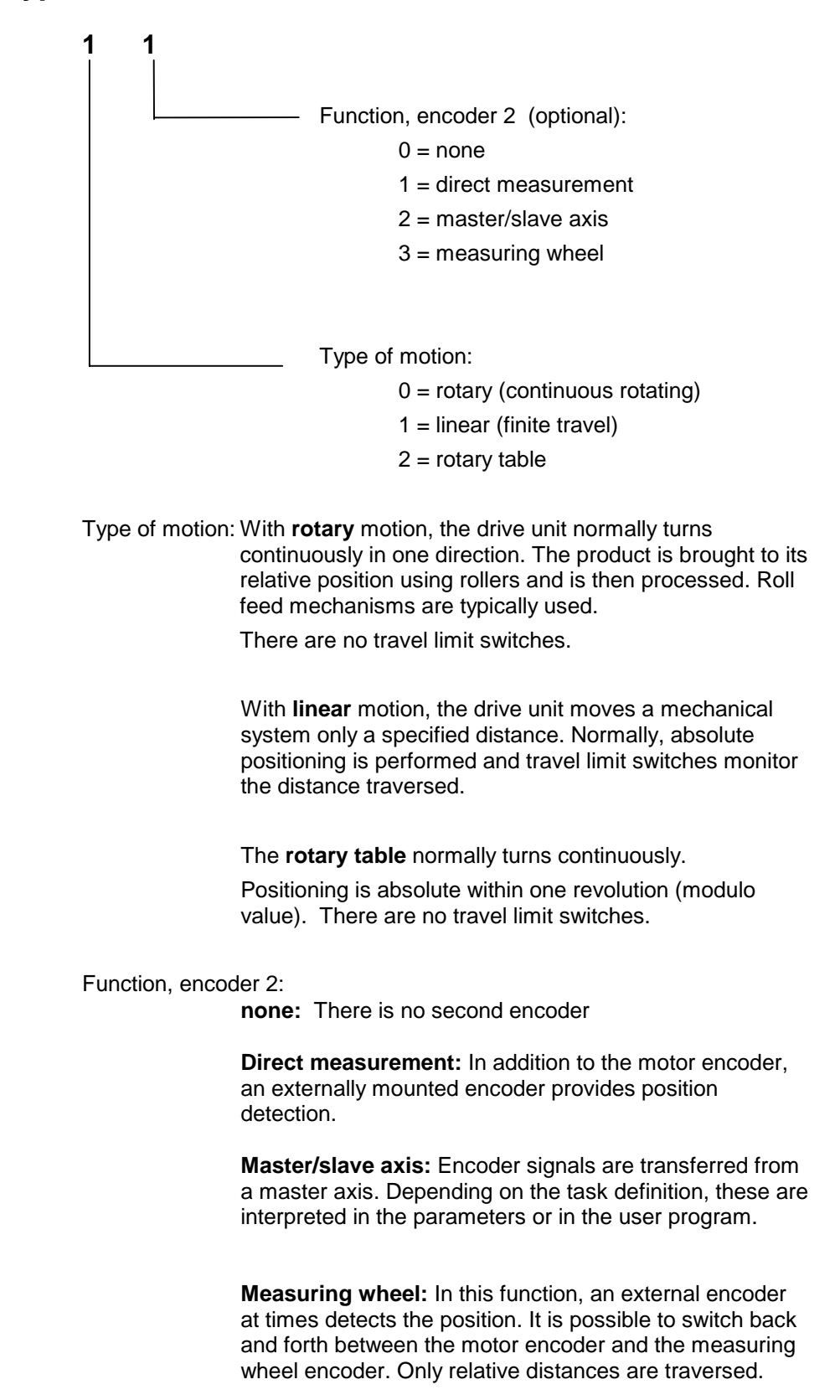

### **A101 Feed rate constant**

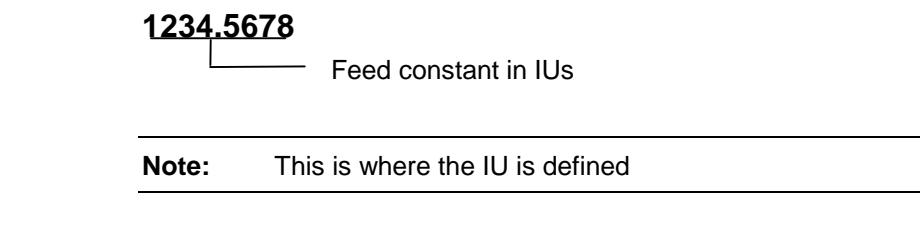

#### **IU = input unit**

This parameter describes the conversion from rotary to linear motion. It is defined as the linear displacement of the load during one revolution of the gear drive shaft.

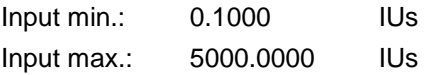

# **A102 Gearing**

#### **1000 2000**

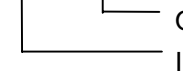

Output revolutions of load gear Input revolutions of load gear

A mechanical gear is often employed between the motor and the load.

The **gear ratio** is defined as:

*Load* Gear – Input Revolutions<br> *Load* Gear – Output Revolutions  $i =$  Load Gear – Input Revolutions

Fig. 8-2: Gear Ratio

See also function description for: "Gear Ratio" and "Modulo Function"

#### **Example:**

5 turns of the motor shaft produce 2 turns of the output gear shaft.

 $\Rightarrow$  Input revolutions: 5 Output revolutions: 2

Input min.: 1 Input max.: 9999

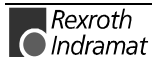

### **A103 Max Position negative**

#### **±123456.789**

Negative travel limit in IUs

The negative travel limit defines the maximum travel distance in the negative direction whenever the type of motion is 1 ("linear motion," **Parameter A100**) and all position data have been referenced to the home position, i.e., the drive unit has been **homed**.

If a target position beyond the negative travel limit is stipulated for the drive, **error message E-0203** (target position < negative travel limit) is generated.

If this programmed position is exceeded in automatic mode, the **F629** error message (positive travel limit exceeded) is generated.

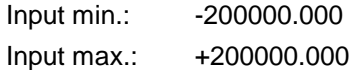

### **A104 Max position positive**

#### **±123456.789**

Positive travel limit in IUs

The positive travel limit defines the maximum travel distance in the positive direction.

The position limit is only active when the type of motion is 1 ("linear motion," **Parameter A100**) and all position data have been referenced to the home position, i.e., the drive unit has been **homed**.

If a target position beyond the positive travel limit is stipulated for the drive, **error message E-0204** (target position > positive travel limit) is generated.

If this programmed position is exceeded in automatic mode, the following error message is generated: **F630** (Negative travel limit exceeded)

Input min.: -200000.000 Input max.: +200000.000

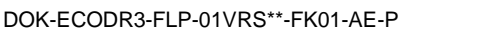

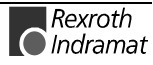

### **A105 Modulo value**

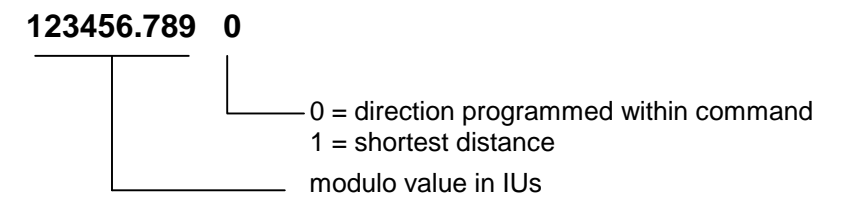

When the modulo format is set, the modulo value determines the numerical value at which the position data overflow to 0.

This parameter is used only with motion type 2 (rotary table, **Parameter A100**) and normally indicates the circumference of the table.

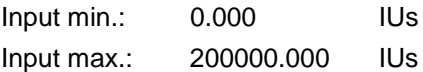

### **A106 Maximum-Speed**

#### **123456.789**

Maximum velocity of the axis in IUs/sec

The maximum speed defines the maximum permissible speed and applies symmetrically in both directions.

The maximum value that can be entered is limited by **Parameter CM03** "Maximum speed Motors" and by the amplifier output.

For rotary encoders :  
\n
$$
A106_{\text{max}} = \frac{Max. possible speed \times VK (A101)}{60 \times i}
$$
\nFor linear motors :  
\n
$$
A106_{\text{max}} = CM 03
$$

 $L:$   $FC = feed constant$  $i =$  gear ratio

Fig. 8-3: Calculation of Maximum Speed

The speed given in per mille in the feed commands is referenced to this value.

Input min.: 0.010 Input max.: depending on the drive and the amplifier output 200000.000

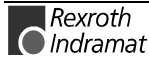

### **A107 Setup-Speed**

**123456.789**

- Jog velocity in IUs/sec.

With the velocity entered here, the drive motion is 'Jog forward' or 'Jog reverse'. Additionally: A107 =< A106

Input min.: 0.001 Input max.: depending on the drive and the amplifier output 200000.000

### **A108 Acceleration bipolar**

#### **123456**

Acceleration in  $IUs/sec<sup>2</sup>$ 

The maximum possible bipolar acceleration defines the maximum permissible acceleration symmetrically in both directions (acceleration and deceleration) and is stipulated in this parameter.

Acceleration or delay limits are possible in Parameter A109 and/or using the ACC/DEC command.

Input min.: 1 Input max.: 200000

### **A109 Acceleration / Delay**

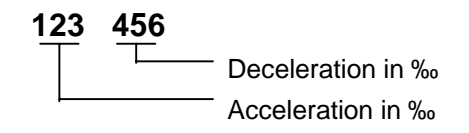

In both of these values, the ‰ indication refers to the maximum acceleration in **Parameter A108**. If 000 is entered, the program retrieves the acceleration value from **Parameter A108**.

Acceleration and deceleration can be set to different values using this parameter. These values are always valid following a restart, after error messages are received, and after parameter mode is exited. The ‰ indications given in the ACC and DEC commands are referenced to this parameter.

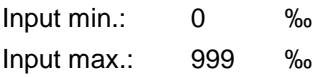

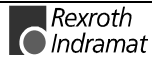

### **A110 Jerk bipolar, Time constant**

In preparation

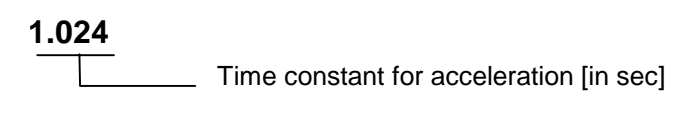

Min.  $= 0$  (no jerk) Max. = 1.024 s

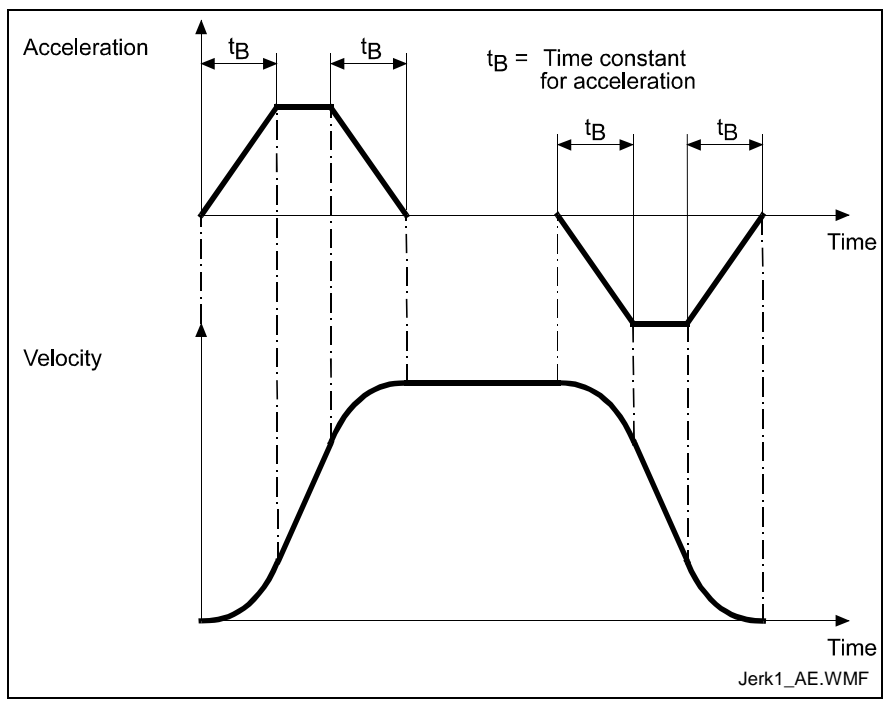

Fig. 8-4: Jerk

### **A111 Switching level/Positioning window**

**M2.02.2 123.456** Switching level in IUs - Output: Position reached

M2, M3, M4 DKC21.3 Q0.00.4-Q0.01.3 DKC 3.3 : Q2.02.0-Q2.05.7

**Output:** This parameter is set when the current distance to travel from the last feed command is less than the switching level. If the motor does not remain within this  $\pm$  switching level range or if a new feed command is detected, the output is canceled. If 00.00.0 is entered, the function is not enabled.

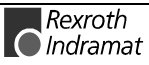

**Switching level:** How close the approach must be to the stipulated target position for the 'Position reached' message to be generated is entered here. In response to feed commands, this message also tells the program to proceed to the next instruction.

When the stop function is executed, the "Position reached" message is no longer referenced to the previously stipulated target position.

In case of an interrupt, the target position is retained.

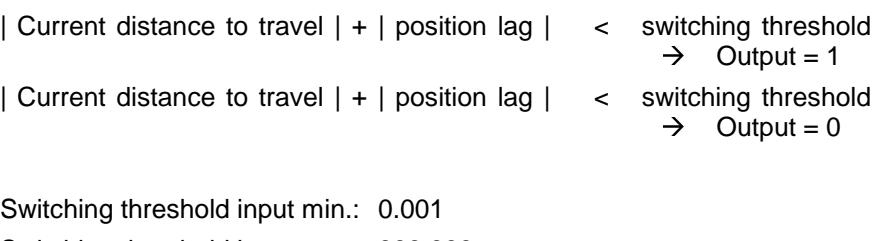

Switching threshold input max: 999.999

#### A112 Reserved

### **A113 Positioning window**

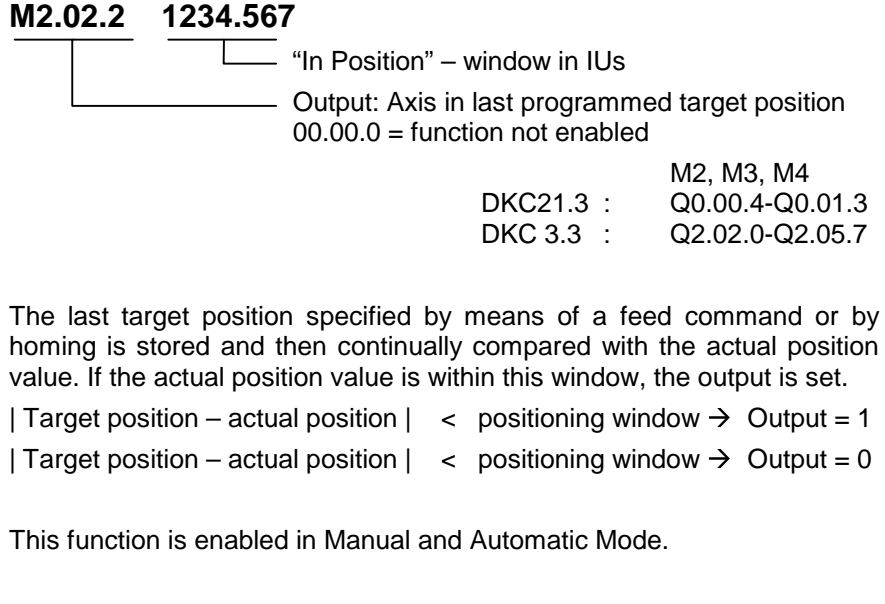

Position input min.: 0,001 Position input max.: 9999.999

### **A114 Registration signal**

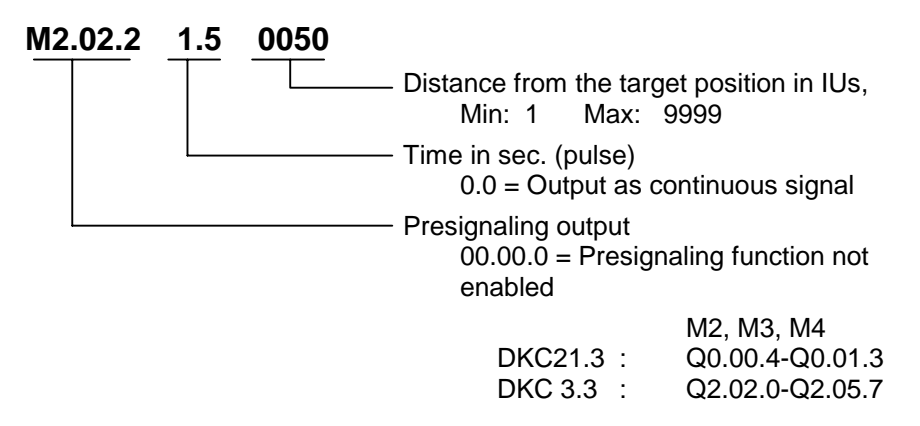

The presignaling function programmed in this parameter applies for every positioning command ( POI, PSI, POA, PSA ).

As soon as the distance from the target position becomes less than the programmed presignaling distance, the output is enabled. The output remains enabled continuously or for the programmed time period. The output is disabled each time a new feed instruction is received.

### **A115 Monitor\_\_**

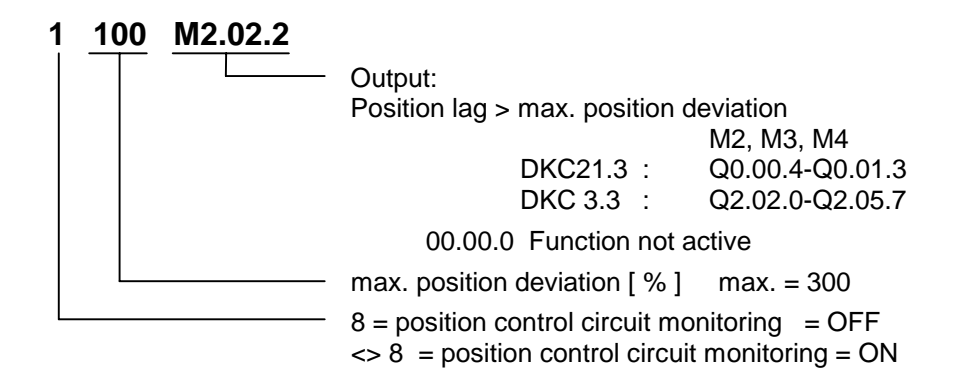

The position control circuit is continuously monitored. This is done by calculating an actual position value model and comparing it with the actual position value.

The maximum deviation tolerated between the measured and calculated actual positions is set using **Parameter A115, Monitor.** At maximum velocity, the position lag is assumed to be at 100%. If the position deviation exceeds this monitoring window, the error message **F228, Excessive deviation** is issued.

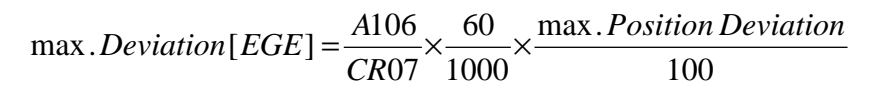

L: A106 Maximum Speed CR07 Kv factor

Fig. 8-5: Monitoring Window

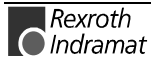

### **A116 Feed monitoring**

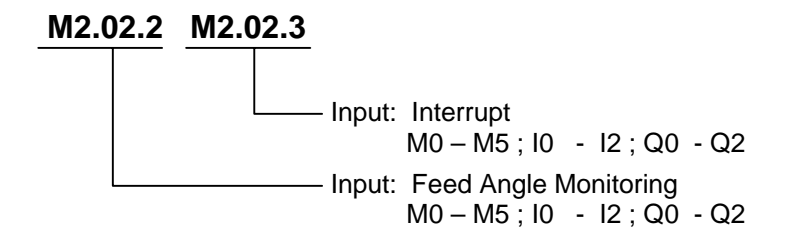

#### **Feed angle monitoring**

Whether or not the feed is to be monitored is entered at this point. If 00.00.0 is entered, there is no monitoring.

If no signal is present at the specified input, no feed takes place. Then all of the NC instructions which do not contain feed distances are executed. As soon as the NC encounters an instruction containing a feed distance, it stops at this instruction until a signal is applied at the input.

If the signal drops out during feed, feed is aborted and the following **error message** is generated. **E-0210** (Feed angle monitoring)

#### **Interrupt:**

Whether or not a positioning function in progress can be interrupted is entered at this point. If 00.00.0 is entered, there is no interruption.

If the signal at the specified input is lost, any initiated positioning functions are not executed, or those already in progress are stopped. All instructions containing **no** feed distances continue to be processed as usual.

As soon as an instruction containing a feed distance is invoked, the program waits to process the instruction until a signal is present at the input.

If the other operating conditions have been retained, execution or continuation of the positioning function takes place as soon as the signal is present.

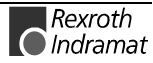

### **A117 Monitor Feedback difference**

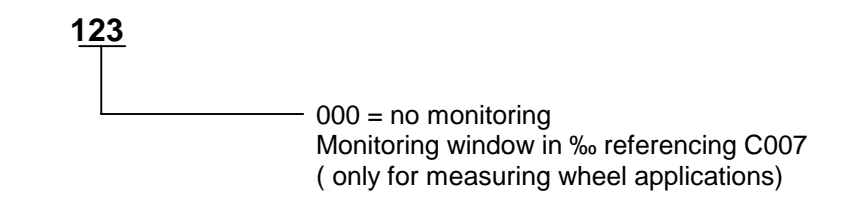

### **A118 Absolute Feedback device Monitor window**

#### **1234.567**

Window size in IUs

Following a restart or after exiting Parameter Mode, the actual position stored the last time the control voltage was switched off is compared with the current initialized actual position of the absolute measuring system by the absolute encoder monitoring function.

If the difference is greater than the value given in **Parameter A118** (absolute feedback device monitor window parameter input), the error message **F276, 'Absolute encoder error'** is generated. This can happen when the axis has been **moved with the power off**, or after a motor has been replaced.

If the parameter entered in A118, 'Absolute Feedback device Monitor window' is a 0, the absolute encoder monitoring function is disabled. As a standard value, 0.1 motor revolutions (= 36 degrees in reference to the motor shaft) can be programmed if the axis has a holding brake or is selflocking.

Window size: Conversion of motor shaft data (in degrees) to load-referenced window size  $(in$   $IUs)$ 

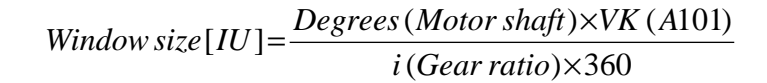

Fig. 8-6: Absolute Feedback device Monitor window

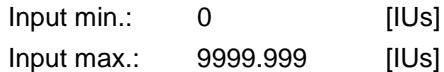

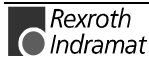

### **A119 Best possible halt**

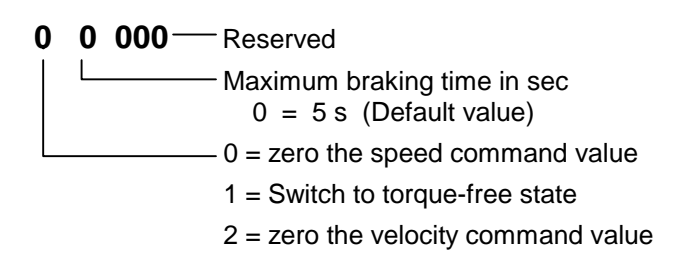

This parameter specifies how the drive will be stopped by setpoint zeroing in the event of

- a non-fatal error
- an interface error
- a phase regression
- clearing the drive enable signal

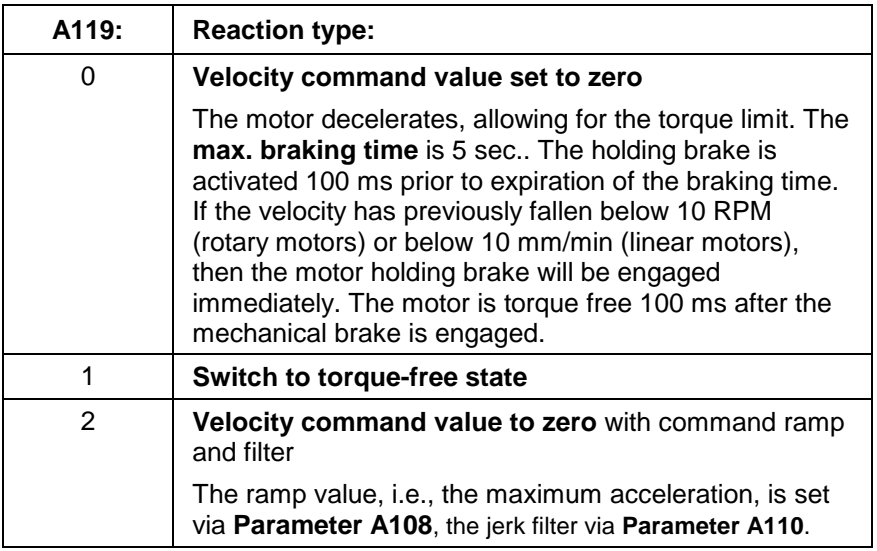

Fig. 8-7: Deceleration Mode for the Drive

The drive enable signal can be applied only after the drive has finished its error reaction.

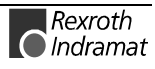

# **8.3 Function Parameters**

### **AA00 Task 2 & 3**

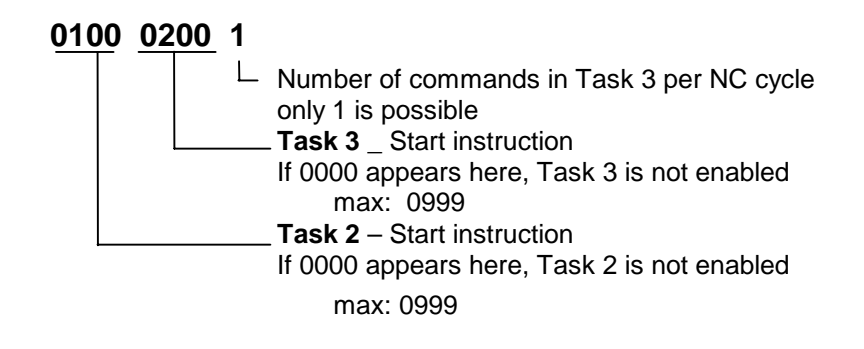

For further details, see Section 7.7, Multitasking.

#### **AA01 Manual-Vector**

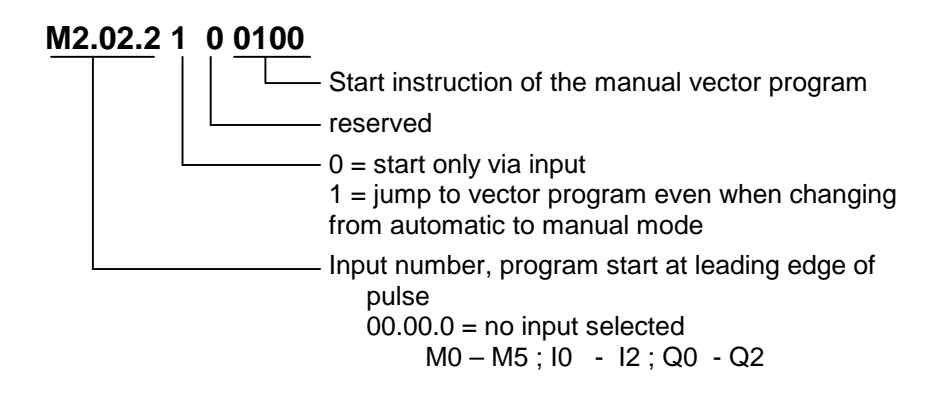

For further information, see Section 7.6 `Vector Programming.´

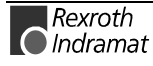

### **AA02 Interrupt vector**

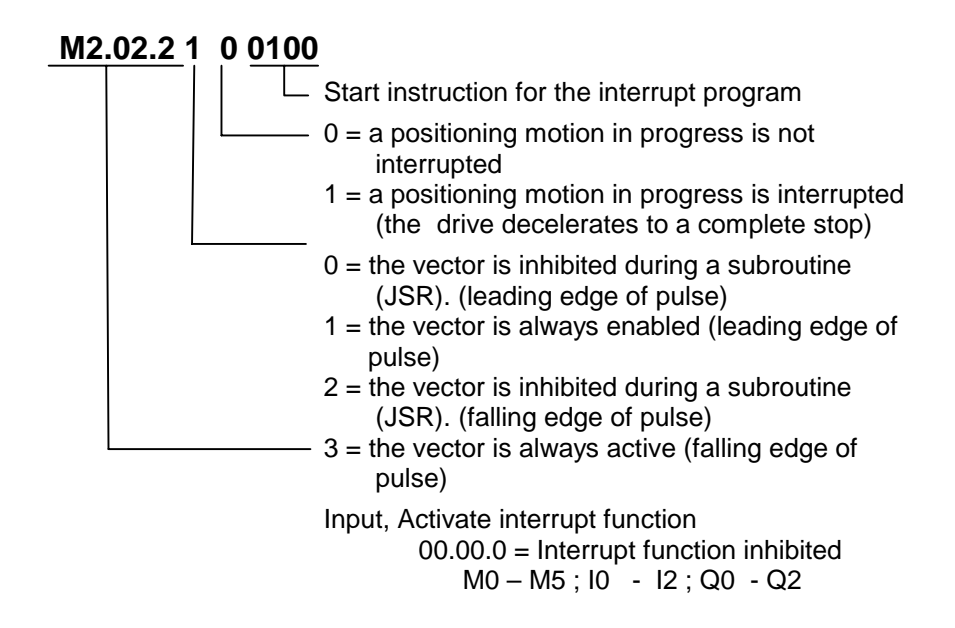

For further information, see Section 7.6 `Vector Programming.´

**AA03 Restart\_\_**

**AA04 Override**

**1**  $-0$  = override is off  $1 =$  inputs  $10.00.6$ ... $10.01.4$  in binary format 2 = inputs I0.01.1...I0.01.4 in Gray code 3 = analog input 0-10V E1 (X3/12 X3/13 )

For further information, see Section 7.4, `Override.´

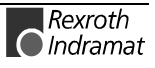

#### **AA05 Reserved**

**AA06 Reserved** 

### **AA07 Measuring wheel operation**

**Only in Automatic Mode**

#### **M2.02.3**

⊤ "Activate measuring wheel" input Input status =  $0$  : Control using motor encoder Input status = 1 : Control using measuring wheel encoder  $00.00.0 =$  no input programmed. The measuring wheel function is always active in Automatic Mode if programmed in **Parameter A100.**

M0 – M5 ; I0 - I2 ; Q0 - Q2

This parameter applies only if Measuring Wheel Mode has been preselected in **Parameter A100**. The measuring wheel function is always active in Automatic Mode or can be disabled using the programmed input.

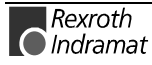

### **AA08 Various**

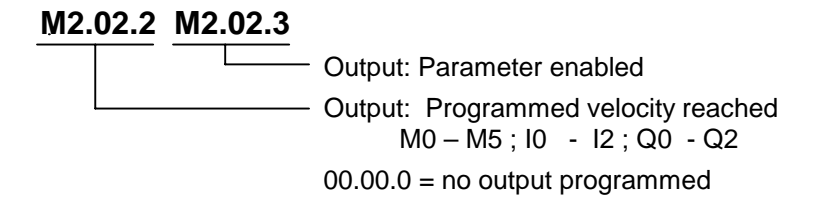

This output indicates whether Parameter Mode is enabled. If 00.00.0 is entered here, no output is selected.

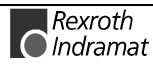

# **8.4 General Parameters**

#### **B000 Display\_\_**

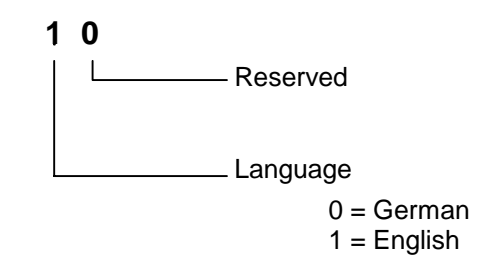

#### **B001 Interface Para. 1**

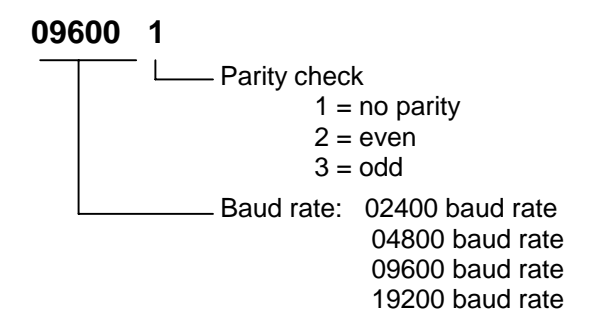

For further details, see Section 9.2, `Serial Interface.´

### **B002 Interface Para. 2**

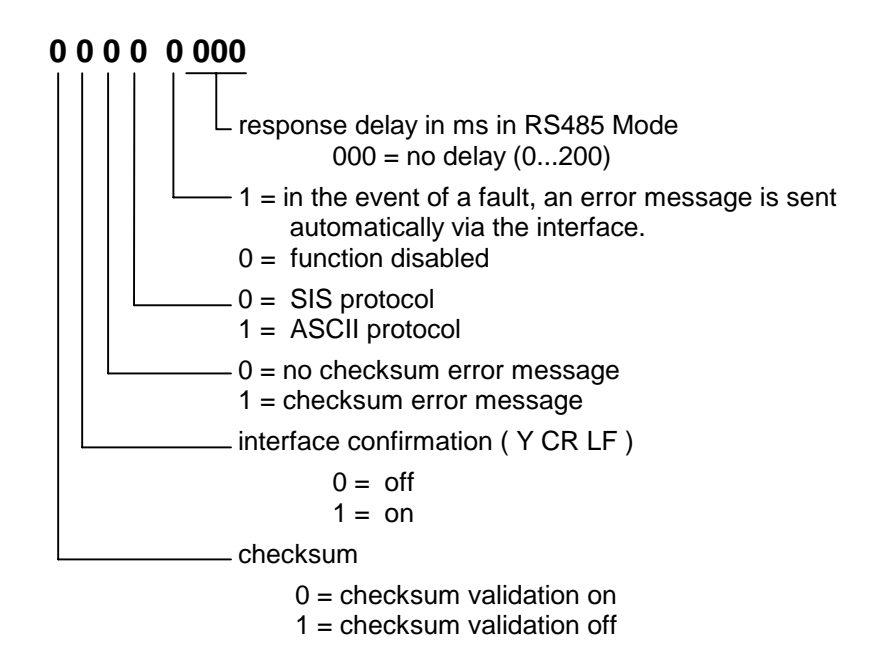

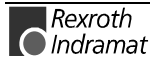

Explanation of the term 'Response Delay' (0...200ms)

In RS485 Mode, once the serial interface receives the last character of a request (an LF or "Linefeed": ASCII Code 10), it immediately switches over to Send Mode. With various RS 485 PC driver cards, this leads to problems if the cards are unable switch to Receive Mode fast enough.

The interface can delay the switch from Receive to Send Mode by a defined amount of time (response delay).

The PC driver should be able to switch reliably from Send to Receive Mode within this time limit.

#### **B003 Analog-Output 1 Signal select**

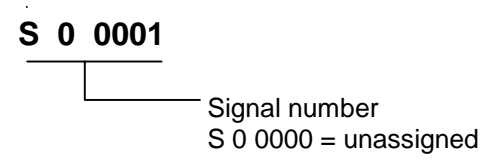

The B003 parameter can be used to assign a signal number to the analog AK1 output channel of the drive controller. The content of these signals can be viewed using an oscilloscope.

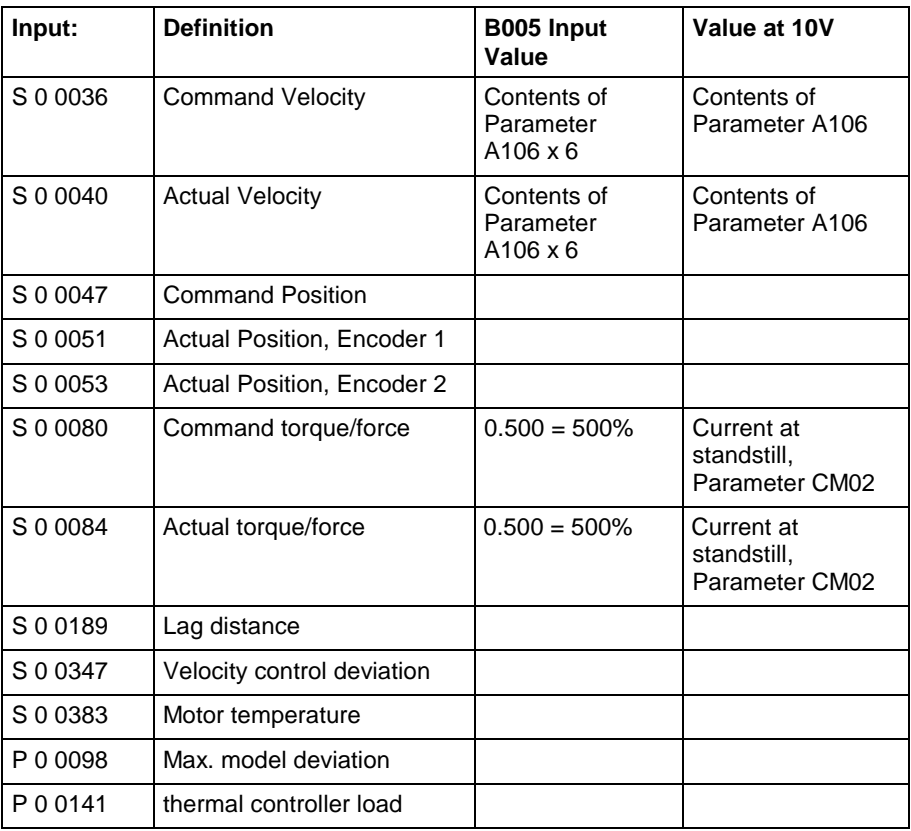

Fig. 8-8: Signal Selection

### **B004 Analog-Output 1 ext. Signal select**

### **12345678**

Hex value

Extended signal selection is possible for also representing signals as an analog voltage, which is not included in the B003 list. This function is enabled if no parameter is assigned to the analog output via **B003, Analog-Output 1 Signal select**.

The following extended signal selection options are defined:

- Extended signal selection with:
- permanently defined signals
- byte output
- bit output

#### **1) Extended signal selection with permanently defined signals**

Internal signals are assigned numbers. These signals have fixed reference units so that they can be scaled via **B005, Analog-Output 1 Evaluation [1/10V]**. A scaling factor of 1.0 equals the fixed reference unit.

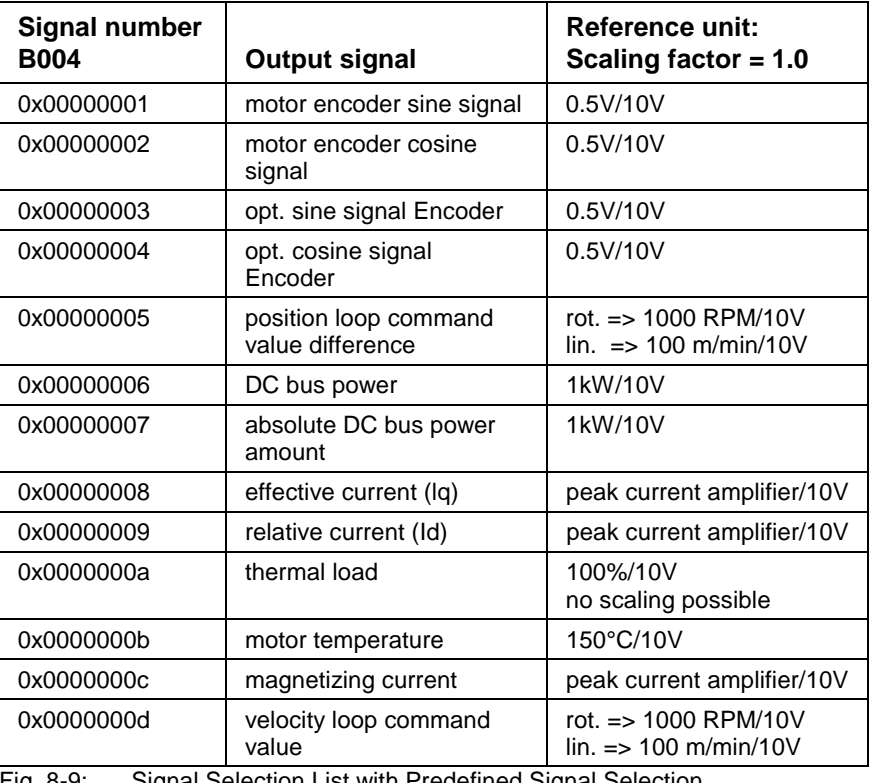

The following permanently defined signals are possible:

Fig. 8-9: Signal Selection List with Predefined Signal Selection

The outputs are not scaling dependent and are always referenced to the motor shaft for the position and velocity data.

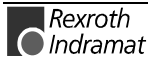

#### **2) Byte output**

With this option, it is possible to directly output data memory storage locations as an analog voltage. It is only useful, however, if the data storage structure is known. Since this structure differs from version to version, this function can only be used by the respective developer. The function is activated by setting bit 28 in parameter **B004, Analog-Output 1 ext. Signal select**. The address of the storage location is defined in the 24 least significant bits of the extended signal selection.

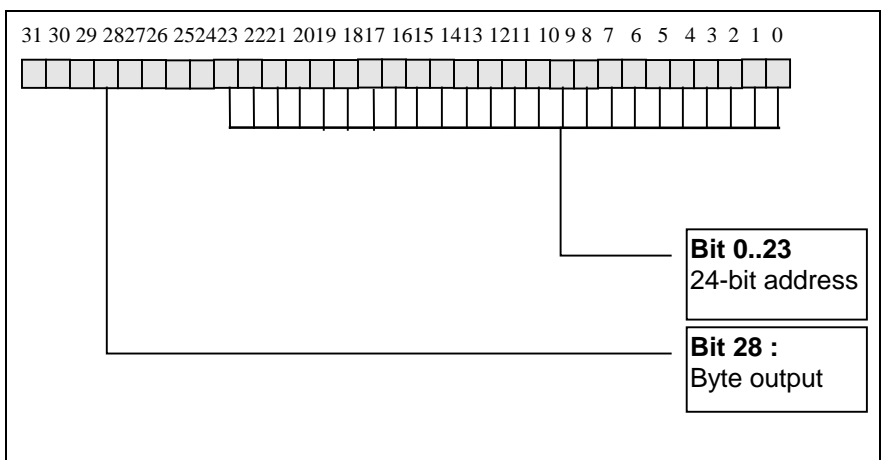

Fig. 8-10: Definition of **B004, Analog-Output 1 ext. Signal select** with Byte **Output** 

#### **3) Bit output**

With this option, individual bits of the data memory can be represented as an analog voltage. If the bit in question is set, 10 volts are output at the analog output. In response to a reset bit, -10 volts are output. The function is activated by setting bit 29 and inputting the desired memory address in **Parameter B004, Analog-Output 1 ext. Signal select**.

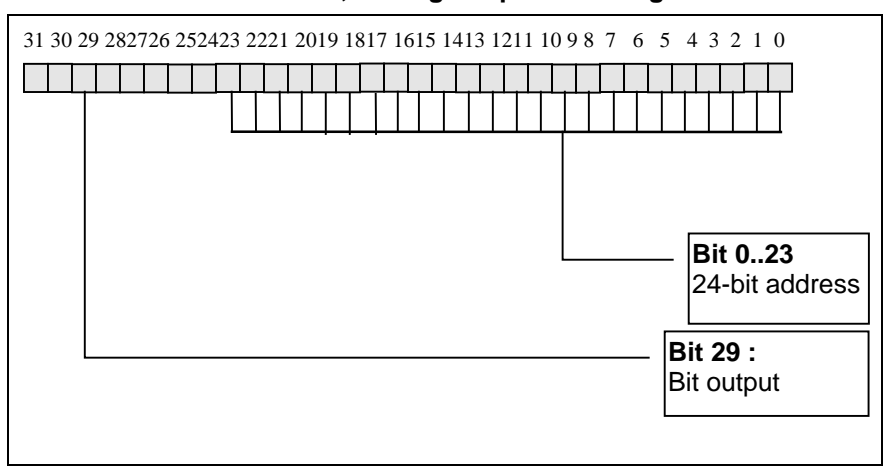

Fig. 8-11: Definition of **B004, Analog-Output 1 ext. Signal select** with Bit Output

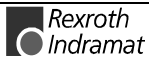

# **B005 Analog-Output 1 Evaluation [1/10V]**

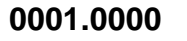

Scaling /bitnumber

The resolution of the selected signal can be varied using parameter **B005, Analog-Output 1 Evaluation [1/10V]**. If a number is assigned via **B003, Analog-Output 1 Signal select**, scaling always uses the same **unit** as the parameter with the assigned ID number. When pre-defined signals are output, scaling is defined as a factor having 4 decimal places. It has a permanent reference with fixed unit. Scaling defines the least significant bit for bit and byte output. The input is an integer value without decimal places.

# **B006 Analog-Output 2 Signal select**

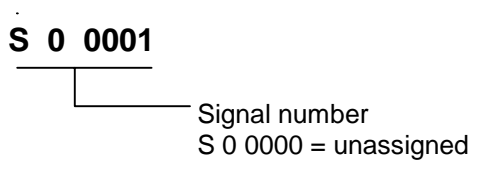

The B006 parameter can be used to assign a signal number to the analog AK2 output channel of the drive controller. The content of these signals can be viewed using an oscilloscope.

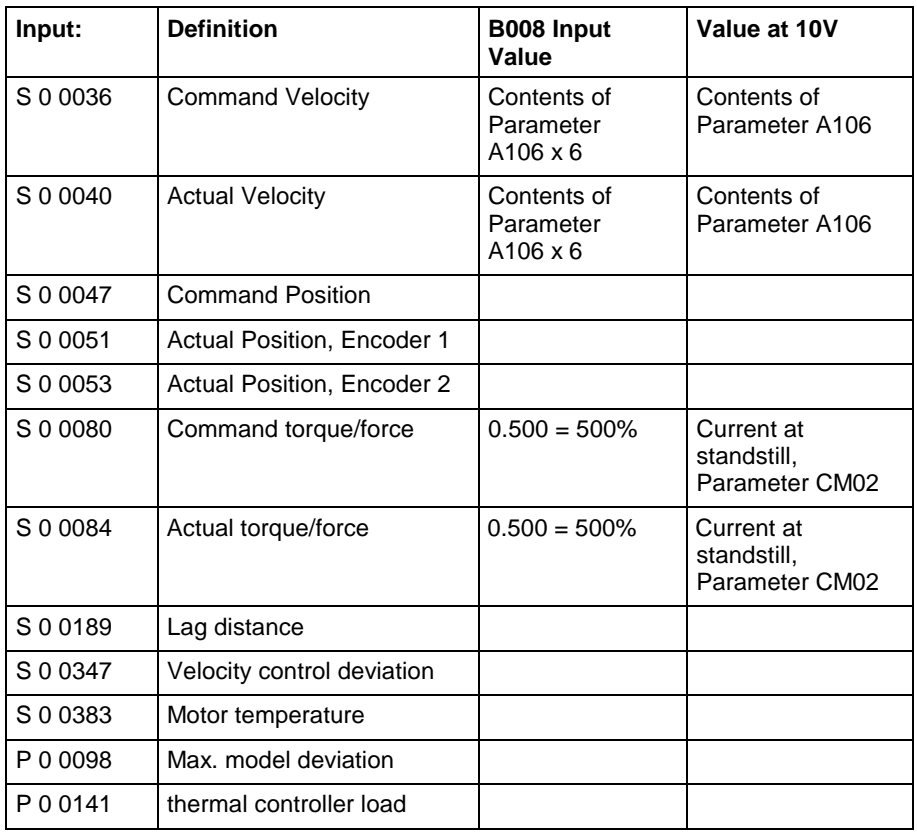

Fig. 8-12: Signal Selection

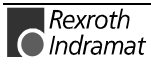

### **B007 Analog-Output 2 Extended Signal select**

#### **12345678**

Hex value

Extended signal selection is possible for also representing signals as an analog voltage, which is not included in the B006 list. This function is enabled if no parameter is assigned to the analog output via **B006, Analog-Output 2 Signal select**.

The following extended signal selection options are defined:

- extended signal selection with permanently defined signals
- byte output
- bit output

#### **1) Extended signal selection with permanently defined signals**

Internal signals are assigned numbers. These signals have fixed reference units so that they can be scaled via **B007, Analog-Output 2 Evaluation [1/10V]**. A scaling factor of 1.0 equals the fixed reference unit.

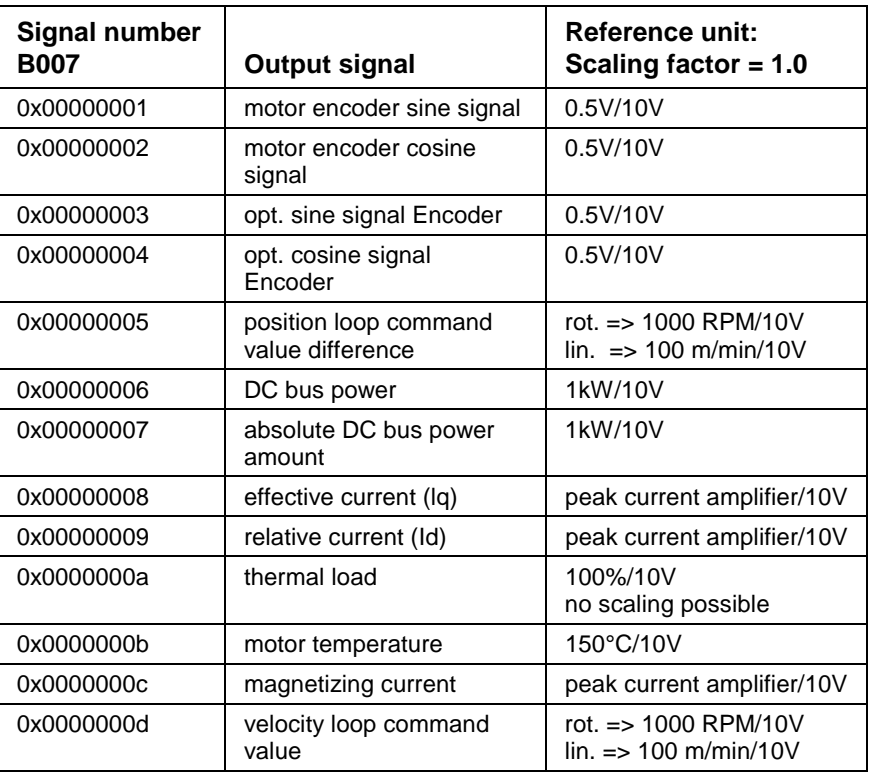

The following permanently defined signals are possible:

Fig. 8-13: Signal Selection List with Predefined Signal Selection

The outputs are not scaling dependent and are always referenced to the motor shaft for the position and velocity data.

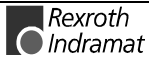

#### **2) Byte output**

With this option, it is possible to directly output data memory storage locations as an analog voltage. It is only useful, however, if the data storage structure is known. Since this structure differs from version to version, this function can only be used by the respective developer. The function is activated by setting bit 28 in parameter **B007, Analog-Output 2 Extended Signal select**. The address of the storage location is defined in the 24 least significant bits of the extended signal selection.

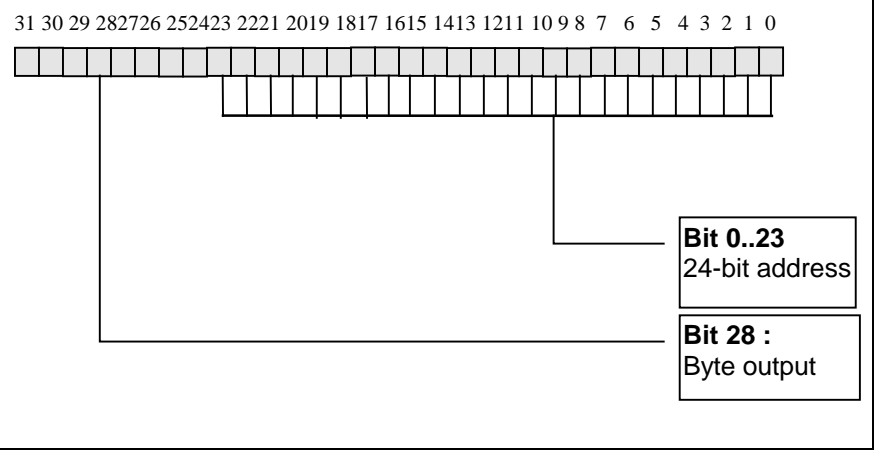

Fig. 8-14: Definition of **B007, Analog-Output 1 Extended Signal select** with Byte Output

#### **3) Bit output**

With this option, individual bits of the data memory can be represented as an analog voltage. If the bit in question is set, 10 volts are output at the analog output. In response to a reset bit, -10 volts are output. The function is activated by setting bit 29 and inputting the desired memory address in **Parameter B007, Analog-Output 2 Extended Signal select**.

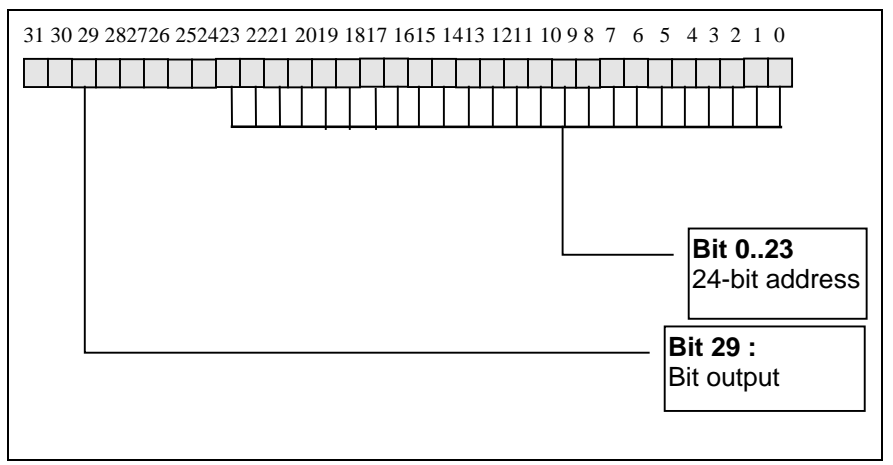

Fig. 8-15: Definition of **B007, Analog-Output 1 Extended Signal select** with Bit **Output** 

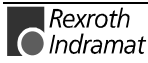

### **B008 Analog-Output 2 Evaluation [1/10V]**

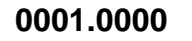

Scaling /bit number

The resolution of the selected signal can be varied using parameter **B008, Analog-Output 2 Evaluation [1/10V]**. If a signal number is assigned via **B006, Analog-Output 1 Signal select**, scaling always uses the same **unit** as the parameter with the assigned ID number.

When pre-defined signals are output, scaling is defined as a factor having 4 decimal places. It has a permanent reference with fixed unit. The scaling defines the least significant bit for bit and byte output. The input is an integer value without decimal places.

### **B009 Serial IO control**

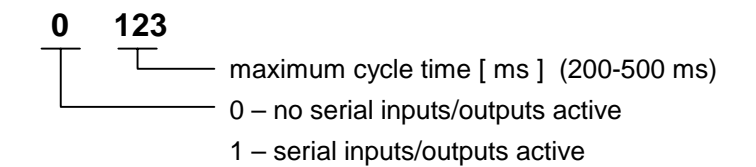

The system reads the X4 inputs and writes to the X5 outputs on the BTV04 via the serial interface. The transmission rate depends on the type of transmission and the baud rate. Cyclic transmission is monitored by the control unit. If no new message is received within the maximum cycle time, the control unit generates a warning or error message:

- E-0105 Serial I/O offline
- F-0317 User I/O error

The following can be transmitted:

11 inputs, I1.03.0 to I1.04.1 12 outputs, Q1.03.0 to Q1.04.2

The keys can be read when the inputs/outputs are activated.

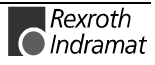

### **B010 System control**

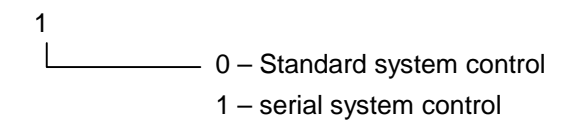

System control can also be handled via the serial interface. Cyclic transmission of the system inputs and outputs via the serial interface is then monitored. If no new message is received within the maximum cycle time, the following warning or error message is generated:

- E-0104 Systemctrl. offline
- F-0316 Systemctrl. Error

The E-0104 warning is generated whenever system control takes place via the serial interface and the control unit is in Parameter Mode. The F-0316 warning is generated whenever system control takes place via the serial interface and the control unit is in Manual or Automatic Mode.

### **B011 Fieldbus Cycle Time**

Valid only for DKC3.3 with Profibus

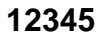

maximum cycle time

Cyclic transmission of the process data via the fieldbus is monitored. If no new message is received within the maximum cycle time, the control unit generates one of the following warning or error messages:

- E-0104 Systemctrl. offline
- F-0316 Systemctrl. Error
- F-0317 User I/O Error

The E-0104 warning is generated whenever communication takes place via the fieldbus and the control unit is in Parameter Mode. The F-0316 error message is generated whenever communication takes place via the fieldbus and the control unit is in Manual or Automatic Mode. The F-0317 error message is generated whenever communication does **not** take place via the fieldbus and the control unit is in Automatic Mode.

If the cycle time is predetermined by the fieldbus master, the actually used value is written to this parameter and can be read out for diagnostic purposes.

Note: A value of 0 means that monitoring is turned off!

For further information, see Section 10.2 `Vector Programming.´

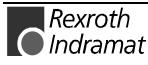

#### **B012 Fieldbus Baudrate**

Valid only for DKC3.3 with Profibus

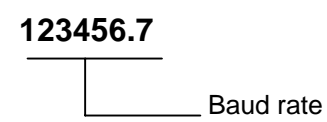

Here, the desired baud rate in increments of 1 kBaud can be set, if the fieldbus does not automatically detect the baud rate.If the set baud rate is not allowed, a default baud rate for the particular fieldbus is used. The actually used value is written to this parameter and can be read out for diagnostic purposes.

For further information, see Section 10.2 `Vector Programming.´

#### **B013 Fieldbus Format**

Valid only for DKC3.3 with Profibus

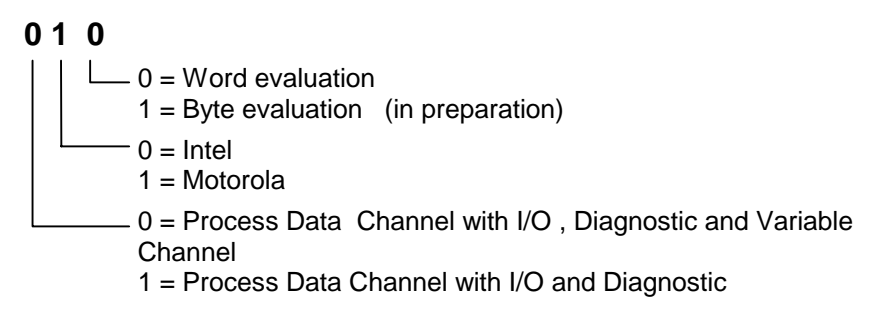

For further information, see Section 10.2 `Vector Programming´.

# **8.5 Encoder Parameters**

### **C000 Position Polarity**

**1**  $-0$  = motor turns in clockwise direction 1 = motor turns in counterclockwise direction

'Right-hand motor rotation = motor turns in clockwise direction' (viewed facing the motor shaft end)

### **C001 Feedback 1 Type**

**01**

Measurement System

In motors with feedback memory, this parameter is written automatically.

This parameter determines the encoder interface to which the motor encoder is connected. The number of the corresponding interface module should be entered in this parameter.

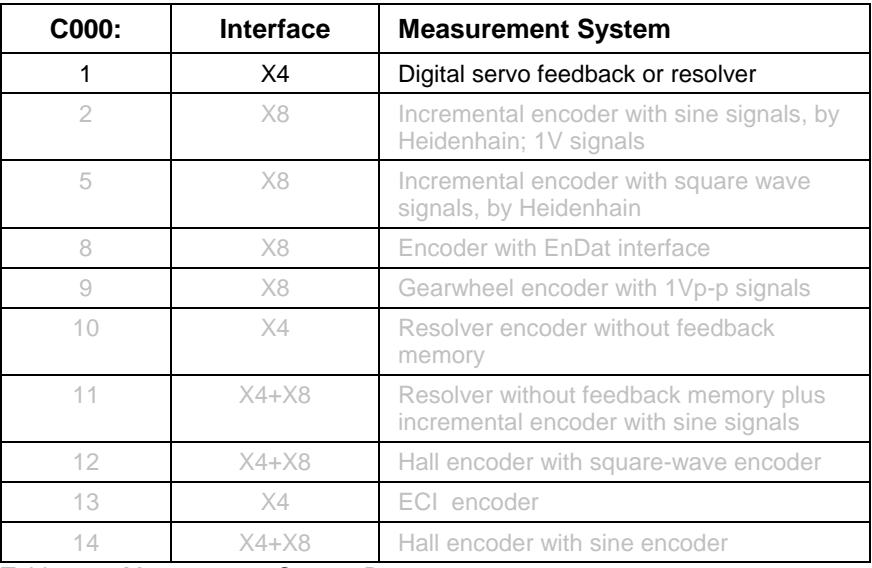

Table 8-16 Measurement System Ports

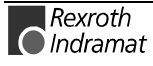
### **C002 Position feedback 1 type**

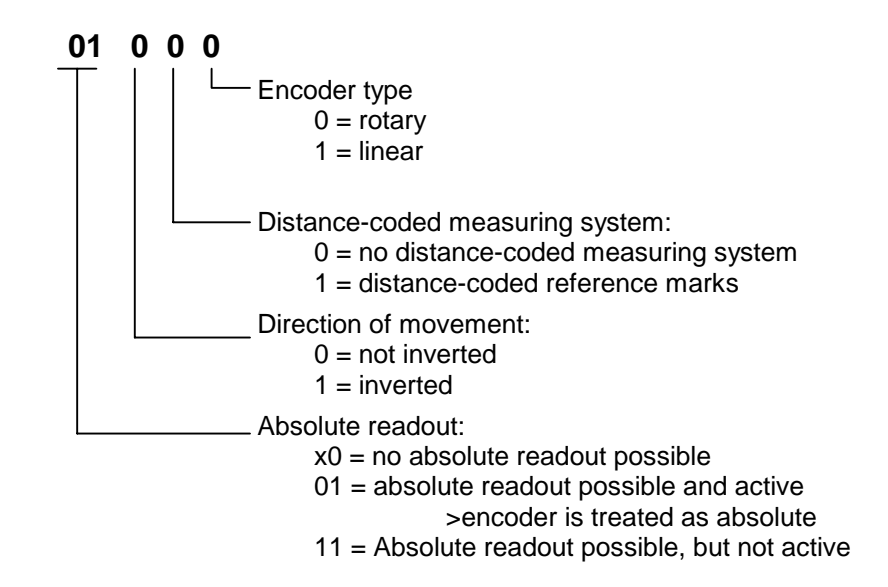

This parameter is used to stipulate the most important properties of the motor encoder (position encoder 1).

#### **Remark:**

In absolute measuring systems with memory, absolute readout is automatically set.

For MHD, MKD and MKE motors, the encoder type, distance-coded measuring system, and direction of movement are set by the drive and are write-protected.

Note: Only the bits listed here are supported by the software.

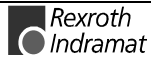

# **C003 Resolution Feedback 1 (Motor)**

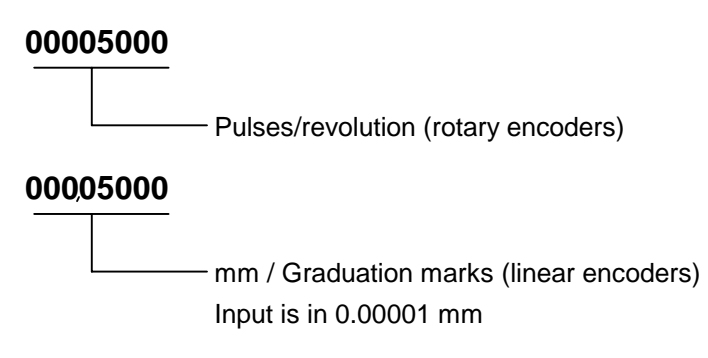

In motors with feedback memory, these parameters are written automatically.

Depending on parameter **CM00, Motor type** (rotary or linear motors), **C003, Resolution Fbk. device 1 (Motor)** stipulates the motor encoder resolution.

For rotary motors, this value reflects the number of pulses (number of graduation marks) or cycles per motor revolution, and with linear motors, the number of graduation marks per mm.

For motors with a resolver feedback, the number of pole pairs is stored here.

### **C004 Feedback 2 type**

Applicable for

- master axis encoders
- measuring wheel encoders
- direct measurement

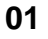

Measurement System: 00 = no optional encoder

This parameter determines the encoder interface to which the optional encoder is connected. The number of the corresponding interface module should be entered in this parameter.

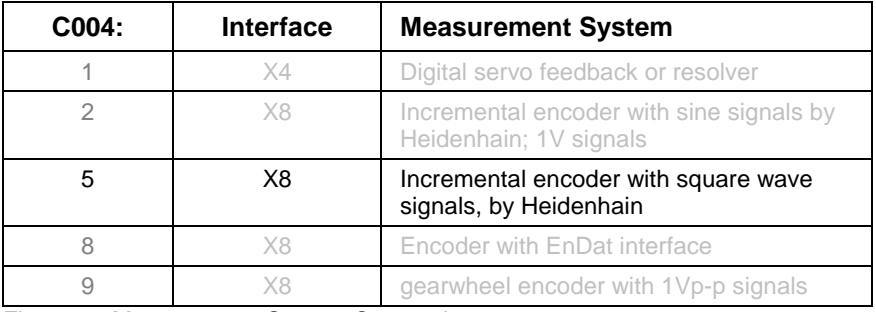

Fig. 8-17: Measurement System Connections

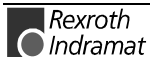

### **C005 Position feedback 2 type**

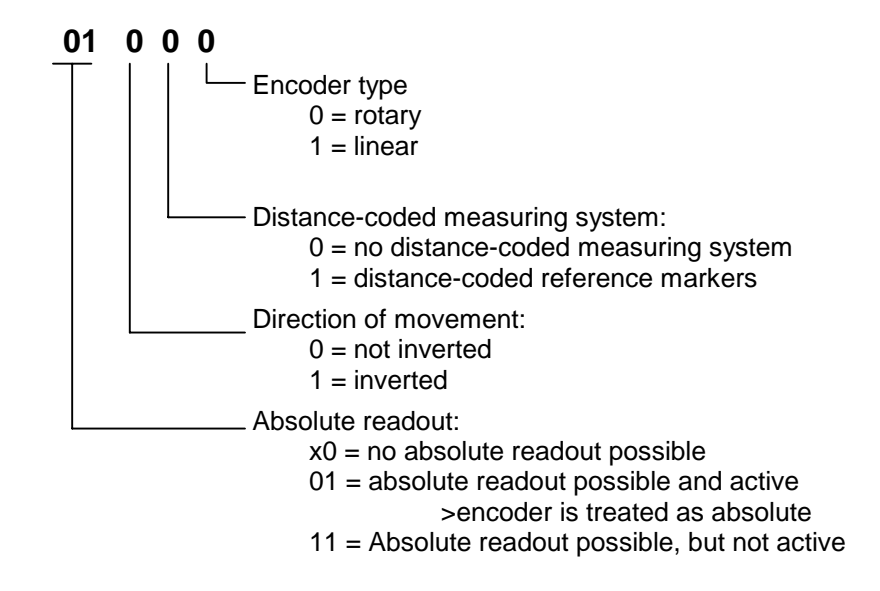

This parameter is used to stipulate the most important properties of the interface encoder (position encoder 2).

#### **Remark:**

In absolute measuring systems with memory, absolute readout is automatically set to x1.

### **C006 Resolution Feedback 2**

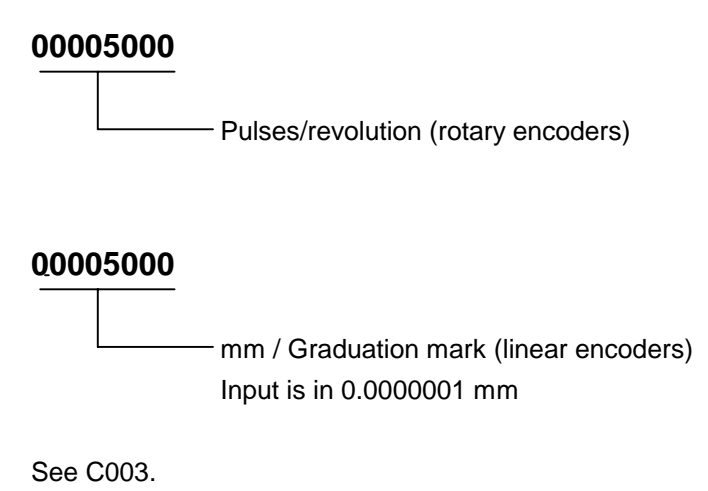

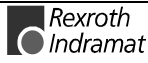

### **C007 Feedrate constant 2**

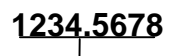

Feed constant in IUs

Encoder 2 is used as an optional encoder, measuring wheel axis or master axis.

This parameter is read out only with rotary encoders.

This parameter describes the conversion from rotary to linear motion. It is defined as the linear displacement of the load during one revolution of the encoder shaft.

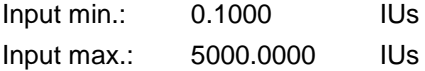

**C008 Reserved**

# **C009 Homing configuration**

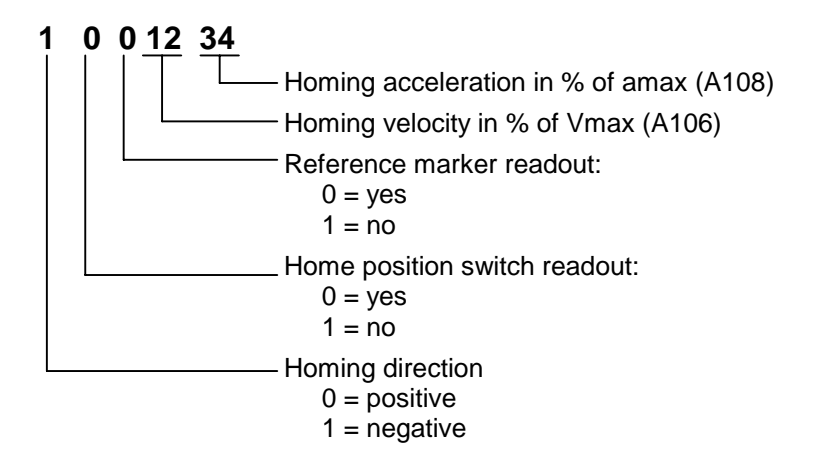

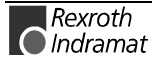

### **C010 Homing**

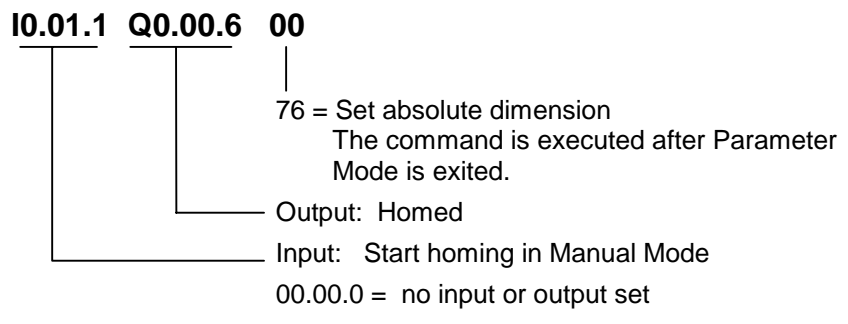

**set absolute dimension** If 76 is entered in this parameter, the absolute value is set to the value stored in Reference point, Parameter C011, upon exiting Parameter Mode. After that, the 76 is cleared. If a parameter error occurs, the 76 is cleared automatically, and the function must be reprogrammed.

### **C011 Reference distance 1**

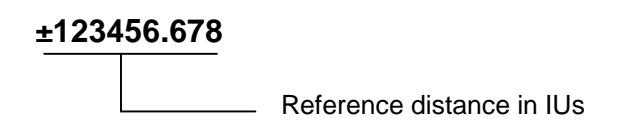

Input min.: -200000.000 Input max.: +200000.000

# **C012 Home switch offset**

**±123.456**

Offset in IUs

Input min.: -999.999 Input max.: +999.999

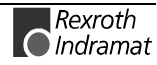

# **C013 Distance coded reference offset**

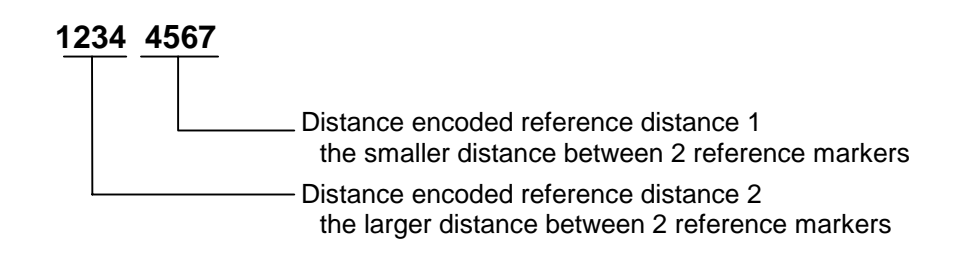

With this parameter, the smaller distance between two reference marks is programmed if a measuring system with distance-coded reference marks is used.

See also functional description for: "Reference"

### **C014 Encoder emulation type**

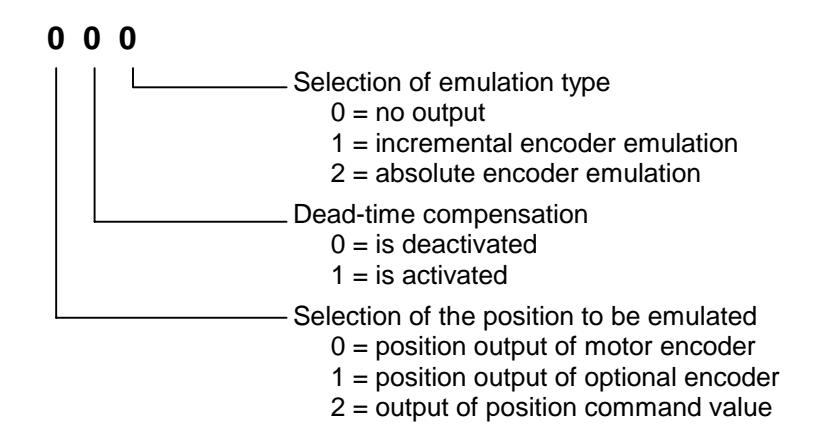

Selection between incremental/absolute encoder emulation.

Selection of the source of the signal to emulate.

See also functional description for: "Encoder emulation."

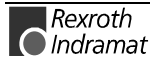

### **C015 Encoder emulation, resolution**

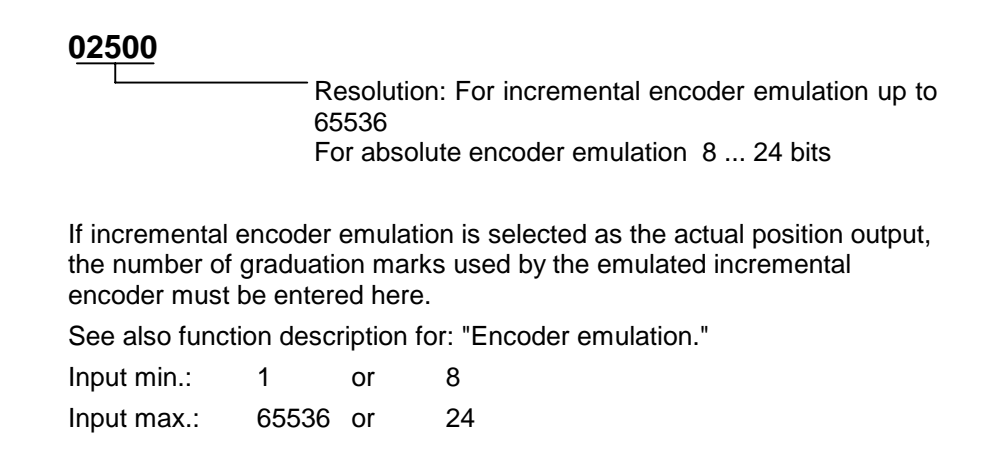

### **C016 Marker pulse-offset**

### **000.0**

Shift in degrees

For the emulated incremental encoder, this parameter can shift the position of the marker pulse (zero pulse) within one (electrical or mechanical) revolution.

See also functional description for: "Encoder emulation."

Input min.: 0 Input max.: 359.9

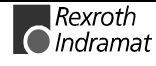

# **8.6 Control Parameters**

# **CR00 Current loop proportional gain 1**

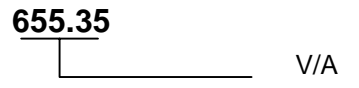

The current loop proportional gain is fixed for every motor-drive combination. It depends on the type of motor and should not be changed. It is loaded from the motor feedback memory when the initial connection is made (UL is displayed) or when the "Basic load" command is issued.

**Note:** The values set at the factory should not be changed!

See also functional description for: Setting the current loop

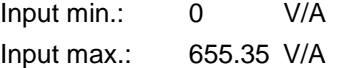

# **CR01 Current loop integral time 1**

### **6553.5**

 $-$ [ms]

The current loop integral action time is fixed for every motor-drive combination. It depends on the type of the motor. The factory setting may not be changed. The basic setup for all loops is loaded after the initial connection is made (UL is displayed) or with the command "Basic load." For motors without feedback memory, the value can be found in the motor data sheet.

See also functional description for: Setting the current loop Input min.: 0 ms

Input max.: 6553.5 ms

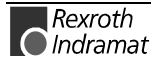

### **CR02 Velocity loop proportional gain**

**6553.5**  $\overline{\phantom{0}}$ 

A sec/rad (A min/m)

This parameter contains the value for the velocity loop proportional gain of the velocity loop.

The proportional gain **unit** depends on the motor type of the connected motor.

**Unit:**

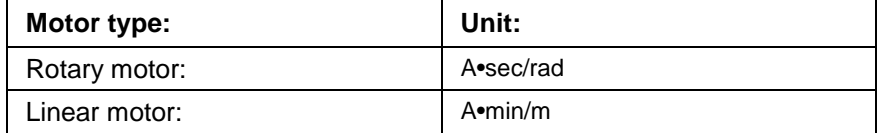

Fig. 8-18: Units for the Veloc. Loop Prop. Gain Depending on Motor Type

It is possible to load a default value for this parameter using the "Basic load" command if the current motor has a feedback memory. ( **CM00, motor type:** 1 or 5).

See also functional description for: "Setting the velocity loop."

Input min.: 0 A sec/rad (A min/m) Input max.: 6553.5 A sec/rad (A min/m)

### **CR03 Velocity loop integral action time**

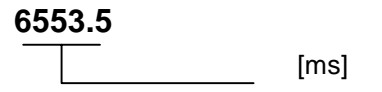

The velocity loop forms a current command value from the difference between the velocity command value and the velocity feedback value (= speed regulation deviation).

This current command value consists of a proportional component and an integral component. The Velocity Loop Integral Action Time corresponds to the time in which the integral component of the current command value is increasing on the value of the proportional component.

Definition of the Integral Action Time:

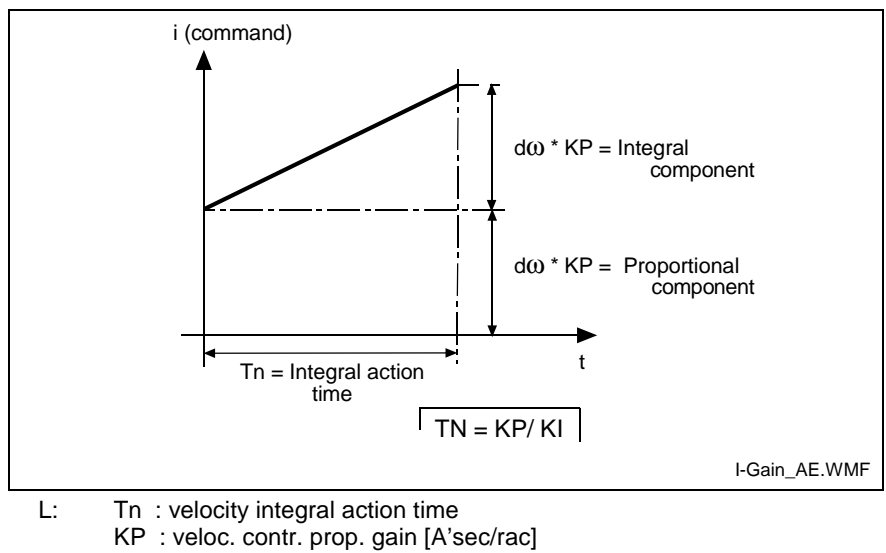

- KI : integral gain [A/rad]
- $d\omega$  : speed regulation deviation

Fig. 8-19: Integral Action Time

The integral action time is defined as that value on the time base at which the integral component is equal to the proportional component. This represents the time that a pure I-controller would need until the controller output variable y is equal to the output variable of a P-controller at time t=0.

Entering a value of 0 deactivates the integral component. See also functional description for: "Setting the velocity loop"

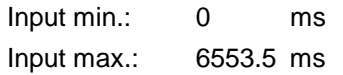

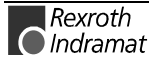

### **CR04 Velocity loop smoothing time constant**

**00500**  $[\mu s]$  $00000 =$  function disabled

The time constant that can be activated in this parameter affects the output of the velocity loop. It can be used to suppress quantization effects and limit the bandwidth of the velocity loop. The limit frequency is derived from smoothing time constant T resulting from the relationship

$$
f_g = \frac{1}{2 \cdot \pi \cdot T}
$$

Inputting the minimum input value or '0' turns the filter off. See also functional description for: "Setting the velocity loop"

Input min.: 0 µs Input max: 65500 µs

# **CR05 Rejection frequency velocity loop**

**900** Frequency [Hz]

To suppress the mechanical resonance frequency, a band-pass filter can be activated at the output of the velocity loop.

It can be set using the following parameters:

**CR05, Notch filter speed-controller** and **CR06, Bandwidth Notch-Filter Speed-controller**

**Velocity loop** parameter set.

In **CR05, Notch filter speed-controller**,

the most attenuated frequency is set.

See also functional description for: "Filtering oscillations from mechanical resonance."

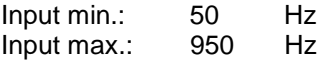

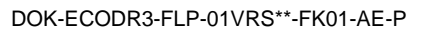

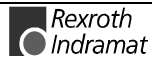

# **CR06 Rejection bandwidth velocity loop**

**±000**

Bandwidth [Hz]

To suppress the mechanical resonance frequency, a band-pass filter can be activated at the output of the speed controller. The parameters for this function are **CR05, Notch filter speed-controller** and **CR06, Bandwidth Notch-Filter Speed-controller**.

**CR06, Bandwidth Notch-Filter Speed-controller** sets the frequency range on either side of the rejection frequency in which the attenuation is less than -3dB.

#### **Example:**

 $CR06 = 500$  Hz,

 $CR06 = 200$  Hz;

then: attenuation  $\lt$  -3dB in range of 400..600 Hz.

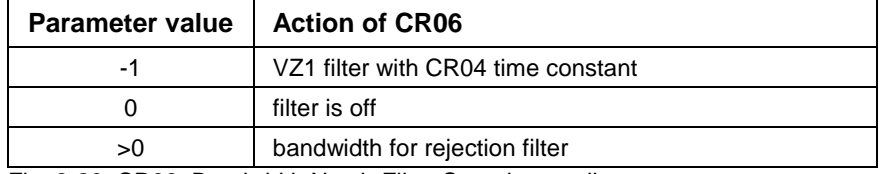

Fig. 8-20: CR06, Bandwidth Notch-Filter Speed-controller

See also functional description for: "Filtering oscillations from mechanical resonance."

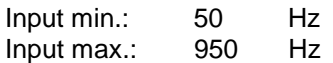

# **CR07 Position loop Kv-factor**

**056.78**

Kv factor

This parameter contains the value for the proportional gain of the position loop. The Kv factor must be matched to the given mechanical conditions.

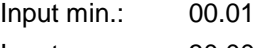

Input max.: 30.00

# **CR08 Acceleration feedforward gain**

### **6553.5**

[ mA/rad/s $^2$ ]

The amplification acceleration (acceleration feedforward) helps to reduce the following error during the acceleration in operation modes without following error. To do this, the current acceleration command value is multiplied by the "acceleration feedforward gain" and added to the current command value of the velocity loop.

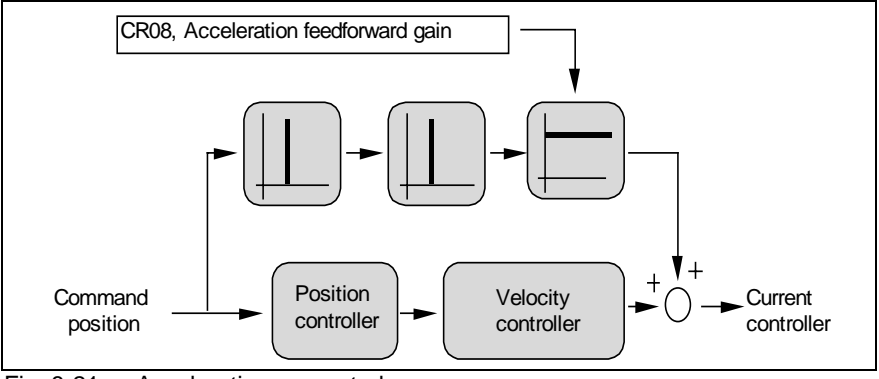

Fig. 8-21: Acceleration precontrol

#### **Activation:**

Writing a value greater than 0 to the parameter activates the acceleration feedforward.

**Note:** The loop also functions without feedforward! (The standard value equals 0.) Acceleration feedforward is only possible in modes without following error.

#### **Comparison between the different types of feedforward**

The **velocity feedforward** is activated by selecting an operating mode with no **position lag** (following error). This creates (from the standpoint of the position loop) a **feedforward of the 1st order** (prop. to velocity). This means that at constant speed, the position deviation is 0. A lag results, nevertheless, during acceleration (and deceleration).

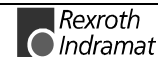

The **acceleration feedforward** is activated by entering more than 0 for this parameter. It creates (from the standpoint of the position loop), a **feedforward of the 2nd order** (prop. to acceleration). The position deviation is 0, as long as the correct gain is set and the acceleration is constant.

#### **Recommended input value:**

$$
CRO8 = \frac{Moment\ of\ Inertia \left(\text{kgm}^2\right)}{Torque\ Constant \left(\text{Nm/A}\right)} * 1000
$$

The moment of inertia is the total sum of the rotor and the reflected load inertia.

The factor 1000 is needed because of the unit mA.

Fig. 8-22: Acceleration feedforward proportional gain

See also functional description for: "Setting the Acceleration Feedforward."

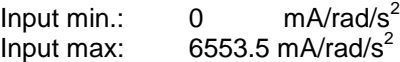

### **CR09 Switching frequency**

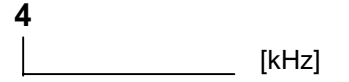

This parameter is used to set the switching frequency of the pulse width modulation controller to **4 kHz or 8 kHz**.

This parameter cannot be changed online.

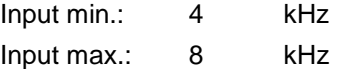

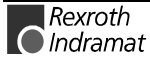

# **CR10 Actual position filter time const. for measuring wheel mode**

### **056.78**

Smoothing time constant in ms

•

When measuring wheel mode is active, the position control loop is closed using the sum of

- actual position 1 (motor encoder) and the
- filtered difference between actual position 2 and actual position 1

This parameter stipulates the time constant of the filter used.

The differences in actual position are attenuated in order to mitigate any negative effects caused by poor coupling between encoder 2 and the motor shaft (e.g., due to the measuring wheel becoming disengaged from the material).

Actual position 2 by itself stipulates the end position.

See also functional description for: Measuring wheel operating mode.

If the input value  $= 0$ , only the measuring wheel is operable.

Input min.: 000.00 Input max.: 327.67

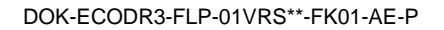

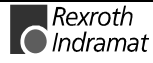

# **8.7 Motor Parameters**

### **CM00 Motor type**

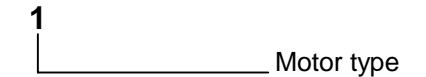

The motor type can be selected with this parameter. The following motor types are supported:

- 1: MHD
- 2: 2AD / 1MB with NTC temperature sensor
- 3: LSF
- 4: LAR / LAF
- 5: MKD / MKE
- 6: 2AD /1MB with PTC temperature sensor
- 7: synchronous kit motor

Input min.: 1 Input max.: 7

# **CM01 Torque/force peak limit**

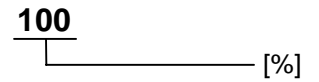

This parameter specifies the maximum permissible torque and applies symmetrically in both directions. It ensures that the maximum permissible peak torque for the given application is not exceeded, regardless of how high the torque/force is set in the MOM command.

The evaluation is based on the percentage of the motor current at standstill:

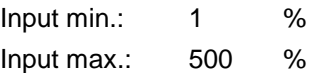

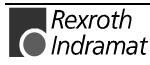

### **CM02 Motor current, Peak current**

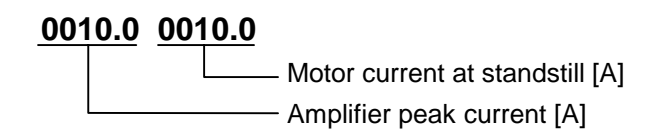

The "Motor peak current" specifies the maximum current which may flow through the motor for a short period without damaging it.

If the motor's peak current is less than the amplifier's peak current, the maximum output current will be automatically limited to the motor's peak current.

This value is stored in the motor feedback memory of MHD, MKD and MKE motors and is loaded from there when the drive controller is turned on for the first time. For other motor types, the value must be taken from the data sheet.

Input min.: 0.1 A Input max.: 500.0 A

The "continuous motor current at standstill" is the current at which the motor continuously generates standstill torque according to the motor data sheet. This value is stored in the motor feedback memory for MHD, MKD and MKE motors and is loaded from there when the drive controller is turned on for the first time. For other motor types, the value must be taken from the data sheet.

All **torque/force data** are based on this **motor current at standstill being equal to 100%** .

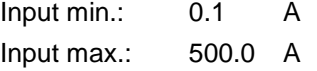

### **CM03 Maximum motor speed**

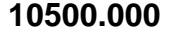

in RPM for rotary motors m/min for linear motors

The maximum speed of the motor must not be exceeded. It also limits the parameter **A106, Bipolar velocity limit**.

This value is stored in the motor feedback memory of MHD, MKD and MKE motors and is loaded from there when the drive controller is turned on for the first time. For other motor types, the value must be taken from the data sheet.

In torque regulation, the drive will be switched into a torque-free state and the error message **F879 Velocity limit exceeded** will be issued if the maximum motor speed is exceeded by more than 12.5%.

Input min.: 0 Input max.: 99999.999

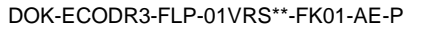

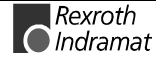

# **CM04 Number of pole pairs/pole pair distance**

**0003** Number of pole pairs

**With rotary motors,** the number of **pole pairs** per motor revolution is specified here. For **linear motors**, the **length of a pole pair** must be indicated here. In motors with **motor feedback memory**, e.g., MKD motors, this value is stored in memory and need not be specified. See also functional description for: "Motor feedback memory."

### **CM05 Torque-/force-constant**

### **000.20**

[Nm/A]

The torque/force constant indicates how much torque or force the motor delivers at a certain effective current. For synchronous motors, this value depends entirely on the design of the motor.

In asynchronous motors, this value is valid as long as the motor is not operated in the field-weakening range.

For MHD, MKD and MKE motors, this value is stored in the feedback memory and cannot be changed.

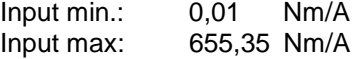

# **CM06 Moment of inertia of the rotor**

**0.00003** [ $Kgm<sup>2</sup>$ ]

This parameter indicates the moment of inertia of the rotor without load. For motors with feedback memory (e.g. MKD), it is saved in the feedback memory.

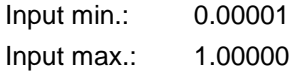

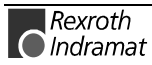

### **CM07 Type of motor brake**

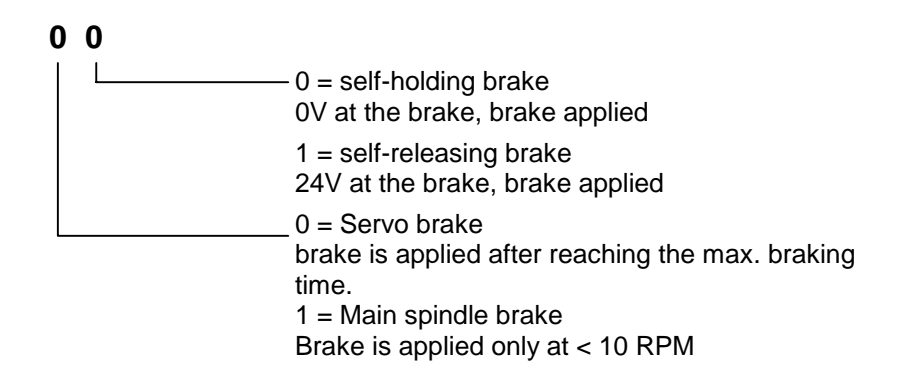

This parameter specifies whether an electrically released or electrically engaged brake is being used. If an MHD or MKD motor is used, then the brake will be electrically released, if there is one. The bit 0 will be set automatically to 0. If other motor types are used, this bit must be entered during the start-up procedure.

# **CM08 Brake current [A]**

### **010.000**

 $\cdot$ [A]

This parameter indicates how much current is drawn by the holding brake in the in-circuit motor.

Input min.: 0 Input max.: 500.000

### **CM09 Motor temperature**

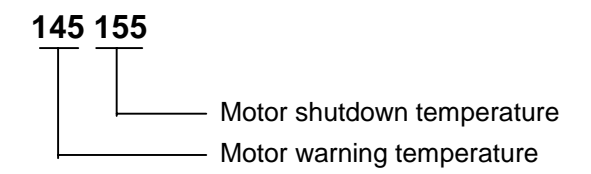

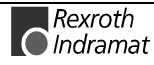

# **8.8 Asynchronous Motor Parameters**

# **CA00 Magnetizing current**

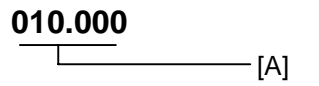

This parameter indicates the nominal or servo-magnetization current set by Indramat **for asynchronous motors**. The magnetizing current actually flowing is also dependent on the pre-magnetization factor.

In synchronous motors, e.g., MKD motors, this parameter is automatically set to 0.

Input min.: 0 A Input max.: 500,000 A (maximum, but peak, current amplifier)

### **CA01 Premagnetization factor**

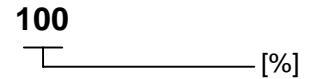

The pre-magnetization factor is used for application-dependent decreases in the servo magnetization current. Together with parameter **CA00, Magnetising current,** it determines the magnetization current of the motor.

Effective magnetization current  $=$ 

magnetization current • pre-magnetization factor

With a pre-magnetization factor of 100%, the servo magnetization current flowing in the motor in the base speed range produces a torque proportional to the torque-producing current.

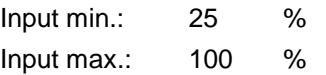

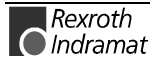

### **CA02 Slip factor**

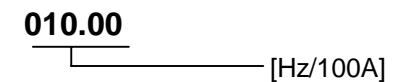

The slip factor is the most important parameter for asynchronous motors. It indicates the rotor frequency as a function of the torque-producing current. The lower the rotor time constant, the higher the slip factor.

This parameter is set differently by Indramat for each motor.

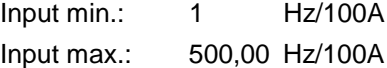

### **CA03 Slip increase**

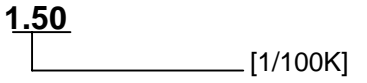

In an asynchronous motor, the rotor resistance and, consequently, the rotor time constant changes with the temperature. The slip increase compensates for this change.

The slip increase per 100K(elvin) is motor-specific and is specified by Indramat for each individual motor.

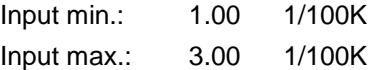

### **CA04 Stall current factor**

#### **01000**

 $\frac{1}{2}$ [A/Vmin]

The stall current limit is used to limit the peak current of the motor to reasonable values when operating at high velocities. Higher currents lead only to higher losses, not to more shaft output power.

The stall current limit is set by Indramat. If 0 is entered, the limit is inactive.

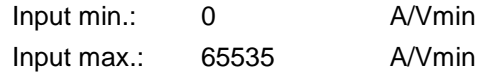

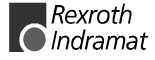

# **CA05 Flux loop prop. gain**

**00.500** Г [A/V]

The flux loop controls the magnetization current in the field-weakening range. The parameter value is set by Indramat. Input min.: 0.100 A/V

Input max.: 65.535 A/V

# **CA06 Flux loop integral action time**

**0600.0**

 $[-[ms]$ 

The flux loop controls the magnetization current in the field-weakening range.

The parameter value is set by Indramat.

Input min.: 0 ms Input max.: 6553.5 ms

### **CA07 Motor voltage at no load**

### **080.0**

[% DC bus voltage]

The motor voltage in the field-weakening range is set so that it reaches a value less than or equal to the DC bus voltage. Under load, the motor voltage will be raised to the maximum motor voltage.

Input min.: 50.0 % DC bus voltage Input max.: 100.0 % DC bus voltage

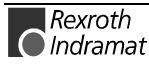

# **CA08 Motor voltage maximum**

**090.0**

[% DC bus voltage]

The motor voltage in the field-weakening range is set so that it reaches a value less than or equal to the DC bus voltage.

At full load, the motor voltage will rise to the maximum motor voltage. The output voltage will remain sinusoidal up to a value of 90% .

Input min.: 50,0 % DC bus voltage Input max.: 100,0 % DC bus voltage

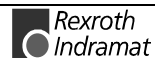

# **8.9 List of FLP Parameters**

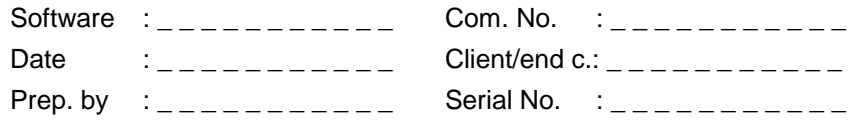

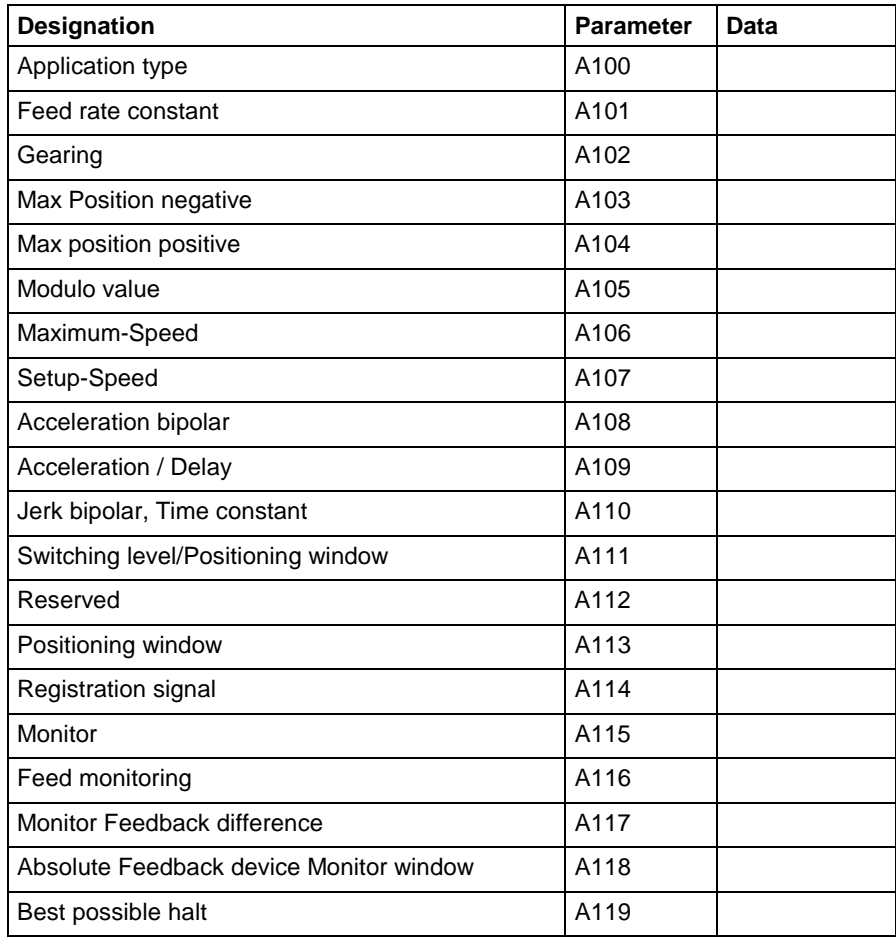

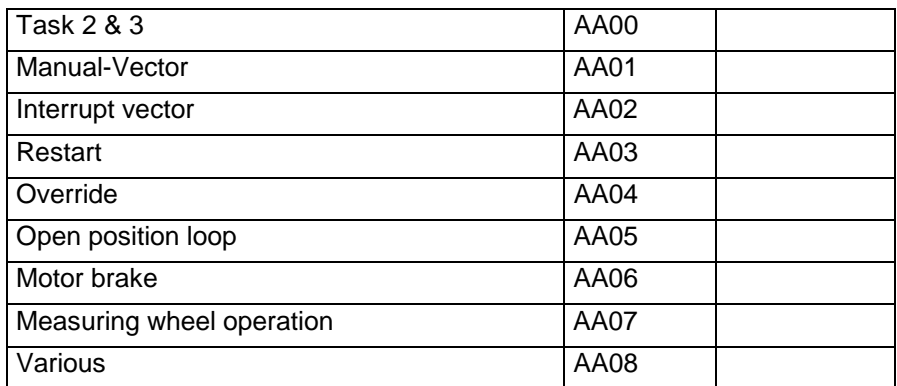

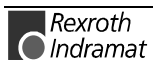

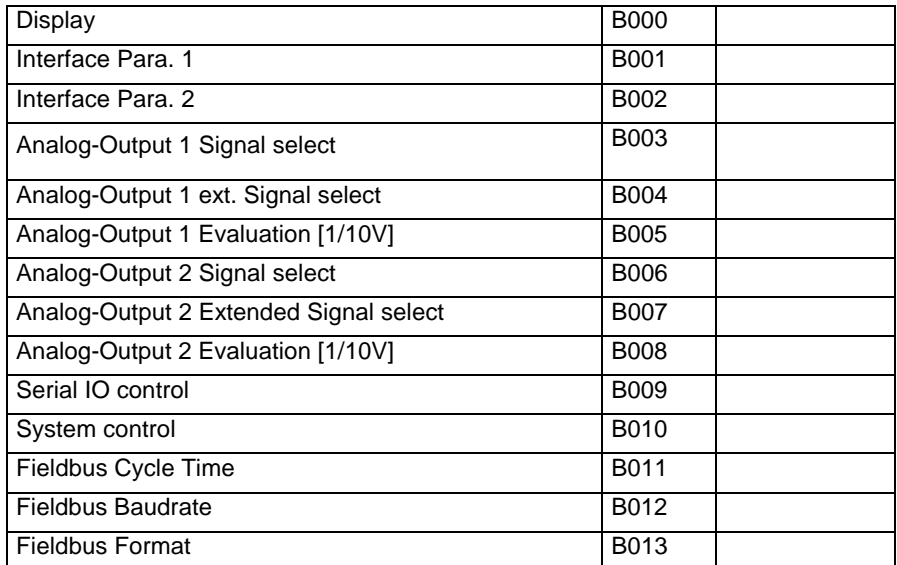

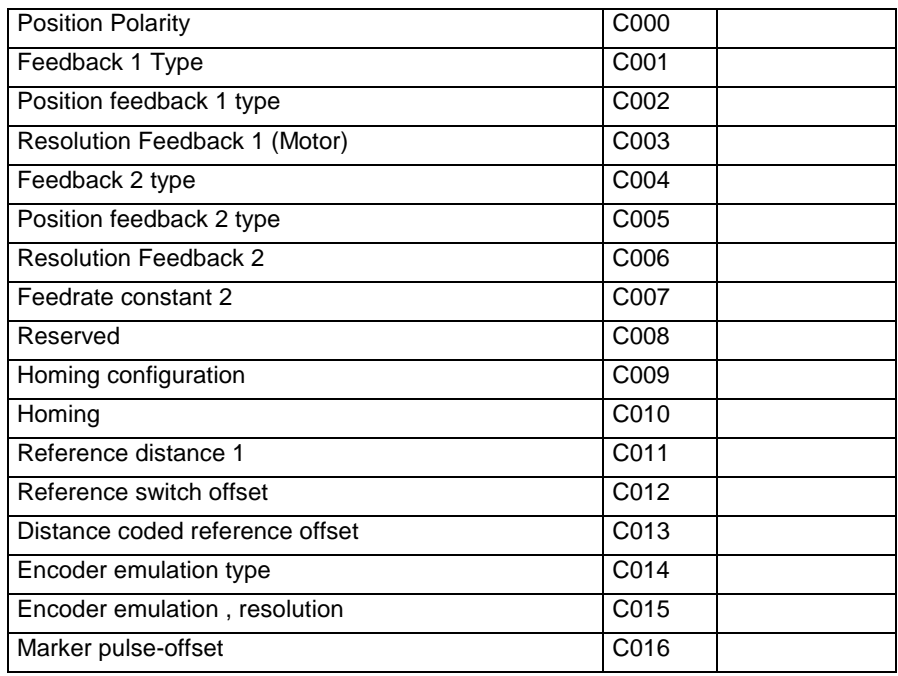

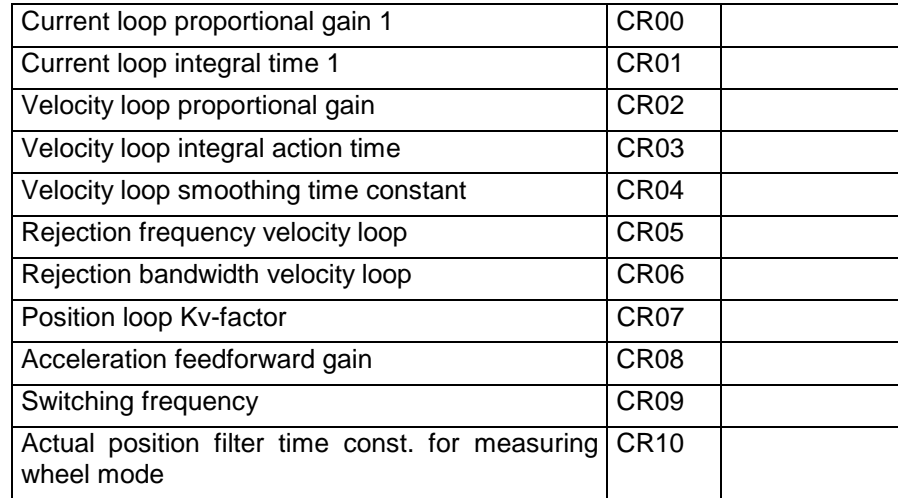

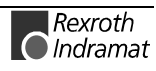

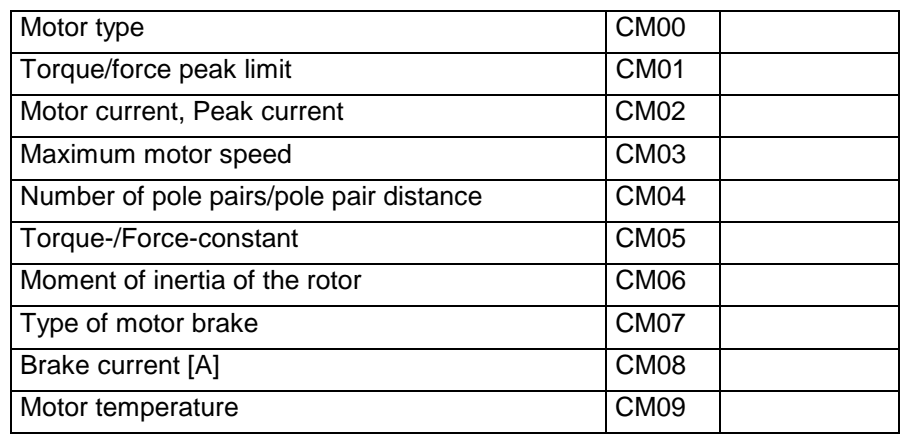

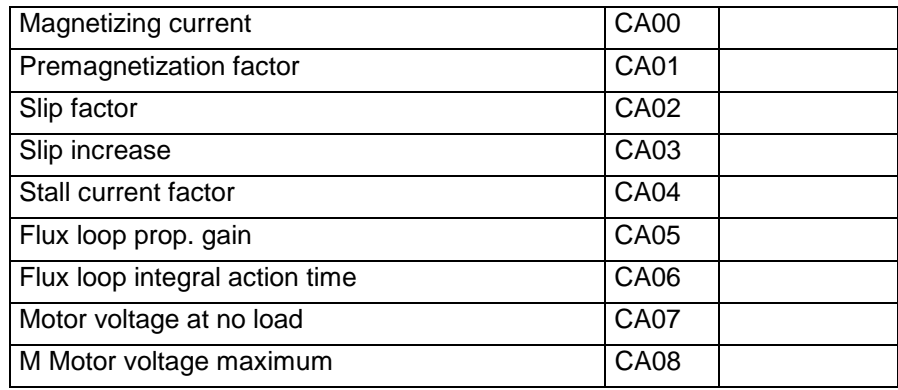

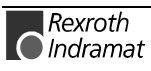

# **9.1 Inputs / Outputs / Marker Flags**

### **Designation**

Die designation of the inputs, outputs and marker flags.

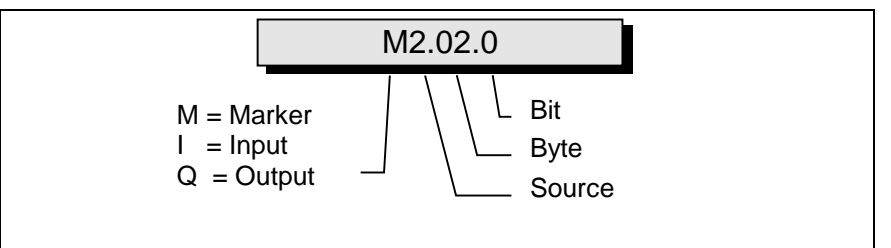

Fig. 9-1: Structure of the Inputs / Outputs / Marker Flags

#### e.g. I0.00.6

- I Input:
- I0 Input, Connector X210

I0.00 Input, Connector X210, Group 0 (Byte)

I0.00.6 Input, Connector X210, Group 0, Bit 0

First user-programmable input

#### **Inputs**

The inputs are designated with 'I.' They can be programmed and processed in the parameters, commands, and in the Logic Task. They are read at the beginning of each cycle (every 2 ms) or at the start of the Logic Task.

### **Outputs**

The outputs are designated with 'Q.' They can be programmed and processed in the parameters, commands, and in the Logic Task. They are processed at the beginning of each cycle (every 2 ms) or at the start of the Logic Task. If an output is designated in the Logic Task, this output can no longer be processed in one of the NC Tasks or via the functions activated in the parameters.

### **Marker Flags**

The marker flags are designated with 'M.' They can be programmed and processed in the parameters, commands, and in the Logic Task. They are processed at the beginning of each cycle (every 2 ms) or at the start of the Logic Task. To avoid confusion, the NC Task and the Logic Task have different marker flags. Transfer flags handle the exchange of information between the NC Task and the Logic Task.

### **Source**

Origin or category

### **Byte**

8 inputs, outputs or marker flags are grouped together (to form bytes).

### **BIT**

The bit designates an input, output or marker flag. Numbering is from 0 to 7.

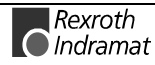

# **System Inputs**

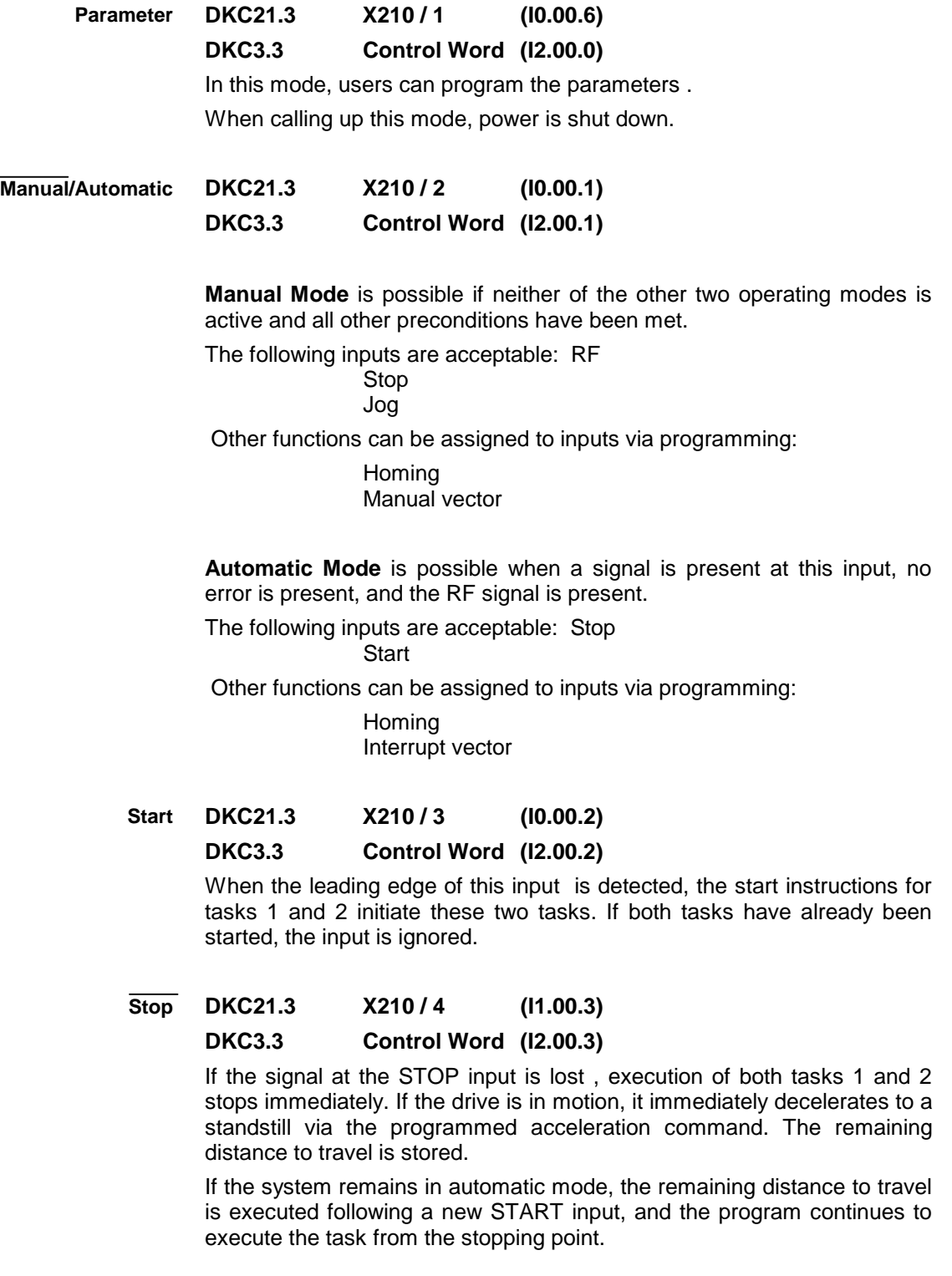

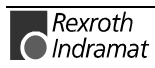

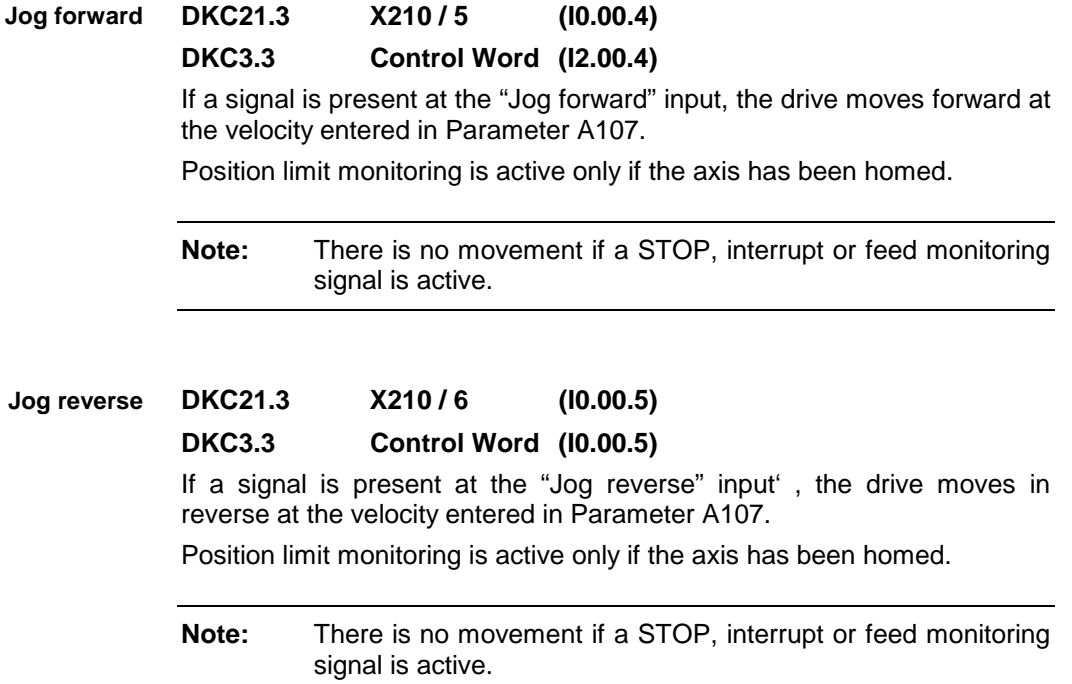

### **Connector X1**

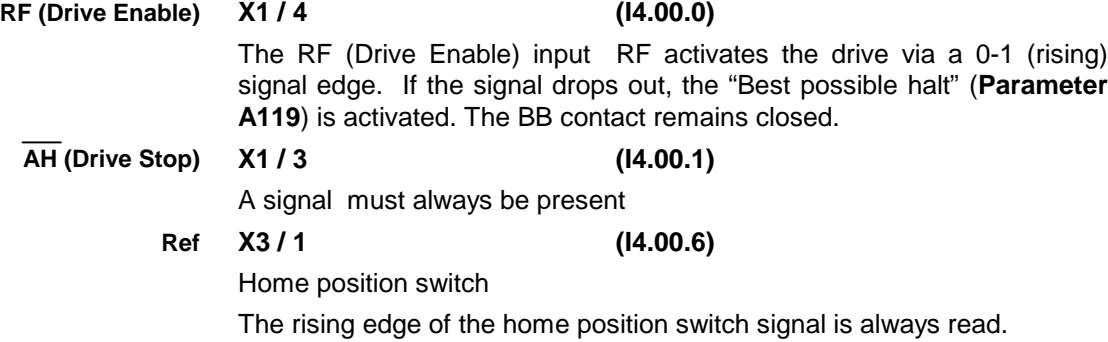

### **Connector X3**

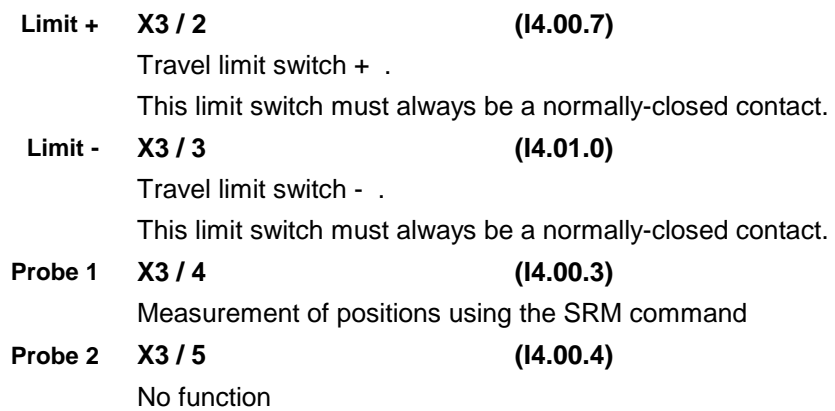

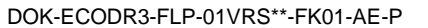

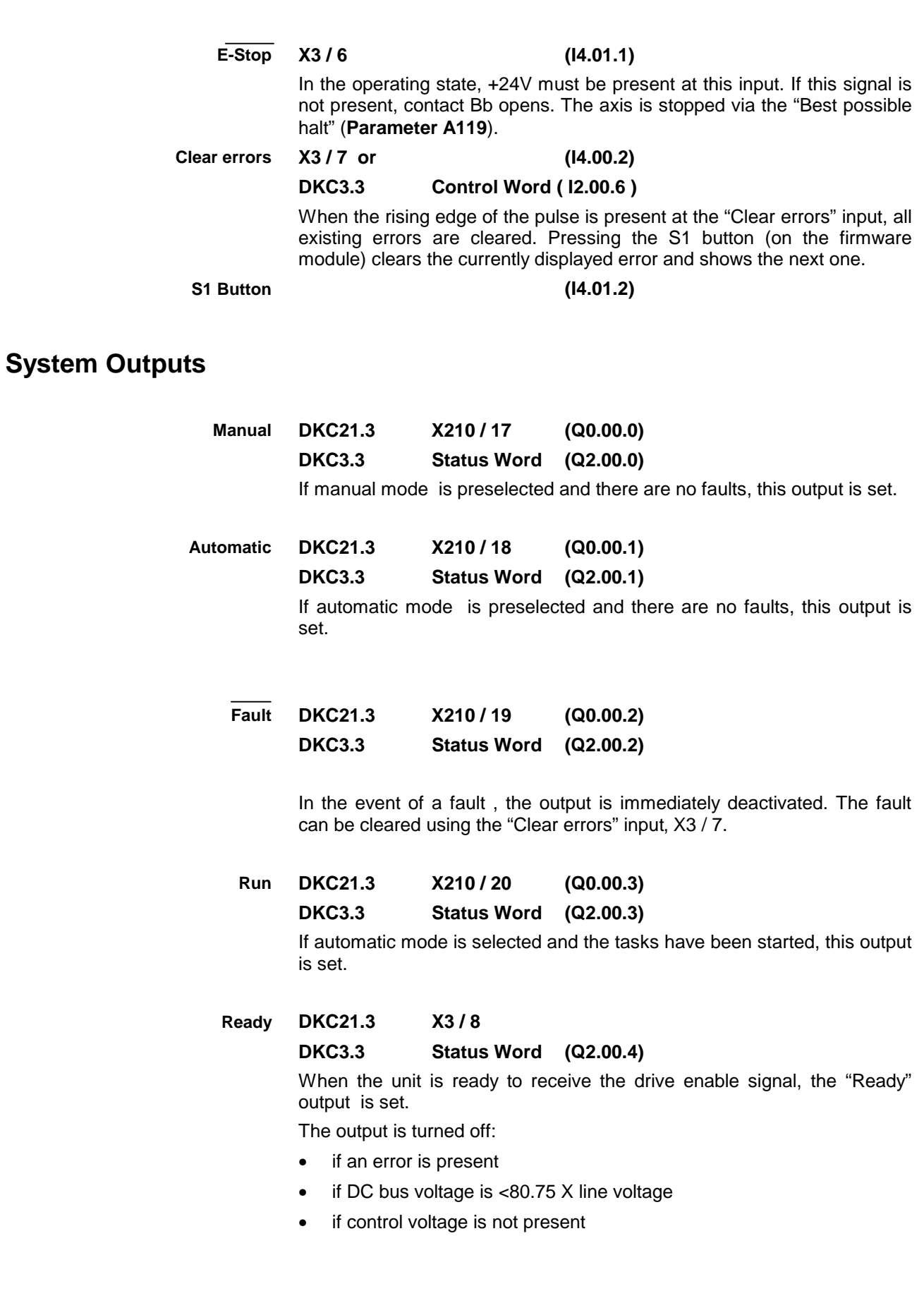

**DKC21.3 X3 / 10 DKC3.3 Status Word (Q2.00.5) Warning**

> Many types of monitoring are performed depending on the operating mode and parameter settings. If a state is detected which still permits proper operation but leads to generation of an error message as the program continues, the warning output is set to 1.

#### **X3 / 11 UD Message**

When a minimum voltage is reached in the DC bus, the  $U_{D}$  output is set to 1.

See also Project Planning information: X3, digital inputs/outputs

### **DKC21.3 Programmable Inputs/Outputs**

#### **Inputs**

Inputs I0.06.0 through I0.01.7 Connector X210 / Pin No.: 07 to 16

There are, therefore, 10 available inputs.

The inputs are user-definable.

Moreover, these programmable inputs can be used for various functions which have been activated in the parameters.

#### **Outputs**

Outputs Q0.00.6 to Q0.01.7 Connector X210 / Pin No.: 21 to 28

There are 8 available outputs.

All outputs are user-programmable within all NC Tasks and in the Logic Task.

**Note:** If an output is used by the Logic Task, an error message is generated as soon as the same output is also used by an NC Task. F-0300 Invalid I/O number in command instruction

Moreover, these user-programmable outputs can be used for different functions.

### **DKC3.3 Programmable Inputs/Outputs**

#### **Profibus Inputs**

32 inputs, I2.02.0 through I2.05.7, are available.

#### **Profibus Outputs**

32 outputs, Q2.02.0 through Q2.05.7 are available. See also Section 10.2 Profibus

### **BTV04 Programmable Inputs/Outputs**

These I/Os are only available if a BTV04 is being used as an operator console. The parameters must be designated as:

- B002 0 1 0 0 0 000
- B009 1 xxx ( $xxx = 200 500$ )

The I/Os are transferred serially to the BTV04. The transfer time can take up to 500ms.

### **BTV04 X4 Inputs**

11 inputs, I1.03.0 through I1.04.1 are available.

### **BTV04 X5 Outputs**

12 outputs, Q1.03.0 through Q1.04.2, are available.

Some keys can be queried from the user programs.

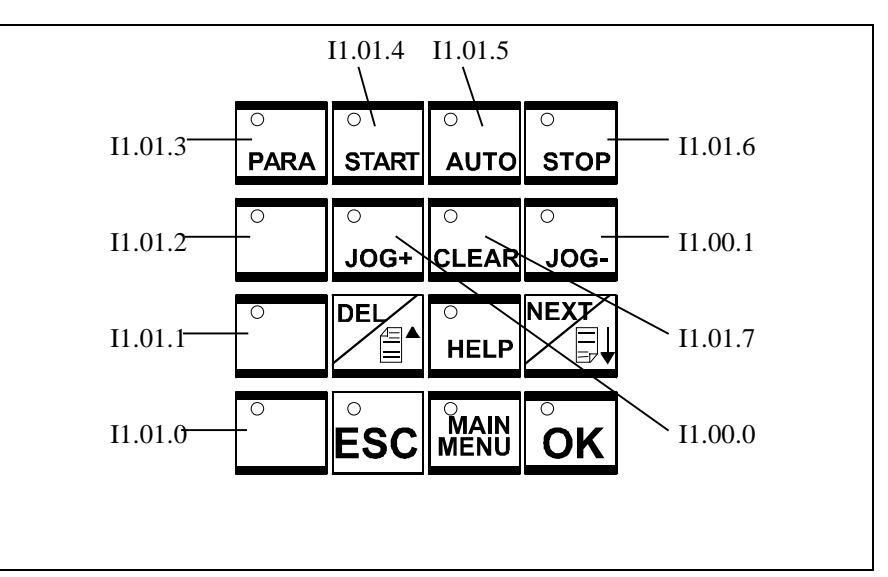

Fig. 9-2: BTV04 Key Inputs

### **Accessing System Inputs and Outputs from the BTV04**

If Parameter B010 is set to 1 the operating modes and jog buttons are valid.

**Caution:** The system outputs on the DKC21.3 no longer execute the functions!

#### **The system inputs and outputs of the DKC21.3 on connector X210 are no longer queried or set.** They can be used freely from the user programs.

If a fault output or the operating modes are to be assigned to a hardware output, this can be programmed in the Logic Task.

The following keys are now active:

PARA **START** AUTO **STOP** JOG+ JOG-

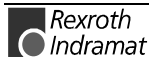

# **Marker Flags**

The marker flags can be distinguished as follows:

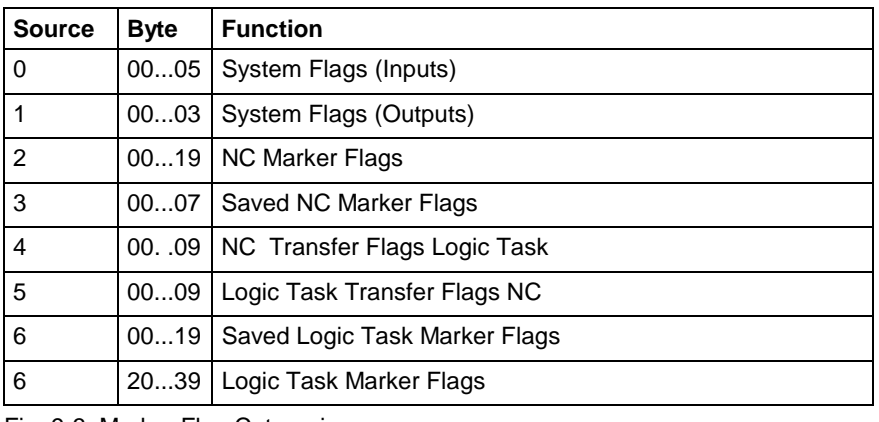

Fig. 9-3: Marker Flag Categories

#### **System Flags (Inputs)**

Here, the requirements are mirrored. These marker flags can only be read by the programs.

### **M0.00**

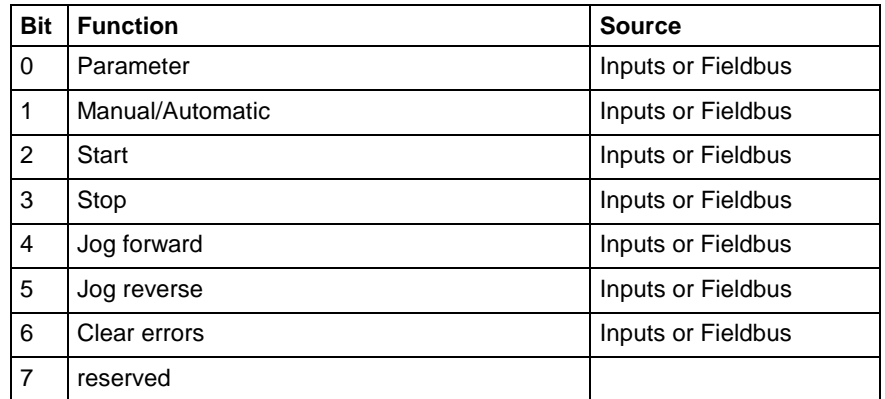

Fig. 9-4: Marker Flag System Inputs

### **M0.01**

All bits in this byte are reserved.

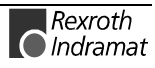

#### **M0.02**

These marker flags are only valid if the function is activated in the designated parameter.

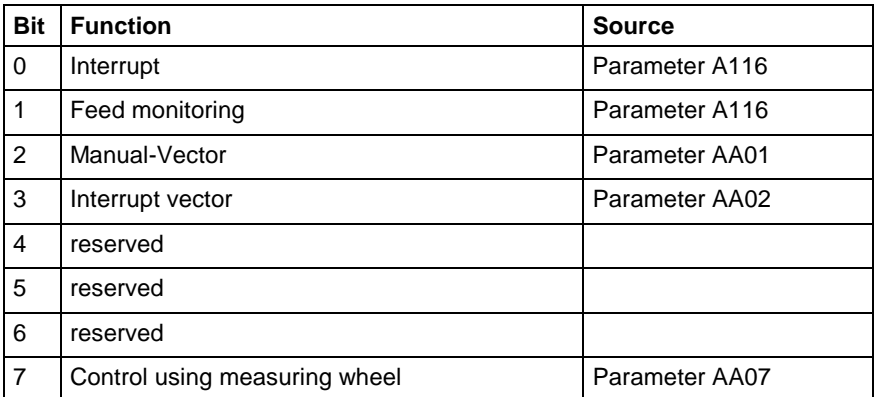

Fig. 9-5: Marker Flags - Programmable System Inputs

### **M0.03**

All bits in this byte are reserved.

### **M0.04**

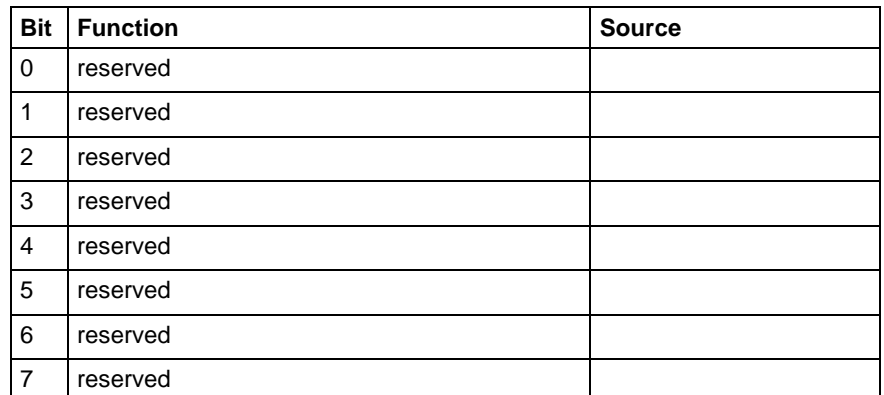

Fig. 9-6: Marker Flags - Programmable System Inputs

### **M0.05**

All bits in this byte are reserved.

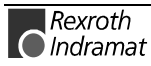

#### **System Flags (Outputs)**

#### **M1.00**

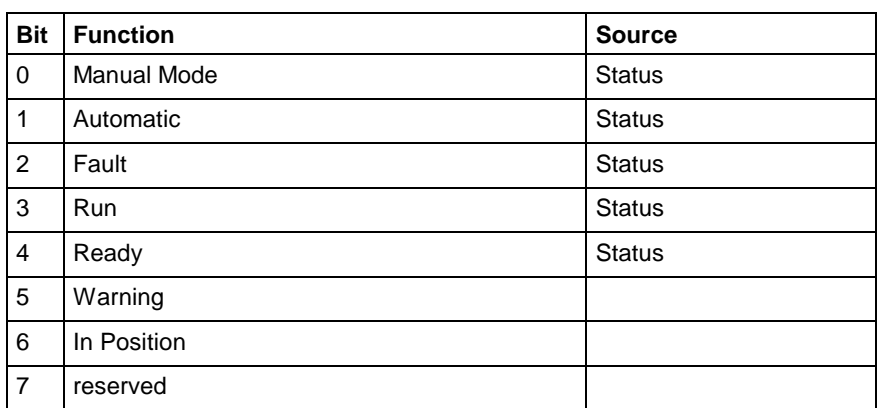

Fig. 9-7: Marker Flags - System Outputs

#### **M1.01**

All bits in this byte are reserved.

#### **M1.02**

These marker flags are only valid if the function is activated in the designated parameter.

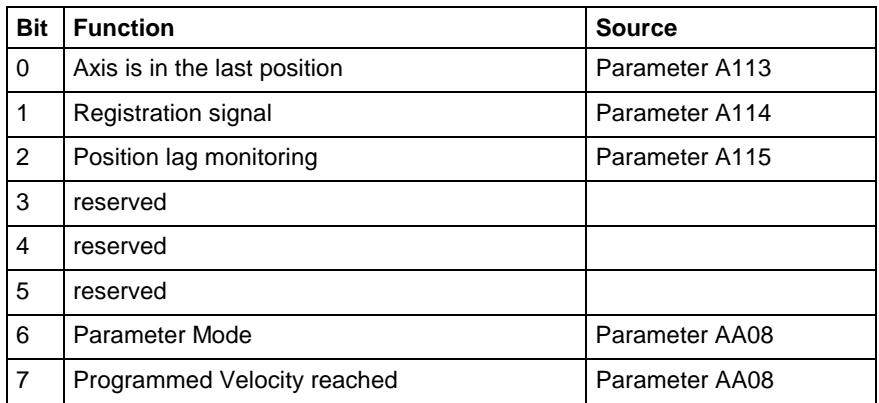

Fig. 9-8: Marker Flags - Programmable System Status

### **M1.03**

All bits in this byte are reserved.

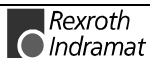

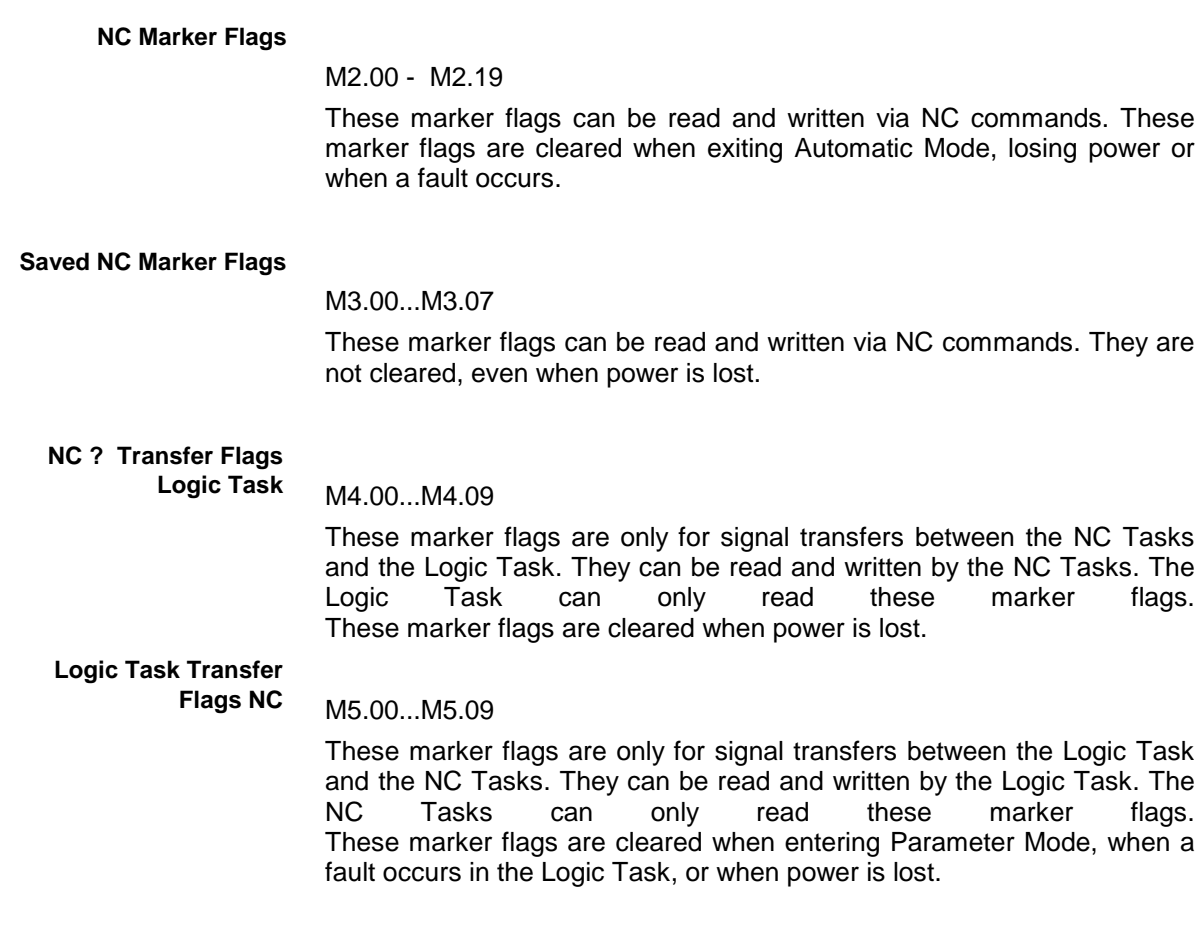

#### **Saved Logic Task Marker Flags**

#### M6.00...M6.19

These marker flags can be read and written by the Logic Task. They are not cleared, even when power is lost.

**Logic Task Marker Flags**

#### M6.20 M6.39

These marker flags can be read and written by the Logic Task. These marker flags are cleared when entering Parameter Mode, when a fault occurs in the Logic Task, or when power is lost.

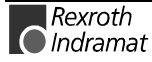
## **9.2 Serial Interface**

DOK-ECODR3-FLP-01VRS\*\*-FK01-AE-P

### **Overview**

The drive controller is equipped with a serial interface. This interface is used to program the drive. The following can be exchanged via this interface:

- **Parameters**
- **Programs**
- **the Logic Task**
- **Status information**
- **Commands**

These data are numbers-oriented and a single transfer occurs.

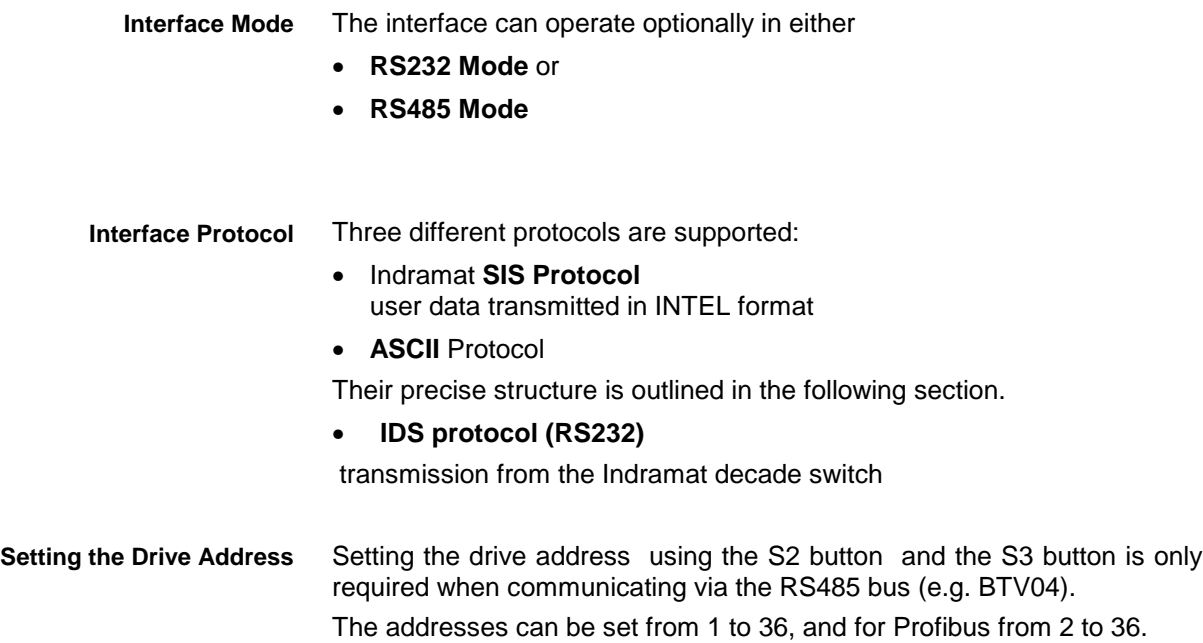

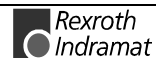

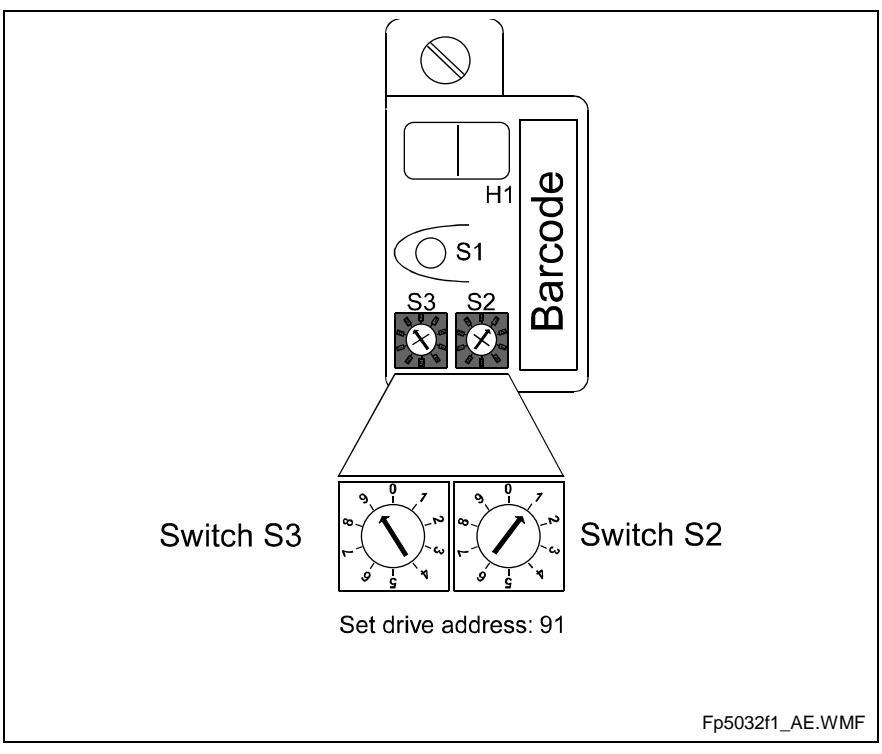

Fig. 9-9: Setting the Address via the Address Switch on the Programming Module

**In this mode, it is not necessary to set the drive address**, since only one user is connected (peer-to-peer connection). **RS232 Mode**

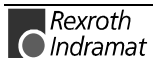

### **Communications via RS232 Interface**

#### **Features:**

The RS232 interface is intended for use when connecting a PC with the **MotionManager** startup program.

• Transmission rates of: 2400 baud ASCII

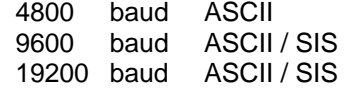

- Maximum transmission path: 15m
- 8-bit **ASCII** protocol or 8-bit **SIS** protocol
- Parity bit: none, even, odd
- one stop bit

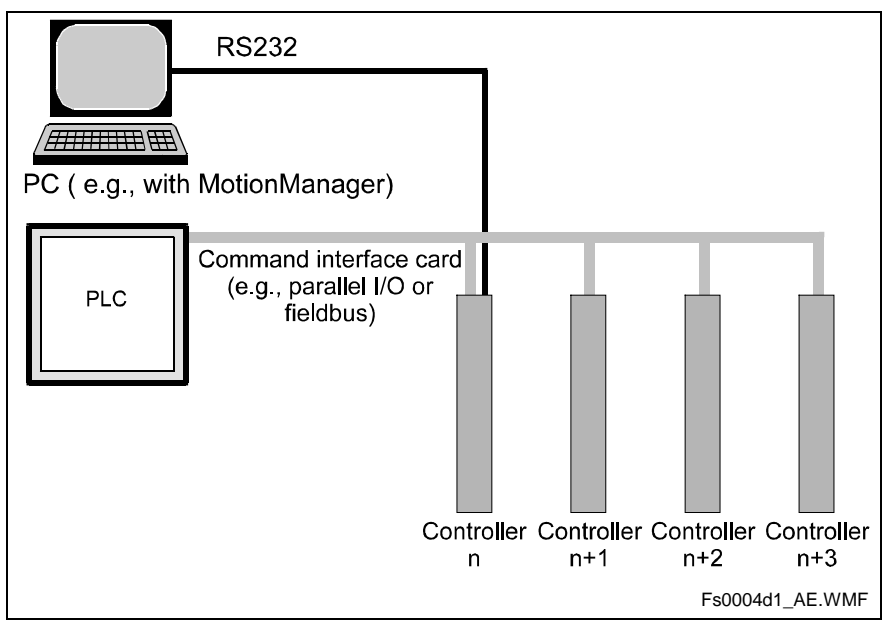

Fig. 9-10: Communications via RS232 Interface

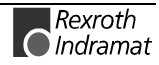

### **Communications via RS485 Interface**

#### **Features**

Communication via the RS485 interface makes it possible to implement a **serial bus** with the following data:

• Up to **8 drives** can be connected to one bus master.

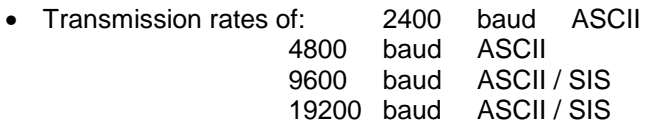

- Maximum transmission path: **500m**
- **Half duplex** mode over a **2-wire** line
- 8-bit **ASCII** protocol or 8-bit **SIS** protocol
- Parity bit: none, even, odd
- one stop bit

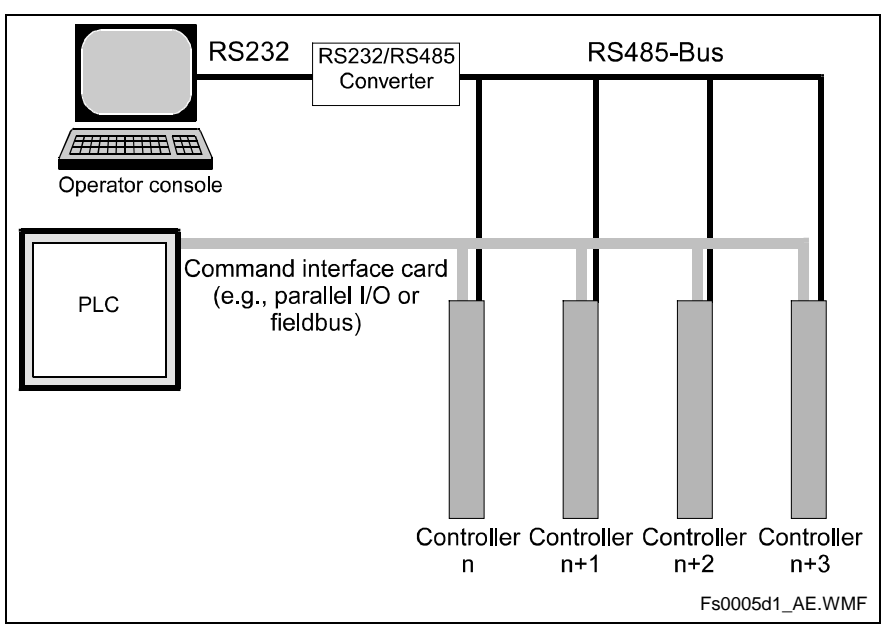

Fig. 9-11: Data Exchange of Drive Groups from an Operator Console

### **Transmission Protocols**

When the 24V supply voltage is switched on, the data set in Parameters B001, B002, B009 and B010 are used as the communications parameters. If these settings do not correspond to the data in the programming unit, the S1 button on the programming module can be used to set the default transmission parameters. See also: Chapter 7, S1 Button.

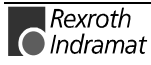

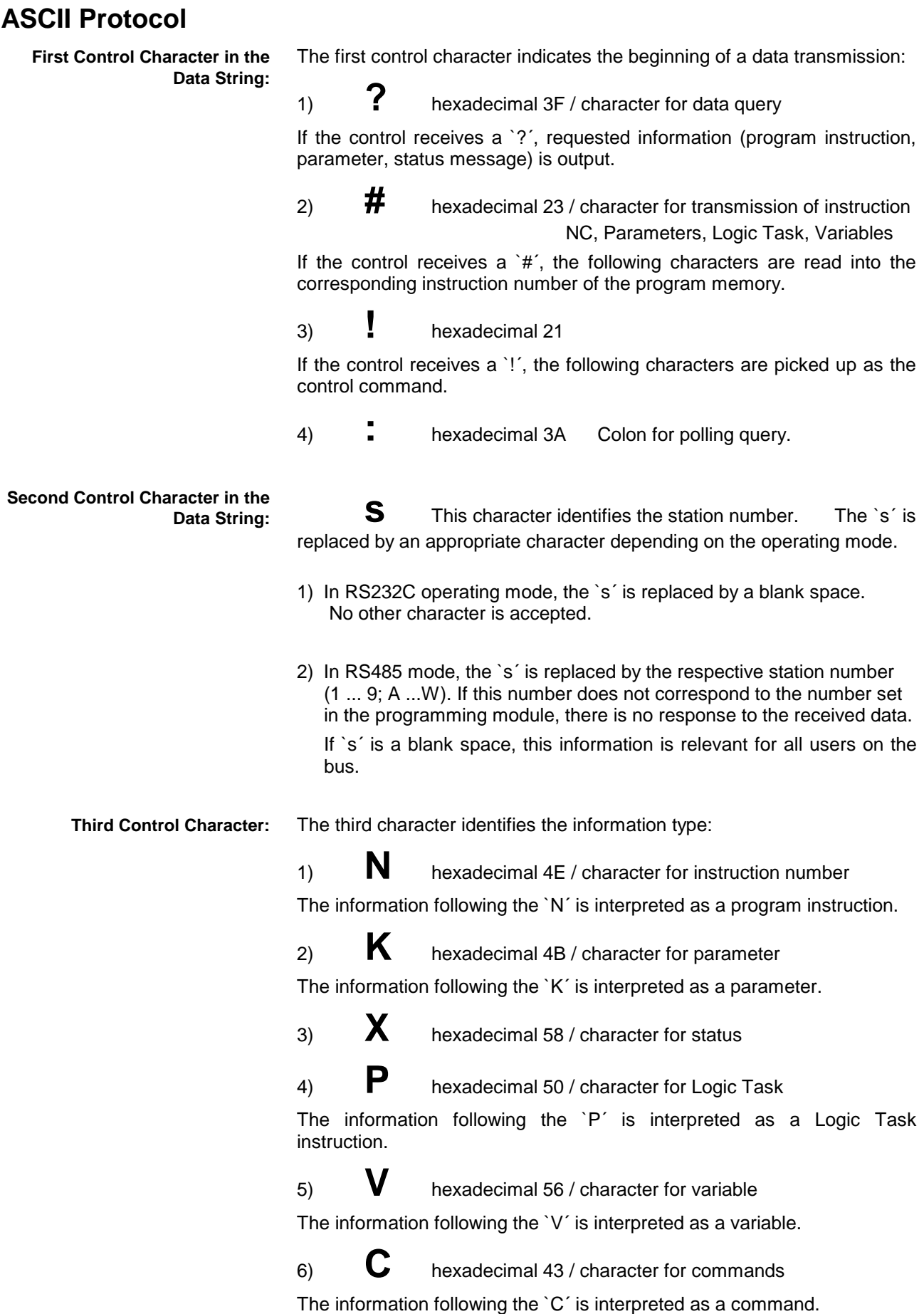

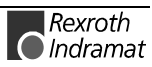

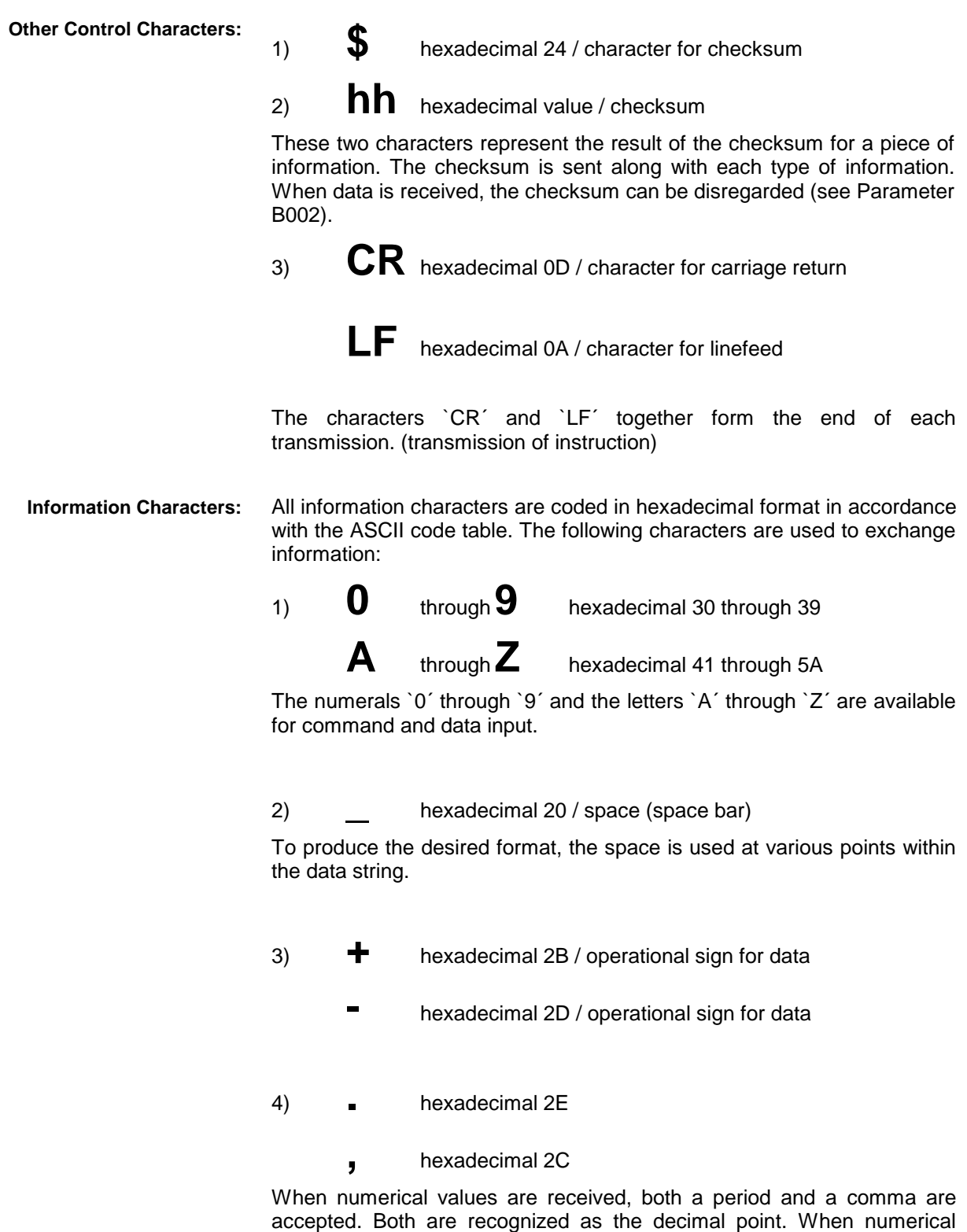

values are sent, a decimal point is always used.

### **Checksum**

#\_N0000\_ 1\_\_\_\_ 123456.789\_123\_ \$ #5N0123\_NOP \_\$

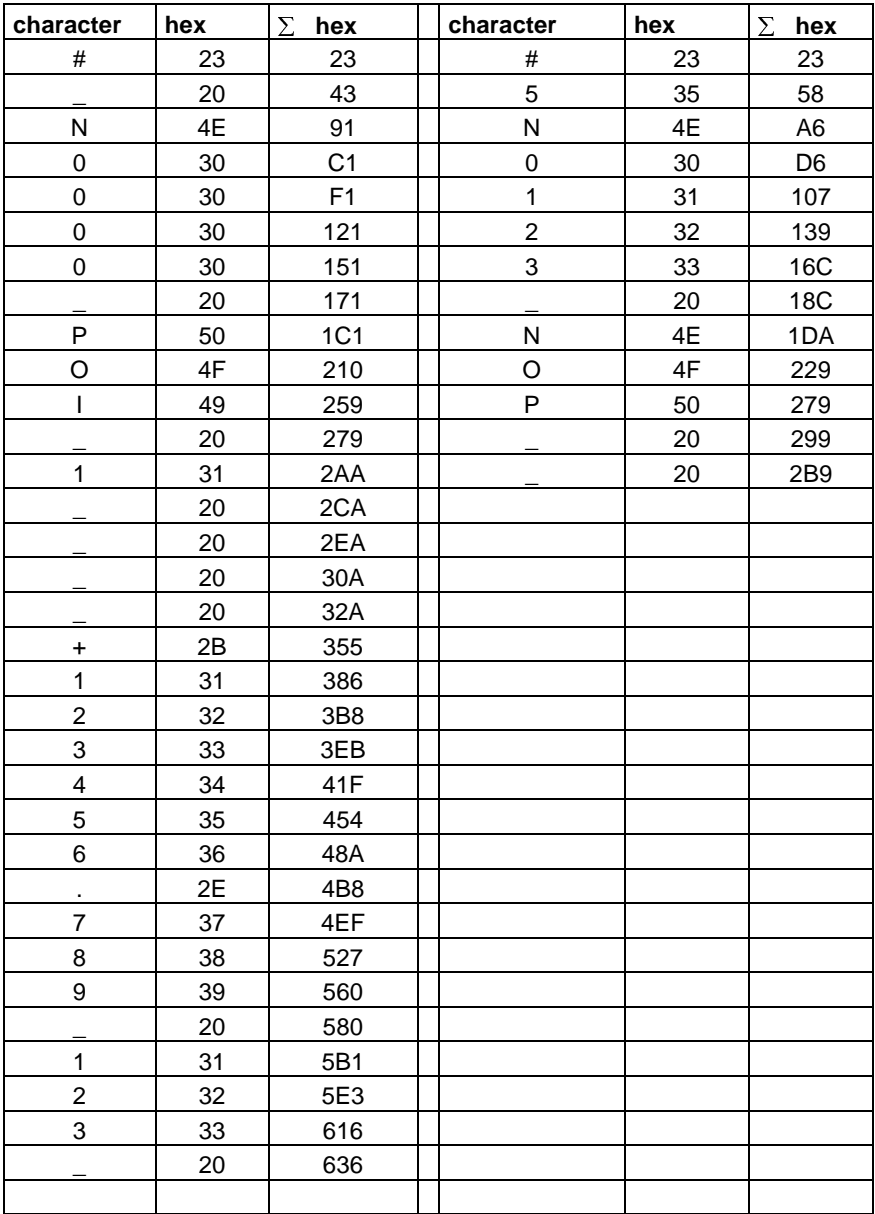

Fig. 9-1: Checksum

Using the Two's Complement to Generate the Checksum

#\_N0000\_ 1\_\_\_\_ 123456.789\_123\_ \$C4 Callout:  $636 \rightarrow 06 + 36 = 3C$ The two's complement of  $3C = C4$ 

#5N0123\_NOP \_ \_\$45 Callout:  $2B9 \rightarrow 02 + B9 = BB$ The two's complement of  $BB = 45$ 

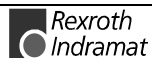

#### **Transmit Program Instructions:**

A new instruction is read in as shown in the example below.

The character sequence `# s N´ always comes first.

An entry must always be concluded with `CR LF´.

#### Format:

#sNbbbb\_ccc\_dddddddddddddddd\_\$hh CR LF

Meaning of the characters used:

- s = blank space for RS232C or station number for RS485
- $b =$  instruction number
- $c =$  command code
- $h =$  checksum
- $d =$  instruction information

Examples of data transmissions to the FLP:

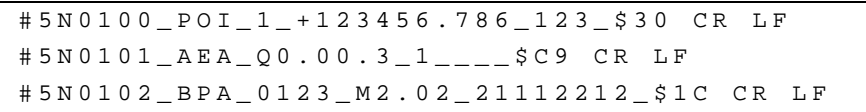

The data formats are stipulated for each command and must be complied with!

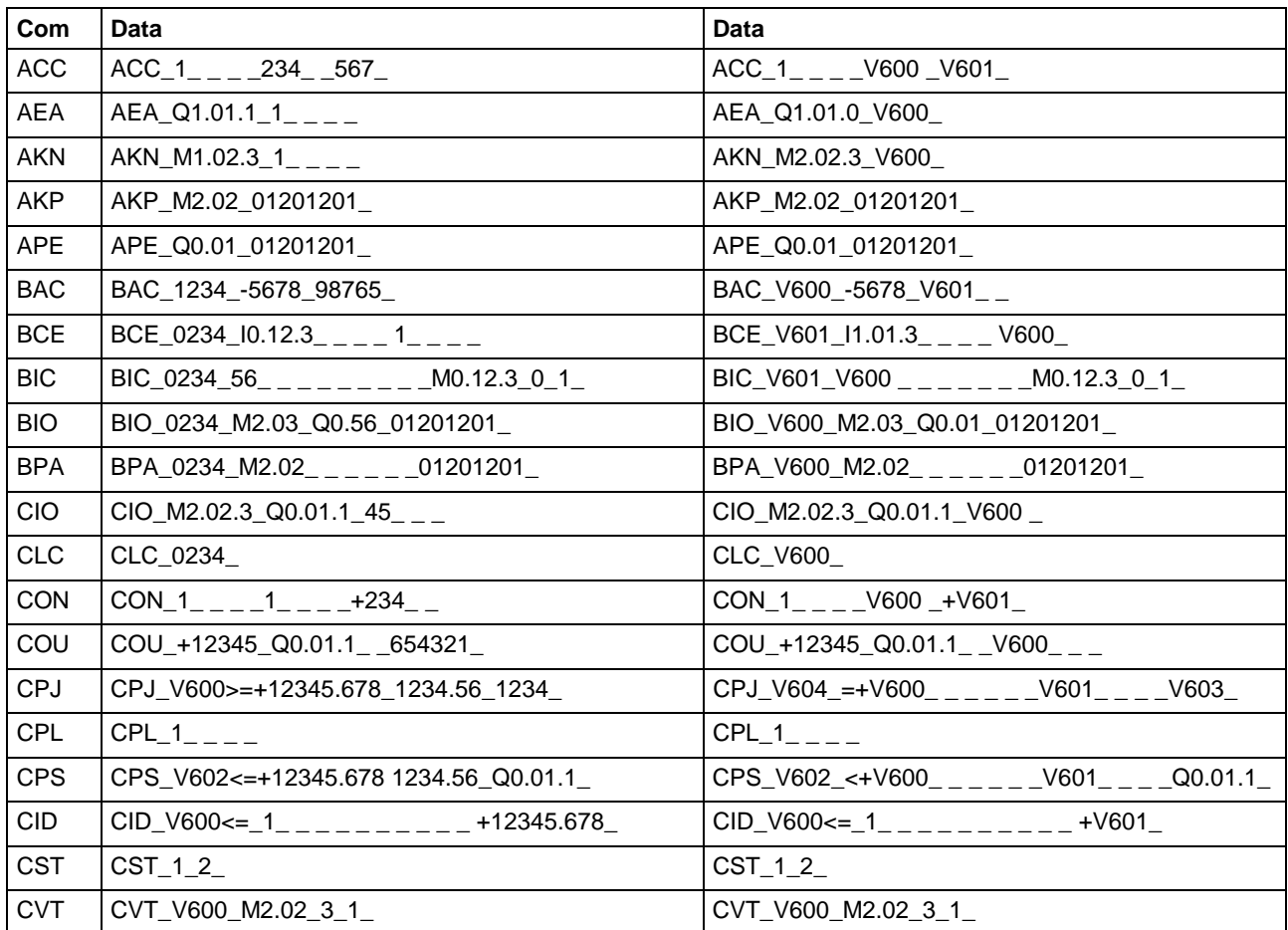

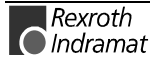

| <b>FAK</b> | $FAK_1$ <sub>--</sub> 1.654321                            | $FAK_1$ <sub>---</sub> V600 <sub>-----</sub>                                                                                                    |
|------------|-----------------------------------------------------------|----------------------------------------------------------------------------------------------------|
| <b>FOL</b> | $FOL_1$ <sub>____</sub> 1___________+12.654321_           |                                                                                                    |
| HOM        | $HOM_1$ <sub>____</sub>                                   | $HOM_1$ <sub>____</sub>                                                                                                    |
| <b>JMP</b> | JMP_0234_                                                 | JMP_0234                                                                                                    |
| <b>JSR</b> | JSR 0234                                                  | JSR_0234_                                                                                                    |
| <b>JST</b> | JST_0234                                                  | JST_0234                                                                                                    |
| JTK        | JTK_0234_3_                                               | JTK_V600_3_                                                                                                    |
| <b>MAT</b> | MAT_V600_=_V656_-_ _ _+123456.987654_                     | $MAT_V123 = V456 - 24000 - 2000 - 20000 - 20000 - 20000 - 20000 - 20000 - 20000 - 20000 - 20000 - 20000 - 20000 - 20000 - 20000 - 20000 - 20000 - 20000 - 20000 - 20000 - 20000 - 20000 - 20000 - 20000 - 20000 - 20000 - 20000 - 20000 - 20000 - 20000 - 20000 -$ |
| <b>MOM</b> | $MOM_1$ <sub>___1</sub> 23_456__M0.12.3_789__             | MOM_1____V600_V601 _ _M2.02.3_V602_                                                                                                    |
| <b>NOP</b> | $NOP_{-}$                                                 | $NOP_$                                                                                                    |
| <b>PBK</b> | $PBK_1$ <sub>____</sub>                                   | $PBK_1$ <sub>____</sub>                                                                                                    |
| <b>PFA</b> | PFA_1_ _ _ _ +123456.789_123_ _                           | $PFA_1$ <sub>___</sub> _+V600_______V601_                                                                                                    |
| <b>PFI</b> | PFI_1____+123456.789_123__                                | $PFI_1$ <sub>___</sub> _+V600_______V601_                                                                                                    |
| <b>POA</b> | POA 1 +123456.789 123                                     | $POA_1$ <sub>---</sub> +V600 <sub>-----</sub> V601                                                                                                    |
| POI        | $POI_1$ <sub>--</sub> -123456.789_123__                   | $POI_1$ <sub>___</sub> __ V600______ V601_                                                                                                    |
| <b>PSA</b> | PSA_1_ _ _ _ +123456.789_123_ _                           | $PSA_1$ <sub>___</sub> _+ $V600$ <sub>_____</sub> _V601_                                                                                                    |
| <b>PSI</b> | PSI_1_ _ _ _ +123456.789_123_ _                           | $PSI_{-1}$ + V600______ V601_                                                                                                    |
| <b>REP</b> | REP 0234 1___________123456.789_                          | REP 0234 1___________V600______                                                                                                    |
| <b>RSV</b> | RSV_1_ _ _ _ 0234_12345_                                  | RSV_1_ _ _ _ V600_12345_                                                                                                    |
| <b>RTM</b> | $RTM_1$ <sub>____1</sub> ___                              | $RTM_1$ <sub>___</sub> _V600_                                                                                                    |
| <b>RTS</b> | RTS_                                                      | RTS                                                                                                    |
| <b>SAC</b> | $SAC_1$ <sub>____1</sub> ____________+123456.789_         | $SAC_1$ ____V600________+V601_______                                                                                                    |
| <b>SET</b> | $SET_V600$ =  =   = $=$ $ =$ $     +$ 12345678.123456     | SET $V601$ = __________ +V600______                                                                                                    |
|            |                                                           | $- - - - -$                                                                                                    |
| <b>SRM</b> | SRM_1____+123456.123_+123__I0.00.6_                       | $SRM_1$ <sub>___</sub> _+V600_______+V601_I0.00.6_                                                                                                    |
| <b>VCC</b> | $VCC_1$ _ _ _ _ +123456.789_123_ _0_1_ _ _ _              | $VCC_1$ <sub>----</sub> +V600 <sub>-----</sub> -V601_0_V602_                                                                                                    |
| VEO        | $VEO_1$ <sub>---1</sub> 1 <sub>-1</sub> 23 <sub>--1</sub> | $VEO_1$ <sub>---1</sub> 1_1_V600_1_                                                                                                    |
| WAI        | WAI _ 12.34 _                                             | WAI_V600__                                                                                                    |

Fig. 9-12: Transmission Formats of the Commands

#### **Read Out Program Instructions:**

Example of querying an instruction:

Format:

?sNbbbb\_\$hh CR LF

The character sequence `? s N´ always comes first. An entry must always be concluded with `CR LF´.

In response to this query, the contents stored in the queried program instruction `bbbb´ is sent.

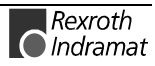

#sNbbbb\_ccc\_dddddddddddddddd\_\$hh CR LF

Meaning of the characters used:

- s = blank space for RS232C or station number for RS485
- $b =$  instruction number
- $c =$  command code
- d = instruction information (number dependent on command)

**Read Out Parameters:**

Parameters can be read out in any operating mode.

Format:

?sK\_xxyy\_\$hh CR LF

In response to this query, the contents stored in the queried parameter `xxyy´ is sent.

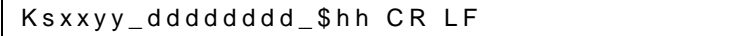

Meaning of the characters used:

- $x =$  Parameter number
- y = Block Identifier
- d = Instruction information (number dependent on parameter)

#### Writing a parameter

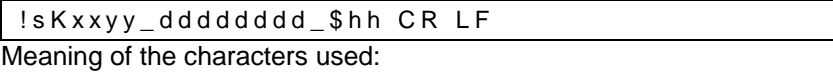

x = Parameter number

- y = Block Identifier
- d = Instruction information (number dependent on parameter)

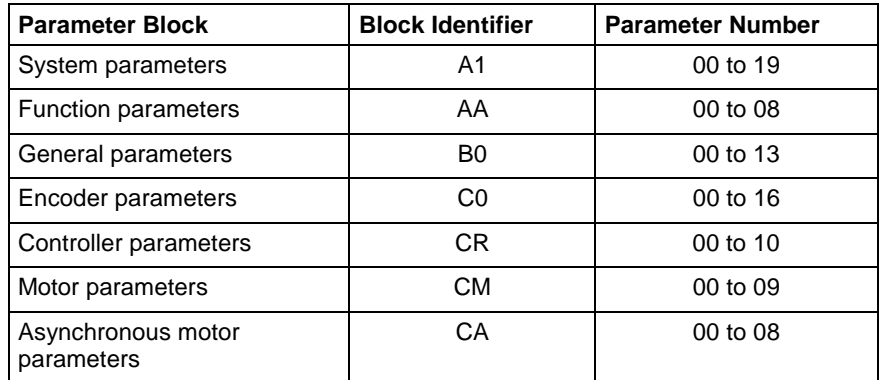

Fig. 9-13: Parameter Blocks

Rexroth **O**Indramat

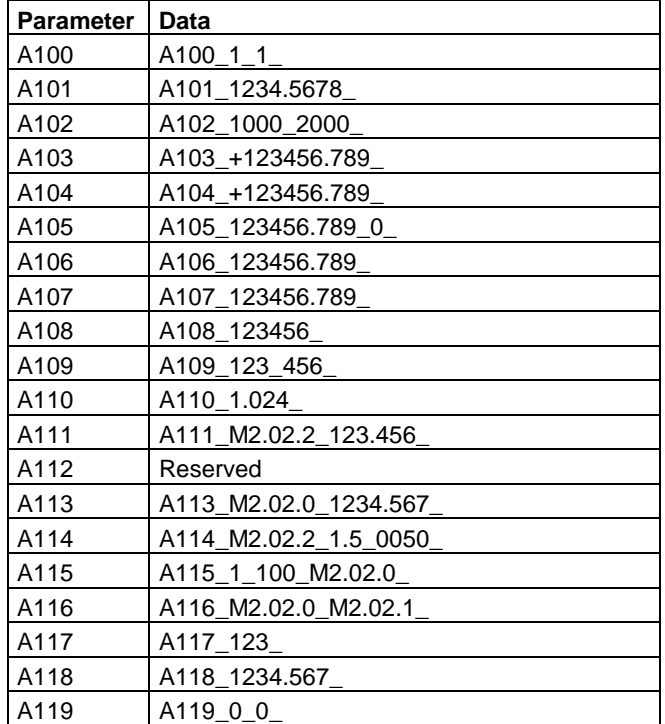

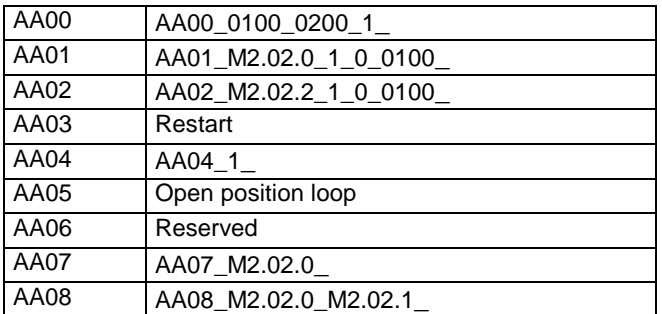

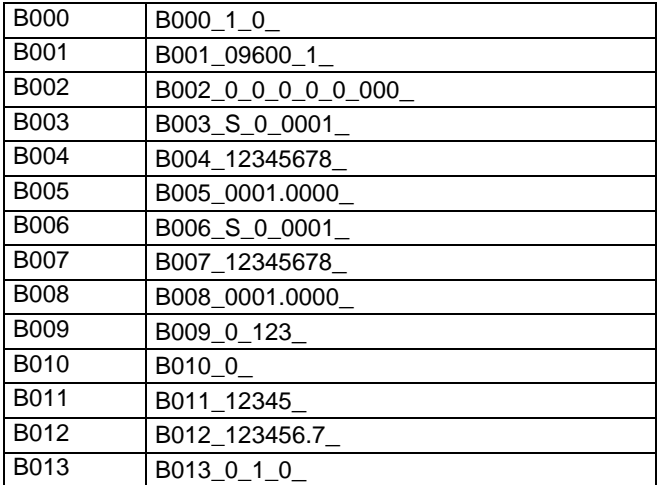

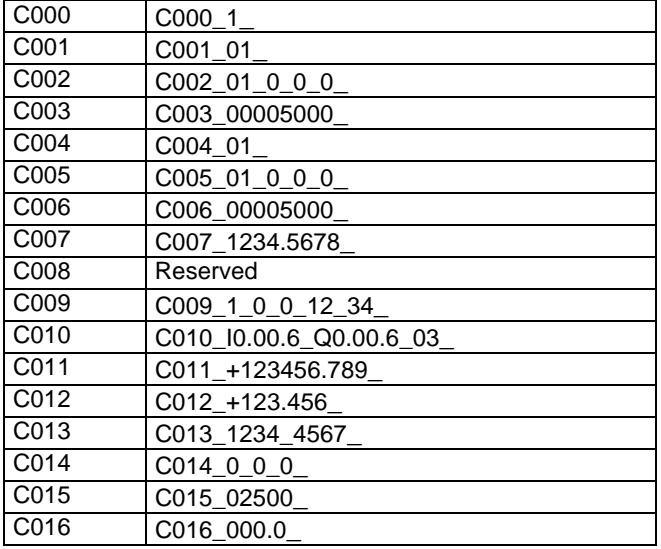

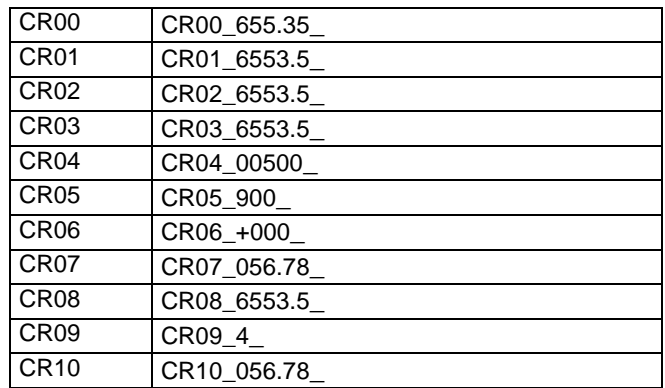

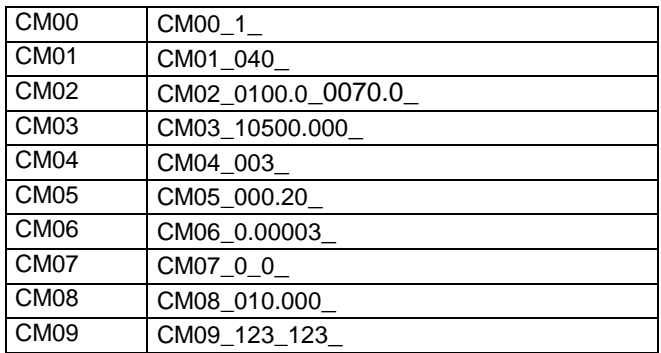

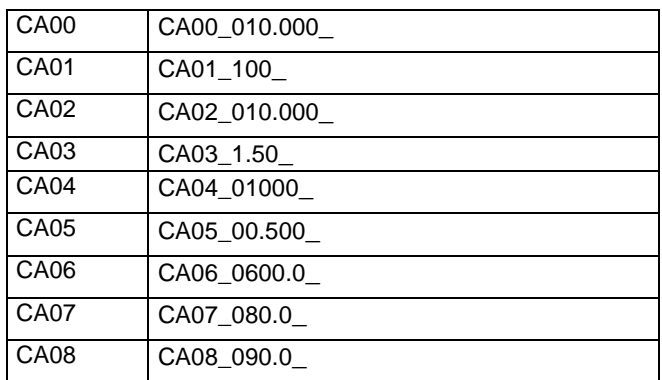

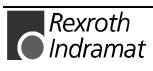

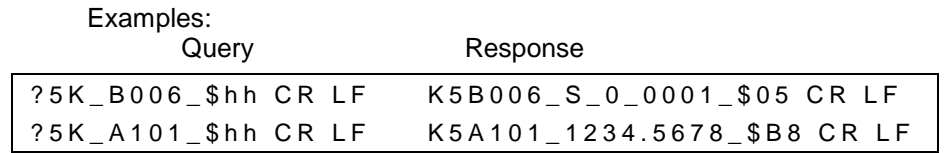

Examples: Writing

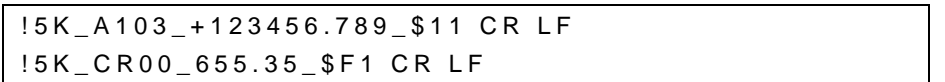

If no checksum validation function has been programmed prior to entering Parameter Mode, this function remains deactivated, even though Parameter B002 has been overwritten, until Parameter Mode is exited.

#### **Readout of a Variable Variables**

Variables can be read out in any operating mode.

Format:

?sVxxx\_\$hh CR LF

In response to this query, the contents stored in the queried variable `xxxx´ is sent.

Vsxxx\_+ 12345678.123456\_\$hh CR LF

Meaning of the characters used:

x = Variable Number

 $h =$  checksum

#### **Writing a Variable**

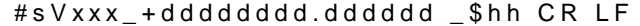

Meaning of the characters used:

- x = Variable Number
- $h =$ checksum
- d = Variable Information

Logic Task instructions can be read out in any operating mode. **Logic Task:**

Format:

?sP\_xxxx \_\$hh CR LF

In response to this query, the contents stored in the queried Logic Task instruction `xxxx´ is sent.

Psxxxx \_dddddddd\_\$hh CR LF

Meaning of the characters used:

x = Parameter Number

d = Instruction Information

Writing a Logic Task assignment

#sPxxyy\_dddddddd\_\$hh CR LF

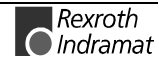

Meaning of the characters used:

- $x =$  Parameter Number
- y = Block Identifier
- $\mathbf{d}$  = Instruction information (number dependent on parameter)

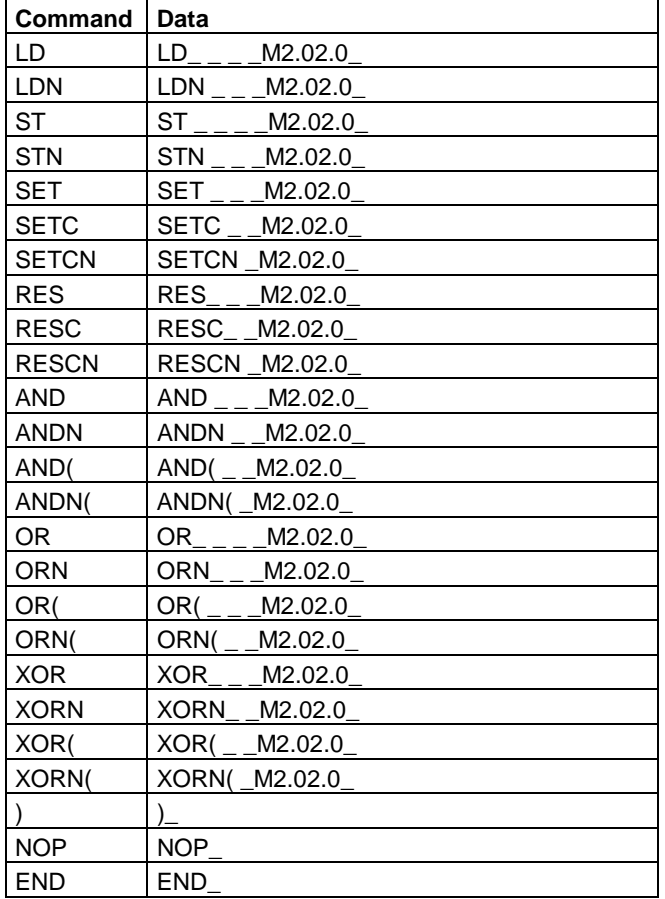

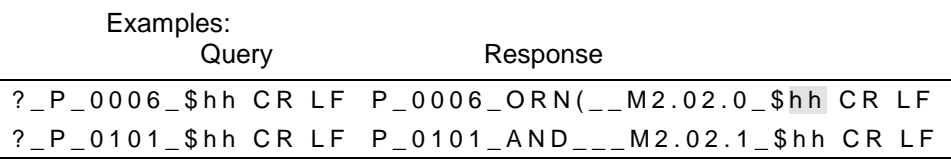

Examples: Transmission

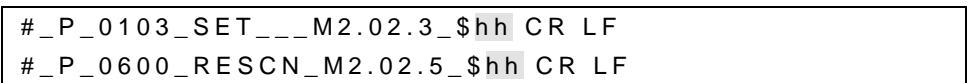

If no checksum validation function has been programmed prior to entering Parameter Mode, this function remains deactivated, even though Parameter B002 has been overwritten, until Parameter Mode is exited.

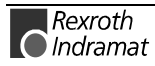

**Readout of Status Information**

The following status messages can be queried via the serial data interface:

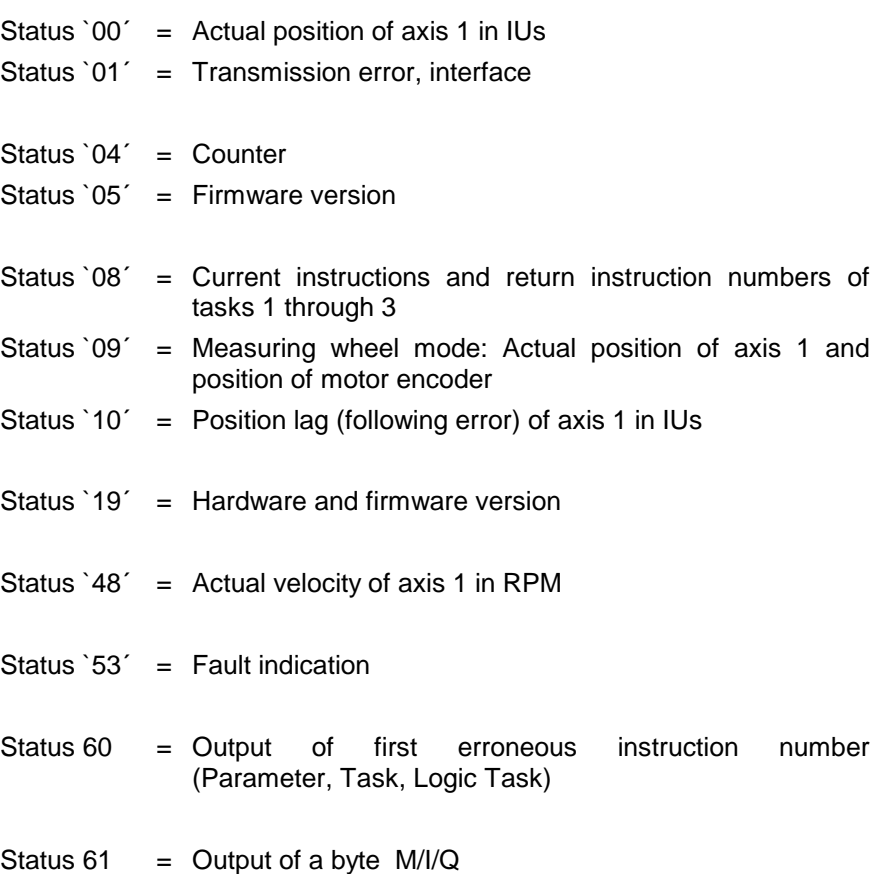

### **Status 00**

Actual position of axis 1 in IUs

The status query:

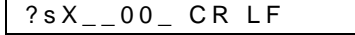

produces the message:

Xs00\_evmmmmmm.mmm\_\_+000000.000\$hh CR LF

Meaning of the characters used:

- $e = \bigcup$  stands for relative position (not homed)
	- `A´ stands for absolute position ( axis homed)
- v = Operational sign of the actual position
- $m =$  Actual position of axis 1 in IUs

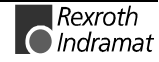

Transmission errors

The control sends this status information automatically if an error occurs in the transmission. Status 01 can not be queried.

In the event of a transmission error, the control delivers the following message:

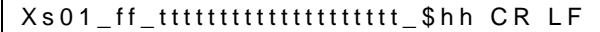

Meaning of the characters used:

- f = Error number
- $t =$  Error text (always 20 characters)

#### Below is a list of the error numbers and their meanings:

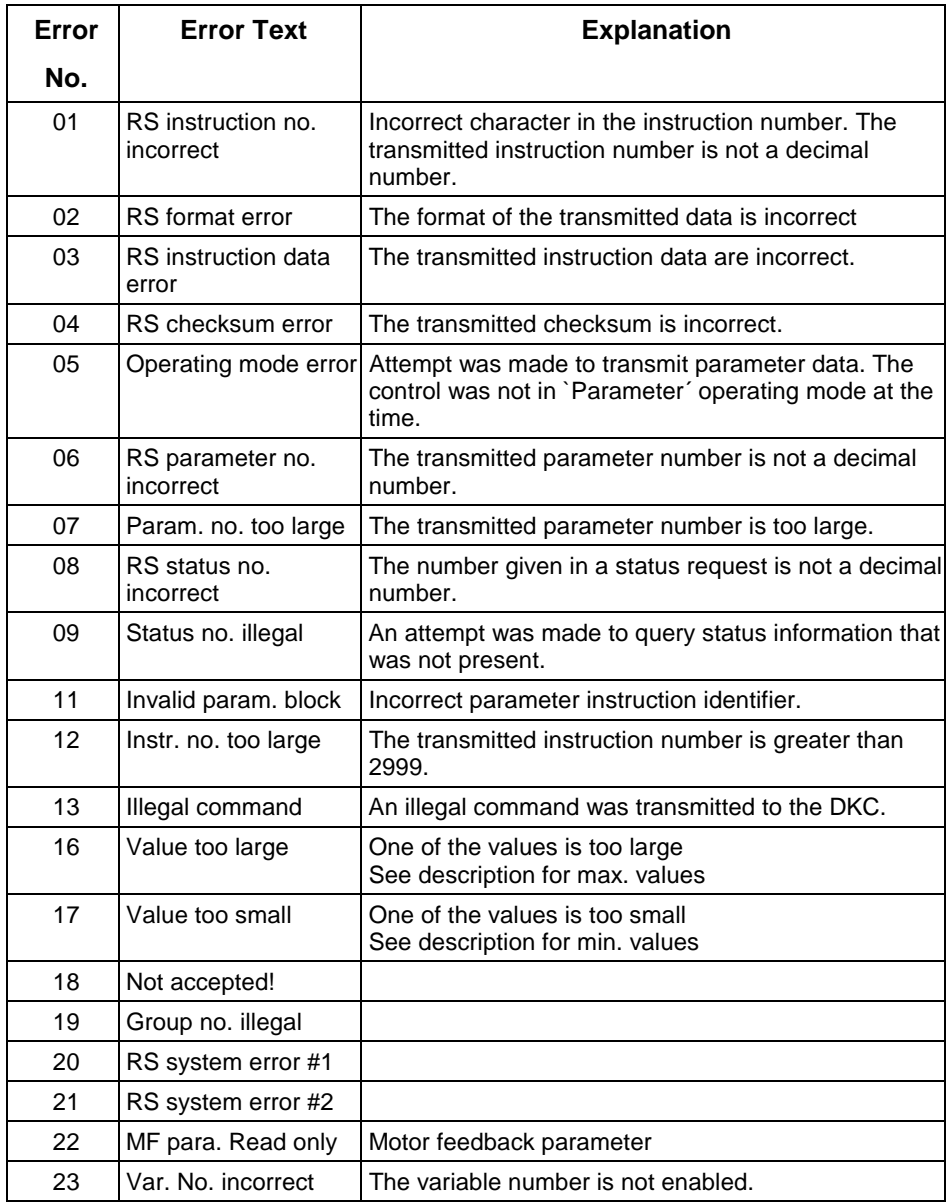

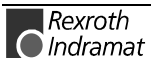

**Counter** 

The status query:

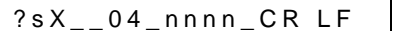

produces the message:

Xs04\_nnnn\_iiiiii\_ zzzzzz \_\_\_\_\_\_\$hh CR LF

Meaning of the characters used:

- n = Block number
- $i =$  Actual quantity
- $z =$  Target quantity

If the requested instruction contains no counter, blank spaces `\_´ are output for `i´ and `z´.

#### **Status 05**

Firmware version

The status query:

?sX\_\_05\_CR LF

produces the message:

Xs05\_\_ vvvvvvvvvvvvvvvv \_\$hh CR LF

Meaning of the characters used:

 $v =$  firmware version (also appears on the display of the BTV)

e.g. ECODR3-FLP-01Vxx

#### **Status 08**

Current instruction number and return instruction number to the main program of the 3 tasks

The status query:

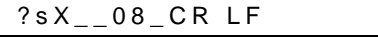

produces the message:

Xs08\_aaaa\_bbbb\_cccc\_dddd\_eeee\_ffff\_\$hh CR LF

Meaning of the characters used:

- a = Task 1 Current instruction number
- $b =$  Task 1 Instruction number of the main program
- c = Task 2 Current instruction number
- d = Task 2 Instruction number of the main program
- e = Task 3 Current instruction number
- $f =$  Task 3 Instruction number of the main program

In the case of tasks that have not been activated, an appropriate number of blank spaces is output.

If a task is not located in a subroutine, only the current instruction number is output.

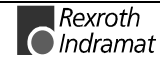

Measuring wheel mode: Actual position of axis 1 and position of motor encoder

The status query:

?sX\_\_09\_CR LF

produces the message:

Xs09\_\_evmmmmmm.mmm\_vnnnnnn.nnn\$hh CR LF

Meaning of the characters used:

- $e = \dot{ }$  stands for relative position (not homed) `A´ stands for absolute position ( axis homed)
- $v =$  Operational sign of the actual position
- m = Actual position of axis 1 in IUs. The sums of all measuring wheel encoder movements are added
- n = Actual position of the motor encoder in IUs (incremental encoder 1)

#### **Status 10**

Axis 1 Position Lag (Following Error)

The status query:

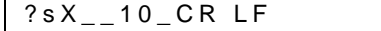

produces the message:

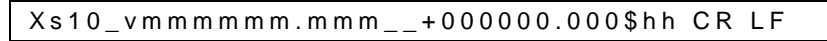

Meaning of the characters used:

- v = Operational sign for position lag (following error)
- $m =$  Position lag (following error) of axis 1 in IUs

#### **Status 19**

Hardware and software version

The status query:

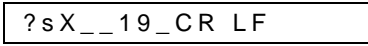

produces the following message, e.g.,:

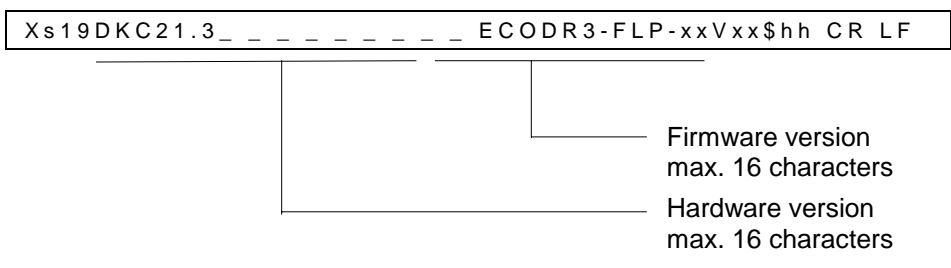

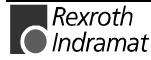

Actual velocity of axis 1

The status query:

?sX\_\_48\_CR LF

#### produces the message:

Xs48\_g\_vmmmm.mm\_0\_0000.00\_\$hh CR LF

Meaning of the characters used:

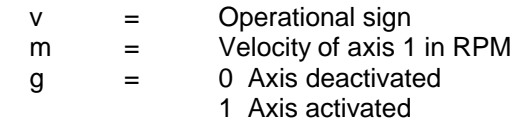

### **Status 53**

Fault indication

The status query:

?sX\_\_53\_CR LF

produces the message:

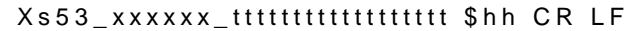

 $t =$  fault description in plain text (max 40 characters)

 $x =$  error code / diagnostic number

For error texts and codes, see Chapter 11.

#### **Status 60**

Output of erroneous

- Parameter number
- NC instruction number
- Logic Task instruction number

The status query:

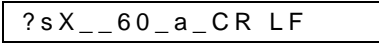

produces the message:

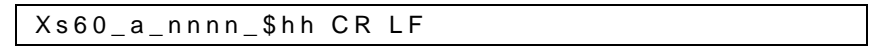

 $a = source$   $0 = parameter$  $1 = NC$ 2 = Logic Task

nnnn = instruction number or parameter number

If no error is present, blank spaces are transmitted

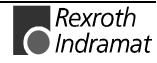

Output of a byte M/I/Q

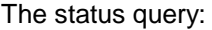

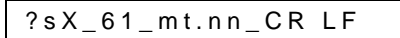

#### produces the message:

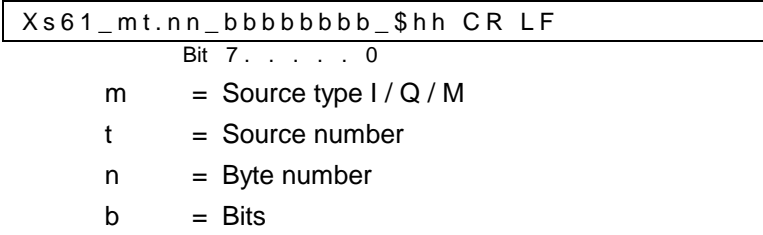

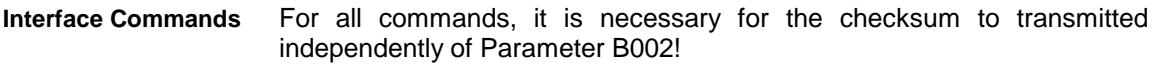

**Clear Fault**

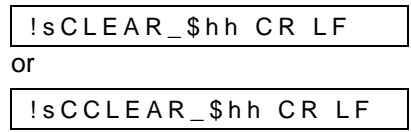

Clears an error message

**Clear Position Counter**

The position counter can be cleared via the interface.

#### !sCRPOS0\_\$hh CR LF

With this transmission, the relative position counter is set to 0. This counter also represents the position that is transmitted with status 00 when the type of motion =  $0$  (Parameter A100). If another type of motion is activated, the command is followed by error message 18 "Not accepted."

This is possible only when the type of motion  $= 0$  (Parameter A100). If the control is not in manual or automatic mode, the interface responds with error message 05 "Incorrect operating mode."

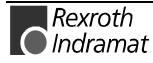

Default parameters can be set via the interface. **Set Default Values**

!sCSETPA\_\$hh CR LF

**Note:** All parameters are overwritten

A query, in the shortest possible format, which cyclically polls all of the controls connected to the RS485 bus. **Polling Query**

The query:

:s CR LF

produces the DLC message:

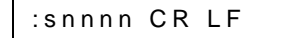

Meaning of the characters used:

nnnn = error code (hexadecimal) error list

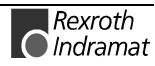

## **SIS Protocol**

In preparation

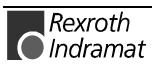

# **10 Command Communications**

## **10.1 Parallel Interface**

#### **DKC21.3**

Three connectors serve as the parallel interface. X1, X3 and X210 See also the Project Planning Manual and Section 12.

## **10.2 Profibus**

Rexroth Indramat provides advanced drive technology with a user-friendly interface. For example, jogging was defined as an individual function. Rexroth Indramat has provided this functionality (as also defined in the ProfiDrive) as bits in the control word, and thus can now offer an interface that is easier to use.

#### **Setting the Slave Address**

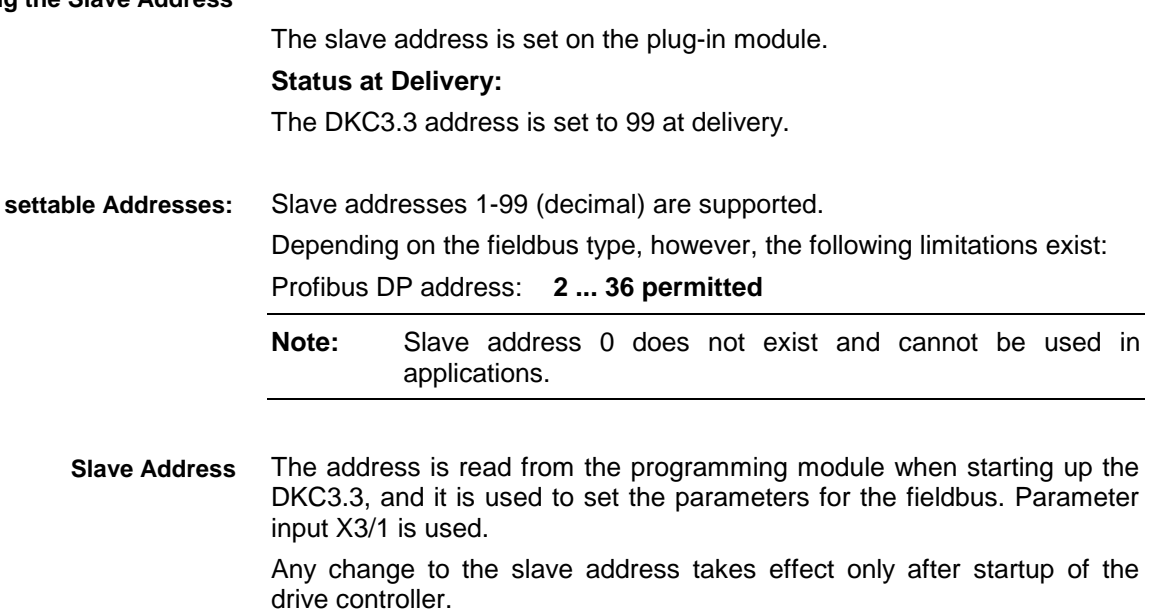

The data channel size is 32 bytes.

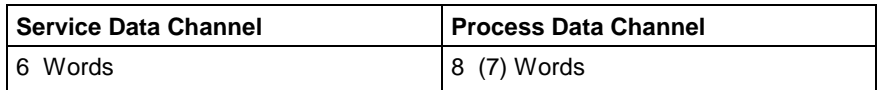

Fig. 10-1: Transmission

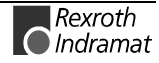

### **Fieldbus Parameters**

Several parameters must be programmed for the fieldbus. The parameters are part of the group B0xx.

- B011 Fieldbus Cycle Time
- B012 Fieldbus Baudrate
- B013 Fieldbus Format

The following information is supplied by the Profibus

- Watchdog Time: is displayed in Parameter B011
- Baud rate: is displayed in Parameter B012

### **Process Data Channel**

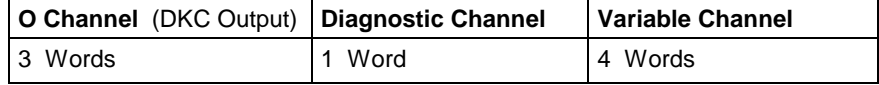

Fig. 10-2: Transmission Channel DKC3.3  $\rightarrow$  Master

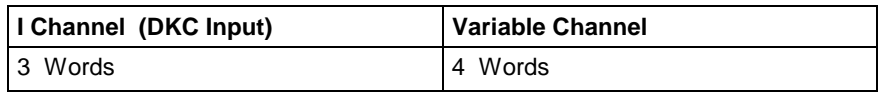

Fig. 10-3: Receive Channel Master  $\rightarrow$  DKC3.3

The I/O Channel consists of 3 words. The Status Word and the Control Word are concretely defined. The other two words are not defined. Their function is assigned via the user program or the parameters. **I/O Channel**

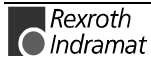

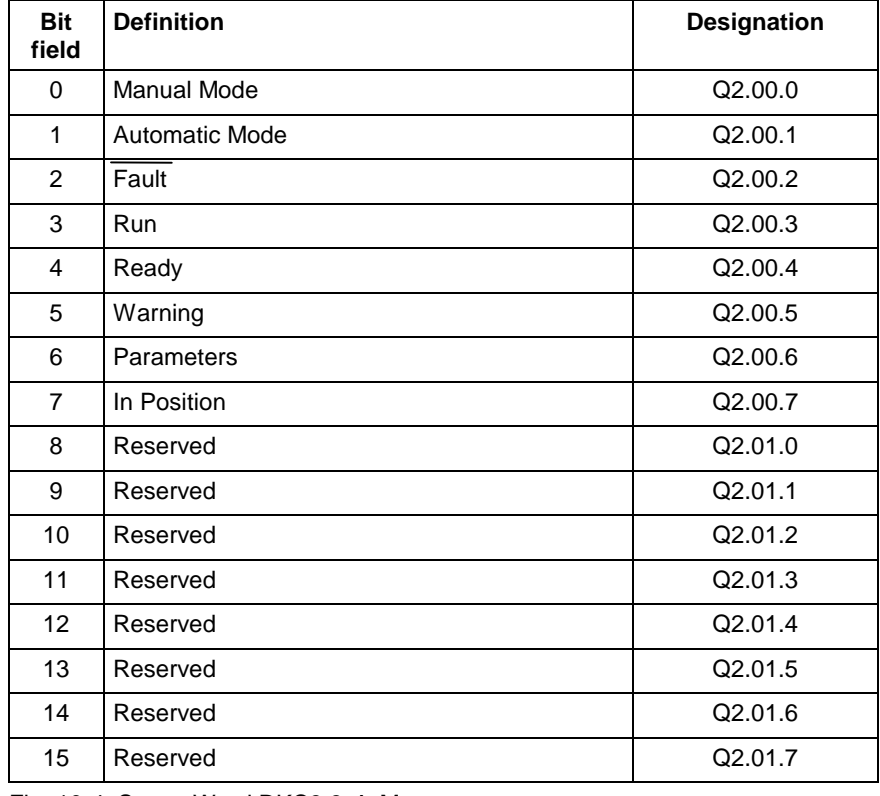

## **I/O Status Word** (DKC Output)

Fig. 10-4: Status Word DKC3.3 → Master

## **I/O Control Word (DKC Input)**

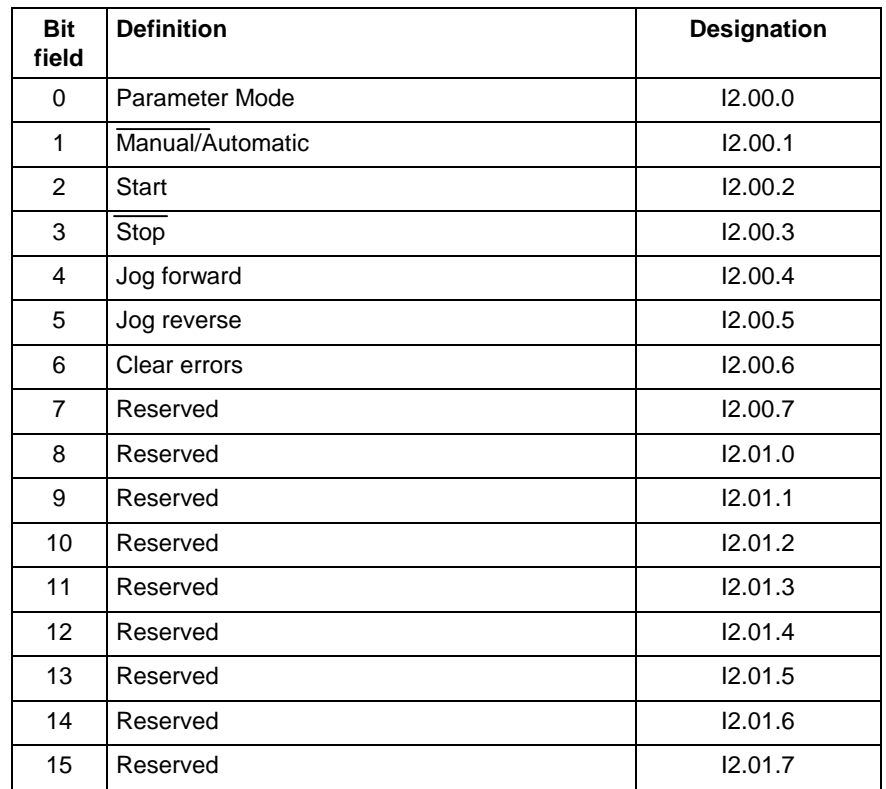

Fig. 10-5: Control Word Master  $\rightarrow$  DKC3.3

#### **User-configurable I/O**

#### **DKC Input**

I2.02 I2.03 I2.04 I2.05 are the addresses of the unused words **DKC Output:**

### Q2.02 Q2.03 Q2.04 Q2.05 are the addresses of the unused words

#### **Diagnostic Channel**

Diagnostics (Status, Warnings, Error Messages) are made available in a word as a hexadecimal Number. The content represents the diagnostic numbers assigned in the description.

#### **Variable Channel**

The length is 4 words, and all variables can be transmitted in 4 different formats.

#### **From Master to DKC**

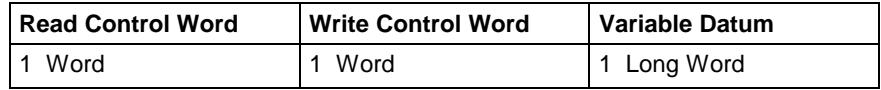

Fig. 10-6: Variable Channel Master  $\rightarrow$  DKC3.3

- 1 Word: Read Control Word
- 1 Word: Write Control Word
- 1 Long: Variable Datum

#### **From DKC to Master**

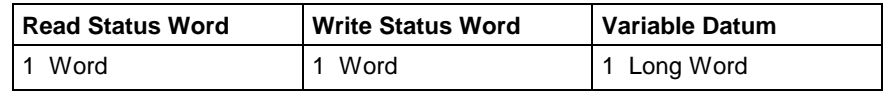

Fig. 10-7: Variable Channel DKC3.3  $\rightarrow$  Master

- 1 Word: Read Status Word
- 1 Word: Write Status Word
- 1 Long: Variable Datum

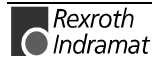

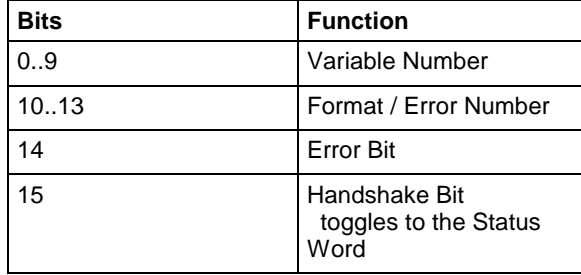

#### **Write Status Word / Read Status Word**

Fig. 10-8: Variable Status Word

#### **Write Control Word / Read Control Word**

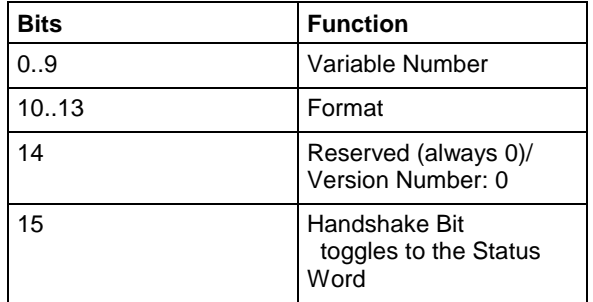

Fig. 10-9: Variable Control Word

#### **Handshake**

When restarting the DKC, the handshake bits are the same.

When the master makes a read or write request, the respective handshake bit must be toggled in the control word. After the DKC has processed the request, it toggles the respective handshake bit in the status word.

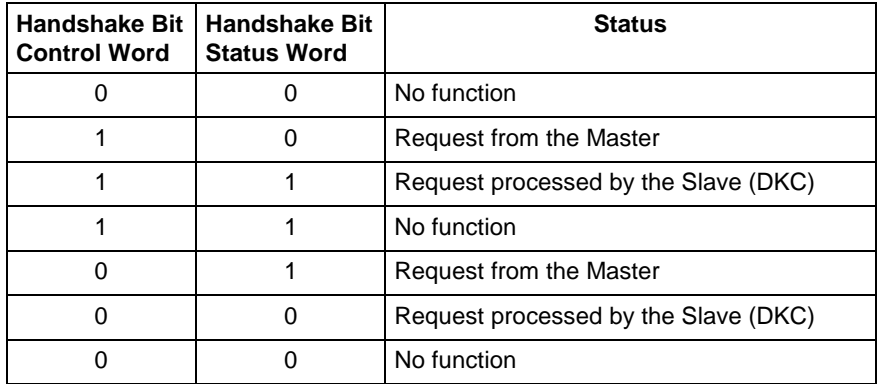

Fig. 10-10: Handshake Process

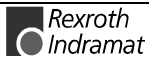

- The following data formats are defined<br>Format  $0 =$  Integer  $(+/- 99999999)$ Format  $0 =$  Integer Format 1 = Fixed point (3) (+/-99999.999) Format  $2 =$  Fixed point  $(6)$   $(+/- 99.999999)$ Format 3 = IEEE Floating point (in development)
- When the error bit (Bit 14) is set in the status word, error numbers are assigned to the format bits (Bits 10-13). The following error numbers are assigned: Error 0 = Variable number too large Error 1 = Variable number illegal Error 2 = Unknown format Error  $3 =$  Datum too large Error 4 = Datum too small Error 5 = Datum not displayable ( IEEE ) Error 6 = Variable not writable
	- Error  $7 = \text{Bit } 14 = 1$

#### **Variable Number:**

Assignment of the variables as in the description Variables V600 – V999 are unused.

### **Service Data Channel**

#### In preparation

In the future, instructions, parameters and the logic task will be transmitted via this channel.

### **Parallel Interface**

The following hardware inputs must be assigned to the DKC3.3:

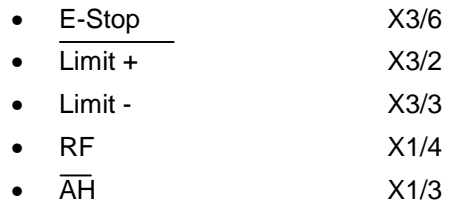

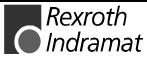

## **Assignment of Profibus Connector X30**

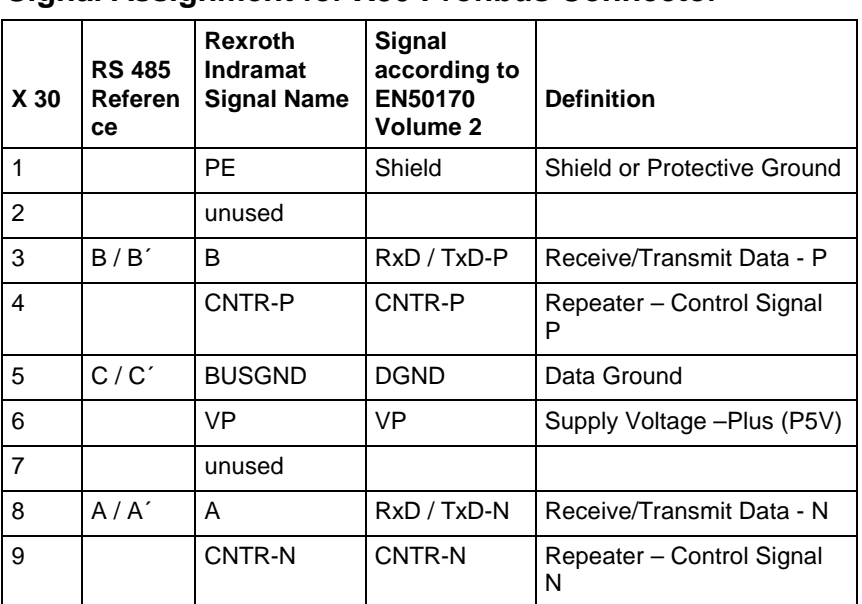

### **Signal Assignment for X30 Profibus Connector**

Fig. 10-11: X30 Signal Assignment. Profibus-DP

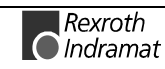

### **Notes**

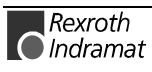

## **11 Diagnostic Message Descriptions**

## **11.1 Overview of the Diagnostic Message Descriptions**

### **Diagnostic Message Types**

Each operating state of the drive controller is identified with a diagnostic message.

Distinctions are made between:

- **Diagnostic Error Messages**
- **Diagnostic Warning Messages**
- **Command Diagnostic Messages**
- **Diagnostic Status Messages**
- **Operation Status Messages**

### **Composition of a Diagnostic Message**

A diagnostic message consists of:

- a **diagnostic message number** and a
- **diagnostic message text**

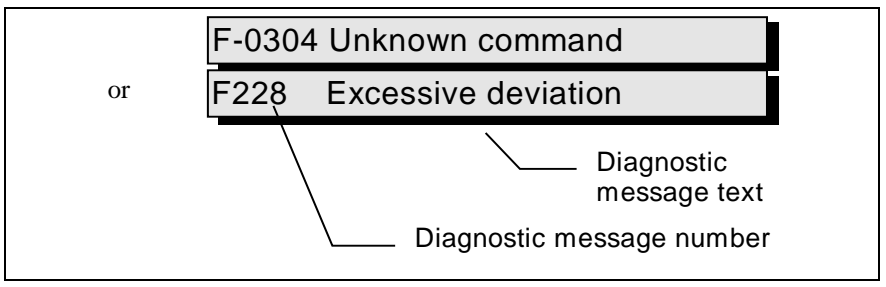

Fig. 11-1: Diagnostic Message Composition with a Diagnostic Message Number and Text

For the example shown in the above graphic, "F2" and "28" alternate in the H1 display.

Using status 53, the control can read the **diagnostic message number** and the diagnostic message text as **F228, Excessive deviation**.

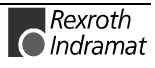

### **H1 Display**

The H1 display visually displays the diagnostic message on the drive controllers.

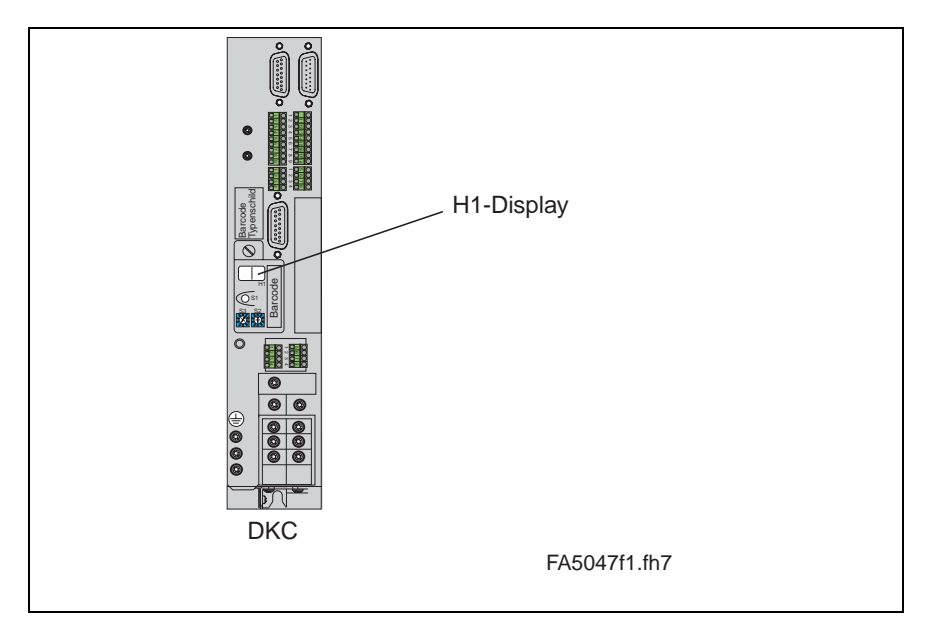

Fig. 11-2: H1 Display

The diagnostic message number appears in the two-digit seven-segment display. See the "Diagnostic Message Priority Diagram" for the display format.

This display quickly shows the current operating state without the use of a communications interface.

The operating mode is not apparent from the H1-Display. If the drive complies with the operating mode and no command was activated, then "AF" appears on the display.

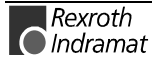

**Diagnostic Message Output Priority**

If more than one diagnostic message is active, then the message with the highest priority will be displayed. If more than one diagnostic message is active, then the message with the highest priority will be displayed.

The following graphic classifies the operating states in order of importance.

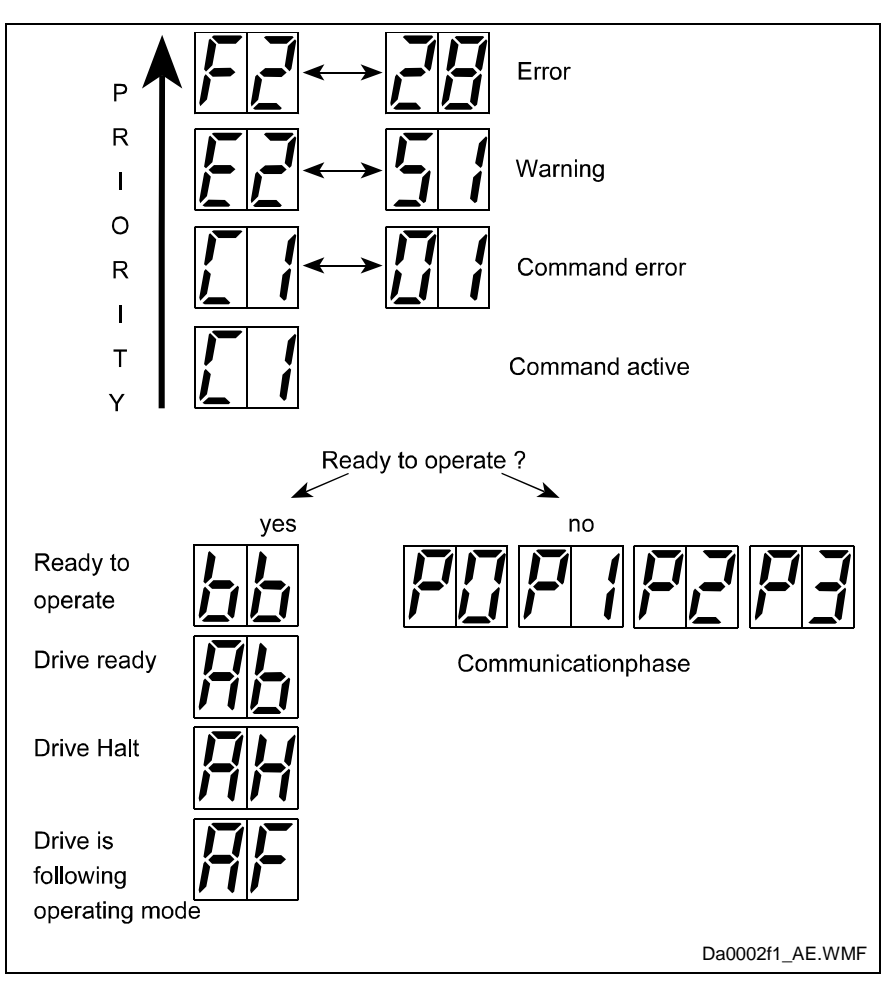

Abb. 11-3: Message Priority Diagram

#### **Plain Text Diagnostic Message**

The plain-text diagnostic message contains the diagnostic message number followed by the diagnostic message text, as shown in the example, "Excessive deviation" (Fig. 11-1).

It can be read out via Status 53, **Diagnostic**, and is used for direct display of the drive status on a user interface.

The language of the plain-text diagnostic message can be changed.

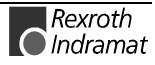

## **11.1 Diagnostic Error Messages**

### **F208 UL The motor type has changed**

This message is displayed when the unit is powered up for the first time with a new motor.

The regulator settings for the current, velocity and position loops are stored in the feedback memory on the motor. After powering up, the controller compares the motor type stored in the parameter with the connected motor type. If the two do not match, the basic control loop setting must also be adjusted.

With the Basic Load command, the default control loop settings are loaded from the feedback memory into the drive controller. The previous control loop settings are overwritten. The Basic Load command is started by pressing the S1 key on the controller.

#### **Causes:**

- The motor has been replaced.
- A parameter file was loaded in which the motor type is different from the motor type present.

#### **Remedy:**

Press the S1 key.

#### **F208 - Attributes**

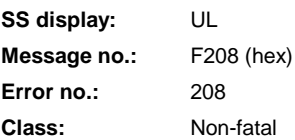

### **F209 PL Load parameter default values**

**After replacing the firmware version**, the drive displays "**PL**" if the parameters have been changed compared to the old firmware. Pressing the S1 key on the controller clears all of the parameters and sets them to the default values.

#### **Cause:**

The firmware has been replaced; the number of parameters in the new firmware has changed compared to the old version.

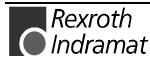

#### **Remedy:**

Press the S1 key on the controller. All parameters will be cleared and preset with the parameters assigned at the factory.

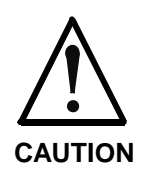

Following acknowledgement of the S1 key, a save query is also issued. The parameters can then be saved via the serial interface, or the function for presetting the parameters can be suppressed.

#### **F209 - Attributes**

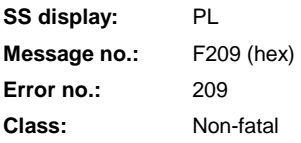

### **F218 Amplifier overtemp. shutdown**

The temperature of the amplifier's heatsink is monitored. If the heatsink is too hot, the drive will power down in order to protect against damage.

#### **Cause:**

- 1. Ambient temperature is too high. The specified performance data apply up to an ambient temperature of 45°C.
- 2. The amplifier's heatsink is dirty.
- 3. Air flow is prevented by other assembly parts or the control cabinet assembly.
- 4. Blower is defective

#### **Remedy:**

- For 1. Reduce the ambient temperature, e.g. through cooling of the control cabinet.
- For 2. Clean heatsink.
- For 3. Install the device vertically and clear a large enough area for proper heatsink ventilation.
- For 4. Replace drive.

#### **F218 - Attributes**

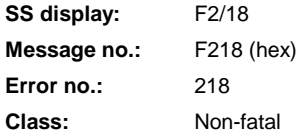

#### **F219 Motor overtemp. shutdown**

The motor temperature has risen to an unacceptable level.

As soon as the **temperature error threshold** of 155°C is exceeded, the drive will immediately be brought to a standstill in accordance with the type of error response selected (A119, Best possible halt).

The following applies:

**temperature warning threshold < temperature error threshold**

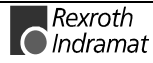

#### See also **E251 Motor overtemperature prewarning**.

#### **Cause:**

- 1. The motor is **overloaded**. The effective torque demanded by the motor has been above its allowable continuous torque level for too long.
- 2. **Wire break**, ground fault or short circuit in the motor temperature monitoring line
- 3. **Instability** in the velocity loop

#### **Remedy:**

- For 1. Check the motor rating. If the system has been in operation for a long time, check to see if the operating conditions have changed. (with regard to contamination, friction, moved components, etc.)
- For 2. Check the motor temperature monitoring line for wire breaks, ground faults and short circuits.
- For 3. Check velocity loop parameter settings.

See also functional description for: "Temperature Monitoring."

#### **F219 - Attributes**

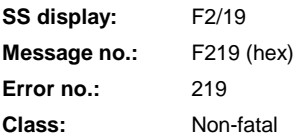

### **F220 Bleeder overload shutdown**

The regenerative energy coming from the machine mechanism via the motor has overloaded the braking resistor (bleeder). When the maximum braking energy is exceeded, the drive shuts down after braking. The bleeder is thus protected against destruction due to overheating.

#### **Cause:**

The regenerative energy coming from the machine mechanism via the motor is too great.

#### **Remedy:**

If demand is too great  $\rightarrow$  reduce the acceleration values.

If too much power is supplied  $\rightarrow$  reduce the velocity.

Check the drive rating.

Install additional bleeder module if necessary.

#### **F220 - Attributes**

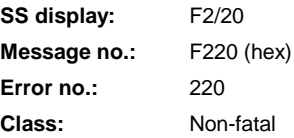

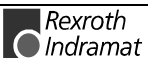
## **F221 Motor temp. surveillance defective**

### **Cause:**

Wire break or improper connection in motor temperature monitoring line.

### **Remedy:**

Check motor temperature monitoring line (signals MT(emp)+ and MT(emp)-) for breaks/interruptions and short circuits.

See also functional description for: "Temperature Monitoring."

### **F221 - Attributes**

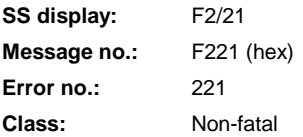

## **F226 Undervoltage in power section**

The level of the DC bus voltage is monitored by the drive controller. If the DC bus voltage falls below a minimal threshold, the drive independently shuts down according to the set error response.

#### **Cause:**

- 1. Power is turned off without first deactivating the drive using the drive enable (RF) signal.
- 2. Disturbance in the power supply

### **Remedy:**

- For 1. Check the drive activation logic in the connected controller.
- For 2. Check the power supply.

The error disappears in the DKC03 when the drive enable signal is cleared.

### **F226 - Attributes**

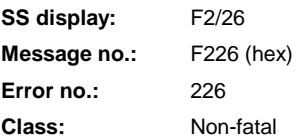

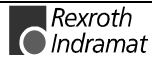

## **F228 Excessive deviation**

When the position loop is closed, the drive monitors whether it is able to follow the specified command value. This is done by calculating a model position value in the drive and comparing that value with the actual feedback value. If the difference between the theoretical and actual position values continually exceeds the value in **Parameter A115, Monitor**, the drive obviously cannot comply with the given command value. This error is then generated.

### **Cause:**

- 1. The drive's **acceleration capacity** has been exceeded.
- 2. The axis is **locked**.
- 3. Incorrect parameter values set in the drive parameters.
- 4. **Parameter A115, Monitor** set incorrectly.

### **Remedy:**

- For 1. Check program to see whether a value that is too low has been entered in a MOM\_command.
- For 2. Check the mechanical system and eliminate jamming of the axis.
- For 3. Check the drive parameters (control loop settings).

For 4. Set **Parameter A115, Monitor**.

See also functional description for: "Position Control Loop Monitoring."

### **F228 - Attributes**

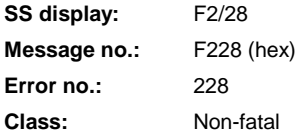

# **F229 Encoder 1 failure: Quadrant error**

On the basis of faulty signals detected during the encoder evaluation, a hardware error has been discovered in the interface being used for encoder 1.

### **Cause:**

- 1. Defective encoder cable
- 2. Disruptive electro-magnetic interference on the encoder cable
- 3. Defective encoder interface
- 4. Defective drive controller

### **Remedy:**

- For 1. Replace the encoder cable.
- For 2. Keep the encoder cable well away from power cables. Use shielded motor and encoder cables.
- For 3. Replace the encoder interface.
- For 4. Replace the drive controller.

### **F229 - Attributes**

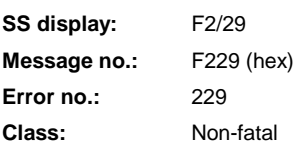

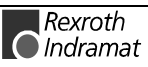

## **F230 Max. Signal frequency of encoder 1 exceeded**

The signal frequency of encoder 1 (motor encoder) is checked to see whether the max. permissible frequency of the encoder interface has been exceeded.

If the frequency is higher than allowed, error **F230, Max. signal frequency of encoder 1 exceeded** is generated. The "homed" output in **Parameter C010** is turned off.

### **F230 - Attributes**

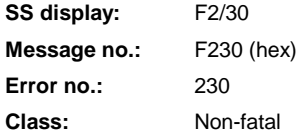

## **F234 Emergency-Stop**

#### **Cause:**

The emergency stop function was initiated by switching off the +24V present at the emergency stop input. The drive controller was brought to a standstill according to the set error response.

#### **Remedy:**

- 1. Correct the problem that caused the +24V signal present at the emergency stop input to be switched off.
- 2. Execute the "Reset class 1 diagnostics" command, e.g., via the control or the S1 key on the drive controller.

### **F234 - Attributes**

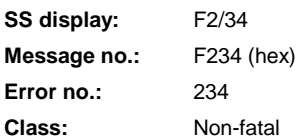

## **F236 Excessive position feedback difference**

#### **Cause:**

After the system is restarted, actual position values 1 and 2 are set to the same value, and the cyclic evaluation of both encoders is started. In cyclic mode, the difference in the actual position values of both encoders is compared using **Parameter A117, Monitor Feedback difference**. If the amount of the difference is greater than the parameter value, the diagnostic error message **F236 Excessive position feedback difference** is generated, the error response set in the parameter is executed and the reference bits (**Parameter C010**) of both encoders are cleared.

The monitoring function is inactive if a value of 0 is entered in **Parameter A117, Monitor Feedback difference**.

#### **Possible causes:**

1. Wrong parameter for encoder 2

(**Parameter C005, Pos. measurement device type 2, Parameter C006, Resolution 2**)

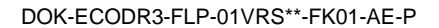

- 2. Incorrect parameter setting of mechanical system between motor shaft and encoder 2: (**Parameter A102 Gearing**, **Parameter A101, Feed rate constant**)
- 3. Mechanical system between motor shaft and encoder 2 is not rigid (e.g., gear play).
- 4. Defective encoder cable
- 5. Maximum input frequency of the encoder interface exceeded
- 6. Encoder 2 is not mounted to the driven axis.
- 7. Reference point of an absolute encoder is incorrect

### **Remedy:**

- For 1. Check **Parameter C005, Pos. measurement device type 2** and **Parameter C006, Resolution 2**.
- For 2. Check **Parameter A102, Gearing**.
- For 3. Increase **A117, Monitor Feedback difference**.
- For 4. Replace encoder cable.
- For 5. Reduce the velocity.
- For 6. Set **Parameter A117, Monitor Feedback difference** to 0 (turn monitoring off).
- For 7. Execute **Parameter C010, Set absolute dimension**.

### **F236 - Attributes**

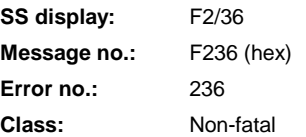

## **F237 Excessive position command difference**

#### **Cause:**

The position command values created by the position loop must be monitored. If two position command values received in succession request the drive to produce a velocity that is greater than or equal to the value in **Parameter A106, Maximum Speed**, the position command value monitoring function is activated.

### **F237 - Attributes**

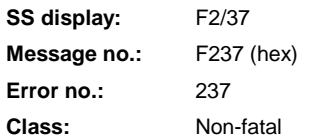

# **F242 Encoder 2 failure: Signal amplitude wrong**

### **Cause:**

The analog signals of an optional measurement system are used for high resolution analysis of that measurement system. These signals are monitored according to two criteria:

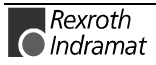

- 1. The pointer length, determined from the sine and cosine signals, must be greater than 1 V.
- 2. The maximum pointer length resulting from the sine and cosine signals must not exceed 11.8 V.

$$
Pointer Length = \sqrt{\sin^2 + \cos^2}
$$

Fig. 11-4: Pointer Length

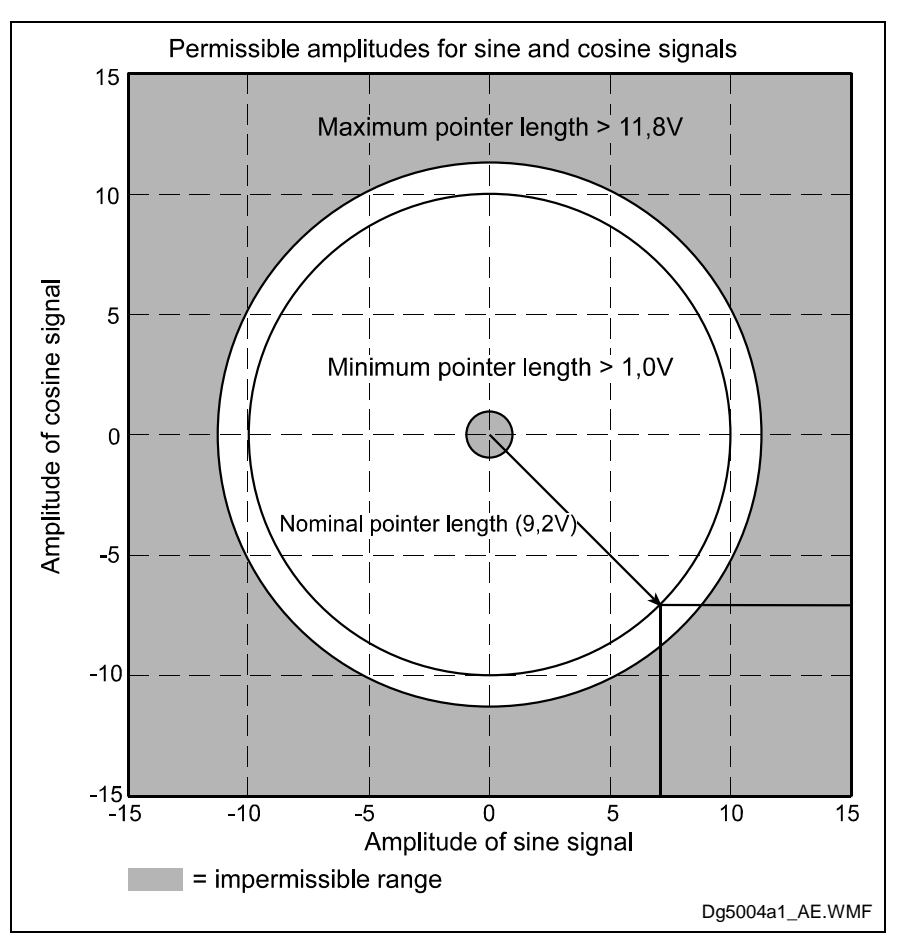

Fig. 11-5: Correct Signal Amplitude

### **Example:**

 $Ucos = -6.5V$ Usin =  $6.5V$ 

*Pointer Length* =  $\sqrt{(-6.5V)^2 + (6.5V)^2}$  = 9,2*V* 

#### **Remedy:**

- 1. Check the measurement system cable.
- 2. Check the measurement system.

### **F242 - Attributes**

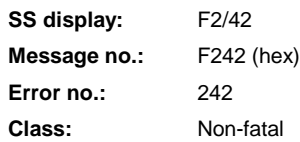

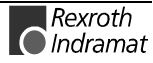

## **F245 Encoder 2 failure: Quadrant error**

The evaluation of the additional optional encoder (encoder 2) is active. In the evaluation of the sinusoidal input signals of the optional encoder, a plausibility check is performed between these signals and the counter fed by these signals. In so doing, an error has been encountered.

### **Cause:**

- 1. Defective encoder cable
- 2. Electromagnetic interference on the encoder cable
- 3. Defective encoder interface

### **Remedy:**

- For 1. Replace the encoder cable
- For 2. Keep the encoder cable well away from power cables.
- For 3. Replace unit (ECODRIVE)

### **F245 - Attributes**

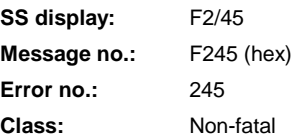

## **F246 Max. signal frequency of encoder 2 exceeded**

The signal frequency of encoder 2 (optional encoder) is checked to see whether the allowed max. frequency of the encoder interface has been exceeded.

If the frequency is higher than allowed, error **F246, Max. signal frequency of encoder 2 exceeded** is generated. The "homed" output in **Parameter C010** is turned off

### **F246 - Attributes**

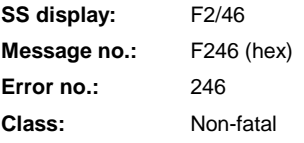

## **F248 Low battery voltage**

### **Cause:**

For model MKD and MKE motors, the absolute position information is stored in the motor encoder electronics with battery backup. The battery is rated for a 10-year service life. If the battery voltage goes below 2.8 V, this message is displayed. Encoder functioning is ensured for approximately another 2 weeks.

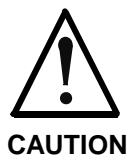

**Malfunction in the control of motors and moving elements**

Equipment damage can occur. Replace battery immediately.

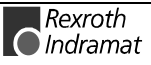

### **Instructions for replacing batteries**

Have the following tools and accessories ready:

- Torx screwdriver size 10
- Needle-nose pliers, torque wrench
- New battery pack (Part No. 257101)

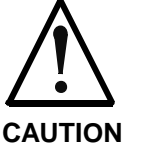

### **Malfunction in the control of motors and moving elements**

Equipment damage can occur.

Turn off the power supply. Make sure it isn't switched back on. Replace the battery while the control voltage is turned on.

If the control voltage is turned off while the battery is out, the absolute **reference** point will be lost. Then, the reference point must be reestablished using the "**Set absolute dimension**" command.

#### **Removing the Battery**

- Unscrew Torx screws (1) using size 10 screwdriver.
- Pull out the resolver feedback (RSF) lid by hand.
- Remove battery connector (2)
- Undo battery clamp (3) and remove battery
- Place the battery pack in the housing and screw on the clamp. **Attention!** Do not kink or crimp the battery cable.
- Attach battery connector (2)

Close the resolver feedback lid, screw in the 4 Torx screws (1) and tighten to 1.8 Nm with the torque wrench.

### **F248 - Attributes**

**SS display:** F2/48 **Message no.:** F248 (hex) **Error no.:** 248 **Class:** Non-fatal

## **F253 Incr. encoder emulator: Frequency too high**

#### **Cause:**

The incremental encoder emulator can process a maximum of 1023 graduation marks per 250-µs sampling period; this value was exceeded.

#### **Remedy:**

1. Decrease the **number of lines** to be used by the incremental encoder emulator (Parameter C015).

or

2. Reduce the travel **velocity**.

See also functional description for: "Encoder emulation."

#### **F253 - Attributes**

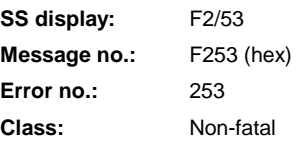

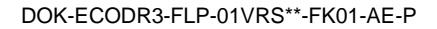

## **F267 Erroneous internal hardware synchronization**

#### **Cause:**

The drive control is synchronized to the bus interface (DIO, Profibus, ). Synchronization is monitored to check for proper functioning. If the average value of the deviation exceeds 5 µs, this error message is generated.

### **Remedy:**

Replace the drive controller.

### **F267 - Attributes**

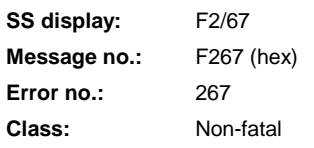

## **F276 Absolute encoder out of allowed window**

When turning off the drive controller with an absolute encoder motor (multiturn), the actual feedback position will be stored. When powered up, the absolute position determined by the encoder evaluation is compared with this stored position. If the deviation is greater than the value set in parameter **A118, Absolute Feedback device Monitor window**, error **F276** is generated and the control is notified.

### **Cause:**

- 1. Controller is turned on for the first time (stored position is invalid)
- 2. While the controller was turned off, the axis was moved further than allowed by **Parameter A118, Absolute Feedback device Monitor window**.
- 3. Incorrect position initialization

#### **Remedy:**

- For 1. Clear error (establish absolute reference point).
- For 2. The axis was moved with the motor turned off and is outside of its permissible position. Check to see if the displayed position is correct in relation to the machine zero point. Then clear the error.
- For 3. **Unintentional movement of the axis may cause accidents.** Check absolute reference point. If the absolute reference point is incorrect, the encoder is defective. The motor should be replaced and sent to Rexroth Indramat Customer Service.

### **F276 - Attributes**

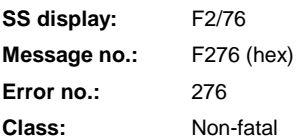

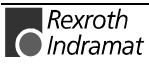

## **F277 Current measurement trim wrong**

This error can occur only when the drive controller is tested at the INDRAMAT factory.

Measurement of the current within the drive controller is precisely calibrated in the INDRAMAT test bay using a compensation current. During this calibration, the correction values are found to be outside the intended tolerances.

#### **Cause:**

- 1. Defective hardware in the drive controller.
- 2. The correct compensation current for this measurement is not flowing.

#### **Remedy:**

- 1. Repair the control card.
- 2. Check the compensation current.

### **F277 - Attributes**

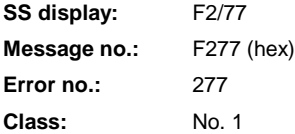

# **F281 Mains fault**

#### **Cause:**

The power supply voltage was not present during operation for at least 3 power periods. As a result, the drive controller was brought to a standstill according to the set error response (**Parameter A119**).

#### **Remedy:**

Check the power connections to ensure that they are as specified in the project planning specifications.

### **F281 - Attributes**

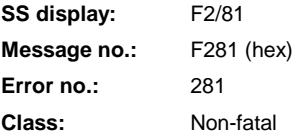

## **F386 No ready signal from supply module**

#### **Cause:**

Input BbN "Power supply readyl" on the drive controller is at 24V, i.e., the connected power supply is not issuing a ready signal.

### **F386 - Attributes**

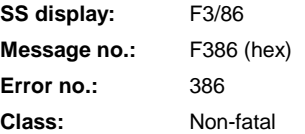

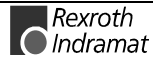

## **F407 Error during initialization of master communication**

An error has occurred during initialization and check testing of the command communications card (DIO1.1 or Fieldbus).

**Cause:**

- No command communications card is inserted
- Wrong command communications card is inserted
- Wrong firmware is loaded

### **Remedy:**

- Insert correct command communications card
- Replace firmware

### **F407 - Attributes**

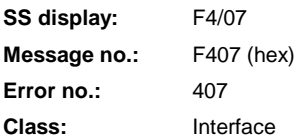

## **F408 Fatal error of the interface card**

Communication with the DIO1.1 parallel interface card of the DKC21.3 has been disrupted.

#### **Cause:**

- DIO card not properly seated
- Impermissible memory access occurs.

Remedy:

- Check card seating
- Switch unit off and on. If error still pending, replace hardware.

### **F408 - Attributes**

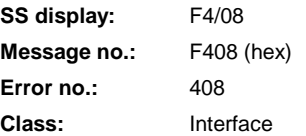

## **F434 Emergency-Stop**

Actuating the emergency stop switch has caused the drive to execute the emergency stop function set via **Parameter A119, Best possible halt**.

#### **Cause:**

The emergency stop switch was detected.

#### **Remedy:**

Eliminate the malfunction that has caused the emergency switch to be activated, and clear the error.

### **F434 - Attributes**

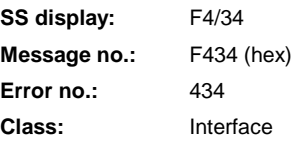

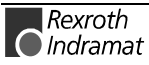

## **F629 Positive travel limit exceeded**

A command was executed which resulted in an axis position outside the negative travel range. The axis has been brought to a standstill with the error response "Set velocity command value to zero."

### **Cause:**

**Parameter A104, Max position positive** exceeded.

#### **Remedy:**

- 1. Verify **Parameter A104, Max position positive**.
- 2. Check program.

### **Procedure:**

- Clear error
- If the power supply was turned off, turn it back on.
- Move the axis into the permissible working range.

Note: Only those command values which lead back into the allowed working range will be accepted. With other command values, the drive will stop again. **Parameter A111, Switching level** is used to implement a hysteresis function.

### **F629 - Attributes**

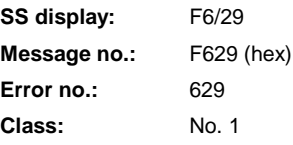

## **F630 Negative travel limit exceeded**

A command was executed which resulted in an axis position outside the negative travel range. The axis has been brought to a standstill with the error response "Set velocity command value to zero."

#### **Cause:**

**Parameter A103, Max Position negative** exceeded.

#### **Remedy:**

- 1. Verify **Parameter A103, Max Position negative**.
- 2. Check program.

### **Procedure:**

- Clear error
- If the power supply was turned off, turn it back on.
- Move the axis into the permissible working range.

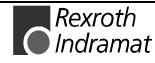

Note: Only those command values which lead back into the allowed working range will be accepted. With other command values, the drive will stop again. **Parameter A111, Switching level** is used to implement a hysteresis function.

### **F630 - Attributes**

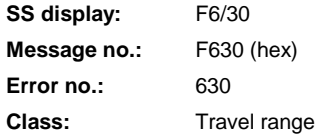

## **F634 Emergency-Stop**

Actuating the emergency stop (E-Stop) switch has caused the drive to stop by setting the velocity setpoint value to zero.

Cause:

The emergency stop switch was detected.

#### **Remedy:**

Eliminate the malfunction that has caused the emergency switch to be activated, and clear the error.

### **F634 - Attributes**

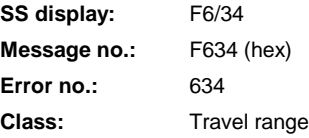

# **F643 Positive travel limit switch detected**

The positive travel limit switch has been activated. The axis has been brought to a standstill with the error response "Set velocity command value to zero."

#### **Cause:**

The positive travel limit switch has been detected.

#### **Remedy:**

- 1. Reset the error.
- 2. Turn the power supply back on.
- 3. Move the axis into the permissible travel range.

Note: Command values which would move the axis outside the permissible range are not accepted, and this error message is generated again.

### **F643 - Attributes**

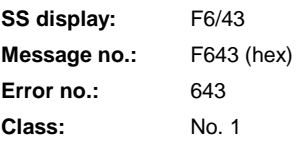

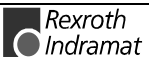

## **F644 Negative travel limit switch detected**

The negative travel limit switch has been activated. The axis has been brought to a standstill with the error response "Set velocity command value to zero."

#### **Cause:**

The negative travel limit switch has been activated.

### **Remedy:**

- 1. Reset the error.
- 2. Turn the power supply back on.
- 3. Move the axis into the permissible travel range.

Note: Command values which would move the axis outside the permissible range are not accepted, and this error message is generated again.

### **F644 - Attributes**

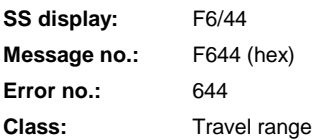

# **F822 Encoder 1 failure: Signal amplitude wrong**

The analog signals of a position measurement system are used for highresolution analysis of that measurement system. These signals are monitored according to two criteria:

- 1. The pointer length, determined from the sine and cosine signals, must be greater than 1 V.
- 2. The maximum pointer length resulting from the sine and cosine signals must not exceed 11.8 V.

*Pointer* Length =  $\sqrt{\sin^2$  +  $\cos^2$ 

Fig. 11-6: : Pointer Length

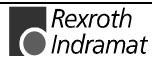

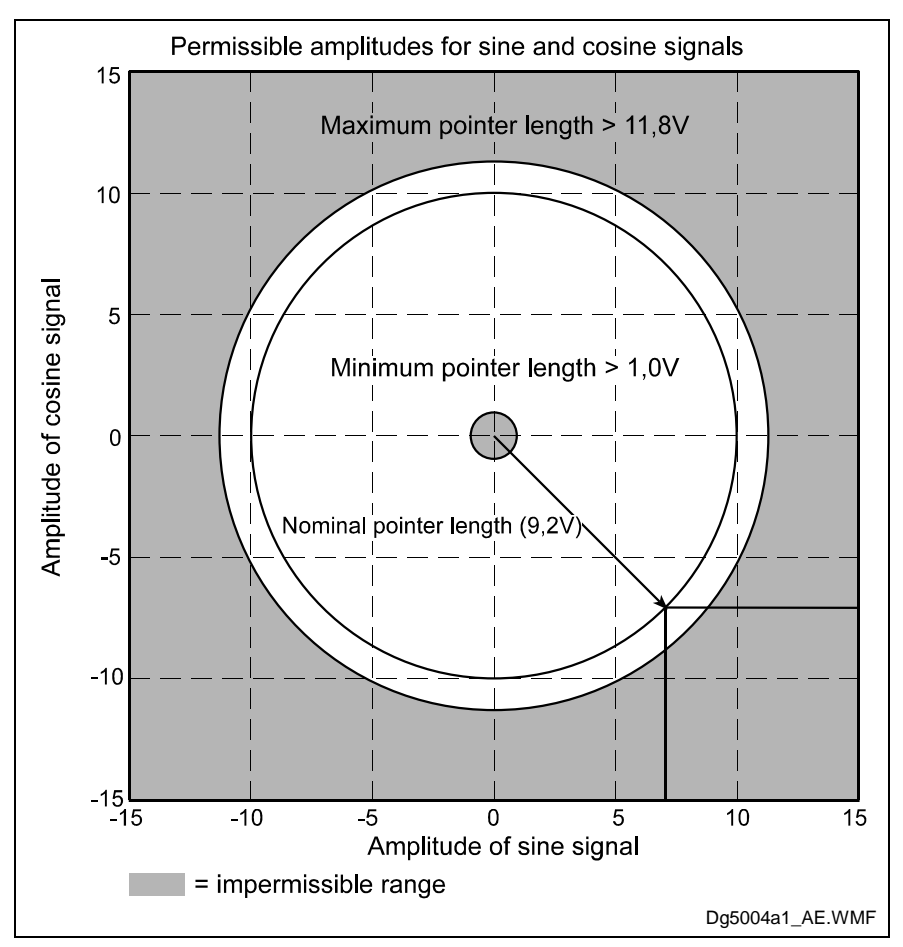

Fig. 11-7: Correct Signal Amplitude

### **Example:**

 $Ucos = -6.5V$ Usin =  $6.5V$ 

*Pointer Length* =  $\sqrt{(-6,5V)^2 + (6,5V)^2}$  = 9,2*V* 

**Note:** The error cannot be cleared in the (manual/automatic) operating mode. Switch to parameter mode before clearing the error.

#### **Causes:**

- 1. Defective encoder **cable**
- 2. **Disruption** of feedback signal transmission
- 3. Defective **encoder**

### **Remedy:**

- 1. Check the measurement system cable.
- 2. Keep the cable well away from motor power cables . Shielding must be placed on the drive controller.
- 3. Check the measurement system and replace if necessary.

### **F822 - Attributes**

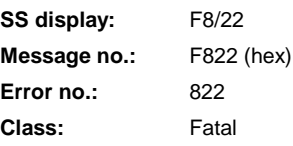

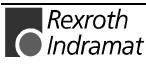

### **F860 Overcurrent: short in power stage**

The current in the power transistor bridge is more than twice as high as the equipment's peak current. The drive is immediately switched to a torque-free state. An optional holding brake, if present, engages immediately.

### **Cause:**

- 1. Short circuit in motor cable
- 2. Defective power section of the drive controller
- 3. The current-loop parameters were set incorrectly.

### **Remedy:**

For 1. Check motor cable for short circuit.

- For 2. Replace the drive controller.
- For 3. The current-loop parameters must not deviate from the initial values received from the encoder.

### **F860 - Attributes**

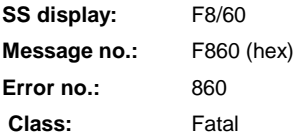

## **F870 +24Volt DC error**

The drive controller requires a 24-V control voltage. The drive is immediately switched to a torque-free state when the maximum permissible tolerance of +-20% is exceeded. An optional holding brake, if present, engages immediately.

#### **Cause:**

- 1. Defective **cable** for the control voltages.
- 2. 24-V power supply **overload**.
- 3. Defective power **supply unit**.
- 4. **Short-circuit** in the emergency stop circuit.

#### **Remedy:**

- For 1. Check cables for control voltages and/or connections and replace if necessary.
- For 2. Check the 24-V supply voltage at the power supply unit.
- For 3. Check the power supply unit.
- For 4. Check the emergency stop circuit for a short-circuit.

**Note:** The error can be reset only in Parameter Mode. As a result of this error, the encoder emulation is switched off.

### **F870 - Attributes**

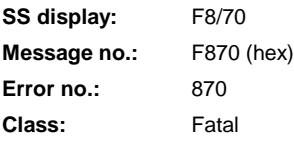

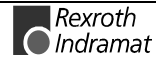

## **F873 Power supply driver stages fault**

The power supply for the driver stages is monitored. If the voltage is too low, the drive is turned off.

### **Cause:**

The voltage supplied to the driver stages is too low.

### **Remedy:**

Replace drive controller.

### **F873 - Attributes**

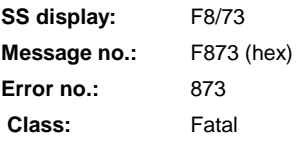

## **F878 Velocity loop error**

The velocity loop monitoring function is activated when the following conditions occur simultaneously:

- The current command value is at the peak current limit.
- The difference between the actual velocity and the target velocity is more than 10% of the maximum motor velocity.
- Actual velocity > 1.25% of the maximum velocity
- Target and actual acceleration values have different operational (+/-) sians.

### **Cause:**

- 1. Motor cable is connected incorrectly.
- 2. Power circuit of the drive controller defective.
- 3. Defective encoder.
- 4. Velocity loop parameters set incorrectly.
- 5. Incorrect commutation offset.

### **Remedy:**

- For 1. Check motor cable connection.
- For 2. Replace the drive controller.
- For 3. Replace the motor.

For 4. Check the velocity loop to see whether it is within operational parameters.

For 5. Replace the motor.

### **F878 - Attributes**

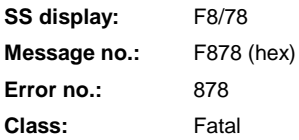

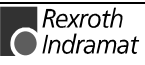

## **F895 4-kHz signal wrong**

The 4-kHz signal for generating the resolver signals is synchronized with the processing of the software. This error message is generated if there is a lack of synchronization.

#### **Cause:**

- 1. The error can be caused by an electrostatic discharge.
- 2. Synchronization between the resolver excitation voltage and the software is not correct.

### **Remedy:**

For 1. Turn everything off and then on again. If this does not solve the problem: Replace the drive controller and send the old one in for inspection

For 2. Replace the drive controller and send the old one in for inspection.

### **F895 - Attributes**

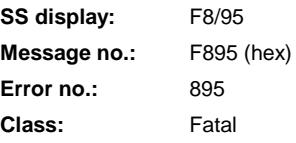

# **11.2 Diagnostic Warning Messages**

## **E221 Warning, Motor temp. surveillance defective**

The temperature monitoring system checks to see if the measured motor temperature is within reasonable bounds. If it finds that the temperature is lower than -10°C, then it is assumed that the measuring unit is defective. The warning message **E221 Warning, Motor temp. surveillance defective** will appear for 30 seconds. Afterwards the drive is brought to a standstill according to the selected error response and message **F221 Error, motor temp. surveillance defective** will be generated.

#### **Cause:**

- 1. Motor temperature sensor not connected.
- 2. Broken cable.
- 3. Defective sensor.
- 4. Broken cable in drive controller.

#### **Remedy:**

- For 1. Connect the sensor to the drive controller and to the motor (see project planning specifications for the motor).
- For 2. Replace the lead between the drive controller and the motor.
- For 3. Replace the motor.
- For 4. Replace the drive controller.

### **E221 - Attributes**

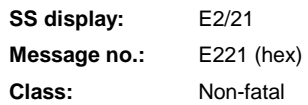

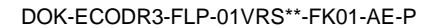

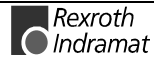

## **E225 Motor overload**

The maximum possible motor current is reduced in order to prevent damage to the motor.

If the current flowing in the motor is more than 2.2 times the **Motor current at standstill, Parameter CM02**, the maximum possible motor current (**Motor peak current, Parameter CM02**) is reduced. The reduction begins after 400 ms at 4 times the motor current at standstill. At 5 times the current, it begins earlier; at 3 times the current, later.

If the limitation causes the motor peak current to be reduced, the **E225 Motor overload** warning is issued.

### **E225 - Attributes**

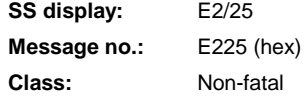

## **E250 Drive overtemp. prewarning**

The temperature of the heatsink in the drive controller has reached the maximum permissible temperature. The drive controller complies with the command value input for a period of 30 seconds. This makes it possible to bring the axis to a standstill via the control system without disruption of the process (e.g., close the operation, leave the collision area, etc.).

After 30 seconds, the response set in parameter **Parameter A119, Best possible halt** will be performed by the drive controller.

### **Cause:**

- 1. Failure of the drive's internal blower.
- 2. Failure of the control cabinet's climate control.
- 3. Incorrect control cabinet sizing in regards to heat dissipation.

### **Remedy:**

- For 1. If the blower fails, replace the drive controller.
- For 2. Restore climate control feature in the cabinet.
- For 3. Check the sizing of the control cabinet.

### **E250 - Attributes**

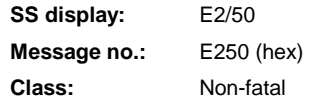

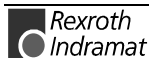

## **E251 Motor overtemp. prewarning**

As soon as the temperature **warning threshold** (145°C) is exceeded, the E251 warning is output, and the drive continues to follow the setpoint specification.

This state can last for a long time without the drive powering down. Only when the temperature **error threshold** is exceeded, will the drive immediately power down.

See also **F219 Motor overtemp. shutdown**.

#### **Cause:**

The motor is overloaded. The effective torque required by the motor has been above its allowable continuous torque level at standstill for too long.

### **Remedy:**

Check the motor rating. For systems which have been in use for a long time, check to see if the drive conditions have changed (in regards to contamination, friction, moving components, etc).

### **E251 - Attributes**

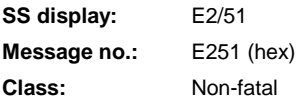

## **E252 Bleeder overload prewarning**

#### **Cause:**

The braking resistor (bleeder) in the drive controller is charged with regenerative energy from the motor by about 90%. The bleeder overload prewarning indicates that an overload of the bleeder is expected if the regenerative energy continues to increase.

#### **Remedy:**

Reduce the acceleration values or velocity and check the drive rating if necessary.

### **E252 - Attributes**

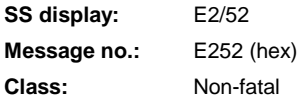

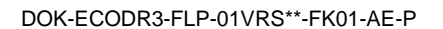

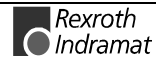

## **E256 Torque limit = 0**

### **Cause:**

- 1. For protection against mechanical overloading, the MOM command can be used to limit the maximum torque. If the current value is equal to 0, the motor does not develop torque and does not comply with the stipulated command values.
- 2. Torque reduction is set via an analog channel, and the applied voltage amounts to 10 V.

### **Remedy:**

- For 1. Set the torque limit to a value greater than 0.
- For 2. Apply an analog voltage of less than 10 V.

### **E256 - Attributes**

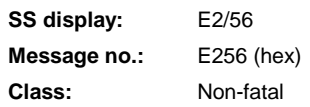

## **E257 Continuous current limit active**

The drive controller supplies peak current for 400 ms. Afterward, the continuous current limit becomes active and dynamically limits the peak current until it reaches the value of the continuous current.

### **Cause:**

More continuous torque was required than was available.

### **Remedy:**

- 1. Check the drive rating.
- 2. For systems which have been in use for a long time, check to see whether the drive conditions have changed with regard to
- contamination
- **friction**
- moved mass

## **E257 - Attributes**

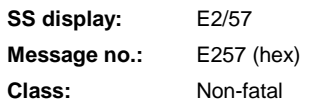

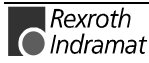

## **E259 Command velocity limit active**

The velocity command value is limited to the value present in **Parameter A106, Maximum Speed**.

**Cause:**

**Parameter A106, Maximum Speed** set too low.

#### **Remedy:**

Check parameter and program.

### **E259 - Attributes**

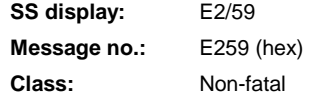

# **E261 Continuous current limit prewarning**

Digital drives are monitored via a continually operating temperature model. Continuous current limiting is activated shortly after the thermal load capacity reaches 100%.

At 90%, the continuous-current-limiting prewarning is issued prior to this torque reduction.

#### **Cause:**

The drive controller was overloaded.

### **Remedy:**

- 1. Check the amplifier rating.
- 2. Reduce acceleration.
- 3. With systems which have been in use for long periods of time, check to see if drive controller conditions have changed in regards  $t^{\circ}$ 
	- friction
	- moved mass
	- feed during processing.

### **E261 - Attributes**

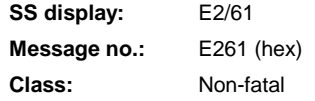

## **E263 Velocity command value > limit A106**

### **Cause:**

The **maximum velocity** stipulated was greater than the permissible value.

#### **Remedy:**

The value is limited to that given in **Parameter A106, Maximum Speed**.

### **E263 - Attributes**

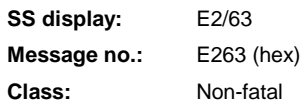

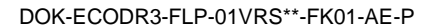

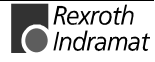

## **E300 Processor watchdog timer**

The processor in the drive controller is equipped with a **watchdog timer**. The processor must regularly signal it internally.

### **What has happened?**

The watchdog timer has timed out without receiving a signal from the processor. Reliable running of the firmware program is no longer assured.

### **Cause:**

An **overload** or a serious error in the **firmware** has caused the processor to no longer service interrupts.

### **Remedy:**

Please contact Rexroth-INDRAMAT Customer Service. Explain precisely under what circumstances the error occurred. The firmware should be replaced.

### **E300 - Attributes**

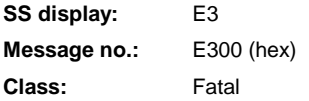

## **E825 Overvoltage in power stage**

The **DC bus voltage** is too high.

### **Cause:**

- 1. During **braking** (decelerating): the regenerative energy received from the machine mechanism via the motor was briefly so high that the bleeder resistor was unable to convert enough of it to heat. The regenerative current could not be bled off and therefore charged the DC bus, causing the voltage on the bus to get too high.
- 2. The **supply voltage** (AC voltage input) is too high.

### **Result:**

If an overvoltage is present, the motor is switched to a **torque-free** state. Once the DC bus voltage again drops below the maximum allowable value, the controller will again be switched on.

### **Remedy:**

For 1. Reduce the **acceleration** values. Check the drive rating if necessary.

Install an additional bleeder if necessary.

For 2. Check the **supply voltage** (AC voltage/3phase).

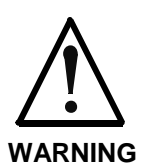

Danger! High voltage! Protect against accidental contact.

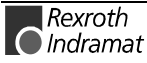

### **E825 - Attributes**

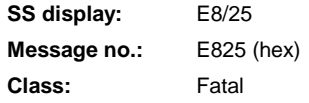

## **E826 Undervoltage in power section**

Undervoltage is handled as a "fatal warning" and the motor is switched off. If the drive enable signal is present and the DC bus voltage status signal is lost, the drive displays this warning.

### **Cause:**

Power supply unit is switched off or power grid failure occurs when the drive enable signal is set.

### **Remedy:**

Switch off the drive enable signal before switching off the power supply unit.

### **E826 - Attributes**

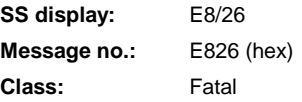

# **11.3 Command Diagnostic Messages**

## **C100 Communication phase 3 transition check**

The **C100 Communication phase 3 transition check** command has been activated.

### **C100 - Attributes**

**SS display:** C1 **Message no.:** C100 (hex)

# **C200 Communication phase 4 transition check**

### **Definition**

The **C200 Communication phase 4 transition check** command has been activated.

### **C200 - Attributes**

**SS display:** C2 **Message no.:** C200 (hex)

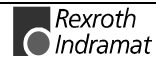

## **C201 Invalid parameter(s)**

#### **Cause:**

Parameters needed to operate the drive in communications phase 4 (operating mode) are invalid.

### **Remedy:**

- Check parameters and make corrections
- Turn unit off and on
- Check for correct firmware

### **C201 - Attributes**

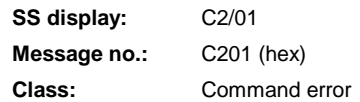

## **C202 Parameter limit error**

#### **Cause:**

Parameters needed to operate the drive in communications phase 4 mode (manual/automatic) exceed the minimum or maximum input values, or the entered value cannot be processed.

### **Remedy:**

- Check parameters and make corrections
- Check for correct firmware
- Turn off and then on again. If this does not solve the problem:
- Replace the unit.

### **C202 - Attributes**

**SS display:** C2/02 **Message no.:** C202 (hex) **Class:** Command error

# **C203 Parameter calculation error**

### **Cause:**

Parameters needed for phase 4 (operating mode) cannot be processed as they are.

### **Remedy:**

- Check parameters and make corrections
- Check for correct firmware
- Turn off and then on again. If this does not solve the problem:
- Replace the unit.

### **C203 - Attributes**

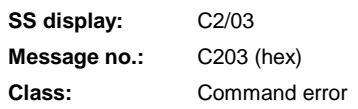

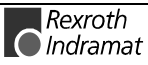

## **C204 Motor type P-0-4014 incorrect**

An MHD, MKD or MKE motor is installed, however the corresponding abbreviation ("MHD," "MKD" or "MKE") was not found in the motor feedback memory.

### **Cause:**

- 1. Incorrect parameter set for type of motor.
- 2. The motor feedback memory cannot be read.

### **Remedy:**

- For 1. Enter the correct motor type in **Parameter CM00, Motor type**.
- For 2. Check encoder feedback connection. If encoder is defective, replace motor.

### **C204 - Attributes**

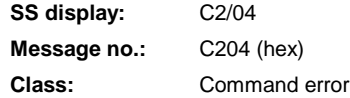

# **C207 Load error LCA**

### **Cause:**

Defective unit.

### **Remedy:**

- 1. Turn off and then on again. If this does not solve the problem:
- 2. Replace the unit.

### **C207 - Attributes**

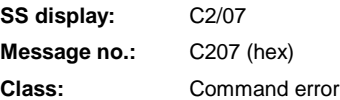

# **C210 Feedback 2 required**

### **Cause:**

Values were entered in **Parameter A100, Application type** which make an optional encoder necessary. However, a 0 (for not available) is entered in **Parameter C004, Interface Fbk. device 2**.

### **Remedy:**

- Correct **Parameter A100, Application type**
- Correct **Parameter C004, Interface Fbk. device 2**

### **C210 - Attributes**

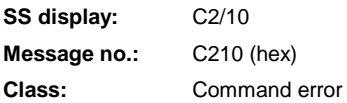

## **C211 Invalid feedback data**

Invalid data have been encountered when the parameters stored in the motor feedback memory were read, or an error has occurred when the data were read.

#### **Causes:**

- 1. Motor feedback cable not connected or defective
- 2. Motor encoder defective
- 3. Drive controller defective

#### **Remedy:**

- For 1. Check motor feedback cable; connect both ends
- For 2. Replace the motor.
- For 3. Replace amplifier

### **C211 - Attributes**

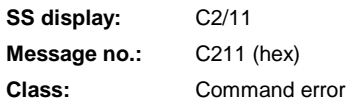

## **C212 Invalid amplifier data**

During drive initialization, the operating software accesses data from an EEPROM in the drive controller. This error message is generated if the attempt to read the data has failed.

### **Cause:**

Defective hardware in the drive controller.

### **Remedy:**

Replace the drive controller.

### **C212 - Attributes**

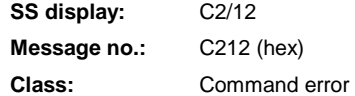

## **C213 Position data scaling error**

#### **Cause:**

The drive-internal format of the position data is dependent on the motor encoder and the encoder resolution. The factor for converting the position data from the drive-internal format to the display format and vice versa is outside of the possible range, because one of the following is true:

- linear motor and rotary position scaling with respect to the motor, or
- rotary motor and linear position scaling with respect to the motor, or
- linear motor and modulo scaling is set, OR
- the detected factor for converting the position data from display format to internal format or vice versa is not displayable.

#### **Remedy:**

- Check parameters and make corrections.
- Check for correct firmware.

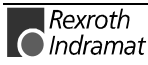

- Turn off and then on again. If this does not solve the problem:
- Replace the unit.

### **C213 - Attributes**

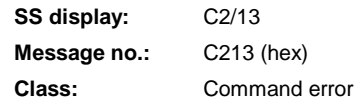

## **C214 Velocity data scaling error**

### **Cause:**

The drive-internal format of the velocity data is dependent on the motor encoder and the encoder resolution. The factor for converting the velocity data from the drive-internal format to the display format and vice versa is outside of the possible range.

### **Remedy:**

- Check parameters and make corrections.
- Check for correct firmware.
- Turn off and then on again. If this does not solve the problem:
- Replace the unit.

### **C214 - Attributes**

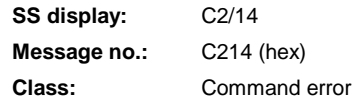

# **C215 Acceleration data scaling error**

### **Cause:**

The drive-internal format of the acceleration data is dependent on the motor encoder and the encoder resolution. The factor for converting the acceleration data from the drive-internal format to the display format and vice versa is outside of the possible range.

### **Remedy:**

- Check parameters and make corrections.
- Check for correct firmware.
- Turn off and then on again. If this does not solve the problem:
- Replace the unit.

## **C215 - Attributes**

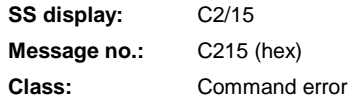

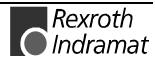

## **C216 Torque/force data scaling error**

### **Cause:**

The factor for converting the torque/force data from the drive-internal format to the display format and vice versa is outside of the possible range.

### **Remedy:**

- Check parameters and make corrections.
- Check for correct firmware.
- Turn off and then on again. If this does not solve the problem:
- Replace the unit.

### **C216 - Attributes**

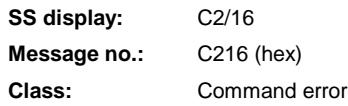

## **C217 Feedback 1 data reading error**

All MKD and MHD motors have a feedback memory. From this memory, the settings for the encoder are read.

#### **Cause:**

An error has occurred while the values from the feedback memory were being read.

### **Remedy:**

Check feedback cable. Replace the motor.

### **C217 - Attributes**

**SS display:** C2/17 **Message no.:** C217 (hex) **Class:** Command error

# **C218 Feedback 2 data reading error**

If the measurement system to be initialized has an intrinsic memory, this memory is read when the manual/automatic operating mode is switched on. The **C218 Feedback 2 data reading error** error message is generated if an additional optional encoder (encoder 2) is present and being evaluated (**Parameter C004, Interface, Fbk. device 2** is not set to 0), and if an error is discovered while reading the data.

Measurement systems with intrinsic data memory are :

- DSF/HSF/LSF and resolvers, as well as
- measurement systems with the EnDat interface (from Heidenhain)

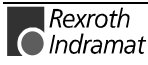

#### **Cause:**

- 1. Defective measurement system cable.
- 2. Defective measurement system.

### **Remedy:**

- For 1. Check the measurement system cable.
- For 2. Replace the measurement system.

### **C218 - Attributes**

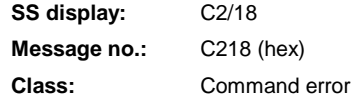

## **C220 Feedback 1 initializing error**

A number of tests are performed when the motor encoder is initialized. An error was detected during this process. This error may be:

- an error reading the angle rectification data
- an error copying the angle rectification data
- interruption of communications with the encoder
- an assembly error regarding the position of an initialization track
- an error reading the analog signals of an initialization track
- an error in the pointer length for the analog signals of an initialization track
- an invalid offset between the high- and low-resolution tracks
- an error in the measurement system micro-controller

#### **Cause:**

- 1. Defective motor feedback **cable**.
- 2. Motor encoder defective.
- 3. Defective measurement system interface.

### **Remedy:**

- For 1. Check the motor feedback cable.
- For 2. Replace the motor.
- For 3. Replace the measurement system interface if it is a module, or else the complete drive controller.

### **C220 - Attributes**

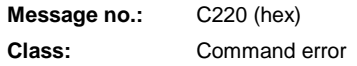

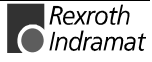

# **C221 Feedback 2 initializing error**

Several checks are performed during the initialization of an optional encoder. An error was detected during this process. This error may be:

- an error reading the angle rectification data
- an error copying the angle rectification data
- interruption of communications with the encoder
- an assembly error regarding the position of an initialization track
- an error reading the analog signals of an initialization track
- an error in the pointer length for the analog signals of an initialization track
- an invalid offset between the high- and low-resolution tracks
- an error in the measurement system micro-controller
- with DAG 1.2: error, external 24V set for SSI interface

#### **Cause:**

- 1. opt. Defective encoder cable
- 2. Defective encoder
- 3. Defective measurement system interface

### **Remedy:**

- For 1. opt. Check encoder cable.
- For 2. Replace encoder.
- For 3. Replace the measurement system interface (module).

### **C221 - Attributes**

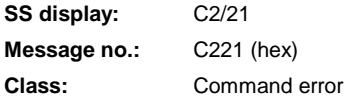

## **C223 Input value for max. range too high**

#### **Cause:**

An internal position resolution was set which no longer ensures correct commutation of the motor.

### **Remedy:**

- Check parameters and make corrections.
- Check for correct firmware.
- Turn off and then on again. If this does not solve the problem:
- Replace the unit.

### **C223 - Attributes**

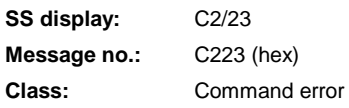

## **C227 Modulo range error**

### **Cause:**

The modulo value entered is larger than half of the position display range of the drive.

### **Remedy:**

Select a smaller modulo value, Parameter A105.

### **C227 - Attributes**

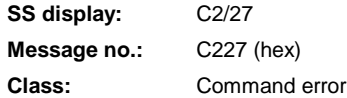

# **C228 Wrong controller type**

In preparing for the communications phase 4 transition check, first check whether the heat-sink temperature model data stored in the resident memory of the amplifier are valid. If an error is detected, the drive responds with the error message **C228 Wrong controller type**.

#### **Cause:**

Amplifier EEPROM defective.

### **Remedy:**

Replace/repair controller.

### **C228 - Attributes**

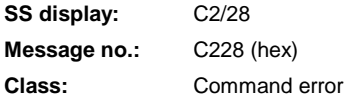

## **C234 Encoder combination not possible**

#### **Cause:**

The encoder interface that has been selected in **Parameter C004, Optional encoder interface** cannot be supported by the drive; since it has already been allocated to the motor encoder.

### **Remedy:**

Select another **optional** encoder.

### **C234 - Attributes**

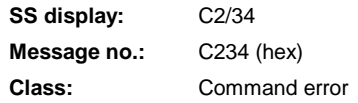

## **C235 Load-side motor encoder with inductance motor only**

**Cause:**

The functionality of the optional encoder can be defined in **Parameter A100, Application type**. If 'load-side motor encoder' has been selected as the function of the optional encoder, that function will be supported only for asynchronous motors.

### **Remedy:**

Set **Parameter CM00, Motor type** in accordance with the type of motor used.

Check **Parameter A100, Application type**.

### **C235 - Attributes**

**SS display:** C2/35 **Message no.:** C235 (hex) **Class:** Command error

## **C236 Feedback 1 required**

#### **Cause:**

If a load-side motor encoder was set in **Parameter A100, Application type,** no motor encoder is required **(Parameter C001** = 0). However, values have been entered in the **Homing parameter** which do require a motor encoder.

#### **Remedy:**

Change **Homing parameter** to reflect use of the optional encoder.

Activate the motor encoder by entering a value other than 0 in **Parameter C001, Interface fbk. device 1**.

### **C236 - Attributes**

**SS display:** C2/36 **Message no.:** C236 (hex) **Class:** Command error

## **C300 Command set absolute measuring**

The **Set absolute dimension** function was activated via **Parameter C010, Reference**.

### **C300 - Attributes**

**SS display:** C3 **Message no.:** C300 (hex)

## **C301 Setting absolute encoder not possible when RF set**

### **Cause:**

The "C3 Command, set absolute dimension emulator" was initiated in response to the current drive enable signal.

#### **Remedy:**

Terminate the command and deactivate the drive enable signal.

### **C301 - Attributes**

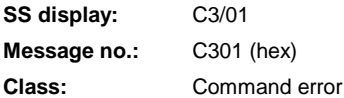

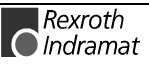

## **C302 Absolute measuring system not installed**

The command in **Parameter C010, Reference "Set absolute dimension"** was initiated with no absolute measurement system installed.

The command can be executed only if an absolute measurement system is installed.

### **Cause:**

- 1. The command should not have been activated.
- 2. The connected motor or the optional measurement system is not implemented as an absolute encoder.

### **Remedy:**

- For 1. Stop execution of the command.
- For 2. Equip the motor or optional measurement system with an absolute encoder function.

### **C302 - Attributes**

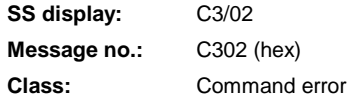

## **C400 Switching to Parameter Mode**

Parameters can be written only in Parameter Mode, so switch to Parameter Mode prior to editing parameters.

### **C400 - Attributes**

**SS display:** C4 **Message no.:** C400 (hex)

## **C500 Reset class 1 diagnostic, error reset**

The input for clearing the errors was activated. All drive internal errors are cleared. However, the cause of the errors must first have been eliminated.

### **C500 - Attributes**

**SS display:** C5 **Message no.:** C500 (hex)

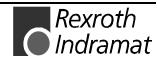

## **C600 Drive-controlled homing procedure command**

The **homing command** is activated via a command or an input.

See also functional description for: "Homing"

### **C600 - Attributes**

**SS display:** C6 **Message no.:** C600 (hex)

## **C601 Homing only possible with drive enable**

#### **Cause:**

The drive enable signal was not active when the **drive-controlled homing command** was initiated. This is not permitted.

### **Remedy:**

- 1. Switch on the drive enable signal.
- 2. Initiate the command again.

See also functional description for: "Homing"

### **C601 - Attributes**

**SS display:** C6/01 **Message no.:** C601 (hex) **Class:** Command error

## **C602 Distance home switch – reference mark erroneous**

### **Cause:**

Evaluation of the home switch signal has been activated. The distance between the positive edge of the home-switch signal and the reference mark to be interpreted is outside the valid range.

### **Remedy:**

Change the value in **Parameter C012, Reference switch**.

See also functional description for: "Configuration of the home switch"

### **C602 - Attributes**

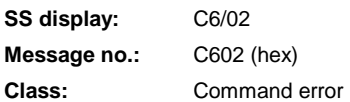

## **C604 Homing of absolute encoder not possible**

### **Cause:**

With the absolute encoder, this error cancels the homing command if it was invoked without having first executed the command in **Parameter C010, Set absolute dimension**.

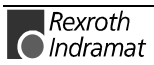

If the encoder was homed using the "**Set absolute dimension**" command, the homing command can be used to initiate a return to the reference point.

### **Remedy:**

Home the absolute encoder using the **"Set absolute dimension"** command.

See also functional description for: "Possible error messages with drivecontrolled homing."

### **C604 - Attributes**

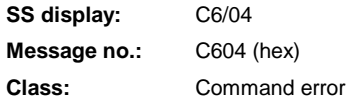

## **C605 Homing velocity too high**

#### **Cause:**

If the velocity is too high, it is not possible to achieve precise coordination between a reference mark and the zero switch because the zero switch is only evaluated every 2 ms.

### **Remedy:**

### Reduce **Parameter C009, Reference speed**.

See also functional description for: "Homing"

### **C605 - Attributes**

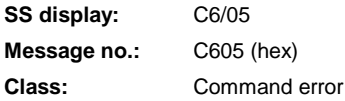

## **C700 Basic load**

With motors of the MHD, MKD and MKE series, activating the controller parameters stored in the motor feedback memory sets the default parameters in the controller for the connected motor. The C7 message signals the drive controller that the C700 "Basic load" command has been activated.

#### **Cause:**

The **C700 Basic load** command has been activated.

### **C700 - Attributes**

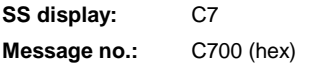

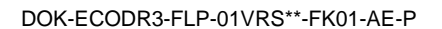

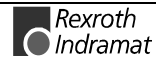

## **C701 Basic load not possible with drive enable**

#### **Cause:**

**Basic load** cannot be executed if the drive enable function is set.

#### **Remedy:**

- 1. Turn off drive enable.
- 2. Reinitiate command.

See also functional description for: "Causes of error in executing the 'Basic load' function"

### **C701 - Attributes**

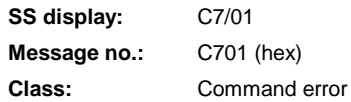

## **C702 Default parameters not available**

With motors of the MHD, MKD and MKE series, the control loops are adapted to the connected digital drive by activating the speed controller parameters stored in the motor feedback memory. Via message C702, the drive controller signals that "**Basic load"** has been activated; however, **no data memory** is present in the connected motor.

### **Remedy:**

Order the parameter sheet for the motor from REXROTH INDRAMAT Customer Service, and enter the parameters.

### **C702 - Attributes**

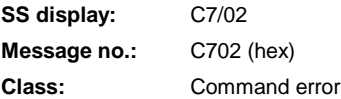

# **C703 Default parameters invalid**

#### **Cause:**

The default parameters are read from the motor feedback memory. At least one of these parameters is invalid.

#### **Remedy:**

Check the connection to the motor feedback memory. Replace the motor if necessary.

### **C703 - Attributes**

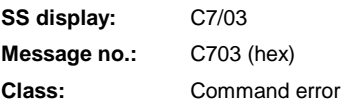

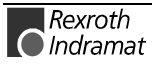
#### **C704 Parameters not copyable**

#### **Cause:**

The existing default parameters are not compatible with this software version.

#### **Remedy:**

Please contact Indramat. Explain which software version, which device and which motor type you have.

#### **C704 - Attributes**

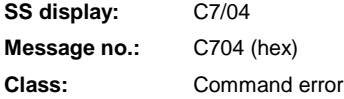

#### **C705 Locked with password**

Set default parameters.

#### **C705 - Attributes**

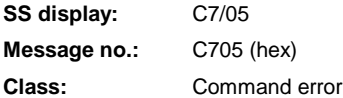

### **C800 Default parameter load**

#### **Initiating the command:**

This command can be initiated in 2 ways:

- 1. By pressing the **S1 key** when **"PL"** is displayed on the drive controller (appears after a change in firmware version).
- 2. By initiating the **C8 Load basic parameters command** via the serial interface

#### **Result:**

All the **parameters** are cleared and preset with their respective default (initial) values. Positioning blocks and control loop settings are also **overwritten**.

See also functional description for: "Basic parameter load."

#### **C800 - Attributes**

**SS display:** C8 **Message no.:** C800 (hex)

## **C801 Parameter default value erroneous**

#### **Cause:**

During execution of the **C800 Command, Load basic parameters,** a default value stored in the drive was recognized as incorrect.

#### **C801 - Attributes**

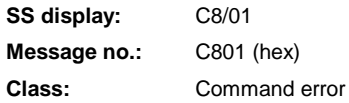

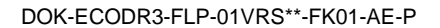

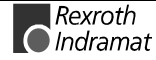

### **C802 Locked with password**

#### **Remedy:**

Load basic parameters.

See also Section 3: "System Startup"

#### **C802 - Attributes**

**SS display:** C8/02 **Message no.:** C802 (hex) **Class:** Command error

### **D300 Command adjust commutation**

A correctly adjusted commutation offset is mandatory for the operation of synchronous motors. The "D3" message indicates that the command for determining the commutation offset has been activated.

#### **Cause:**

The adjust commutation command has been activated.

#### **D300 - Attributes**

**SS display:** d3 **Message no.:** D300 (hex)

## **D301 Drive not ready for commutation command**

#### **Cause in linear motors:**

No drive enable signal can be present when the command is initiated, however, it must be present in communications phase 4 mode ("bb" or "Ab" is displayed).

#### **Cause in rotary synchronous motors:**

The drive must be in torque mode when the "D3" command is initiated.

If these conditions are not met, this error message is generated.

#### **Remedy for linear motors:**

Depending on the motor type, turn off the drive enable signal and initiate the command again.

#### **Remedy for rotary synchronous motors:**

Activate torque mode and initiate the command again.

#### **D301 - Attributes**

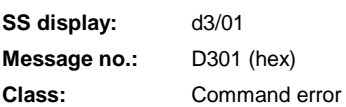

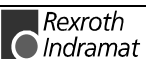

## **D302 Torque/Force too small to move**

The command **D3 Command adjust commutation** has been started. For this to occur, the **motor must be moving**. However, it is not moving. **Cause:**

- 1. The torque is too small to overcome the mechanical resistance (friction or weight load).
- 2. The motor is mechanically **locked**.

#### **Remedy:**

- 1. Raise the value of **CM01 torque/force limit value** until the motor can overcome the mechanical resistance and turn.
- 2. Release pinched cables/wires. If necessary, also check the brake.

#### **D302 - Attributes**

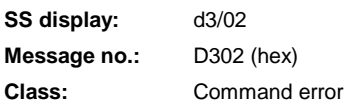

### **D500 Command Get mark position**

An unknown command was invoked. **Cause:** Firmware malfunction.

#### **D500 - Attributes**

**SS display:** d5 **Message no.:** D500 (hex)

## **D501 Incremental encoder required**

An unknown command was invoked. **Cause:** Firmware malfunction.

#### **D501 - Attributes**

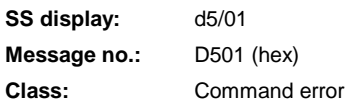

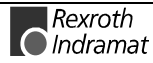

# **11.4 Diagnostic Status Messages**

# **A002 Communication phase 2**

Parameter Mode.

### **A002 - Attributes**

**SS display:** P2 **Message no.:** A002 (hex)

# **A003 Communication phase 3**

Preparation for communications phase 4 (manual/automatic)

## **A003 - Attributes**

**SS display:** P3 **Message no.:** A003 (hex)

# **A010 Drive HALT.**

The input Drive HALT is for stopping an axis using a defined **acceleration** and a defined **jerk**.

### **A010 - Attributes**

**SS display:** AH **Message no.:** A010 (hex)

# **A012 Control and power sections ready for operation.**

The drive is supplied with control voltage, and the power is on. The drive is ready to have the power turned on.

### **A012 - Attributes**

**SS display:** Ab **Message no.:** A012 (hex)

# **A013 Ready for power on**

The drive is supplied with control voltage, and there are no errors on the drive. The drive is ready to have the power turned on.

See also functional description for: "Parameter Mode - Operating Mode."

## **A013 - Attributes**

**SS display:** bb **Message no.:** A013 (hex)

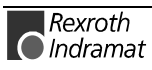

### **A102 Position mode with encoder 1**

The drive is in **position control mode**. Within the drive, the position control loop is closed via a position encoder. The control system only sets the position command value sequence; the drive complies with the command value with a systematic **lag** (following error).

**Encoder 1** indicates that the position encoder is installed on the motor shaft (indirect measurement of the axis position).

See also functional description for: "Position control."

#### **A102 - Attributes**

**SS display:** AF **Message no.:** A102 (hex)

#### **A103 Position mode with encoder 2**

The drive is in **position control mode**. Within the drive, the position control loop is closed via a position encoder. The control system only sets the position command value sequence; the drive complies with the command value with a systematic **lag** (following error).

**Encoder 2** indicates that the position encoder is installed on the machine axis (direct axis position measurement).

#### **A103 - Attributes**

**SS display:** Diag. mess. name: AF **Message no.:** A103 (hex)

### **A104 Position mode without position lag (following error), encoder 1**

The drive is in **position control mode**. Within the drive, the position control loop is closed via a position encoder. The control system only sets the position command value sequence; the drive complies with the command value without a systematic **lag** (following error).

**Encoder 1** indicates that the position encoder is installed on the motor shaft (indirect measurement of the axis position).

#### **A104 - Attributes**

**SS display:** AF **Message no.:** A104 (hex)

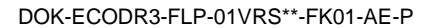

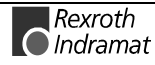

### **A105 Position mode without lag, encoder 2**

The drive is in **position control mode**. Within the drive, the position control loop is closed via a position encoder. The control system only sets the position command value sequence; the drive complies with the command value without a systematic **lag** (following error).

**Encoder 2** indicates that the position encoder is installed on the machine axis (direct axis position measurement).

#### **A105 - Attributes**

**SS display:** AF **Message no.:** A105 (hex)

### **A800 Unknown operating mode**

No diagnostic messages exist for the active operating mode.

#### **A800 - Attributes**

**SS display:** AF **Message no.:** A800 (hex)

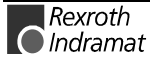

# **11.5 Diagnostic Messages for Basic Initialization and Fatal System Errors**

### **Diagnostic Message Display: -0**

The writable **data storage** area of the drive controller is tested for functionality.

### **Diagnostic Message Display: -1**

The hardware of the amplifier is being initialized.

## **Diagnostic Message Display: -2**

**Cause:** The control voltage of the encoder power supply is not present. **Remedy:** Replace the hardware.

## **Diagnostic Message Display: -3**

Initialization of the parameters retrieved from NovRam and calculation of the relevant data depending on the parameter content.

## **Diagnostic Message Display: -4**

Initializing and testing of command communications.

## **Diagnostic Message Display: -5**

Initializing the system control.

## **Diagnostic Message Display: -6**

Starting the system controls.

## **Diagnostic Message Display: Diagnostic Message Display: E1**

#### **Cause:**

Processor fault caused by voltage surge, programming error or hardware fault. More information available via a terminal connected to the RS232 port.

#### **Remedy:**

Turn amplifier on and off. If error persists, replace hardware. In any case, inform Customer Service.

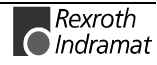

## **Diagnostic Message Display: Diagnostic Message Display: E2**

#### **Cause:**

Test of the RAM on the programming module has shown an error.

RAM defective or programming module not properly seated.

#### **Remedy:**

Turn off, check connector and turn on again.

If the error message appears again, replace the firmware module.

## **Diagnostic Message Display: E3**

#### **Cause:**

The 1<sup>st</sup> watchdog timer of the amplifier has been triggered in response to a hardware fault or a high-voltage discharge.

#### **Remedy:**

Turn amplifier off and then on again. If E3 recurs, replace amplifier. In any case, inform Customer Service.

## **Diagnostic Message Display: E4**

#### **Cause:**

The  $2<sup>nd</sup>$  watchdog timer of the amplifier has been triggered in response to a hardware fault or a high-voltage discharge.

#### **Remedy:**

Turn amplifier off and then on again. If E4 recurs, replace amplifier. In any case, inform Customer Service.

## **Diagnostic Message Display: E5**

#### **Cause:**

Testing of the dual-port RAM for command communications has shown an error.

The command communications hardware may not be properly seated.

#### **Remedy:**

Check the connector; if OK, replace the amplifier.

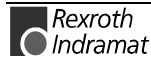

# **11.6 Operation Status**

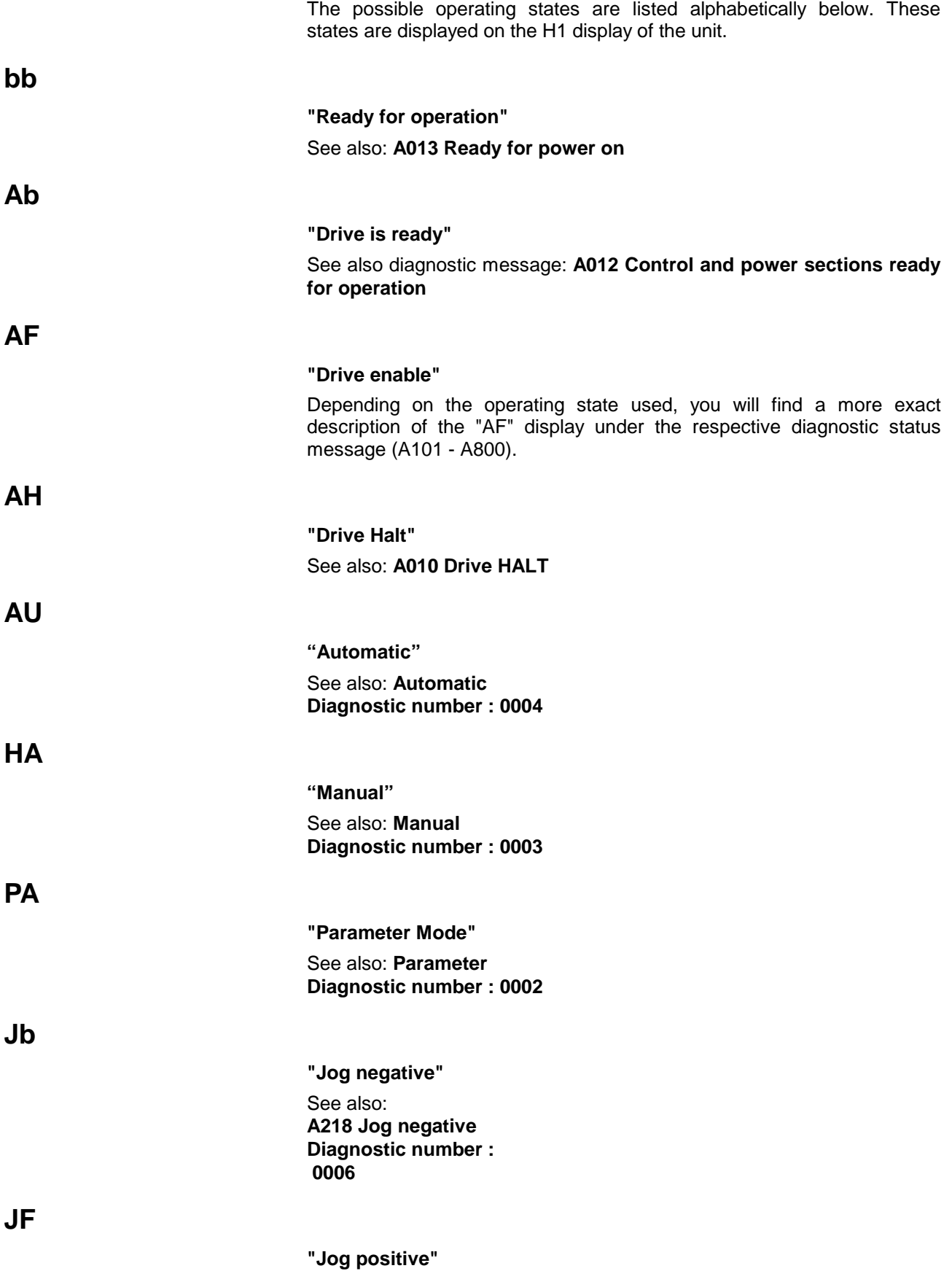

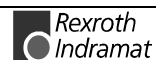

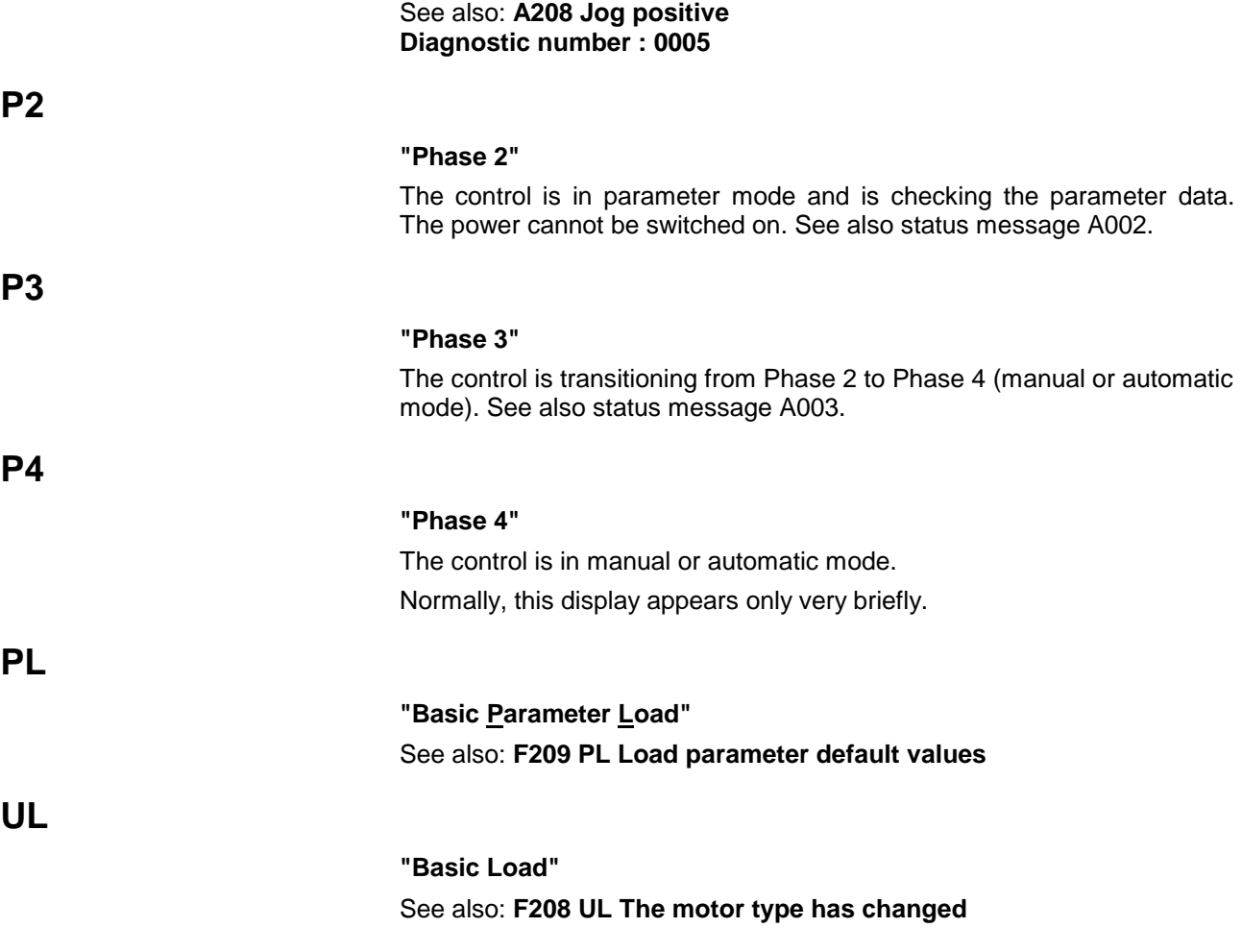

# **F- 0300 Invalid I/O number in command instruction**

## **F- 0301 Wrong I/O status in command**

# **F- 0302 Command instruction number too large**

## **F- 0304 Unknown command**

## **F- 0305 Drive not homed to absolute value**

- **F- 0306 Feed distance overrun**
- **F- 0307 Data loss parameter**
- **F- 0308 Drive message not sent**
- **F- 0309 Master data message not processed**
- **F- 0310 Input error in parameter**
- **F- 0311 Stack correction value > 9**
- **F- 0312 Acknowledgement of an initialization error and not in Parameter-Mode**
- **F- 0313 Interval too great, BCB/BCD command**
- **F- 0314 Instruction offset too large for BIC command**
- **F- 0315 BCB command: Wrong selection**
- **F- 0316 Field bus real-time communication interrupted**
- **F- 0317 Field bus cyclic communication interrupted**

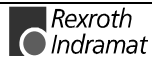

**F- 0318 Wrong axis number in NC command**

**F- 0319 NC cycle time exceeded**

**F- 0320 System error (firmware error)**

**F- 0321 Wrong axis number in NC command**

**F-0200 Parameter and automatic input simultaneously**

**F-0201 Wrong phase transition**

**F-0203 Target position < negative position limit**

**F- 0204 Target position > positive position limit**

**F- 0205 Stack overflow with JSR command**

**F- 0206 Stack overflow with RTS command**

**F- 0207 Invalid destination task number**

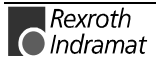

**F- 0208 Per mille value in ACC command > 999**

**F- 0209 Invalid value in FAK command**

**F- 0210 Feed monitoring**

**F- 0211 Torque > 500%**

**F- 0212 Program run without power**

**E- 0213 Max. difference between motor and measuring wheel encoder too large**

**F- 0214 Wrong BCD information**

**F- 0215 Wrong slave factor input**

**F- 0216 Per mille value in command > 999**

**F- 0217 HOM command not allowed**

**F- 0218 RTM command not allowed**

**F- 0219 Variable in NC command > permissible input value**

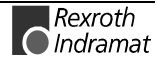

## **F- 0220 Constant in NC command > permissible input value**

**F- 0221 Logic Task Program error**

**E- 0100 Velocity = 0**

**E- 0102 Both jog inputs read simultaneously**

**E- 0103 Hardware outputs overloaded**

**E- 0104 System control using BTV interrupted**

**E- 0105 Real-time communication with BTV interrupted**

**E- 0106 Jog reverse not possible**

Negative position limit value exceeded

**E- 0107 Jog forward not possible** Positive position limit value exceeded

**E- 0108 IDS-01 timeout**

**A- 0007 Stop is active**

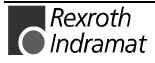

DOK-ECODR3-FLP-01VRS\*\*-FK01-AE-P

# **A- 0008 Manual vector program is active**

# **A- 0009 Function interrupt is active**

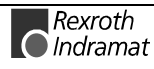

# **11.7 Diagnostic-LED**

# **LED for Parallelinterface**

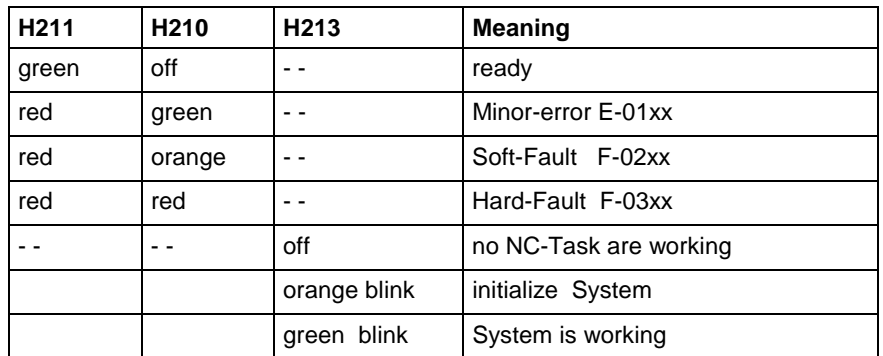

Fig. 11-1: Diagnostic LEDs for Parallelinterface

The LEDs H212, H214 and H215 have no function

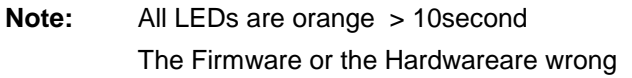

## **LEDs for PROFIBUS**

There are four LEDs on the front of the fieldbus module used in fieldbus interface diagnoses. These signal the synchronization state between fieldbus interface and drive as well as the bus activity for cyclical data exchange.

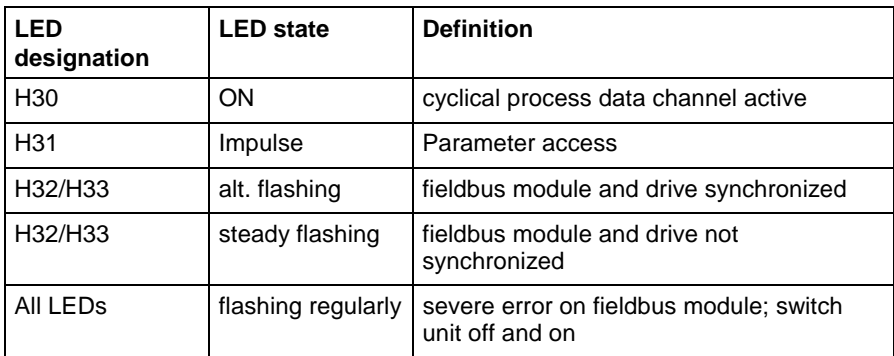

Fig. 11-2: Diagnostic LEDs for PROFIBUS X30

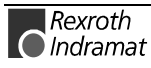

# **12 Connectors**

# **12.1 DKC21.3**

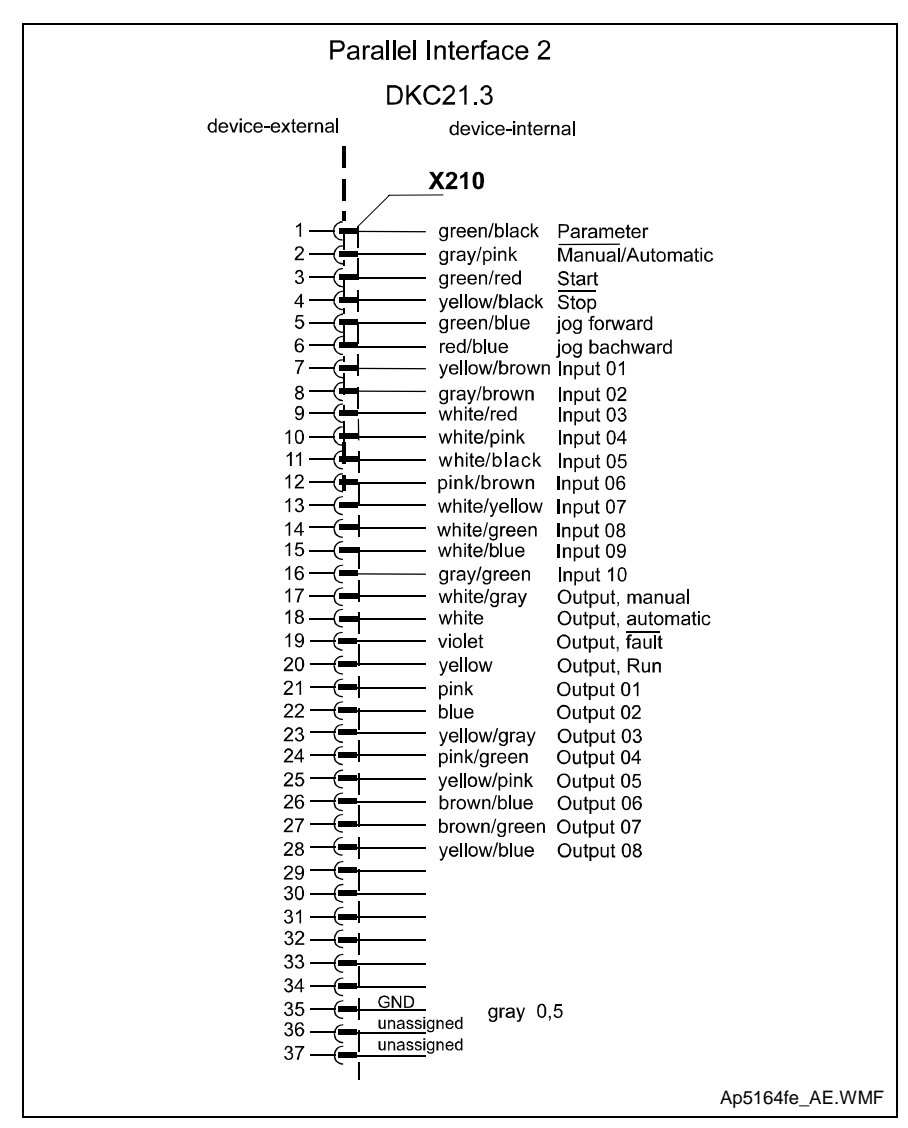

Fig. 12-1: X210 Connector for DKC21.3 with Cable Colors

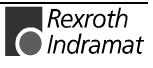

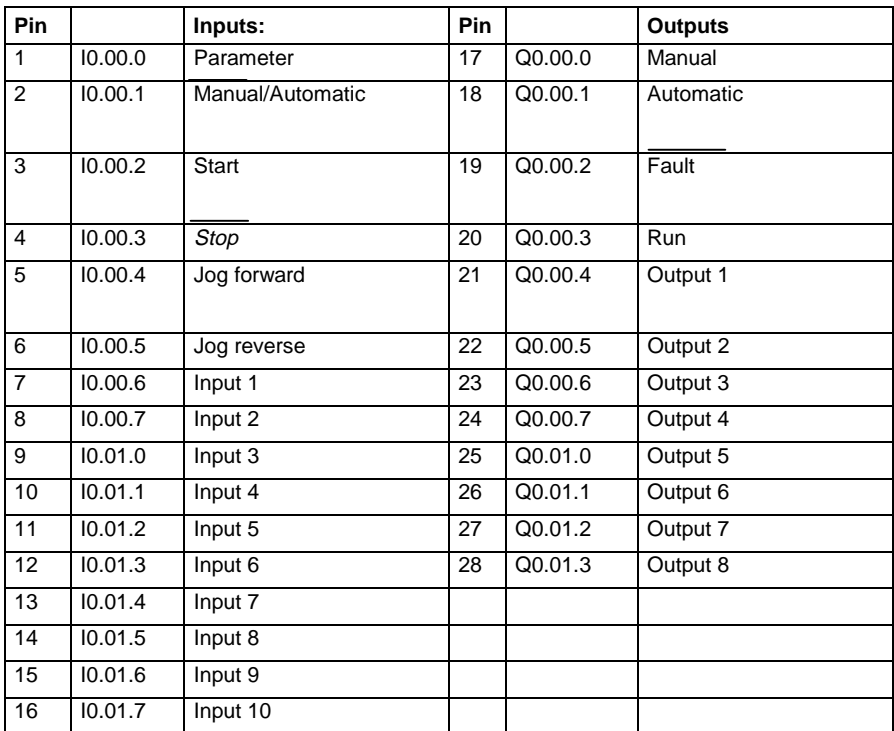

# **12.2 DKC21.3 and DKC3.3**

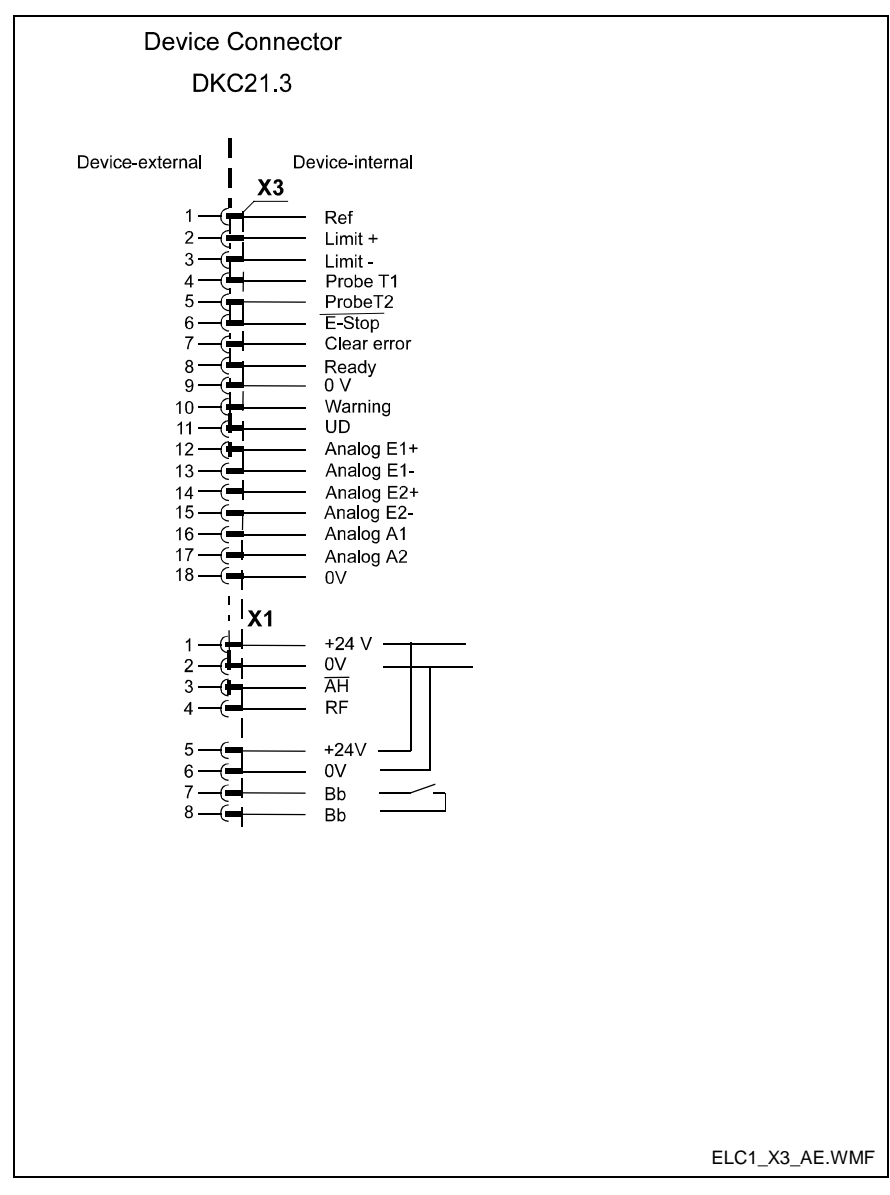

Fig. 12-2: X3 Connector

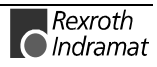

# **Assignment of Profibus Connector X30**

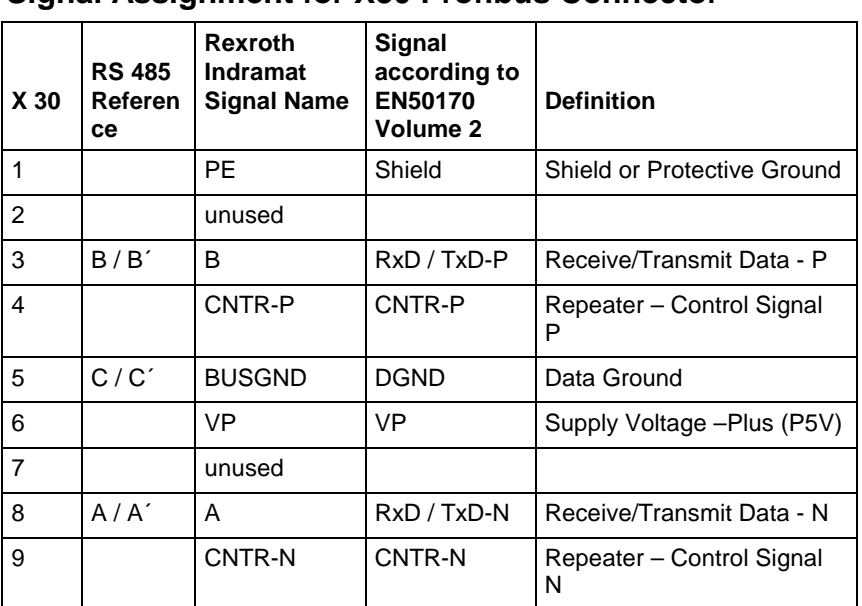

### **Signal Assignment for X30 Profibus Connector**

Fig. 12-3: X30 Signal Assignment. Profibus-DP

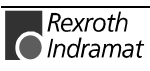

# **13 Display**

# **13.1 BTV04**

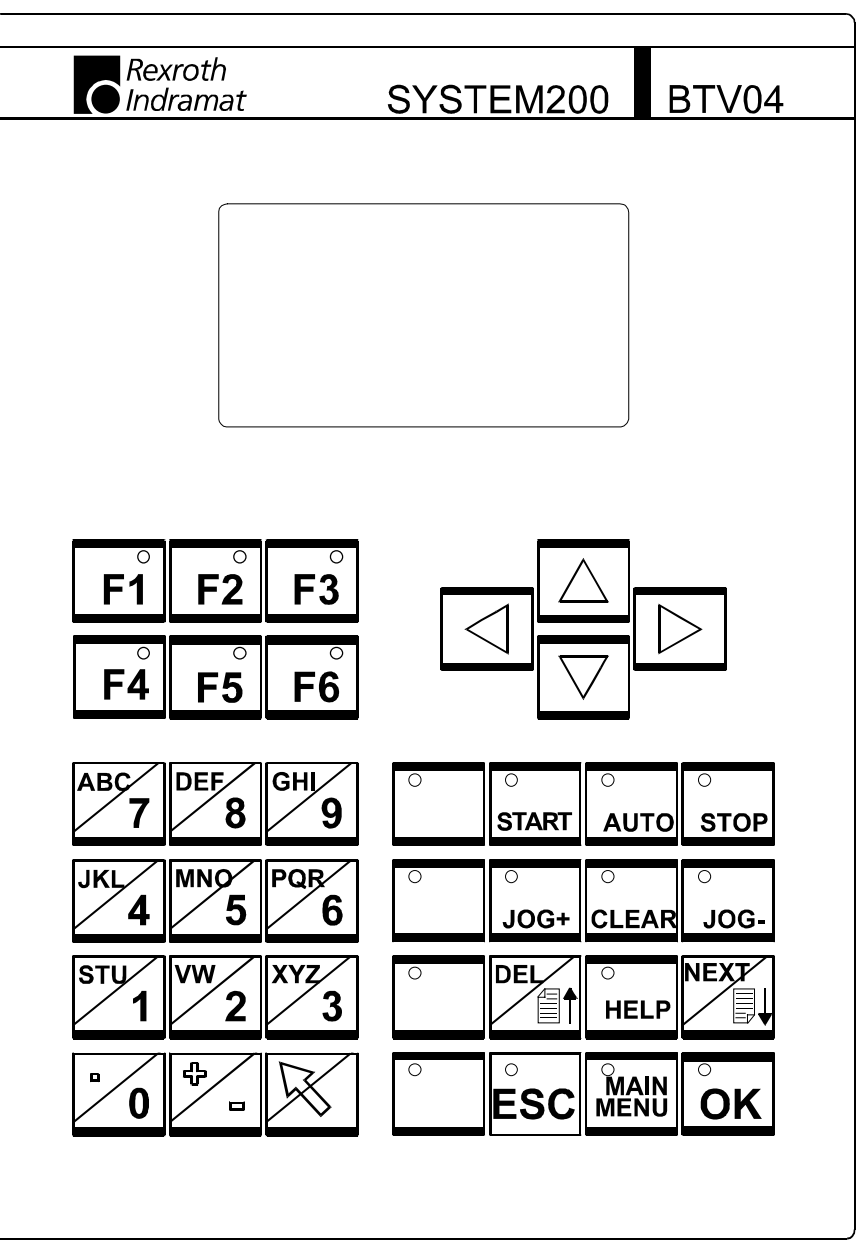

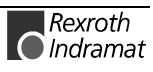

## **BTV04 Key Descriptions**

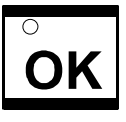

Store when programming NC or parameters

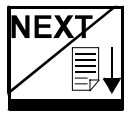

#### **Scroll:**

When this key is pressed, the instruction or parameter number which appears in the NC and parameter programming windows is incremented by one.

#### **Next:**

When this key is pressed, the next display block is flagged in the NC and parameter programming windows.

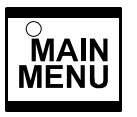

The program jumps immediately to the main menu.

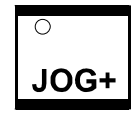

Jog forward

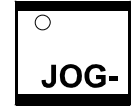

Jog reverse

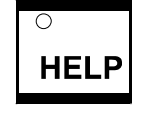

Parameter help

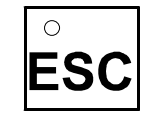

If data are changed, the changes can be canceled by pressing the ESC key.

Otherwise, the program jumps back one level in the menu.

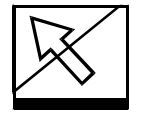

Second key level (hold key down)

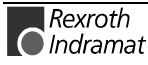

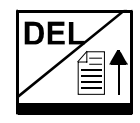

#### **Scroll:**

When this key is pressed, the instruction or parameter number which appears in the NC and parameter programming windows is decremented by one.

**DEL:**

No function

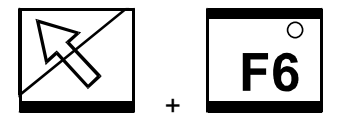

BTV04 Parameter Setup

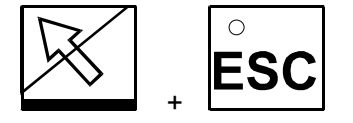

Resetting the BTV04

This function is equivalent to switching the BTV on again. The BTV04 parameters are not changed.

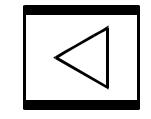

#### Move cursor down

The cursor moves to the left block by block and into a new line. If the entry block has a border around it, the cursor moves to the left character by character.

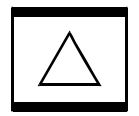

Cursor movement

Parameters:

If the cursor is positioned on the parameter block identifier, the preceding parameter block is invoked.

NC programming:

If the cursor is positioned on the command, the user can scroll through the commands. If the cursor is positioned at a position that can contain Q,M,I, the user can scroll through these letters.

In all other cases, the cursor jumps to the preceding line.

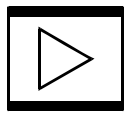

#### Cursor movement

The cursor moves to the right, character by character. A block which contains multiple characters is surrounded by a border.

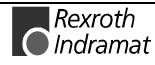

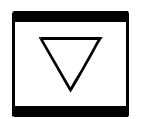

Move cursor down

Parameters:

If the cursor is positioned on the parameter block identifier, the next parameter block is invoked.

NC programming:

If the cursor is positioned on the command, the user can scroll through the commands. If the cursor is positioned at a position that can contain Q,M,I, the user can scroll through these letters.

In all other cases the cursor jumps to the preceding line.

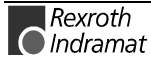

# **BTV04 Display Menu**

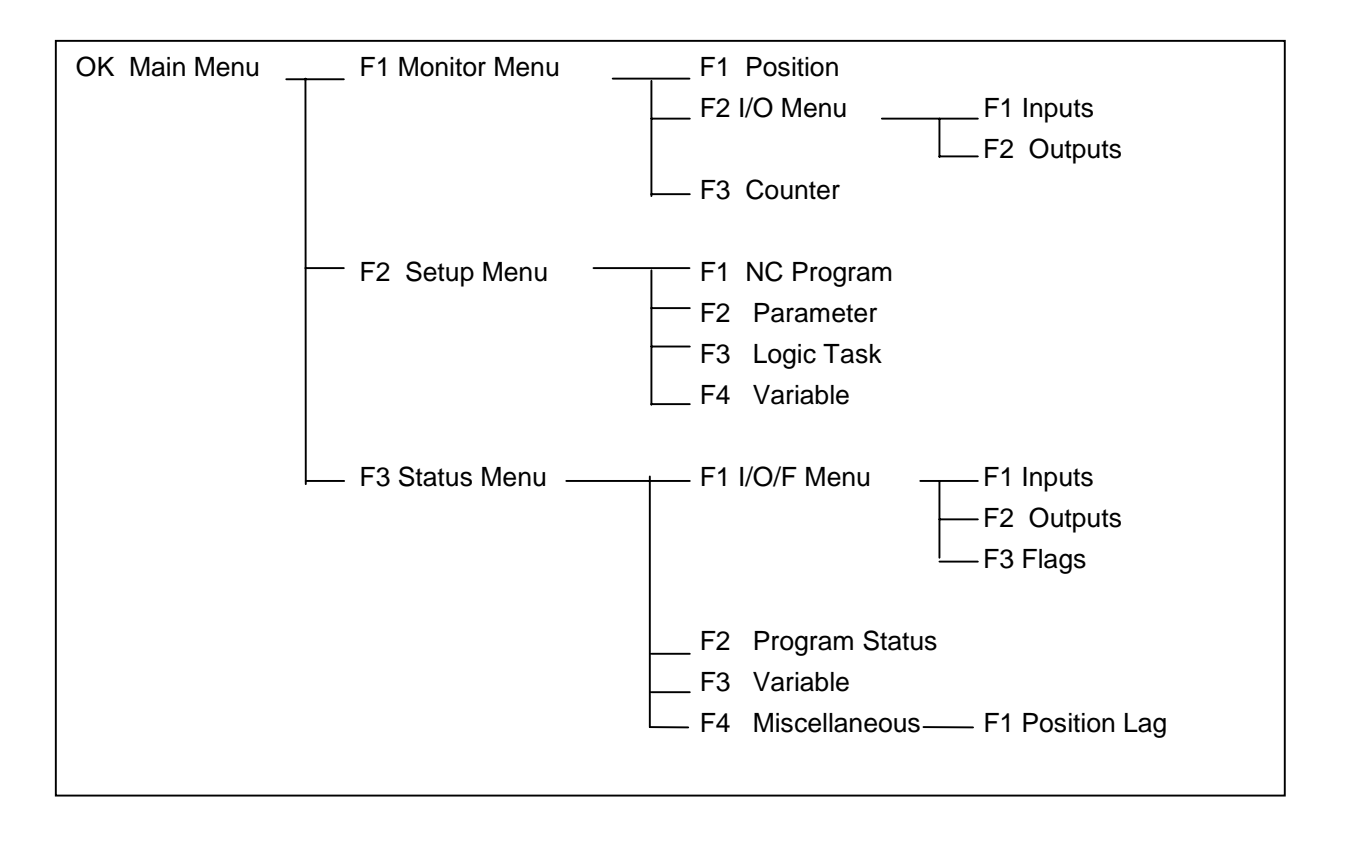

## **Main Menu**

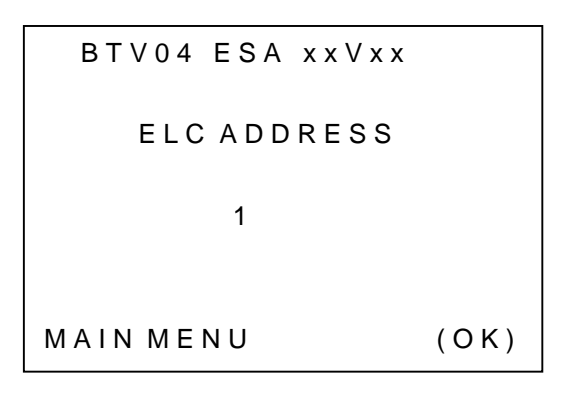

The BTV04 uses an English interface when it is switched on. If either F1 or F2 is pressed, display specifications and texts in different languages are read from the DKC21.3 or DKC3.3.

The program then branches to the preselected function.

If the user moves back to the initial screen, it is displayed in the preselected language.

## **Initial screen in English**

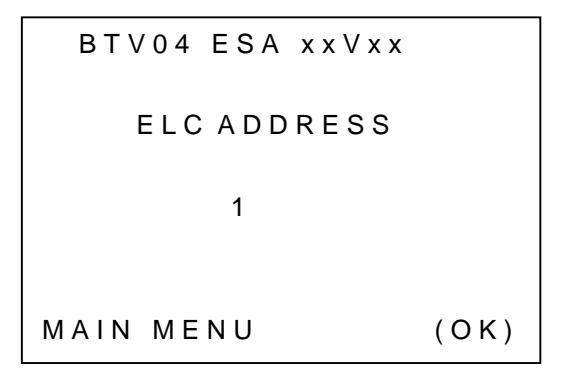

The software version number of the BTV04 is displayed in the status message.

The ELC address must agree with the address on the DKC programming module.

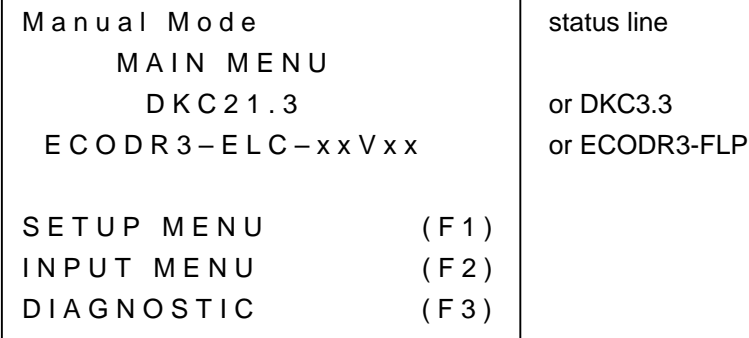

Rexroth **O**Indramat

# **Machine Menu**

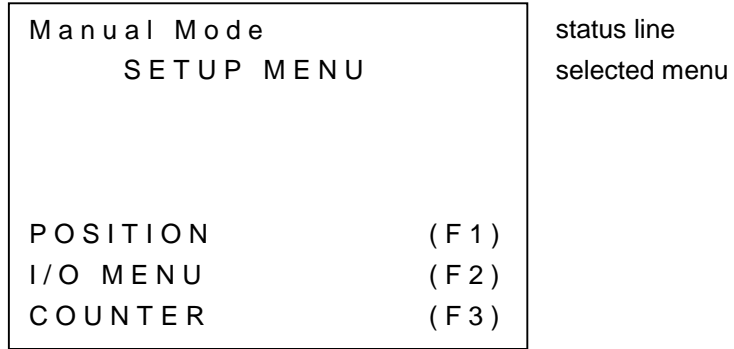

**Position**

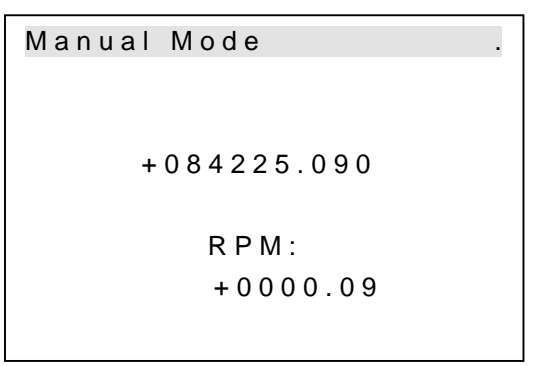

Axis position

**I/O Menu**

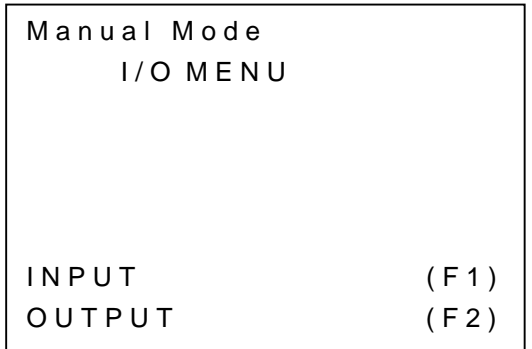

Manual Mode

```
SYSTEM INPUT
000100
```
INPUTS 01–10 1000000000

Ascending bit sequence from left to right

«

System inputs: Parameters, Automatic, Start, Stop, Jog+, Jog-

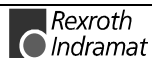

```
Manual Mode
SYSTEM OUTPUT
1010
OUTPUTS 01–08
00000001
```
System outputs: Manual Mode, Automatic, Error, Run

**Counter**

Manual Mode COUNTER BLOCK NUMBER: 0 TOTAL COUNT : ACT: COUNT :

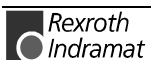

## **Setup Menu**

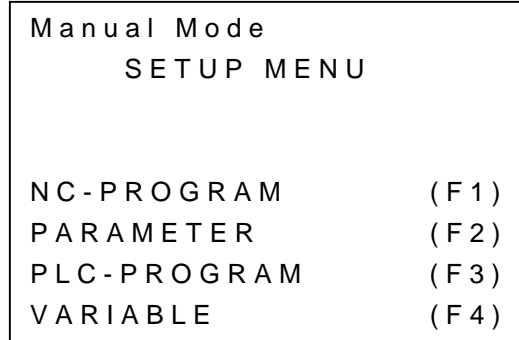

**NC Program**

```
Manual Mode
    NC-PROGRAM
 0 NOP
        LEERZEICHEN
```
or

```
Manual Mode
    NC-PROGRAM
999 PSA
1 +000500.000
999
Vorschub absolut mit
Positionsquittung
```
If the cursor is positioned on

- the command, the "up" and "down" arrow keys scroll through the command list. In addition, the description of the command function is shown in the last two lines.
- on the first space of the input fields, depending on the meaning of the command input field, the user can scroll through 'M'=marker flag, 'I'=input, 'Q'=output, or '0'=no meaning using the "up" and "down" arrow keys. In addition, the description of this input field is shown in the last two lines.

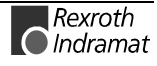

#### **Parameters**

```
Manual Mode
    PARAMETER H
A1 00
0 0
    Motion Type
```

```
Manual Mode
    PARAMETER H
A1 01
0 1
    Funktion Geber 2
```
If the cursor is positioned on

- the parameter block (A1,AA,B0;C0,CR,CM,CA), the "up" and "down" arrow keys scroll through the block.
- the parameter number, the "up" and "down" arrow keys increment or decrement the number. In addition, the description of the parameter function is shown in the last two lines.
- on the first space of the input fields, depending on the meaning of the command input field, the user can scroll through 'M'=marker flag, 'I'=input, 'Q'=output, or '0'=no meaning using the "up" and "down" arrow keys. In addition, the description of this input field is shown in the last two lines.

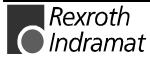

# **Diagnostic Messages**

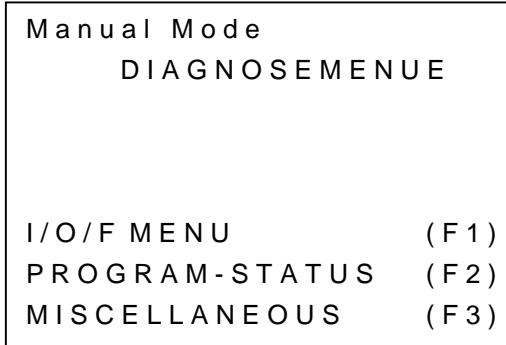

**I / O / F - Menu**

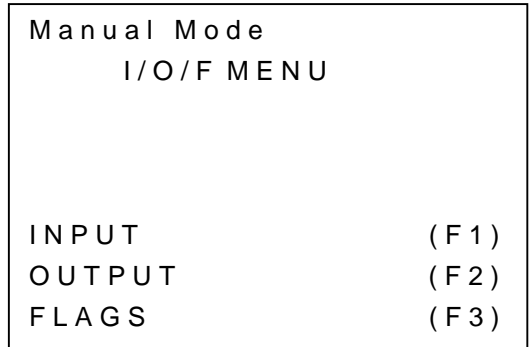

```
Manual Mode
SYSTEM–INPUT
000100
INPUTS 01–10
1000000000
```
System inputs: Parameters, Automatic, Start, Stop, Jog+, Jog-Ascending bit sequence from left to right

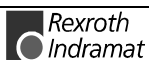

```
Manual Mode
SYSTEM OUTPUT
1010
OUTPUTS 01–08
00000001
```
System outputs: Manual Mode, Automatic, Error, Run Ascending bit sequence from left to right

```
Manual Mode
Flags
```
System outputs: Manual Mode, Automatic, Error, Run

#### **Program Status**

```
Manual Mode
   PROGRAM-STATUS
TASK1: 0000 NOP
TASK2: 0100 POI
TASK3: 0300 AKN
```
**Other**

```
Manual Mode
    MISCELLANEOUS
SCHLEPPABSTAND (F1)
```
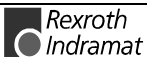

Manual Mode

SCHLEPPABSTAND +000000.001

+084225.089

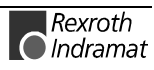

# **Special Displays**

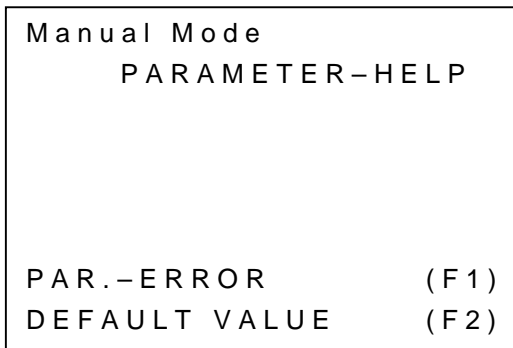

Pressing F1 displays the incorrect parameter number.

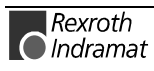

# **14 Index**

**+**

+24Volt DC error 11-21

#### **0**

0x9002 (dL / 00) Firmware was cleared 3-11 0x9003 Loading not allowed in phase 3 3-11 0x9004 Loading not allowed in phase 4 3-11 0x9102 (dL / 03) Firmware was cleared 3-11 0x9103 Restart not allowed in phase 3 3-12 0x9104 Restart not allowed in phase 4 3-12 0x9200 (dL / 06) Read error 3-12 0x9400 (dL / 07) Timeout during reset 3-12 0x9402 (dL / 0F) Address range not in flash memory 3-12 0x940A Reset only possible in loader 3-12 0x96E0 (dL / 0b) Error verifying the flash memory 3-12 0x96E1 (dL / 0C) Timeout programming the flash memory 3-13 0x96FF (dL / 09) Error during write access to RAM 3-13 0x9701 (dL / 0d) Wrong checksum 3-13 0x9702 (dL / 0e) Wrong CRC32 checksum 3-13

#### **4**

4-kHz signal wrong 11-23

#### **7**

7-Segment display Diagnostic message number 3-9

## **A**

Ab 11-51 Absolute encoder emulation 7-37, 7-41 Absolute Encoder Emulation 7-40 Absolute encoder out of allowed window 11-14 Absolute measuring system not installed 11-39 Absoluteencoderemulation 7-37 Acceleration data scaling error 11-33 Acceleration Feed Forward Setting 7-31 Acceleration feedforward gain 8-43 Actual position filter time const. for measuring wheel mode 8-45 Additional Problems when Loading Firmware 3-13 Address 9-11 Address range not in flash memory 3-10 AF 11-51 After switching the unit on, the display reads dL 3-13 AH 9-3, 11-51 Amplifer overtemp. shutdown 11-5 ASCII Protocol 9-13 Assignment of Profibus Conector X30 10-7 AU 11-51 Automatic execution of the "Load basic parameter " function 3-6 Automatic input 9-2 Automatic Setting of the Motor Type for Motors with Feedback Memory 4-2 Available Variables 5-6 Axis Variables 5-6

#### **B**

Bandpass Filter 7-27 Basic load 11-41 Basic load not possible with drive enable 11-42

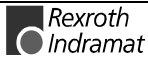

Basic parameter 3-6 basic settings 3-1 Baud rate 3-15 bb 11-51 Best possible halt Drive Error Reaction 3-5 Bleeder overload prewarning 11-25 Bleeder overload shutdown 11-6 Brake current [A] 8-49 BTV04 13-1 BTV04 Display Menu 13-5 BTV04 Key Descriptions 13-2 BTV04 X4 Inputs 9-6 BTV04 X5 Outputs 9-6

### **C**

Clear errors 3-5, 9-4 Clear errors with controller enable set 3-5 Command adjust commutation 11-44 Command communications interface 1-3 Command set absolute measuring 11-38 Command value profile with home switch actuated 7-10 Command velocity limit active 11-27 Communication phase 2 11-46 Communication phase 3 11-46 Communication phase 3 transition check 11-29 Communication phase 4 transition check 11-29 Communications via RS232 interface 9-13 Communications via RS232 Interface 9-13 Communications via RS485 Interface 9-14 Configuration of reference marks 7-5 Connecting the motor holding brake 4-6 Continuous current limit active 11-26 Continuous current limit prewarning 11-27 Control and power sections ready for operation 11-46 Criteria for triggering the monitor 7-29 Current Controller Setting the Current Controller 7-24 Current loop integral time 1 8-38 Current loop proportional gain 1 8-38

Current measurement trim wrong 11-15

# **D**

Data Storage 3-2 Deactivation of the Position Control Loop Monitor 7-31 Default parameter load 11-43 Default parameters invalid 11-42 Default parameters not available 11-42 Definition of the Critical Proportional Gain and CR04, Speed controller – smoothing time constant 7-25 Determining the Critical Integral Action Time 7-25 Determining the critical position loop gain 7-29 Determining the Position Loop Setting 7-30 Determining the Velocity Loop Setting 7-25 Diagnostic Channel 10-4 Diagnostic message Composition of the diagnostic message 3-8 Diagnostic message number 3-9 Diagnostic Message Display -0 11-49 -1 11-49 -2 11-49 -3 11-49 -5 11-49 -6 11-49 Watchdog **11-49**, 11-50

Diagnostic Messages in Measuring Wheel Mode 7-3 Distance coded reference offset 8-36

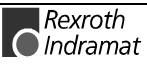
Rexroth  $\bigcirc$  Indramat

Distance home switch – reference mark erroneous 11-40 DOLFI 3-9 DOLFI Cannot Establish a Connection 3-14 DOLFI Cannot Open the \*.ibf File 3-14 DOLFI Signals Timeout 3-14 Drive address 9-11 Drive Controllers and Motors 1-2 Drive enable 9-3 Drive Error Reaction 3-5 Drive HALT 11-46 Drive not ready for commutation command 11-44 Drive overtemp. prewarning 11-24 Drive Stop 9-3 Drive-controlled homing 7-3 Drive-controlled homing procedure command 11-40

### **E**

ECODRIVE03 – A Family of Drives 1-1 ECODRIVE03 - The Universal Drive Solution for Automation 1-1 Emergency-Stop 11-9, 11-16, 11-18 Emulated position reference 7-41 Encoder 1 failure Quadrant error 11-8 signal amplitude wrong 11-19 Encoder 2 failure Quadrant error 11-12 Encoder combination not possible 11-37 Encoder Emulation 7-37 Encoder emulation type 8-36 Encoder emulation, resolution 8-37 Erroneous internal hardware synchronization 11-14 Error Drive Error Reaction 3-5 Error during flash memory verification 3-10 Error during initialization of master communication 11-16 Error Message in the Firmware Loader 3-9 Error Reaction Drive Error Reaction 3-5 Error when writing to RAM 3-10 Errors 3-5 Clear errors 3-5 E-Stop 9-4 Evaluation of the Home Switch 7-8 Excessive deviation 11-8 Excessive position command difference 11-10 Excessive position feedback difference 11-9 Explanation of Terms 3-1

### **F**

Fatal error of the interface card 11-16 Features 9-13, 9-14 Feed Constant 7-33 Feedback 1 data reading error 11-34 Feedback 1 initializing error 11-35 Feedback 1 required 11-38 Feedback 1 Type 8-30 Feedback 2 data reading error 11-34 Feedback 2 initializing error 11-36 Feedback 2 required 11-31 Feedback 2 type 8-32 Feedrate constant 2 8-34 Fieldbus Baudrate 10-2 Fieldbus Cycle Time 10-2 Fieldbus data formats 10-6 Fieldbus Format 10-2 Filter 7-27 Filtering of Mechanical Resonance Oscillations 7-26 Firmware Functions 1-4

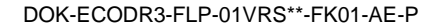

Firmware loader 3-9 Firmware Update in BTV04/05 3-16 Firmware Update of ECODRIVE 3-16 Firmware Update using the DOLFI Program 3-9 Firmware was cleared 3-10 Flux loop integral action time 8-52 Flux loop prop. gain 8-52 Function Overview: 1-3 Functioning of Measuring Wheel Mode 7-2

### **G**

Gear Feed Constant 7-33 Gear Ratio 7-33 General Information for Control Loop Settings 7-22 General Operating Characteristics of Position Control Loop Monitoring 7-30

### **H**

H1 Display 3-1, 3-9 HA 11-51 Home position switch 9-3 Home switch offset 8-35 Homing 8-35 Parameter settings 7-4 Reference marks 7-4 Homing configuration 8-34 Homing of absolute encoder not possible 11-40 Homing only possible with drive enable 11-40 Homing velocity too high 11-41 Homing with absolute encoder emulation 7-41

### **I**

I/O Control Word 10-3 I/O Fieldbus 10-6 I/O Status Word 10-3 Incr. encoder emulator: pulse frequency too high 11-13 Incremental encoder emulation 7-37 Incremental Encoder Emulation 7-38 INDRAMAT Decade Switch IDS1.1 7-35 Input value for max. range too high 11-36 Inputs 9-5 Integral Action Time Determining the Critical Integral Action Time 7-25 Interface Mode 9-11 Interface Protocol 9-11 Invalid amplifier data 11-32 Invalid feedback data 11-32 Invalid parameter(s) 11-30

### **J**

Jb 11-51 JF 11-51 Jog - 9-3 Jog + 9-3 Jog forward 9-3 Jog reverse 9-3

### **L**

Laden not allowed in phase 3 3-10 Language selection 3-9 LED for Parallelinterface 11-58 LEDs for PROFIBUS 11-58 Limit- 9-3 Limit+ 9-3

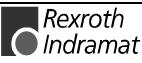

Limits on incremental encoder emulation 7-39 Load error LCA 11-31 Loading not allowed in phase 4 3-10 Load-side motor encoder with inductance motor only 11-37 Locked with password 11-43, 11-44 Low battery voltage 11-12

#### **M**

Magnetizing current 8-50 Mains fault 11-15 Manual input 9-2 Marker pulse-offse 8-37 Max. signal frequency of encoder 1 exceeded 11-9 Max. signal frequency of encoder 2 exceeded 11-12 Maximum motor speed 8-47 Measuring Wheel Mode 7-1 Mechanical Transmission Elements 7-33  $MHD$  4-1 Motor feedback data memory 4-1 Temperature Monitoring 4-2 MKD 4-1 Automatic Setting of the Motor Type 4-2 Temperature Monitoring 4-2 MKE 4-1 Motor feedback data memory 4-1 Modulo function 7-34 Modulo range error 11-37 Moment of inertia of the rotor 8-48 **Monitoring** Position Loop 7-30 Velocity control loop 7-29 Monitoring the Distance Between Home Switch and Reference Mark 7-10 Motor current, Peak current 8-47 Motor feedback Saved parameters 4-1 Motor holding brake 4-3 Motor holding brake type 4-4 Motor holding brake connection 4-6 Motor overload 11-24 Motor overtemp. prewarning 11-25 Motor overtemp. shutdown 11-5 Motor temp. surveillance defective 11-7 Motor temperature 8-49 Motor type 8-46 Motor type P-0-4014 incorrect 11-31 Motor Types Motor Characteristics 4-1 Setting of the Motor Type 4-2 Supported Motor Types 4-1 Motor voltage at no load 8-52 Motor voltage maximum 8-53

### **N**

Negative travel limit exceeded 11-17 Negative travel limit switch detected 11-19 No ready signal from supply module 11-15 Notch filter 7-28

### **O**

Operating Modes 7-1 Output Automatic Mode 9-4 Output Fault 9-4 Output Manual Mode 9-4 Output Ready 9-4 Output Warning 9-5 Outputs 9-5 **Overcurrent** 

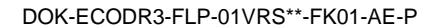

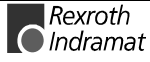

short in power stage 11-21 Overvoltage in power stage 11-28

#### **P**

P2 11-52 P3 11-52 P4 11-52 PA 11-51 Parallel interface 2 1-3 Parameter calculation error 11-30 Parameter default value erroneous 11-43 Parameter input 9-2 Parameter limit error 11-30 Parameters not copyable 11-43 Peak current Saving in the motor feedback memory 4-1 Pertinent parameters for encoder emulation 7-37 Pertinent parameters for homing 7-4 Pertinent Parameters for Measuring Wheel Mode 7-2 Pertinent Parameters for the motor holding brake 4-3 Phase 2 11-52 Phase 3 11-52 Phase 4 11-52 PL 11-52 PL Load parameter default values 11-4 Placement of the Home Switch 7-15 Plain Text Diagnostic Message 3-9 Position control loop monitoring 7-30 Position controller Setting the position controller 7-29 Position data scaling error 11-32 Position feedback 1 type 8-31 Position feedback 2 type 8-33 Position Loop Critical Position Loop Gain 7-30 Setting the Acceleration Feed Forward 7-31 Position loop Kv-factor 8-43 Position mode with encoder 1 11-47 Position mode with encoder 2 11-47 Position mode without lag, encoder 2 11-48 Position mode without position lag (following error), encoder 1 11-47 Position of the zero pulse relative to the motor position 7-38 Position Polarity 8-30 Positive travel limit exceeded 11-17 Positive travel limit switch detected 11-18 Power Failure Bit 7-40 Power supply driver stages fault 11-22 Preparations for Programming the Velocity Loop 7-24 Preparations for Setting the Position Control Loop 7-29 Probe 9-3 Process Data Channel 10-2 Processor watchdog timer 11-28 Profibus 10-1 Profibus Connector X30 10-7 Profibus DP address 10-1 Profibus Inputs 9-5 Profibus Outputs 9-5 Profibus-DP interface 1-3 Programming possible only in loader 3-10 Proportional gain Determining the critical proportional gain 7-25 PTC 4-1

### **R**

Rated current Saving in the motor feedback memory 4-1 Read Control Word 10-4 Read error 3-10

Read Status Word 10-4 Ready for power on 11-46 Reference distance 1 8-35 Rejection bandwidth velocity loop 8-42 Rejection frequency velocity loop 8-41 Requirements for a Correct Setting for Acceleration Feed Forward 7-32 Reset class 1 diagnostic, error reset 11-39 Reset possible only in loader 3-10 Resolution Feedback 1 (Motor) 8-32 Resolution Feedback 2 8-33 Resolution with absolute encoder emulation 7-41 Restart not allowed in phase 3 3-10 Restart not allowed in phase 4 3-10 RF 9-3 RS232 Mode 9-11 RS485 Mode 9-11

### **S**

S1 key 3-1 S2 9-11 S2 button 9-11 Safety Instructions for Electric Servo Drives and Controls 2-1 Select the Download Baud Rate 3-15 Serial Communication 9-11 Service Data Channel 10-6 Set absolute dimension 8-35 Setting absolute encoder not possible when RF set 11-38 Setting the acceleration feedforward 7-32 Setting the Current Controller 7-24 Setting the Measuring Wheel Encoder Parameters 7-3 Setting the Motor Type 4-2 Setting the Position Control Loop Monitor 7-31 Setting the Position Controller 7-29 Setting the Velocity Loop 7-24 Signal amplitude wrong 11-10 Signal Assignment for X30 Profibus Connector 10-7 SIS 3-8 Slip factor 8-51 Slip increase 8-51 Smoothing time constant Determining the smoothing time constant 7-25 Smoothing Time Constant 7-25 Speed controller Setting 7-24 SSI Format 7-40 Stall current factor 8-51 Start input 9-2 Status classes Reset status class 1 3-5 Stop input 9-2 Supported measuring systems 1-3 Supported motor types 1-2 Switching frequency 8-44 Switching to Parameter Mode 11-39 Synchronous Motors 4-3 System Inputs 9-2 System Outputs 9-4

### **T**

Temperature Monitoring Motor Temperature 4-2 The programming of a module was terminated 3-13 Timeout during delete 3-10 Timeout when programming flash memory 3-10 Torque limit  $= 0$  11-26 Torque/force data scaling error 11-34 Torque/force peak limit 8-46 Torque/Force too small to move 11-45

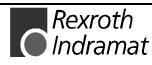

Torque-/force-constant 8-48 Travel limit switch - 9-3 Travel limit switch + 9-3 Triggering of the velocity control loop monitor 7-29 Type of motor brake 8-49

#### **U**

 $U_D$ \_output 9-5 UL 11-52 UL The motor type has changed 11-4 Undervoltage in power section 11-7, 11-29 Unknown operating mode 11-48

### **V**

Variable Channel 10-4 Variable Datum 10-4 Variables 5-5 Variables-System 5-6 Velocity command value > limit A106 11-27 Velocity control loop monitor criteria for triggering 7-29 reasons for triggering 7-29 Reasons for triggering 7-29 Velocity control loop monitoring 7-29 Velocity data scaling error 11-33 Velocity loop error 11-22 Velocity loop integral action time 8-40 Velocity loop proportional gain 8-39 Velocity loop smoothing time constant 8-41

### **W**

Warning Classes 3-4 Warning, Motor temp. surveillance defective 11-23 Write access 3-3 Write Control Word 10-4 Write Status Word 10-4 Wrong checksum 3-10 Wrong controller type 11-37 Wrong CRC32 checksum 3-10

### **Z**

Zero pulse 7-39

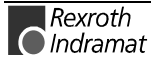

# **15 Service & Support**

# **15.1 Helpdesk**

Unser Kundendienst-Helpdesk im Hauptwerk Lohr am Main steht Ihnen mit Rat und Tat zur Seite. Sie erreichen uns

- telefonisch: **+49 (0) 9352 40 50 60** über Service-Call Entry Center Mo-Fr 07:00-18:00
- per Fax: **+49 (0) 9352 40 49 41**
- per e-Mail: **service@indramat.de**

Our service helpdesk in the head factory Lohr am Main is assisting you in all kind of queries. You may contact us

- by phone: **+49 (0) 9352 40 50 60**<br>via Service-Call Entry Center Mo-Fr 07:00-18:00 via Service-Call Entry Center
- by fax: **+49 (0) 9352 40 49 41**
- by e-mail: **service@indramat.de**

### **15.2 Service-Hotline**

Außerhalb der Helpdesk-Zeiten ist der Service direkt ansprechbar unter

**+49 (0) 171 333 88 26** oder **+49 (0) 172 660 04 06**

# **15.3 Internet - Worldwide Web**

Weitere Hinweise zu Service, Reparatur und Training finden Sie im Internet unter

### **www.indramat.de**

Außerhalb Deutschlands nehmen Sie bitte zuerst Kontakt mit Ihrem lokalen Ansprechpartner auf. Die Adressen sind im Anhang aufgeführt.

# **15.4 Vor der Kontaktaufnahme...**

Wir können Ihnen schnell und effizient helfen wenn Sie folgende Informationen bereithalten:

- 1. detaillierte Beschreibung der Störung und der Umstände.
- 2. Angaben auf dem Typenschild der betreffenden Produkte, insbesondere Typenschlüssel und Seriennummern.
- 3. Telefon-/Faxnummern und e-Mail-Adresse, unter denen Sie für Rückfragen zu erreichen sind.

Beyond the helpdesk hours, our service is directly contactable under

**+49 (0) 171 333 88 26** or **+49 (0) 172 660 04 06**

Further hints about service, repairs and training are available in the worldwide web under

### **www.indramat.de**

Please don't hesitate to contact first the sales & service agencies in your area. Refer to the addresses are on the following pages.

# **...before contacting us**

To enable us for quick and efficient help, please prepare the following information:

- 1. most detailed description of the failure appearance.
- 2. Indications on the typelabel of the concerned products, especially typecodes and serialnumbers.
- 3. Telephone-/faxnumbers and e-mail address by which we can attend you in case of queries.

# **15.5 Kundenbetreuungsstellen Sales & Service Facilities**

Verkaufsniederlassungen sales agencies<br>Niederlassungen mit Kundendienst sales agencies providing service Niederlassungen mit Kundendienst

# **Deutschland – Germany vom Ausland:** (0) nach Landeskennziffer weglassen!!<br> **from abroad:** don't dial (0) after country code!

 $f$  don't dial (0) after country code!

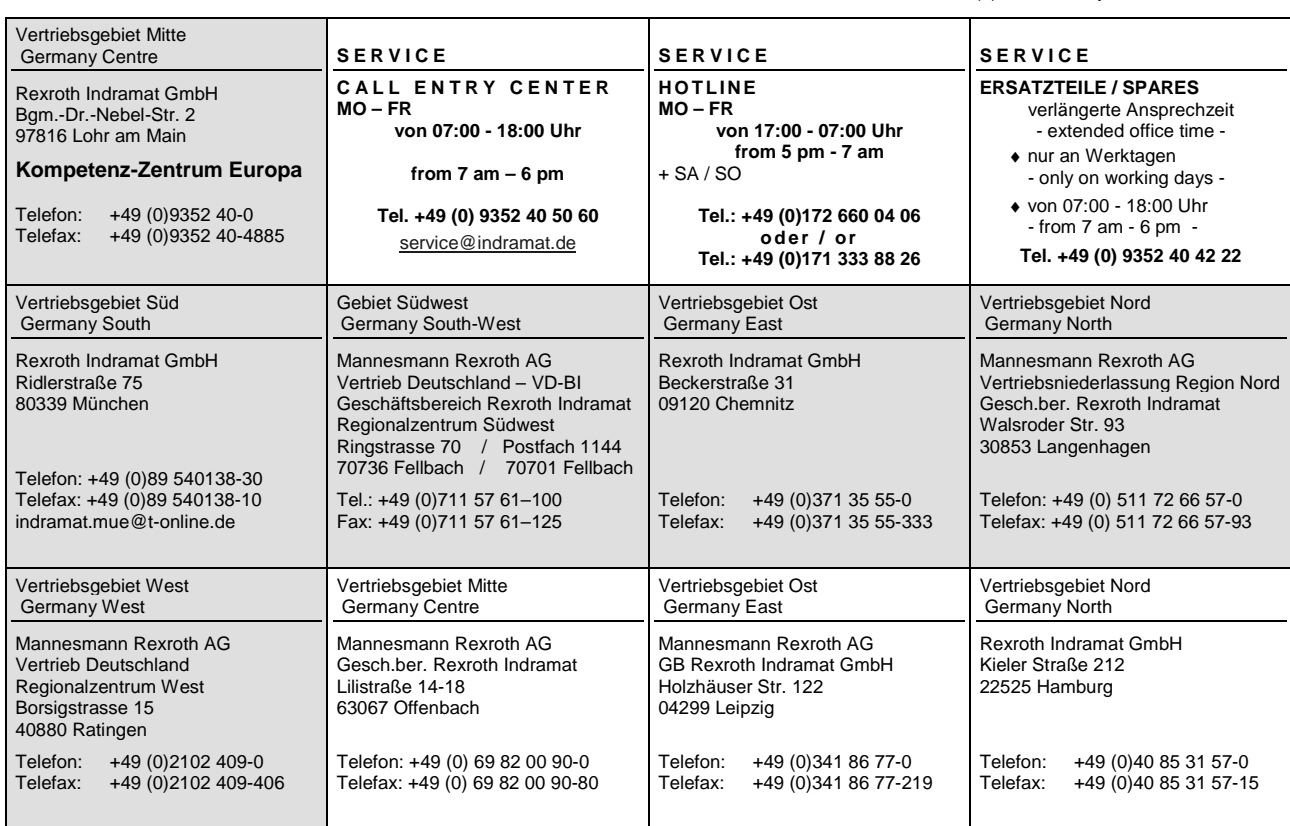

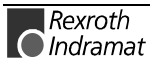

**Europa – Europe vom Ausland:** (0) nach Landeskennziffer weglassen, Italien: 0 nach Landeskennziffer mitwählen from abroad: don't dial (0) after country code, Italy: dial 0 after country code

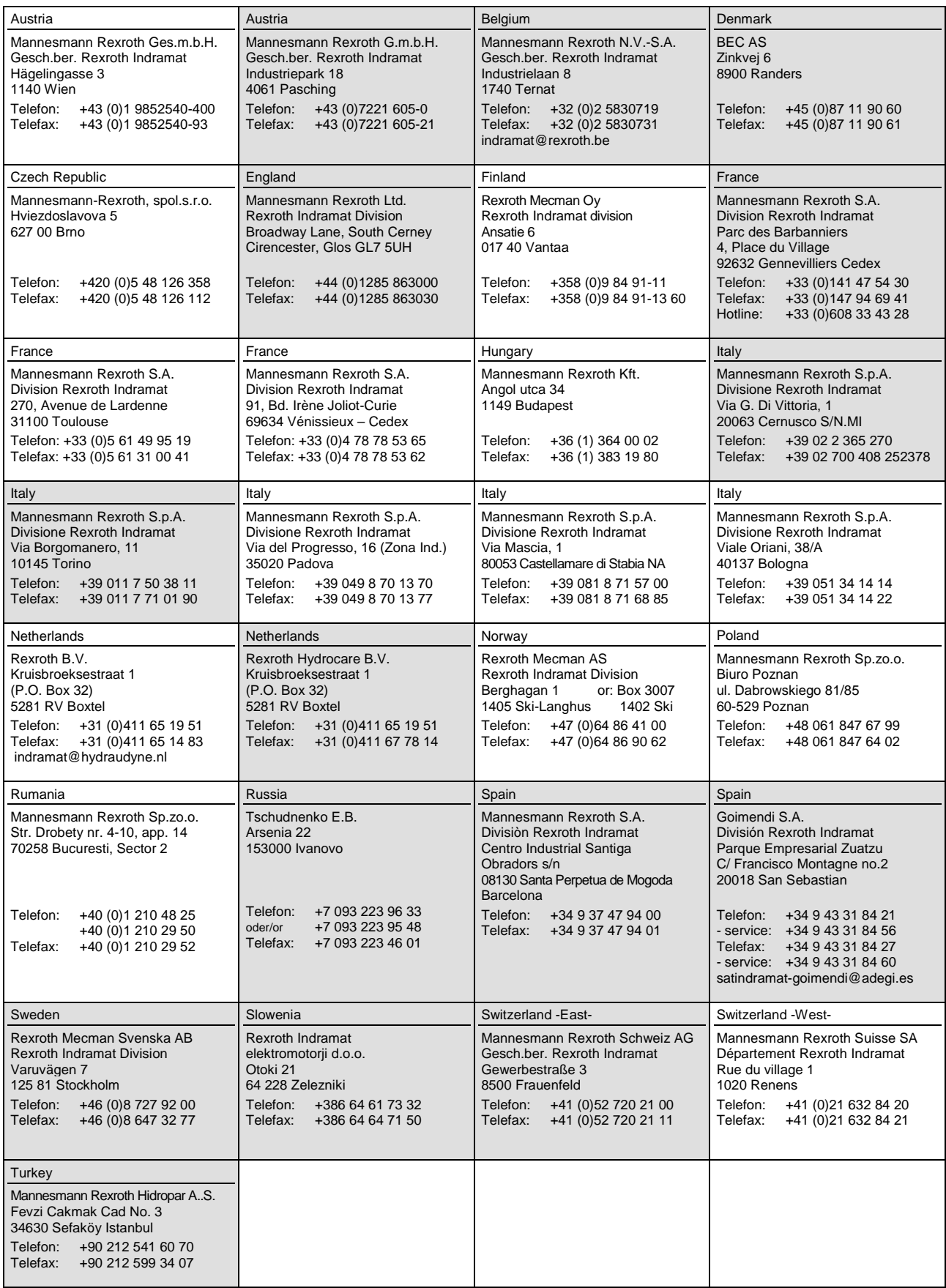

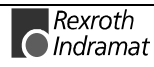

# **Africa, Asia, Australia – incl. Pacific Rim**

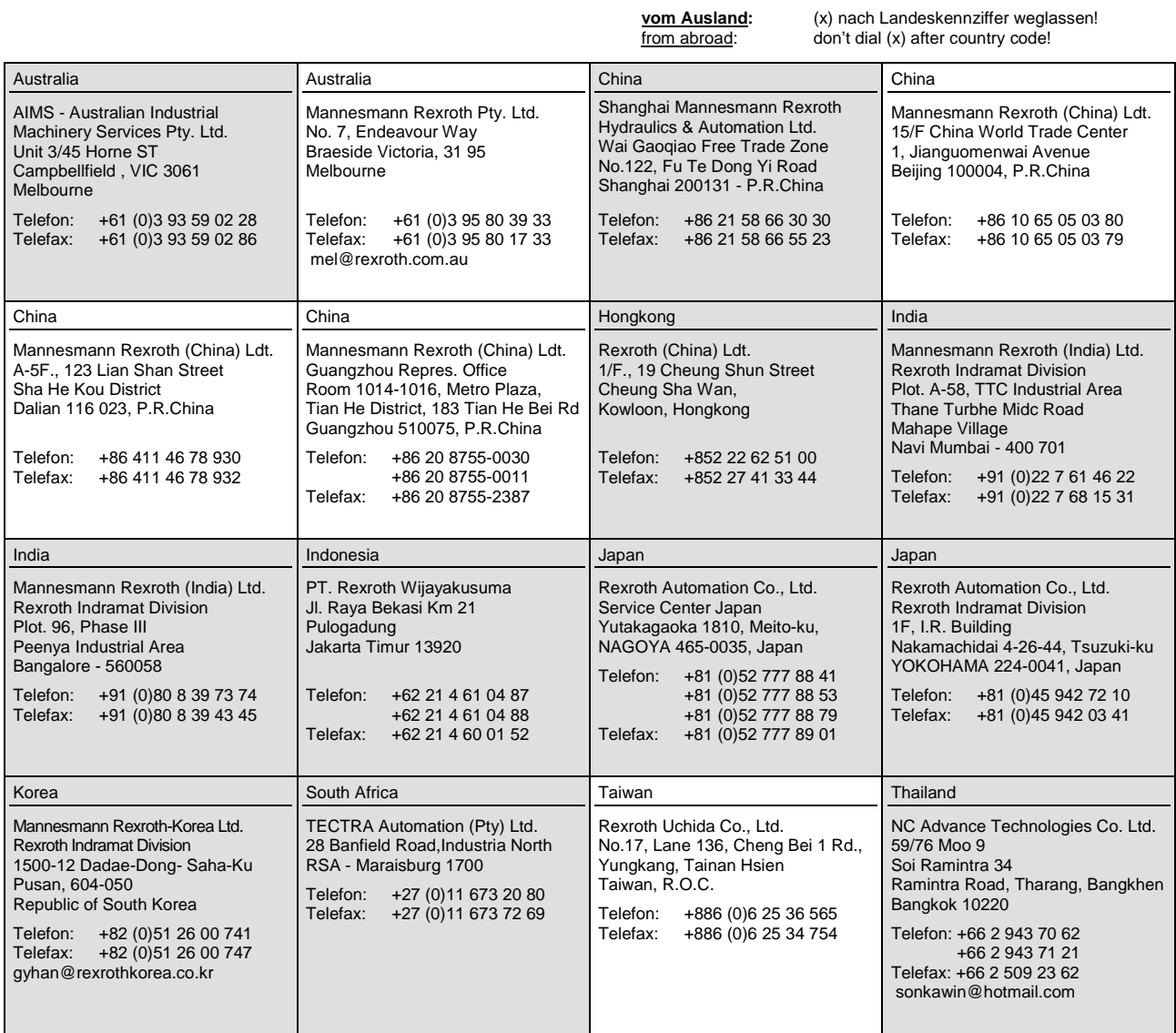

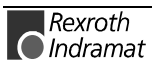

### **Nordamerika – North America**

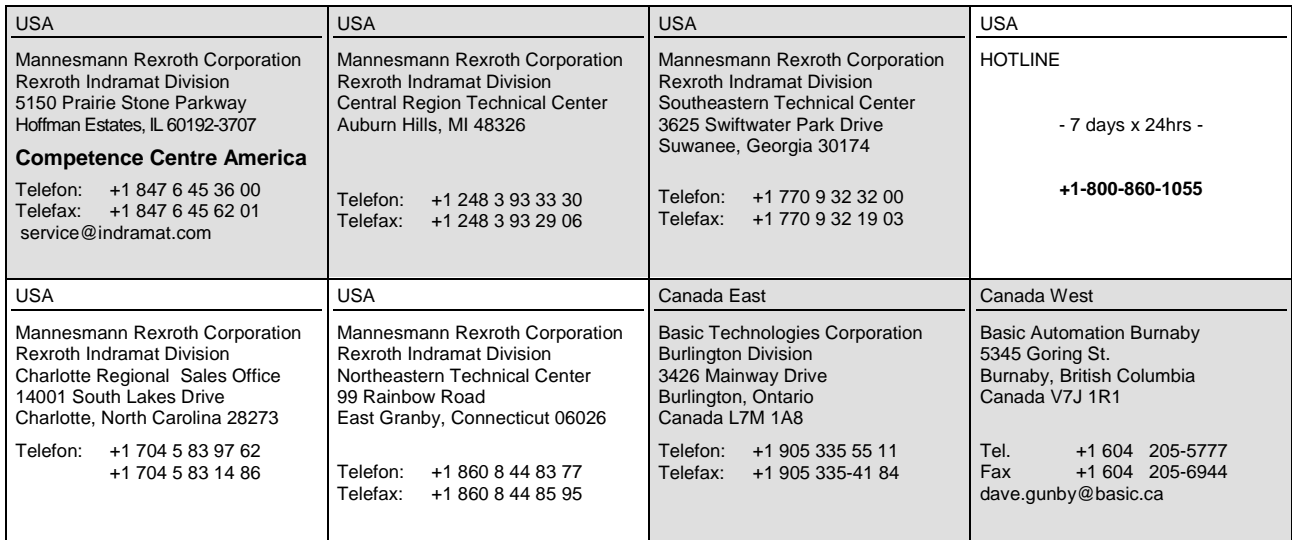

# **Südamerika – South America**

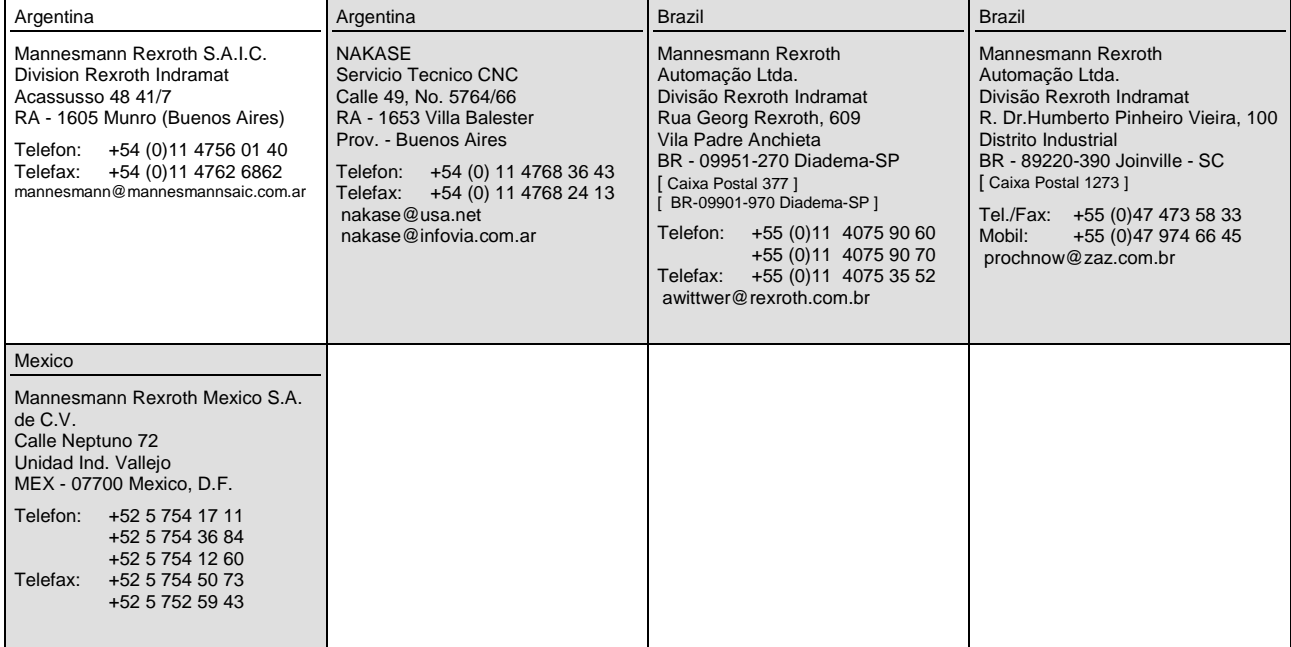

Notes:

# 

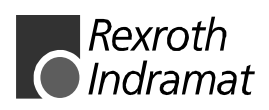